### aludu CISCO.

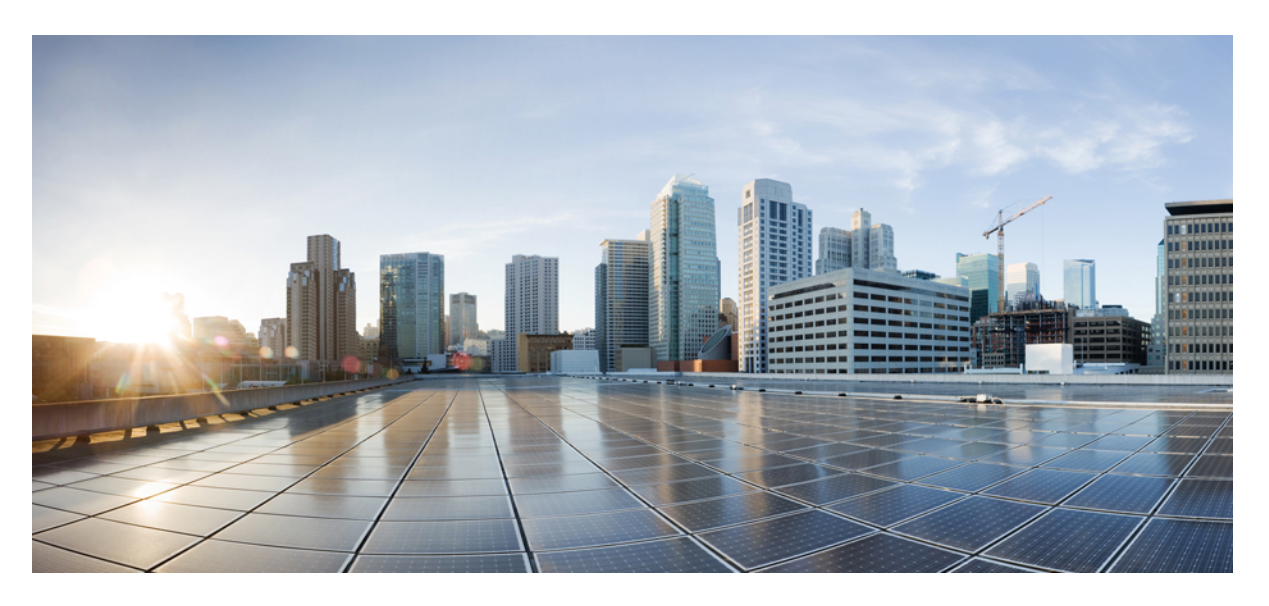

## **Cisco Identity Services Engine CLI Reference Guide, Release 3.3**

**First Published:** 2023-07-05 **Last Modified:** 2024-04-18

### **Americas Headquarters**

Cisco Systems, Inc. 170 West Tasman Drive San Jose, CA 95134-1706 USA http://www.cisco.com Tel: 408 526-4000 800 553-NETS (6387) Fax: 408 527-0883

THE SPECIFICATIONS AND INFORMATION REGARDING THE PRODUCTS IN THIS MANUAL ARE SUBJECT TO CHANGE WITHOUT NOTICE. ALL STATEMENTS, INFORMATION, AND RECOMMENDATIONS IN THIS MANUAL ARE BELIEVED TO BE ACCURATE BUT ARE PRESENTED WITHOUT WARRANTY OF ANY KIND, EXPRESS OR IMPLIED. USERS MUST TAKE FULL RESPONSIBILITY FOR THEIR APPLICATION OF ANY PRODUCTS.

THE SOFTWARE LICENSE AND LIMITED WARRANTY FOR THE ACCOMPANYING PRODUCT ARE SET FORTH IN THE INFORMATION PACKET THAT SHIPPED WITH THE PRODUCT AND ARE INCORPORATED HEREIN BY THIS REFERENCE. IF YOU ARE UNABLE TO LOCATE THE SOFTWARE LICENSE OR LIMITED WARRANTY, CONTACT YOUR CISCO REPRESENTATIVE FOR A COPY.

The Cisco implementation of TCP header compression is an adaptation of a program developed by the University of California, Berkeley (UCB) as part of UCB's public domain version of the UNIX operating system. All rights reserved. Copyright © 1981, Regents of the University of California.

NOTWITHSTANDING ANY OTHER WARRANTY HEREIN, ALL DOCUMENT FILES AND SOFTWARE OF THESE SUPPLIERS ARE PROVIDED "AS IS" WITH ALL FAULTS. CISCO AND THE ABOVE-NAMED SUPPLIERS DISCLAIM ALL WARRANTIES, EXPRESSED OR IMPLIED, INCLUDING, WITHOUT LIMITATION, THOSE OF MERCHANTABILITY, FITNESS FOR A PARTICULAR PURPOSE AND NONINFRINGEMENT OR ARISING FROM A COURSE OF DEALING, USAGE, OR TRADE PRACTICE.

IN NO EVENT SHALL CISCO OR ITS SUPPLIERS BE LIABLE FOR ANY INDIRECT, SPECIAL, CONSEQUENTIAL, OR INCIDENTAL DAMAGES, INCLUDING, WITHOUT LIMITATION, LOST PROFITS OR LOSS OR DAMAGE TO DATA ARISING OUT OF THE USE OR INABILITY TO USE THIS MANUAL, EVEN IF CISCO OR ITS SUPPLIERS HAVE BEEN ADVISED OF THE POSSIBILITY OF SUCH DAMAGES.

Any Internet Protocol (IP) addresses and phone numbers used in this document are not intended to be actual addresses and phone numbers. Any examples, command display output, network topology diagrams, and other figures included in the document are shown for illustrative purposes only. Any use of actual IP addresses or phone numbers in illustrative content is unintentional and coincidental.

All printed copies and duplicate soft copies of this document are considered uncontrolled. See the current online version for the latest version.

Cisco has more than 200 offices worldwide. Addresses and phone numbers are listed on the Cisco website at www.cisco.com/go/offices.

Cisco and the Cisco logo are trademarks or registered trademarks of Cisco and/or its affiliates in the U.S. and other countries. To view a list of Cisco trademarks, go to this URL: <https://www.cisco.com/c/en/us/about/legal/trademarks.html>. Third-party trademarks mentioned are the property of their respective owners. The use of the word partner does not imply a partnership relationship between Cisco and any other company. (1721R)

© 2023 Cisco Systems, Inc. All rights reserved.

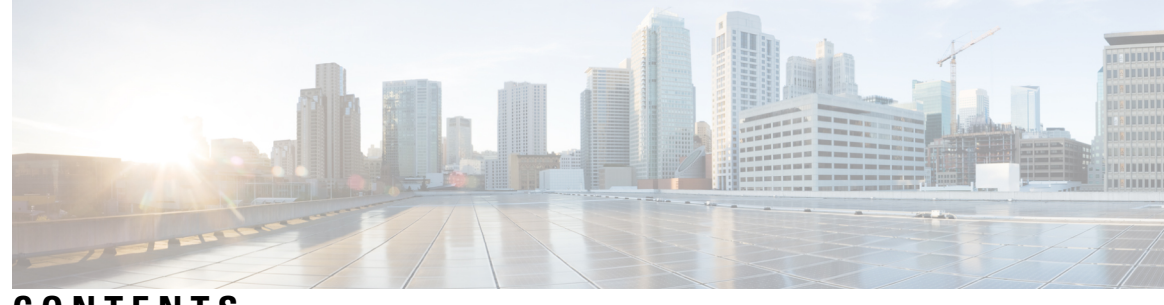

**CONTENTS**

 $\overline{\phantom{a}}$ 

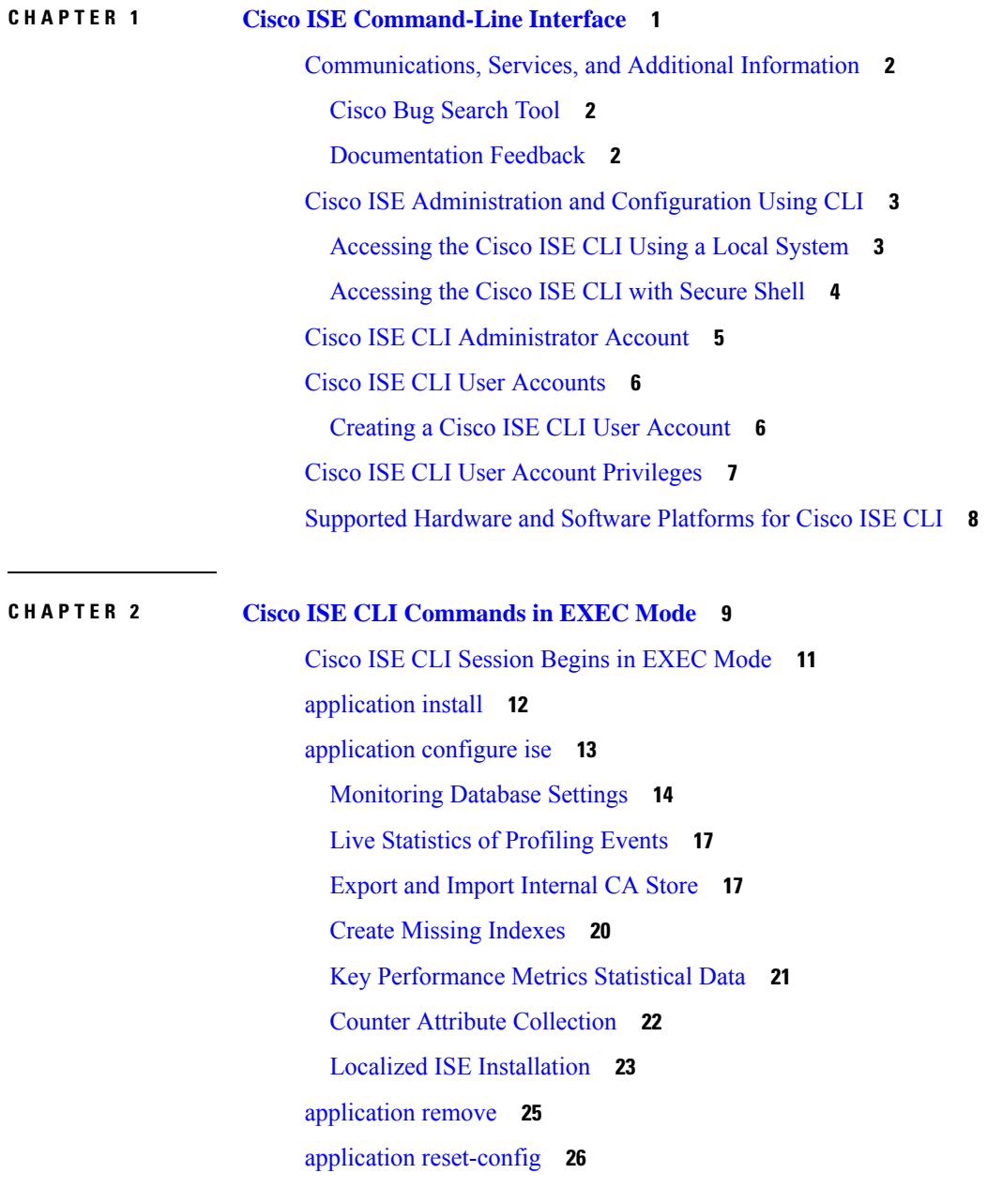

```
application reset-passwd 28
application start 29
application stop 32
application upgrade 34
backup 37
  Backing up Cisco ISE Configuration Data 38
  Backing up Cisco ISE Operational Data 39
backup-logs 40
clock 42
cls 44
configure 45
copy 46
  Copying Log files 47
crypto 49
debug 52
delete 55
dir 56
esr 58
exit 59
forceout 60
generate-password 61
halt 62
idle-timeout 63
licence esr 64
mkdir 65
nslookup 66
password 68
patch install 69
patch remove 71
permit rootaccess 73
ping 75
ping6 76
reload 78
reset-config 80
```
I

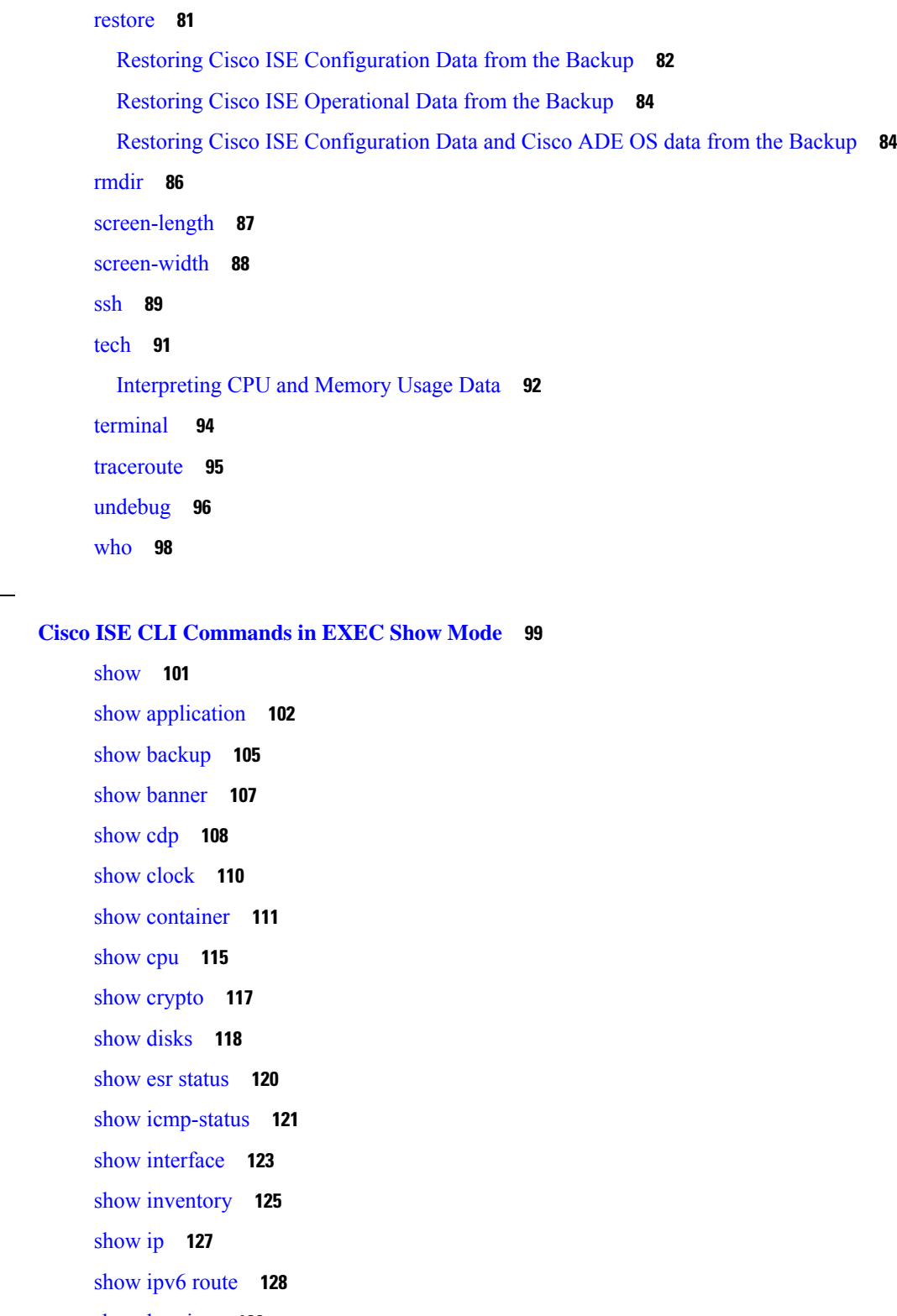

show [logging](#page-136-0) **129**

**CHAPTER 3 Cisco ISE CLI [Commands](#page-106-0) in EXEC Show Mode 99**

 $\mathbf{l}$ 

 $\blacksquare$ 

show [logins](#page-139-0) **132**

show [memory](#page-140-0) **133** [show](#page-141-0) ntp **134** [show](#page-142-0) ports **135** show [process](#page-144-0) **137** show [repository](#page-146-0) **139** show [restore](#page-148-0) **141** show [running-config](#page-149-0) **142** show [snmp-server](#page-150-0) engineid **143** show [snmp-server](#page-151-0) user **144** show [tech-support](#page-152-0) **145** show [terminal](#page-154-0) **147** show [timezone](#page-155-0) **148** show [timezones](#page-156-0) **149** [show](#page-157-0) udi **150** show [uptime](#page-158-0) **151** [show](#page-159-0) users **152** show [version](#page-160-0) **153**

### **CHAPTER 4 Cisco ISE CLI Commands in [Configuration](#page-162-0) Mode 155**

Switch to [Configuration](#page-164-0) Mode in EXEC Mode **157** Configuring Cisco ISE in the [Configuration](#page-165-0) Mode **158** Configuring Cisco ISE in the [Configuration](#page-167-0) Submode **160** CLI [Configuration](#page-168-0) Command Default Settings **161** backup [interface](#page-169-0) **162** cdp [holdtime](#page-173-0) **166** [cdp](#page-174-0) run **167** cdp [timer](#page-175-0) **168** clock [timezone](#page-176-0) **169** [Changing](#page-176-1) the Time Zone on Cisco ISE Nodes **169** [Common](#page-177-0) Time Zones **170** [Australia](#page-177-1) Time Zones **170** Asia Time [Zones](#page-178-0) **171** cls **[172](#page-179-0)** [conn-limit](#page-180-0) **173**

[service](#page-181-0) cache **174** do **[175](#page-182-0)** [end](#page-185-0) **178** [exit](#page-186-0) **179** [hostname](#page-187-0) **180** [icmp](#page-189-0) echo **182** [identity-store](#page-190-0) **183** [interface](#page-191-0) **184** ip [address](#page-193-0) **186** ip [default-gateway](#page-195-0) **188** ip [domain-name](#page-196-0) **189** ip [host](#page-198-0) **191** ip [mtu](#page-200-0) **193** ip [name-server](#page-201-0) **194** ip [route](#page-203-0) **196** ipv6 [address](#page-205-0) **198** ipv6 address [autoconfig](#page-207-0) **200** Configuring IPv6 Auto [Configuration](#page-207-1) **200** Verifying the Privacy [Extensions](#page-208-0) Feature **201** ipv6 [address](#page-209-0) dhcp **202** ipv6 [enable](#page-210-0) **203** ipv6 [route](#page-212-0) **205** kron [occurrence](#page-214-0) **207** kron [policy-list](#page-216-0) **209** [logging](#page-218-0) **211** [ntp](#page-219-0) **212** ntp [authentication-key](#page-221-0) **214** ntp [maxdistance](#page-223-0) **216** ntp [server](#page-224-0) **217** Verifying the Status of [Synchronization](#page-225-0) **218** [rate-limit](#page-227-0) **220** [password-policy](#page-229-0) **222** [repository](#page-231-0) **224** [service](#page-234-0) **227**

[shutdown](#page-236-0) **229** [snmp-server](#page-237-0) enable **230** [snmp-server](#page-239-0) user **232** [snmp-server](#page-242-0) host **235** [snmp-server](#page-245-0) community **238** [snmp-server](#page-246-0) contact **239** [snmp-server](#page-247-0) location **240** snmp-server trap [dskThresholdLimit](#page-248-0) **241** snmp [engineid](#page-249-0) **242** [synflood-limit](#page-250-0) **243** [username](#page-252-0) **245** Additional [References](#page-254-0) **247**

Г

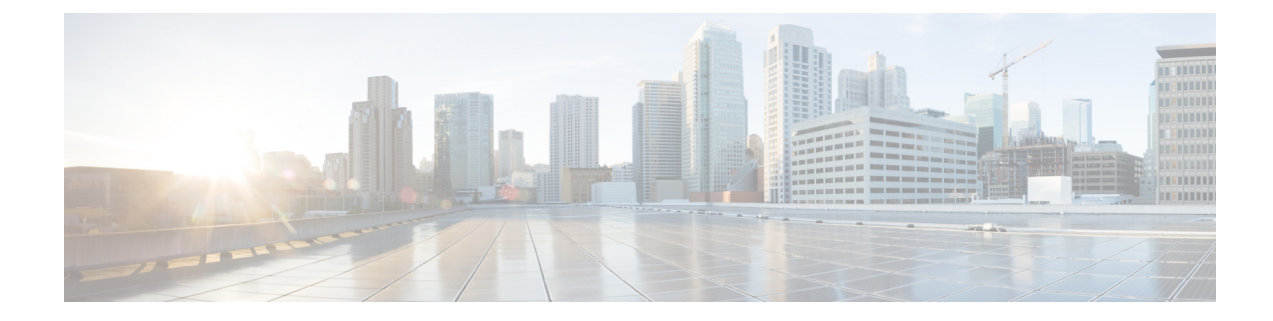

## <span id="page-8-0"></span>**Cisco ISE Command-Line Interface**

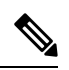

The documentation set for this product strives to use bias-free language. For purposes of this documentation set, bias-free is defined as language that does not imply discrimination based on age, disability, gender, racial identity, ethnic identity, sexual orientation, socioeconomic status, and intersectionality. Exceptions may be present in the documentation due to language that is hardcoded in the user interfaces of the product software, language used based on RFP documentation, or language that is used by a referenced third-party product. **Note**

This chapter provides information on the Cisco Identity Services Engine (Cisco ISE) command-line interface (CLI) that you can use to configure and maintain Cisco ISE.

- [Communications,](#page-9-0) Services, and Additional Information, on page 2
- Cisco ISE [Administration](#page-10-0) and Configuration Using CLI, on page 3
- Cisco ISE CLI [Administrator](#page-12-0) Account, on page 5
- Cisco ISE CLI User [Accounts,](#page-13-0) on page 6
- Cisco ISE CLI User Account [Privileges,](#page-14-0) on page 7
- [Supported](#page-15-0) Hardware and Software Platforms for Cisco ISE CLI, on page 8

## <span id="page-9-0"></span>**Communications, Services, and Additional Information**

- To receive timely, relevant information from Cisco, sign up at Cisco Profile [Manager](https://www.cisco.com/offer/subscribe).
- To get the business impact you're looking for with the technologies that matter, visit Cisco [Services.](https://www.cisco.com/go/services)
- To submit a service request, visit Cisco [Support](https://www.cisco.com/c/en/us/support/index.html).
- To discover and browse secure, validated enterprise-class apps, products, solutions, and services, visit Cisco [DevNet.](https://developer.cisco.com/)
- To obtain general networking, training, and certification titles, visit [Cisco](http://www.ciscopress.com) Press.
- To find warranty information for a specific product or product family, access Cisco [Warranty](https://connectthedots.cisco.com/connectdots/serviceWarrantyFinderRequest?fl=wf) Finder.

### <span id="page-9-1"></span>**Cisco Bug Search Tool**

Cisco Bug Search Tool (BST) is a gateway to the Cisco bug-tracking system, which maintains a comprehensive list of defects and vulnerabilities in Cisco products and software. The BST provides you with detailed defect information about your products and software.

### <span id="page-9-2"></span>**Documentation Feedback**

To provide feedback about Cisco technical documentation, use the feedback form available in the right pane of every online document.

## <span id="page-10-0"></span>**Cisco ISE Administration and Configuration Using CLI**

The Cisco ISE command-line interface (CLI) allows you to perform system-level configuration in EXEC mode and other configuration tasks in configuration mode (some of which cannot be performed from the Cisco ISE Admin portal), and generate operational logs for troubleshooting.

You can use either the Cisco ISE Admin portal or the CLI to apply Cisco ISE application software patches, generate operational logs for troubleshooting, and backup the Cisco ISE application data. Additionally, you can use the Cisco ISE CLI to start and stop the Cisco ISE application software, restore the application data from a backup, upgrade the application software, view all system and application logs for troubleshooting, and reload or shutdown the Cisco ISE device.

Refer to Cisco ISE CLI [Commands](http://www.cisco.com/c/en/us/td/docs/security/ise/2-1/cli_ref_guide/b_ise_CLIReferenceGuide_21/b_ise_CLIReferenceGuide_21_chapter_01.html) in EXEC Mode, Cisco ISE CLI [Commands](http://www.cisco.com/c/en/us/td/docs/security/ise/2-1/cli_ref_guide/b_ise_CLIReferenceGuide_21/b_ise_CLIReferenceGuide_21_chapter_010.html) in EXEC Show Mode, or Cisco ISE CLI Commands in [Configuration](http://www.cisco.com/c/en/us/td/docs/security/ise/2-1/cli_ref_guide/b_ise_CLIReferenceGuide_21/b_ise_CLIReferenceGuide_21_chapter_011.html) Mode for command syntax, usage guidelines, and examples.

### <span id="page-10-1"></span>**Accessing the Cisco ISE CLI Using a Local System**

If you need to configure Cisco ISE locally without connecting to a wired Local Area Network (LAN), you can connect a system to the console port in the Cisco ISE device by using a null-modem cable. The serial console connector (port) provides access to the Cisco ISE CLI locally by connecting a terminal to the console port. The terminal is a system running terminal-emulation software or an ASCII terminal. The console port (EIA/TIA-232 asynchronous) requires only a null-modem cable.

- To connect a system running terminal-emulation software to the console port, use a DB-9 female to DB-9 female null-modem cable.
- To connect an ASCII terminal to the console port, use a DB-9 female to DB-25 male straight-through cable with a DB-25 female to DB-25 female gender changer.

The default parameters for the console port are 9600 baud, 8 data bits, no parity, 1 stop bit, and no hardware flow control.

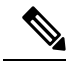

If you are using a Cisco switch on the other side of the connection, set the switchport to duplex auto, speed auto (the default). **Note**

**Step 1** If you use SNS appliances, connect a null-modem cable to the console port in the Cisco ISE device and to the COM port on your system.

In the case of virtual machines or public cloud platforms, carry out the required alternative steps to connect to the console.

- **Step 2** Set up a terminal emulator to communicate with Cisco ISE. Use the following settings for the terminal emulator connection: 9600 baud, 8 data bits, no parity, 1 stop bit, and no hardware flow control.
- **Step 3** When the terminal emulator activates, press Enter.
- **Step 4** Enter your username and press Enter.
- **Step 5** Enter the password and press Enter.

## <span id="page-11-0"></span>**Accessing the Cisco ISE CLI with Secure Shell**

Cisco ISE is pre-configured through the setup utility to accept a CLI administrator. To log in with a SSH client (connecting to a wired Wide Area Network (WAN) via a system by using Windows XP or later versions), log in as an administrator.

#### **Before you begin**

To access the Cisco ISE CLI, use any Secure Shell (SSH) client that supports SSH v2.

- **Step 1** Use any SSH client and start an SSH session.
- **Step 2** Press Enter or Spacebar to connect.
- **Step 3** Enter a hostname, username, port number, and authentication method. **For example, you enter ise for the hostname or the IPv4/IPv6 IP address of the remote host, admin for the username, and 22 for the port number; and, for the authentication method, choose Password from the drop-down list.**
- **Step 4** Click Connect, or press Enter.
- **Step 5** Enter your assigned password for the administrator.
- **Step 6** (Optional) Enter a profile name in the Add Profile window and click Add to Profile.
- **Step 7** Click Close on the Add Profile window.

## <span id="page-12-0"></span>**Cisco ISE CLI Administrator Account**

During the intial setup, you are prompted to enter a username and password that creates the CLI administrator account. Log into the Cisco ISE server using this account when when you restart Cisco ISE after the initial configuration.

After the intial setup, the passwords for Cisco ISE GUI and Cisco ISE CLI are managed independantly. Updating one password does not affect the other password.

You must always protect the CLI administrator account credentials, and use this account to explicitly create and manage additional administrator and user accounts with access to the Cisco ISE server.

CLI administrators can execute all commands to perform system-level configuration in EXEC mode (root access) and other configuration tasks in configuration mode in the Cisco ISE server. You can start and stop the Cisco ISE application software, backup and restore the Cisco ISE application data, apply software patches and upgrades to the Cisco ISE application software, view all system and application logs, and reload or shutdown the Cisco ISE devices.

A pound sign (#) appears at the end of the prompt for an administrator account, regardless of the submode.

## <span id="page-13-0"></span>**Cisco ISE CLI User Accounts**

Any user whose account you create from the Cisco ISE Admin portal cannot automatically log into the Cisco ISE CLI. You must explicitly create user accounts with access to the CLI using the CLI administrator account. Use the command **generate-password <username>** to generate a password that complies with the Cisco ISE Password Policy for a CLI user account.

### <span id="page-13-1"></span>**Creating a Cisco ISE CLI User Account**

You must run the **username** command in configuration mode to create CLI user accounts.

**Step 1** Log into the Cisco ISE CLI using the CLI administrator account.

**Step 2** Enter into configuration mode and run the **username** command.

```
ise/admin# configure terminal
Enter configuration commands, one per line. End with CNTL/Z.
ise/admin(config)# username duke password plain Plain@123 role user email duke@cisco.com
ise/admin(config)# exit
ise/admin#
```
**Step 3** Log into the Cisco ISE CLI using the CLI user account.

From Cisco ISE Release, 3.3, a newly added user is prompted to change their password on the first login.

## <span id="page-14-0"></span>**Cisco ISE CLI User Account Privileges**

User accounts have access to a restricted number of commands, including the following commands:

- crypto: Crypto operations
- exit: Exit the management session
- generate-password: Username for which password has to be generated
- license: License operations
- nslookup: DNS lookup for an IP address or hostname
- password: Update Password
- ping: Ping a remote ip address
- ping6: Ping a remote ipv6 address
- show: Show information about the system
- terminal: Set terminal type
- traceroute: Trace the route to a remote ip address

## <span id="page-15-0"></span>**Supported Hardware and Software Platforms for Cisco ISE CLI**

You can connect to the Cisco ISE server and access the CLI using the following:

- A system running Microsoft Windows 10 or later releases.
- A system running Linux, such as Red Hat or Fedora.
- An Apple computer running Mac OS X 10.4 or later.
- Any terminal device compatible with VT100 or ANSI characteristics. On VT100-type and ANSI devices, you can use cursor-control and cursor-movement keys including the left arrow, right arrow, up arrow, down arrow, Delete, and Backspace keys. The Cisco ISE CLI senses the use of the cursor-control keys and automatically uses the optimal device characteristics.

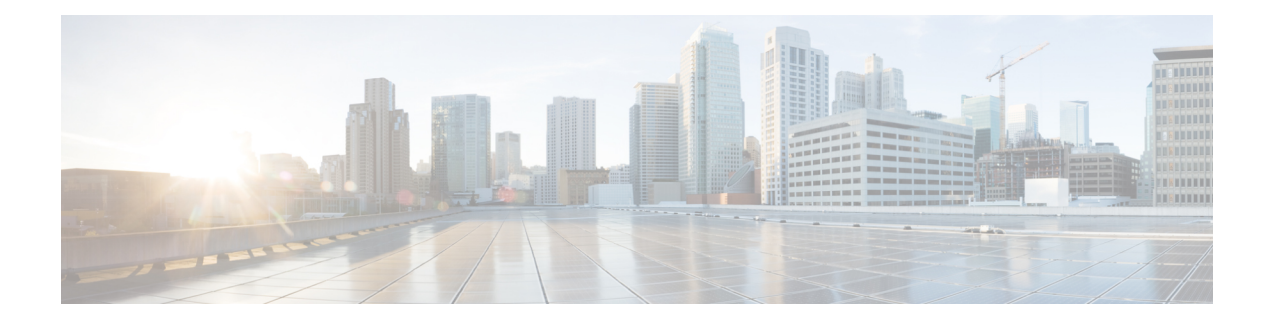

## <span id="page-16-0"></span>**Cisco ISE CLI Commands in EXEC Mode**

This chapter describes the Cisco ISE command-line interface (CLI) commands used in EXEC mode. Each command in this chapter is followed by a brief description of its use, command syntax, usage guidelines, and one or more examples.

- Cisco ISE CLI [Session](#page-18-0) Begins in EXEC Mode, on page 11
- [application](#page-19-0) install, on page 12
- [application](#page-20-0) configure ise, on page 13
- [application](#page-32-0) remove, on page 25
- application [reset-config,](#page-33-0) on page 26
- application [reset-passwd,](#page-35-0) on page 28
- [application](#page-36-0) start, on page 29
- [application](#page-39-0) stop, on page 32
- [application](#page-41-0) upgrade, on page 34
- [backup,](#page-44-0) on page 37
- [backup-logs,](#page-47-0) on page 40
- [clock,](#page-49-0) on page 42
- cls, on [page](#page-51-0) 44
- [configure,](#page-52-0) on page 45
- [copy,](#page-53-0) on page 46
- [crypto,](#page-56-0) on page 49
- [debug,](#page-59-0) on page 52
- [delete,](#page-62-0) on page 55
- dir, on [page](#page-63-0) 56
- esr, on [page](#page-65-0) 58
- exit, on [page](#page-66-0) 59
- [forceout,](#page-67-0) on page 60
- [generate-password,](#page-68-0) on page 61
- halt, on [page](#page-69-0) 62
- [idle-timeout,](#page-70-0) on page 63
- [licence](#page-71-0) esr, on page 64
- [mkdir,](#page-72-0) on page 65
- [nslookup,](#page-73-0) on page 66
- [password,](#page-75-0) on page 68
- patch [install,](#page-76-0) on page 69
- patch [remove,](#page-78-0) on page 71
- permit [rootaccess,](#page-80-0) on page 73
- [ping,](#page-82-0) on page 75
- [ping6,](#page-83-0) on page 76
- [reload,](#page-85-0) on page 78
- [reset-config,](#page-87-0) on page 80
- [restore,](#page-88-0) on page 81
- [rmdir,](#page-93-0) on page 86
- [screen-length,](#page-94-0) on page 87
- [screen-width,](#page-95-0) on page 88
- ssh, on [page](#page-96-0) 89
- [tech,](#page-98-0) on page 91
- [terminal](#page-101-0) , on page 94
- [traceroute,](#page-102-0) on page 95
- [undebug,](#page-103-0) on page 96
- [who,](#page-105-0) on page 98

## <span id="page-18-0"></span>**Cisco ISE CLI Session Begins in EXEC Mode**

When you start a session in the Cisco ISE CLI, you begin in EXEC mode. In EXEC mode, you have permissions to access everything in the Cisco ISE server and perform system-level configuration and generate operational logs.

I

# <span id="page-19-0"></span>**application install**

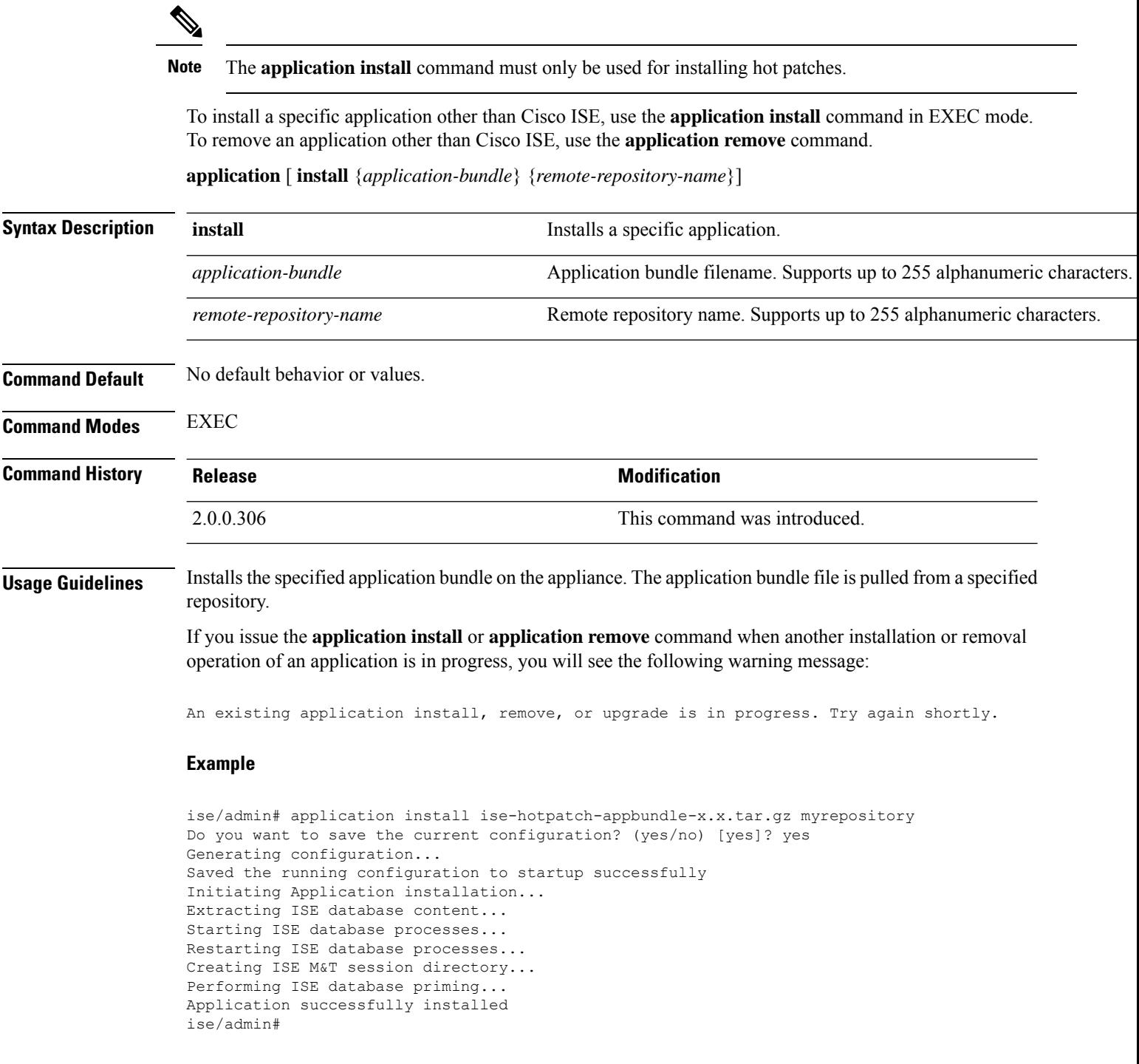

## <span id="page-20-0"></span>**application configure ise**

Use the **application configure ise** command in EXEC mode to:

- perform M&T operations
- refresh and display statistics related to the profiler
- export and import options to backup and restore Cisco ISE CA certificates and keys
- generate Key Performance Metrics (KPM) statistics
- enable or disable the ISE counter attribute data collection

**application** [ **configure** {*application-name*}]

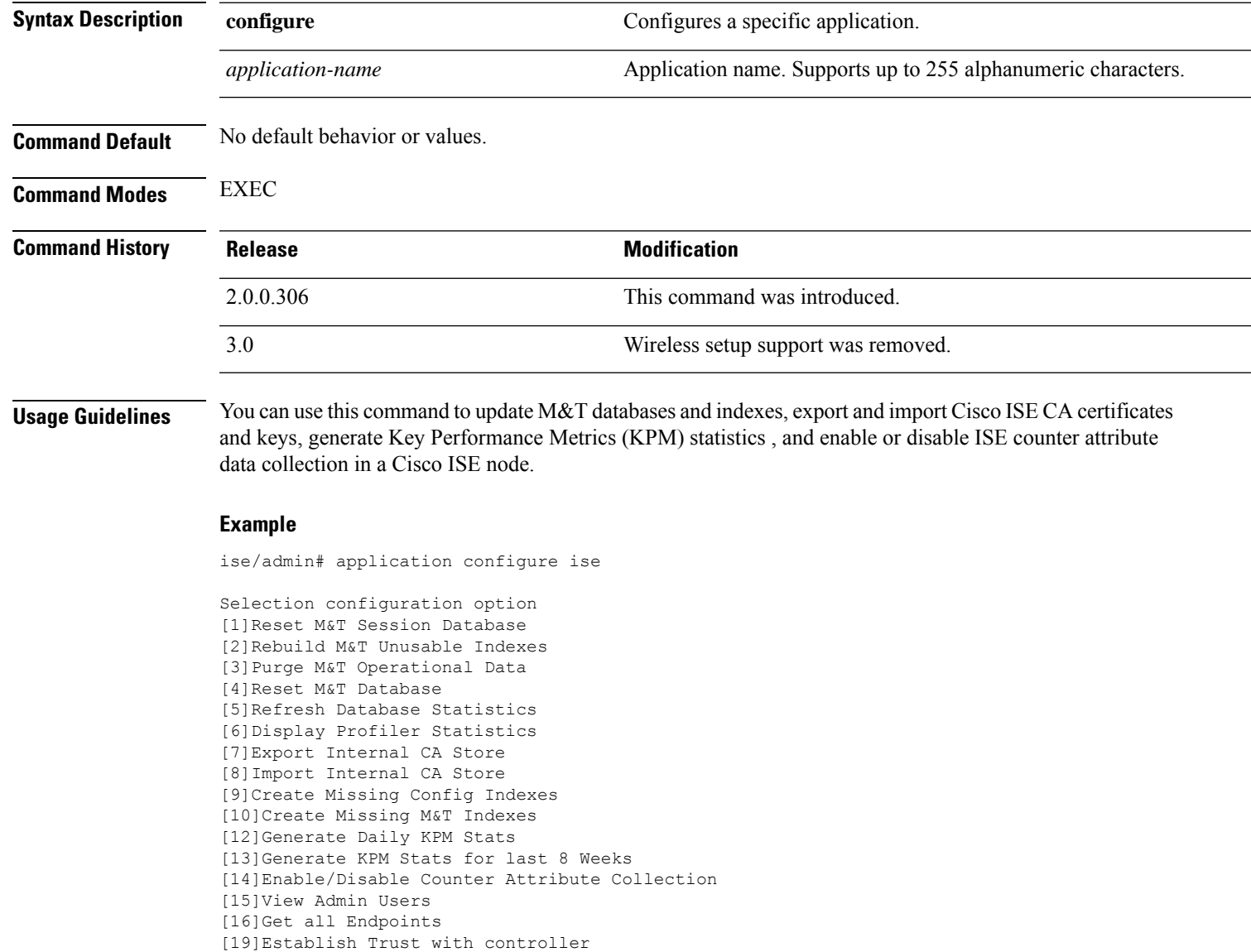

```
[20]Reset Context Visibility
[21]Synchronize Context Visibility With Database
[22]Generate Heap Dump
[23]Generate Thread Dump
[24]Force Backup Cancellation
[25]Recreate undotablespace
[26]Configure TCP params
[27]Reset Upgrade Tables and Proceed with upgrade
[28]Recreate Temp tablespace
[29]Clear Sysaux tablespace
[30]Fetch SGA/PGA Memory usage
[31]Generate Self-Signed Admin Certificate
[32]View Certificates in NSSDB or CA_NSSDB
[33]Recreate REPLOGNS tablespace
[34]View Native IPSec status
[0]Exit
```
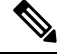

**Note** Cisco ISE 3.0 and later does not support Wireless Setup (Wifi setup).

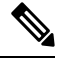

**Note** Cisco ISE 3.1 and later does not support ACS migration.

### <span id="page-21-0"></span>**Monitoring Database Settings**

#### **Before You begin**

You must reset the monitoring database only when the Cisco ISE server is not in the deployment.

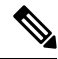

We recommend to reset primary and secondary Monitoring node databases at the same time to prevent discrepancy in log files. **Note**

To configure Monitoring database related tasks, use the following options in the **application configure ise** command:

• To reset the monitoring session database, use the option 1.

$$
\mathscr{O}^{\prime}
$$

The reset option will cause ISE services to be temporarily unavailable until it restarts. **Note**

- To rebuild unusable indexes in the monitoring database, use the option 2.
- To purge monitoring operational data, use the option 3.

The purge option is used to clean up the data and will prompt to ask the number of days to be retained.

• To reset the monitoring database, use the option 4.

The reset option is used to reset the database to the factory default, so that all the data is be permanently deleted. You can reset the database if the files are consuming too much file system space.

The reset option will cause ISE services to be temporarily unavailable until it restarts. **Note**

• To refresh the monitoring database statistics, use the option 5.

#### **Example**

To reset the monitoring session database, use the option 1.

ise/admin# application configure ise

Selection ISE configuration option

[1]Reset M&T Session Database [2]Rebuild M&T Unusable Indexes [3]Purge M&T Operational Data [4]Reset M&T Database [5]Refresh Database Statistics [6]Display Profiler Statistics [7]Export Internal CA Store [8]Import Internal CA Store [9]Create Missing Config Indexes [10]Create Missing M&T Indexes [11]Enable/Disable ACS Migration [12]Generate Daily KPM Stats [13]Generate KPM Stats for last 8 Weeks [14]Enable/Disable Counter Attribute Collection [15]View Admin Users [16]Get all Endpoints . . .

[*xx*]Exit

#### 1

You are about to reset the M&T session database. Following this operation, an application restart will be required. Are you sure you want to proceed? y/n [n]: y TimesTen Daemon stopped. TimesTen Daemon startup OK. Restarting application Stopping ISE Monitoring & Troubleshooting Log Processor... ISE Identity Mapping Service is disabled ISE pxGrid processes are disabled Stopping ISE Application Server... Stopping ISE Certificate Authority Service... Stopping ISE Profiler Database... Stopping ISE Monitoring & Troubleshooting Session Database... Stopping ISE AD Connector... Stopping ISE Database processes... iptables: No chain/target/match by that name. iptables: No chain/target/match by that name. Starting ISE Monitoring & Troubleshooting Session Database... Starting ISE Profiler Database...

```
Starting ISE Application Server...
Starting ISE Certificate Authority Service...
Starting ISE Monitoring & Troubleshooting Log Processor...
Starting ISE AD Connector...
Note: ISE Processes are initializing. Use 'show application status ise'
      CLI to verify all processes are in running state.
2
You are about to rebuild the M&T database unusable indexes.
Are you sure you want to proceed? y/n [n]: y
Starting to rebuild indexes
Completed rebuild indexes
3
Enter number of days to be retained in purging MnT Operational data [between 1 to 90 days]
For instance, Entering 20 will purge MnT Operational data older than 20 days
Enter 'exit' to return to the main menu without purging
Enter days to be retained: 20
You are about to purge M&T data older than 20 from your database.
Are you sure you want to proceed? y/n [n]: y
M&T Operational data older than 20 is getting removed from database
4
You are about to reset the M&T database. Following this operation, application will be
restarted.
Are you sure you want to proceed? y/n [n]: y
Stopping application
Stopping ISE Monitoring & Troubleshooting Log Processor...
ISE Identity Mapping Service is disabled
ISE pxGrid processes are disabled
Stopping ISE Application Server...
Stopping ISE Certificate Authority Service...
Stopping ISE Profiler Database...
Stopping ISE Monitoring & Troubleshooting Session Database...
Stopping ISE AD Connector...
Stopping ISE Database processes...
Starting Database only
Creating ISE M&T database tables...
Restarting application
ISE M&T Log Processor is not running
ISE Identity Mapping Service is disabled
ISE pxGrid processes are disabled
ISE Application Server process is not running
ISE Certificate Authority Service is not running
ISE Profiler Database is not running
ISE M&T Session Database is not running
ISE AD Connector is not running
Stopping ISE Database processes...
Starting ISE Monitoring & Troubleshooting Session Database...
Starting ISE Profiler Database...
Starting ISE Application Server...
Starting ISE Certificate Authority Service...
Starting ISE Monitoring & Troubleshooting Log Processor...
Starting ISE AD Connector...
Note: ISE Processes are initializing. Use 'show application status ise'
      CLI to verify all processes are in running state.
5
You are about to Refresh Database statistics
Are you sure you want to proceed? y/n [n]: y
Starting to terminate long running DB sessions
Completed terminating long running DB sessions
Gathering Config schema(CEPM) stats ........
```

```
Gathering Operational schema(MNT) stats ....
Completed Refresh Database statistics
```
### <span id="page-24-0"></span>**Live Statistics of Profiling Events**

To display live statistics from the profiling events by probe and type, use the Display Profiler Statistics option in the **application configure ise** command. This data is collected only from the Policy Service nodes and you will not see this data in Monitoring nodes.

It leverages existing JMX counters that previously required the root patch or external JConsole to retrieve, and so there is no need to use the root patch to capture this data.

#### **Example**

```
ise/admin# application configure ise
Selection ISE configuration option
[1]Reset M&T Session Database
[2]Rebuild M&T Unusable Indexes
[3]Purge M&T Operational Data
[4]Reset M&T Database
[5]Refresh Database Statistics
[6]Display Profiler Statistics
[7]Export Internal CA Store
[8]Import Internal CA Store
[9]Create Missing Config Indexes
[10]Create Missing M&T Indexes
[11]Enable/Disable ACS Migration
[12]Generate Daily KPM Stats
[13]Generate KPM Stats for last 8 Weeks
[14]Enable/Disable Counter Attribute Collection
[15]View Admin Users
[16]Get all Endpoints
.
.
.
[xx]Exit
6
Create an RMI connector client and connect it to the RMI connector server
Get an MBeanServerConnection
Retrieve MXBean
Press <Enter> to continue...
Timestamp,Elapsed,EndpointsProfiled,NetflowPacketsReceived,
EndpointsReProfiled,EndpointsDeleted...
Press Ctrl + c
```
### <span id="page-24-1"></span>**Export and Import Internal CA Store**

To export Cisco ISE CA certificates and keys from the primary Administration Node (PAN) to be able to import them to the secondary Administration Node in case of a PAN failure, use the **application configure ise** command in EXEC mode.

When you promote your secondary Administration Node to become the primary Administration Node (PAN), you must import the Cisco ISE CA certificates and keys that you have exported from the original PAN.

- To export a copy of the Cisco ISE CA certificates and keys, use option 7 in the **application configure ise** command.
- To import a copy of the Cisco ISE CA certificates and keys, use option 8 in the **application configure ise** command.

#### **Example 1**

To export a copy of the Cisco ISE CA certificates and keys, use option 7.

```
ise/admin# application configure iseSelection ISE configuration option
[1]Reset M&T Session Database
[2]Rebuild M&T Unusable Indexes
[3]Purge M&T Operational Data
[4]Reset M&T Database
[5]Refresh Database Statistics
[6]Display Profiler Statistics
[7]Export Internal CA Store
[8]Import Internal CA Store
[9]Create Missing Config Indexes
[10]Create Missing M&T Indexes
[11]Enable/Disable ACS Migration
[12]Generate Daily KPM Stats
[13]Generate KPM Stats for last 8 Weeks
[14]Enable/Disable Counter Attribute Collection
[15]View Admin Users
[16]Get all Endpoints
.
.
.
[xx]Exit
7
Export Repository Name: sftp
Enter encryption-key for export: Test1234
Export on progress..............
The following 4 CA key pairs were exported to repository 'sftp' at
'ise ca key pairs of ise60':
        Subject:CN=Certificate Services Root CA - ise60
        Issuer:CN=Certificate Services Root CA - ise60
        Serial#:0x66cfded7-2f384979-9110c0e1-50dbf656
        Subject:CN=Certificate Services Endpoint Subordinate CA - ise60
        Issuer:CN=Certificate Services Root CA - ise60
        Serial#:0x20ff700b-d5844ef8-a029bf7d-fad64289
        Subject:CN=Certificate Services Endpoint RA - ise60
        Issuer:CN=Certificate Services Endpoint Subordinate CA - ise60
        Serial#:0x483542bd-1f1642f4-ba71b338-8f606ee4
        Subject:CN=Certificate Services OCSP Responder Certificate - ise60
        Issuer:CN=Certificate Services Root CA - ise60
        Serial#:0x0ad3ccdf-b64842ad-93dd5826-0b27cbd2
```

```
ISE CA keys export completed successfully
```
#### **Example 2**

To import a copy of the Cisco ISE CA certificates and keys, use option 8.

```
ise/admin# application configure ise
Selection ISE configuration option
[1]Reset M&T Session Database
[2]Rebuild M&T Unusable Indexes
[3]Purge M&T Operational Data
[4]Reset M&T Database
[5]Refresh Database Statistics
[6]Display Profiler Statistics
[7]Export Internal CA Store
[8]Import Internal CA Store
[9]Create Missing Config Indexes
[10]Create Missing M&T Indexes
[11]Enable/Disable ACS Migration
[12]Generate Daily KPM Stats
[13]Generate KPM Stats for last 8 Weeks
[14]Enable/Disable Counter Attribute Collection
[15]View Admin Users
[16]Get all Endpoints
.
.
.
[xx]Exit
8
Import Repository Name: sftp
Enter CA keys file name to import: ise ca key pairs of ise60
Enter encryption-key: Test1234
Import on progress..............
The following 4 CA key pairs were imported:
        Subject:CN=Certificate Services Root CA - ise60
        Issuer:CN=Certificate Services Root CA - ise60
        Serial#:0x66cfded7-2f384979-9110c0e1-50dbf656
        Subject:CN=Certificate Services Endpoint Subordinate CA - ise60
        Issuer:CN=Certificate Services Root CA - ise60
        Serial#:0x20ff700b-d5844ef8-a029bf7d-fad64289
        Subject:CN=Certificate Services Endpoint RA - ise60
        Issuer:CN=Certificate Services Endpoint Subordinate CA - ise60
        Serial#:0x483542bd-1f1642f4-ba71b338-8f606ee4
        Subject:CN=Certificate Services OCSP Responder Certificate - ise60
        Issuer:CN=Certificate Services Root CA - ise60
        Serial#:0x0ad3ccdf-b64842ad-93dd5826-0b27cbd2
Stopping ISE Certificate Authority Service...
Starting ISE Certificate Authority Service...
ISE CA keys import completed successfully
```
### <span id="page-27-0"></span>**Create Missing Indexes**

To avoid upgrade failures due to missing indexes, use the **application configure ise** command in EXEC mode.

- To create missing CEPM database indexes, use option 9.
- To create missing monitoring database indexes, use option 10.

#### **Example 1**

To create the CEPM database index, use option 9.

```
ise/admin# application configure ise
Selection ISE configuration option
[1]Reset M&T Session Database
[2]Rebuild M&T Unusable Indexes
[3]Purge M&T Operational Data
[4]Reset M&T Database
[5]Refresh Database Statistics
[6]Display Profiler Statistics
[7]Export Internal CA Store
[8]Import Internal CA Store
[9]Create Missing Config Indexes
[10]Create Missing M&T Indexes
[11]Enable/Disable ACS Migration
[12]Generate Daily KPM Stats
[13]Generate KPM Stats for last 8 Weeks
[14]Enable/Disable Counter Attribute Collection
[15]View Admin Users
[16]Get all Endpoints
.
.
.
[xx]Exit
```
9 You are about to create missing config indexes. Are you sure you want to proceed? y/n [n]: y Starting to create missing config indexes Completed creating missing config indexes

#### **Example 2**

To create missing Monitoring database indexes, use option 10.

```
ise/admin# application configure ise
Selection ISE configuration option
[1]Reset M&T Session Database
[2]Rebuild M&T Unusable Indexes
[3]Purge M&T Operational Data
[4]Reset M&T Database
[5]Refresh Database Statistics
[6]Display Profiler Statistics
```

```
[7]Export Internal CA Store
[8]Import Internal CA Store
[9]Create Missing Config Indexes
[10]Create Missing M&T Indexes
[11]Enable/Disable ACS Migration
[12]Generate Daily KPM Stats
[13]Generate KPM Stats for last 8 Weeks
[14]Enable/Disable Counter Attribute Collection
[15]View Admin Users
[16]Get all Endpoints
.
.
.
[xx]Exit
10
You are about to create missing MnT indexes.
Are you sure you want to proceed? y/n [n]: y
Starting to create missing MnT indexes
Completed creating missing MnT indexes
```
### <span id="page-28-0"></span>**Key Performance Metrics Statistical Data**

To obtain key performance metrics (KPM), use the Generate Daily KPM Stats or Generate KPM Stats for last 8 Weeks option in the **application configure ise** command. This data is collected from the Monitoring nodes. The output of this command provides statistical information about the endpoints that connect to your deployment. You can choose to generate a report for KPM statistics daily or for the last 8 weeks. The report is saved to the local disk.

If you have reset the Monitoring database (option 4) before generating the KPM statistics, options 12 and 13 will not return any data because the Monitoring database is reset.

#### **Example**

.

```
ise/admin# application configure ise
Selection ISE configuration option
[1]Reset M&T Session Database
[2]Rebuild M&T Unusable Indexes
[3]Purge M&T Operational Data
[4]Reset M&T Database
[5]Refresh Database Statistics
[6]Display Profiler Statistics
[7]Export Internal CA Store
[8]Import Internal CA Store
[9]Create Missing Config Indexes
[10]Create Missing M&T Indexes
[11]Enable/Disable ACS Migration
[12]Generate Daily KPM Stats
[13]Generate KPM Stats for last 8 Weeks
[14]Enable/Disable Counter Attribute Collection
[15]View Admin Users
[16]Get all Endpoints
.
```

```
.
[xx]Exit
12
You are about to generate Daily KPM (Key Performance Metrics).
 % Warning Generating KPM stats may impact ISE performance during the generation of the
report. It is suggested to run this report during non-peak hours and when not
conflicting with other scheduled operations of ISE.
Are you sure you want to proceed? y/n [n]: y
Starting to generate Daily KPM stats
Copying files to /localdisk
Completed generating daily KPM stats. You can find details in following files located under
/localdisk
KPM onboarding results 27 MAR 2015.xls
KPM_trx_load_27_MAR_2015.xls
```
### <span id="page-29-0"></span>**Counter Attribute Collection**

ISE Counters collect threshold values for various attributes. The values for these different attributes are collected at different intervals (one at five minute interval and another greater than five minutes) and the data is presented in the ISE Counters report.

Cisco ISE, by default, collects the values for these attributes. You can choose to disable this data collection from the Cisco ISE CLI using the **application configure ise** command. Choose option 14 to enable or disable counter attribute collection.

#### **Example**

To disable counter attribute collection, use option 14.

```
ise/admin# application configure ise
Selection ISE configuration option
[1]Reset M&T Session Database
[2]Rebuild M&T Unusable Indexes
[3]Purge M&T Operational Data
[4]Reset M&T Database
[5]Refresh Database Statistics
[6]Display Profiler Statistics
[7]Export Internal CA Store
[8]Import Internal CA Store
[9]Create Missing Config Indexes
[10]Create Missing M&T Indexes
[11]Enable/Disable ACS Migration
[12]Generate Daily KPM Stats
[13]Generate KPM Stats for last 8 Weeks
[14]Enable/Disable Counter Attribute Collection
[15]View Admin Users
[16]Get all Endpoints
.
.
.
[xx]Exit
14
```

```
Do you want to Enable(e) or Disable(d) counter attribute collection? [e/d]d
Completed disabling counter attributes. It will take at the most 30 minute to get effected.
```
### <span id="page-30-0"></span>**Localized ISE Installation**

While reinstalling Cisco ISE, you can use the **Localized ISE Install** option (option 38) in the **application configure ise** command to reduce the installation time. By using this option, you can reduce the reinstallation time from an average of 5-7 hours, to approximately 1-2 hours. Though this option can be used for both Cisco Secure Network Server and virtual appliances, it significantly reduces the reinstallation time for Cisco Secure Network Servers.

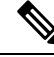

#### **Note**

•

• You can use this option to reinstall the current version and higher versions. You cannot install a version that is older than the current version.

To install Cisco ISE using the **Localized ISE Install** option:

**1.** Copy a Cisco ISE ISO file to the local disk  $(disk / disk / disk)$  using the **copy** command. Here is an example:

```
ise/admin#copy ftp://xx.xx.xxx.xx//iseBuild/3.x.x.xxx/ise-3.x.x.xxx.SPA.x86_64.iso disk://
Enter username:admin
Enter password:
```
**2.** Run the **application configure ise** command.

The following options are displayed:

```
Selection configuration option
[1]Reset M&T Session Database
[2]Rebuild M&T Unusable Indexes
[3]Purge M&T Operational Data
[4]Reset M&T Database
[5]Refresh Database Statistics
[6]Display Profiler Statistics
[7]Export Internal CA Store
[8]Import Internal CA Store
[9]Create Missing Config Indexes
[10]Create Missing M&T Indexes
[12]Generate Daily KPM Stats
[13]Generate KPM Stats for last 8 Weeks
[14]Enable/Disable Counter Attribute Collection
[15]View Admin Users
[16]Get all Endpoints
[19]Establish Trust with controller
[20]Reset Context Visibility
[21]Synchronize Context Visibility With Database
[22]Generate Heap Dump
[23] Generate Thread Dump
[24]Force Backup Cancellation
[25]CleanUp ESR 5921 IOS Crash Info Files
[26]Recreate undotablespace
[27]Reset Upgrade Tables
[28]Recreate Temp tablespace
[29]Clear Sysaux tablespace
[30]Fetch SGA/PGA Memory usage
[31]Generate Self-Signed Admin Certificate
[32]View Certificates in NSSDB or CA_NSSDB
[33]Recreate REPLOGNS tablespace
```

```
[34]View Native IPSec status
[35]Enable/Disable/Current_status of Audit-Session-ID Uniqueness
[36]Check and Repair Filesystem
[37]Enable/Disable/Current_status of RSA_PSS signature for EAP-TLS
[38]Localised ISE Install
[0]Exit
```
**3.** Choose the **Localized ISE Install** option (option 38).

The ISO files that are stored in the local disk are listed.

- **4.** Choose the ISO file that you want to install.
- **5.** Verify the MD5 hash value of the chosen ISO file.

If the MD5 checksum of the ISO file is not correct, the following error message is displayed:

Error in mounting ISO

You might face this error if the ISO file download was interupted due to any network issue. In this case, download the ISO file and verify the MD5 checksum again.

**6.** Enter **Y** to proceed with installation.

The contents of the ISO file will be copied to the installer directories, and the appliance will reboot to install the chosen Cisco ISE release. Here is an example:

```
ISO files present in the disk are:
[1] ise-3.x.x.xxx.SPA.x86_64.iso
Choose the ISO you want to install: 1
Computing MD5 hash value of the selected ISO...
File selected: ise-3.x.x.xxx.SPA.x86 64.iso (MD5: 8c3a2a73620bed0e3024044af9ccdf8e)
Warning: Verify the MD5 checksum of the ISO before you proceed.
Proceed with Installation? [y/n] y
Copying ISO contents to installer directories. The copy may take around 5 minutes.
% Notice: The appliance will reboot to install the chosen Cisco ISE release now.
```
 $\mathbf{l}$ 

<span id="page-32-0"></span>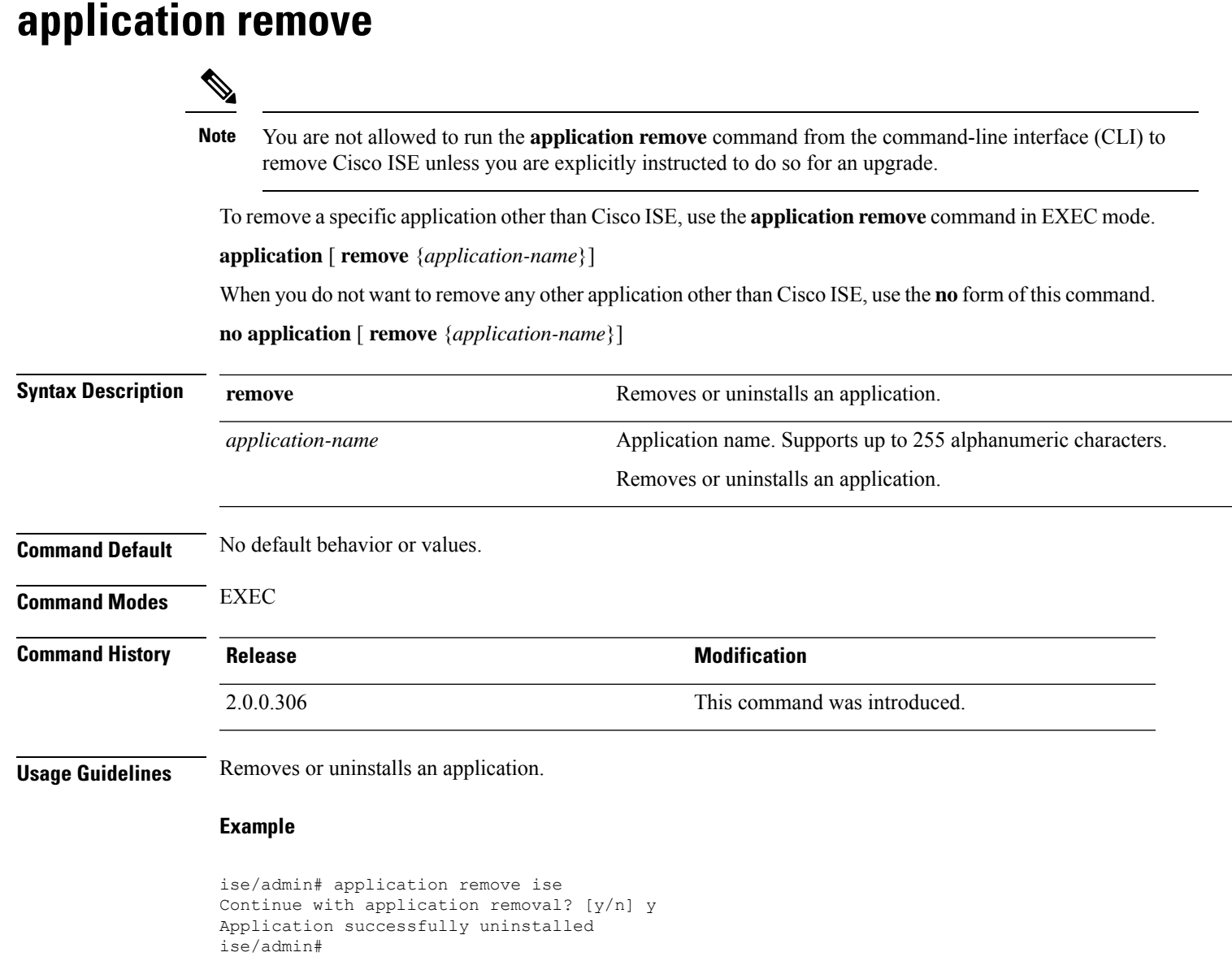

#### **Cisco Identity Services Engine CLI Reference Guide, Release 3.3**

## <span id="page-33-0"></span>**application reset-config**

To reset the Cisco ISE application configuration to factory defaults or retain the existing factory settings, use the **application reset-config** command in EXEC mode. In addition to self-signed certificates, you can also reset server certificates or retain the existing server certificates.

**application** [ **reset-config** {*application-name*}]

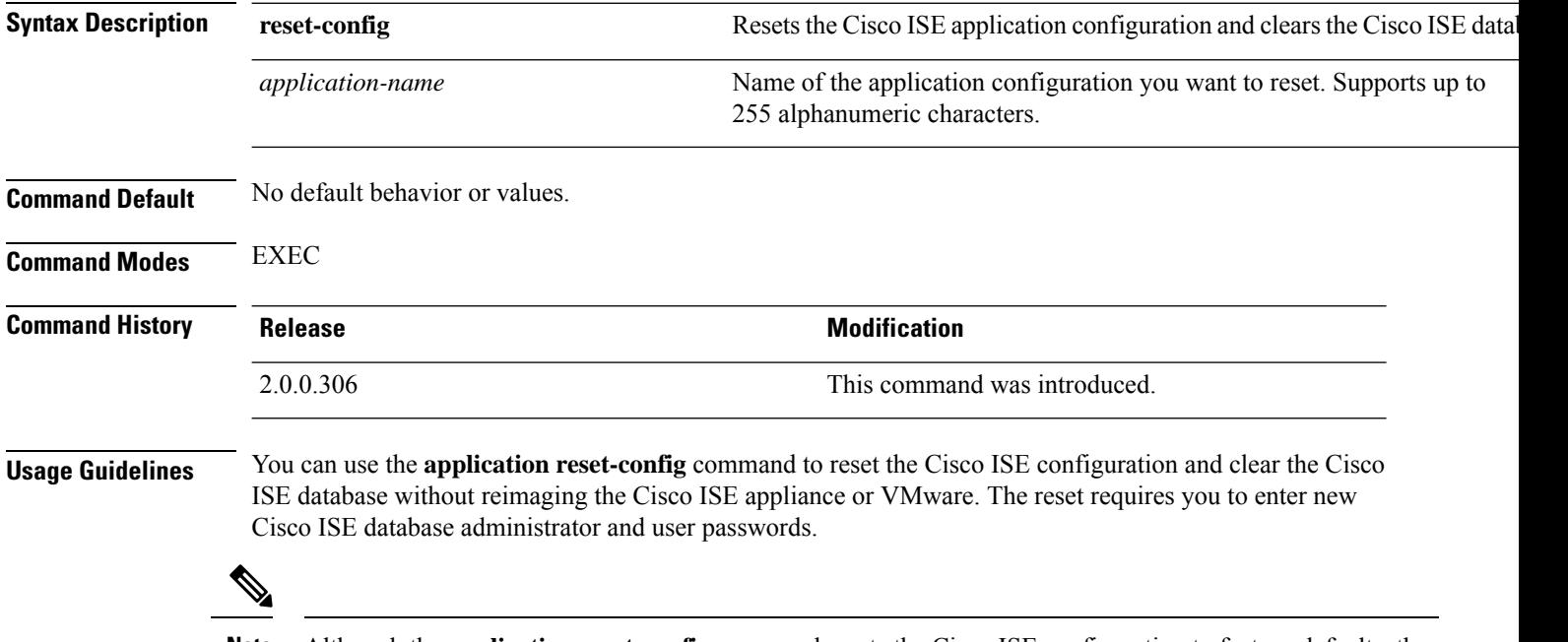

Although the **application reset-config** command resets the Cisco ISE configuration to factory defaults, the operating system (Cisco ADE-OS) configuration still remains intact. The Cisco ADE-OS configuration includes items such as the network settings, CLI password policy, and backup history. **Note**

When you reset the Cisco ISE application configuration from the CLI, it performs a leave operation disconnecting the ISE node from the Active Directory domain if it is already joined. However, the Cisco ISE node account is not removed from the Active Directory domain. We recommend that you perform a leave operation from the Cisco ISE Admin portal with the Active Directory credentials. The leave operation removes the node account from the Active Directory domain.

#### **Example**

If a user selects the No option, the command deletes server certificates and regenerates only self-signed certificates. If the user selects the Yes option, the command retains existing server certificates by exporting them to a location. The server certificates are then imported from this location.

```
iseadmin#application reset-config ise
Initialize your Application configuration to factory defaults? (y/n): yLeaving currently connected AD domains if any...
Please rejoin to AD domains from the administrative GUI
Retain existing Application server certificates? (y/n): n
Reinitializing local configuration to factory defaults...
Stopping ISE Monitoring & Troubleshooting Log Processor...
PassiveID WMI Service is disabled
PassiveID Syslog Service is disabled
```
PassiveID API Service is disabled PassiveID Agent Service is disabled PassiveID Endpoint Service is disabled PassiveID SPAN Service is disabled Stopping ISE Application Server... Stopping ISE Process Monitoring Service... Stopping ISE Certificate Authority Service... Stopping ISE EST Service... ISE Sxp Engine Service is disabled Stopping TC-NAC Service ... VA Service is not running ISE VA Database is not running Segmentation Policy Service is disabled REST Auth Service is disabled Stopping ISE Messaging Service... Stopping ISE API Gateway Service... Stopping edda-url-fetcher-service Service... Stopping ISE API Gateway Database Service... Stopping ISE Profiler Database... Stopping ISE Indexing Engine... Stopping ISE Monitoring & Troubleshooting Session Database... Stopping ISE AD Connector... Stopping ISE Database processes... Stopping ISE Node Exporter... Stopping ISE Prometheus Service... Stopping ISE Grafana Service... ISE MNT LogAnalytics Elasticsearch Service is not running. ISE Logstash Service is not running. ISE Kibana service is not running. Enter the administrator username to create[admin]: iseadmin Enter the password for 'iseadmin': Re-enter the password for 'iseadmin': Extracting ISE database content... Starting ISE database processes... Creating ISE M&T session directory... Creating ISE VA timesten database... Performing ISE database priming... Starting ISE Indexing Engine... TimeoutStartUSec=20min TimeoutStopUSec=20min You (oracle) are not allowed to use this program (crontab) See crontab(1) for more information mkdir: cannot create directory '/opt/podman': File exists Cleaning up TC-NAC docker configuration... Starting ISE Messaging Service... Stopping ISE Messaging Service... Starting ISE API Gateway Database Service... Stopping ISE API Gateway Database Service... Smart Licensing is Enabled. Removing the configuration during reset-config Smart Licensing configuration files are deleted. application reset-config is success

## <span id="page-35-0"></span>**application reset-passwd**

To reset the Admin portal login password for a specified user account (usually an existing administrator account) in Cisco ISE after the administrator account has been disabled due to incorrect password entries, use the **application reset-passwd** command in EXEC mode.

**application** [ **reset-passwd** {*application-name*} {**administrator-ID**} ]

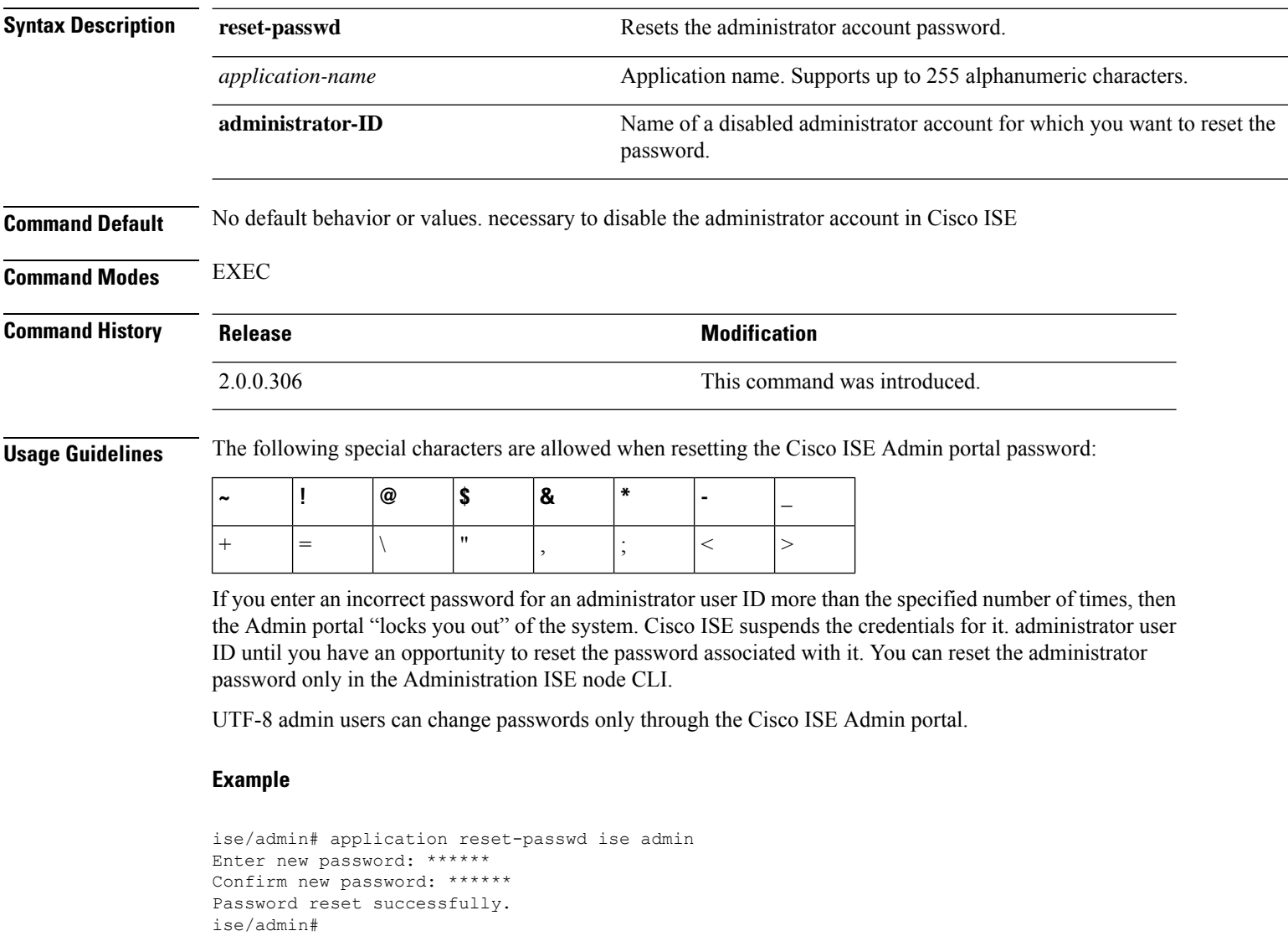
## **application start**

To enable a specific application, use the **application start** command in EXEC mode. To disable starting an application, use the **no** form of this command.

**application** [ **start** {*application-name* [*safe*]}]

**no application** [ **start** {*application-name* [*safe*]}]

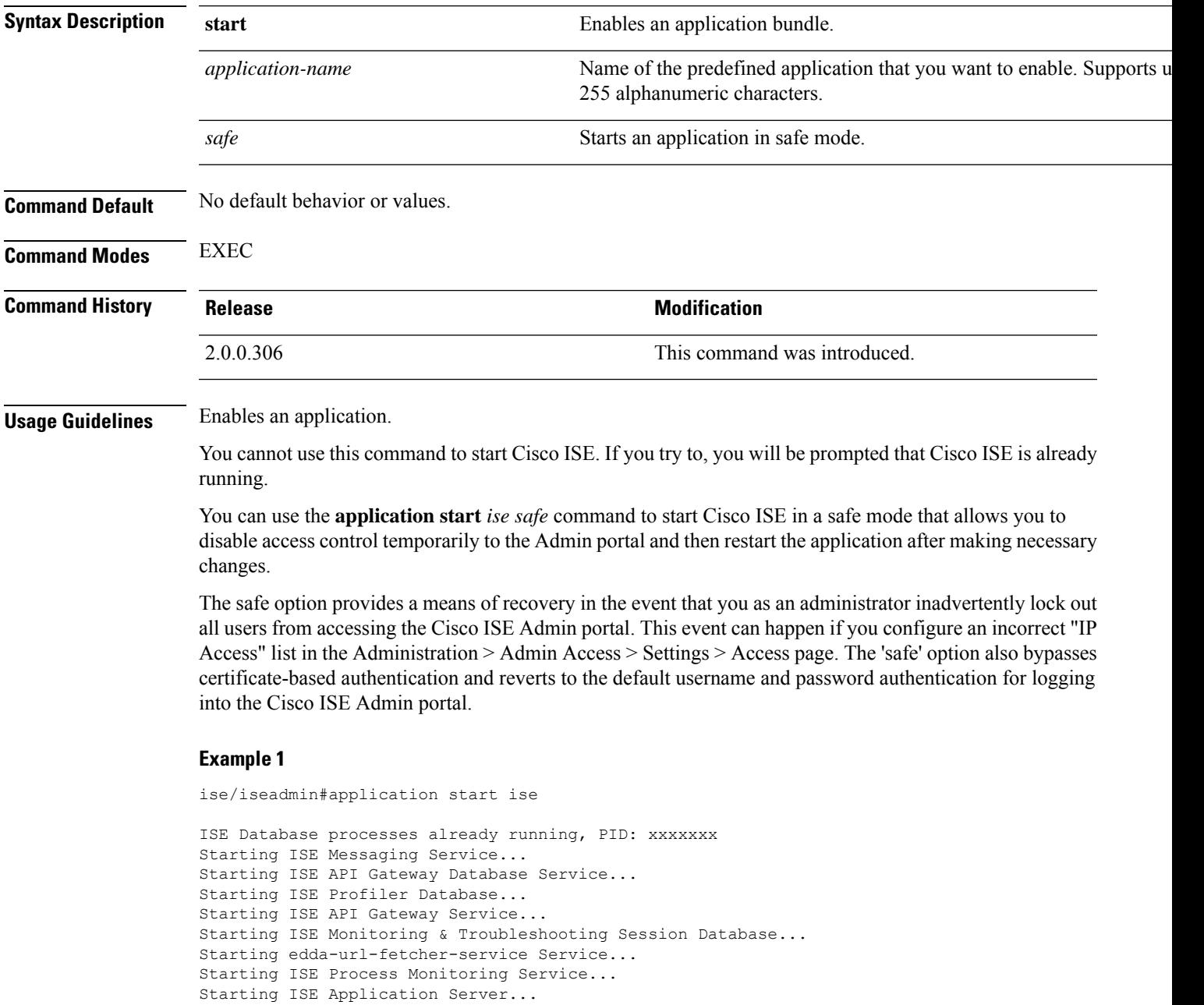

Starting ISE Monitoring & Troubleshooting Log Processor...

Starting ISE Indexing Engine...

```
Starting ISE Certificate Authority Service...
NSS database for CA Service is ready
ISE EST service is already running, PID: xxxxxxx
Starting ISE AD Connector...
Starting ISE Node Exporter...
Starting ISE Prometheus Service...
Starting ISE Grafana Service...
ISE MNT LogAnalytics Elasticsearch Service is disabled
ISE Logstash Service is disabled
ISE Kibana Service is disabled
Note: ISE Processes are initializing. Use 'show application status ise'
      CLI to verify all processes are in running state.
```
### **Starting Cisco ISE Application in Safe Mode**

The purpose of the 'safe' option is to bypass access restrictions that may have been caused inadvertently. When the safe mode is used to start Cisco ISE services, the following behavior is observed:

- IP access restriction is temporarily disabled to allow administrators logging into correct IP access restrictions if they inadvertently lock themselves.
- On FIPS enabled hosts, if the 'safe' option is passed on application startup, the FIPS integrity check is temporarily disabled. Normally, if FIPS integrity check fails, Cisco ISE services are not started. Users can bypass the FIPS integrity check with the 'safe' option on application start.
- On FIPS enabled hosts, if the 'safe' option is passed on application startup, the hardware random number generator integrity check is disabled.
- Cisco ISE initiates outbound SSH or SFTP connections in FIPS mode even if FIPS mode is not enabled on ISE. Ensure that the remote SSH or SFTP servers that communicate with ISE allow FIPS 140-2 approved cryptographic algorithms.

Cisco ISE uses embedded FIPS 140-2 validated cryptographic modules. For details of the FIPS compliance claims, see the FIPS [Compliance](http://www.cisco.com/web/strategy/government/security_certification/net_business_benefit_seccert_fips140.html) Letter.

• If certificate-based authentication is used, the 'safe' option on application start will temporarily use username and password based authentication.

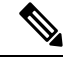

**Note**

These changes are temporary and only relevant for that instance of the Cisco ISE application. If the Cisco ISE services are restarted again without the 'safe' option, all of the default functionality is restored.

```
ise/iseadmin#application stop ise
```

```
Stopping ISE Monitoring & Troubleshooting Log Processor...
PassiveID WMI Service is disabled
PassiveID Syslog Service is disabled
PassiveID API Service is disabled
PassiveID Agent Service is disabled
PassiveID Endpoint Service is disabled
PassiveID SPAN Service is disabled
Stopping ISE Application Server...
Stopping ISE Process Monitoring Service...
Stopping ISE Certificate Authority Service...
Stopping ISE EST Service...
ISE Sxp Engine Service is disabled
Stopping TC-NAC Service ...
VA Service is not running
ISE VA Database is not running
```

```
Segmentation Policy Service is disabled
REST Auth Service is disabled
Stopping ISE Messaging Service...
Stopping ISE API Gateway Service...
Stopping edda-url-fetcher-service Service...
Stopping ISE API Gateway Database Service...
Stopping ISE Profiler Database...
Stopping ISE Indexing Engine...
Stopping ISE Monitoring & Troubleshooting Session Database...
Stopping ISE AD Connector...
Stopping ISE Database processes...
Stopping ISE Node Exporter...
Stopping ISE Prometheus Service...
Stopping ISE Grafana Service...
ISE MNT LogAnalytics Elasticsearch Service is not running.
ISE Logstash Service is not running.
ISE Kibana service is not running.
```

```
ise/iseadmin#application start ise safe
ISE Database processes already running, PID: xxxxxx
Starting ISE Messaging Service...
Starting ISE API Gateway Database Service...
Starting ISE Profiler Database...
Starting ISE API Gateway Service...
Starting ISE Monitoring & Troubleshooting Session Database...
Starting edda-url-fetcher-service Service...
Starting ISE Process Monitoring Service...
Starting ISE Application Server...
Starting ISE Monitoring & Troubleshooting Log Processor...
Starting ISE Indexing Engine...
Starting ISE Certificate Authority Service...
NSS database for CA Service is ready
ISE EST service is already running, PID: xxxxxx
Starting ISE AD Connector...
Starting ISE Node Exporter...
Starting ISE Prometheus Service...
Starting ISE Grafana Service...
ISE MNT LogAnalytics Elasticsearch Service is disabled
ISE Logstash Service is disabled
ISE Kibana Service is disabled
Note: ISE Processes are initializing. Use 'show application status ise'
      CLI to verify all processes are in running state.
```
## **application stop**

To disable a specific application, use the **application stop** command in EXEC mode. To disable stopping an application, use the **no** form of this command.

**application** [ **stop** {*application-name*}]

**no application** [ **stop** {*application-name*}]

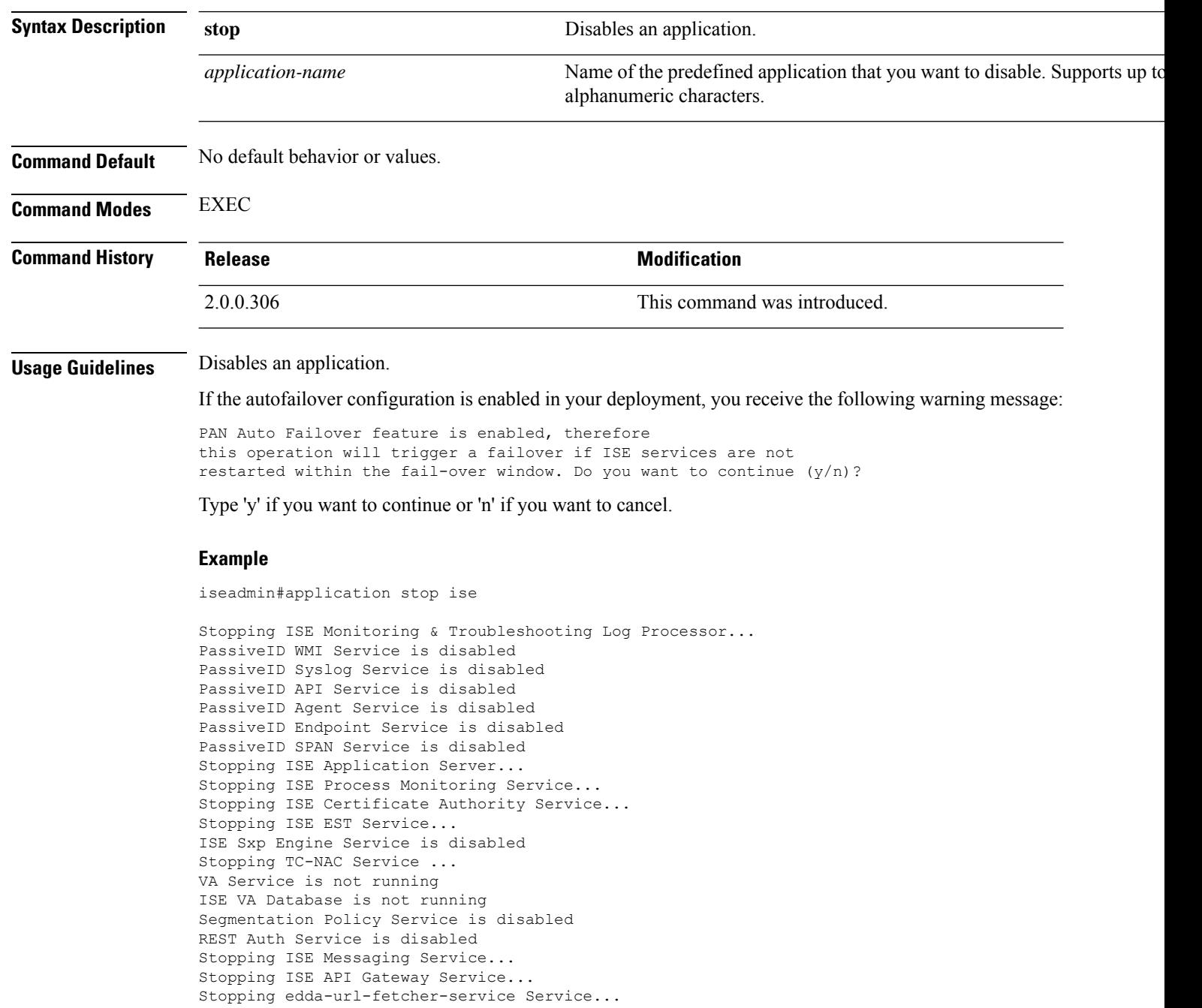

Stopping ISE API Gateway Database Service... Stopping ISE Profiler Database... Stopping ISE Indexing Engine... Stopping ISE Monitoring & Troubleshooting Session Database... Stopping ISE AD Connector... Stopping ISE Database processes... Stopping ISE Node Exporter... Stopping ISE Prometheus Service... Stopping ISE Grafana Service... ISE MNT LogAnalytics Elasticsearch Service is not running. ISE Logstash Service is not running. ISE Kibana service is not running.

## **application upgrade**

To upgrade a specific application bundle, use the **application upgrade** command in EXEC mode.

**application [upgrade** {*application-bundle remote-repository-name|cleanup|prepare|proceed|start*}]

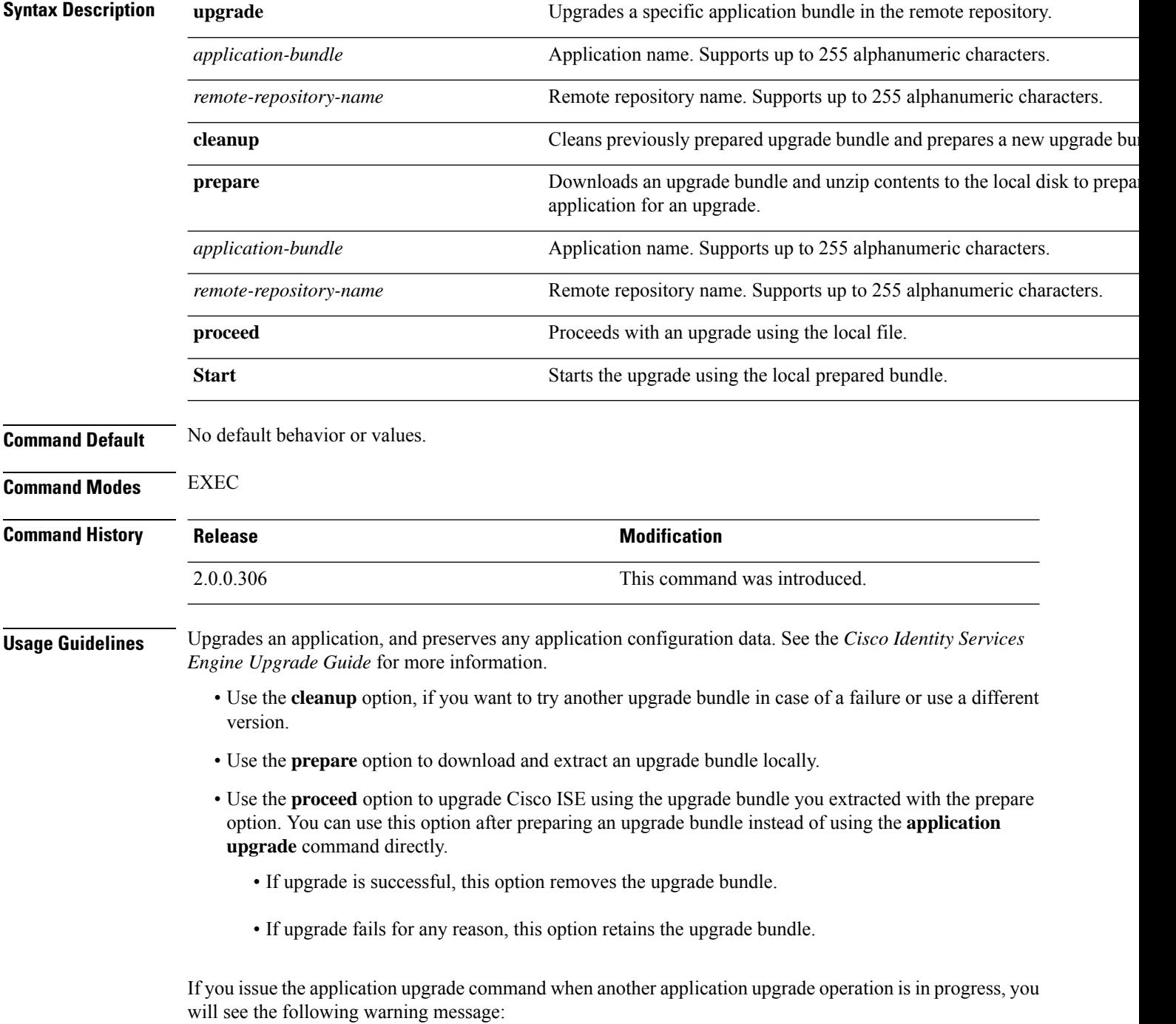

An existing application install, remove, or upgrade is in progress. Try again shortly.

 $\sqrt{N}$ 

Do not issue the **backup** or **restore** commands when an upgrade is in progress. This action might cause the database to be corrupted. **Caution**

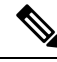

Before attempting to use the application upgrade command, you must read the upgrade instructions in the release notes supplied with the newer release. The release notes contain important updated instructions and they must be followed. **Note**

### **Example 1**

ise/admin# application upgrade prepare ise-upgradebundle-3.x.0.x.x86\_64.tar.gz local

Getting bundle to local machine... Unbundling Application Package... Verifying Application Signature...

Application upgrade preparation successful

```
ise/admin# application upgrade proceed
Initiating Application Upgrade...
% Warning: Do not use Ctrl-C or close this terminal window until upgrade completes.
-Checking VM for minimum hardware requirements
STEP 1: Stopping ISE application...
STEP 2: Verifying files in bundle...
-Internal hash verification passed for bundle
STEP 3: Validating data before upgrade...
STEP 4: Taking backup of the configuration data...
STEP 5: Running ISE configuration database schema upgrade...
- Running db sanity to check and fix if any index corruption
- Auto Upgrading Schema for UPS Model
- Upgrading Schema completed for UPS Model
ISE database schema upgrade completed.
% Warning: Sanity test found some indexes missing in CEPM schema. Please recreate missing
indexes after upgrade using app configure ise cli
STEP 6: Running ISE configuration data upgrade...
- Data upgrade step 1/14, UPSUpgradeHandler(2.3.0.100)... Done in 53 seconds.
- Data upgrade step 2/14, UPSUpgradeHandler(2.3.0.110)... Done in 1 seconds.
- Data upgrade step 3/14, NetworkAccessUpgrade(2.3.0.145)... Done in 0 seconds.
- Data upgrade step 4/14, NodeGroupUpgradeService(2.3.0.155)... Done in 0 seconds.
- Data upgrade step 5/14, IRFUpgradeService(2.3.0.155)... Done in 0 seconds.
- Data upgrade step 6/14, UPSUpgradeHandler(2.3.0.158)... Done in 0 seconds.
- Data upgrade step 7/14, NetworkAccessUpgrade(2.3.0.178)... Done in 0 seconds.
- Data upgrade step 8/14, NetworkAccessUpgrade(2.3.0.182)... Done in 0 seconds.
- Data upgrade step 9/14, CertMgmtUpgradeService(2.3.0.194)... Done in 3 seconds.
- Data upgrade step 10/14, UPSUpgradeHandler(2.3.0.201)... Done in 0 seconds.
- Data upgrade step 11/14, NSFUpgradeService(2.3.0.233)... Done in 0 seconds.
- Data upgrade step 12/14, ProfilerUpgradeService(2.3.0.233)... Done in 0 seconds.
- Data upgrade step 13/14, GuestAccessUpgradeService(2.3.0.233)... Done in 7 seconds.
STEP 7: Running ISE configuration data upgrade for node specific data...
STEP 8: Running ISE M&T database upgrade...
ISE M&T Log Processor is not running
ISE database M&T schema upgrade completed.
```
Gathering Config schema(CEPM) stats .... Gathering Operational schema(MNT) stats ..... % NOTICE: Upgrading ADEOS. Appliance will be rebooted after upgrade completes successfully. warning: file /opt/xgrid/gc/pxgrid-controller-1.0.4.18-dist.tar.gz: remove failed: No such file or directory % This application Install or Upgrade requires reboot, rebooting now... Broadcast message from root@IS137 (pts/3) (Fri Jun 2 12:22:49 2017): Trying to stop processes gracefully. Reload might take approximately 3 mins Broadcast message from root@IS137 (pts/3) (Fri Jun 2 12:22:49 2017): Trying to stop processes gracefully. Reload might take approximately 3 mins Broadcast message from root@IS137 (pts/3) (Fri Jun 2 12:23:10 2017): The system is going down for reboot NOW Broadcast message from root@IS137 (pts/3) (Fri Jun 2 12:23:10 2017): The system is going down for reboot NOW

The upgrade is now complete.

## **backup**

To perform a backup including Cisco ISE and Cisco ADE OS data and place the backup in a repository, use the **backup** command in EXEC mode.

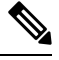

Before attempting to use the **backup** command in EXEC mode, you must copy the running configuration to a safe location, such as a network server, or save it as the Cisco ISE server startup configuration. You can use this startup configuration when you restore or troubleshoot Cisco ISE from the backup and system logs. **Note**

**backup**[{*backup-name*} **repository** {*repository-name*} **ise-config encryption-key hash**|**plain**{*encryption-key name*}]

**backup** [{*backup-name*} **repository** {*repository-name*} **ise-operational encryption-key hash**| **plain** {*encryption-key name*}]

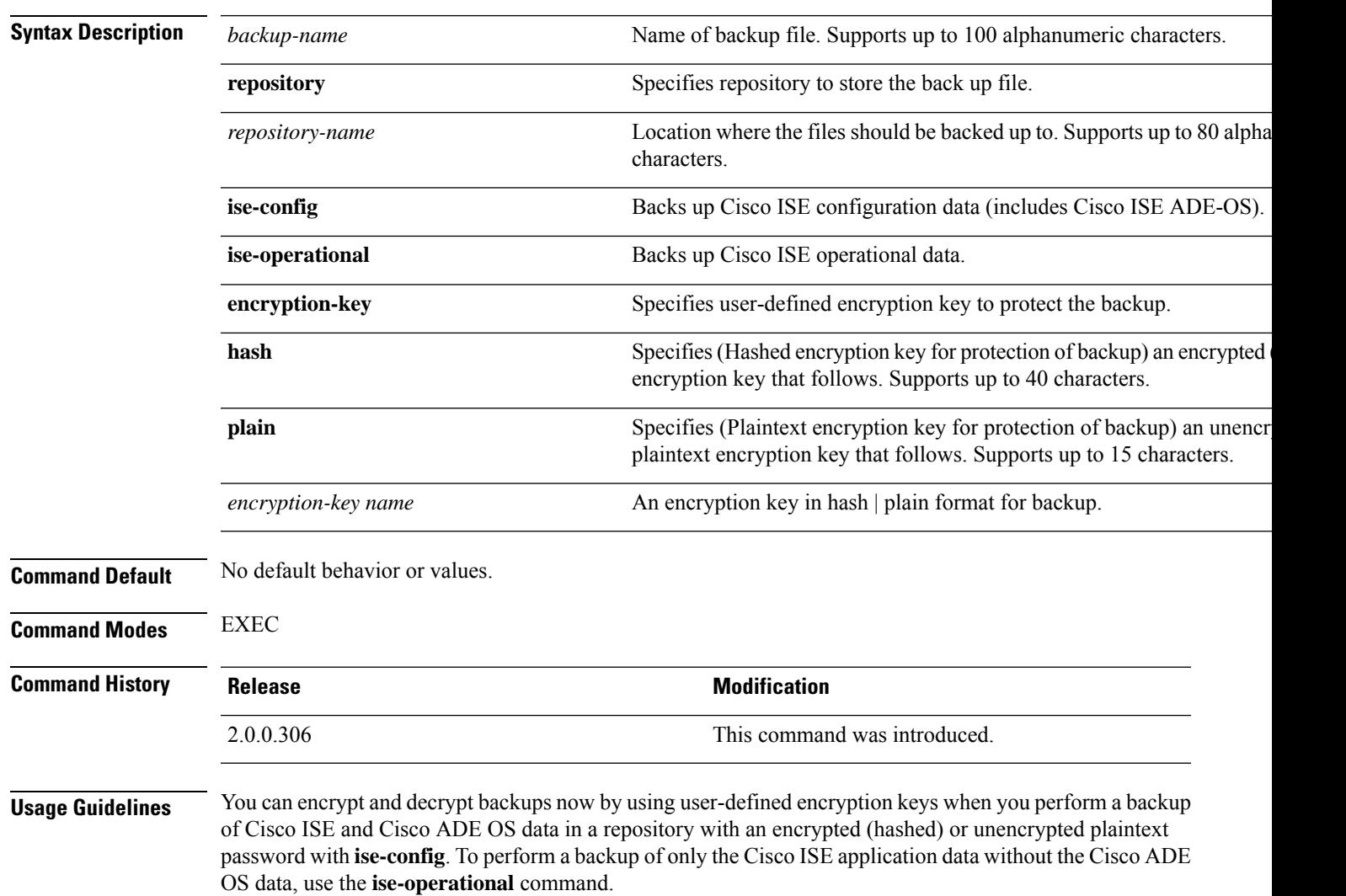

You can back up Cisco ISE operational data only from the primary or secondary Monitoring nodes.

Ú

When performing a backup and restore, the restore overwrites the list of trusted certificates on the target system with the list of certificates from the source system. It is critically important to note that backup and restore functions do not include private keys associated with the Internal Certificate Authority (CA) certificates. **Important**

If you are performing a backup and restore from one system to another, you will have to choose from one of these options to avoid errors:

• **Option 1:**

Export the CA certificates from the source ISE node through the CLI and import them in to the target system through the CLI.

**Pros:**Any certificates issued to endpoints from the source system will continue to be trusted. Any new certificates issued by the target system will be signed by the same keys.

**Cons:**Any certificates that have been issued by the target system prior to the restore function will not be trusted and will need to be re-issued.

• **Option 2:**

After the restore process, generate all new certificates for the internal CA.

**Pros:**This option is the recommended and clean method, where neither the original source certificates or the original target certificates will be used. Certificates issued by the original source system will continue to be trusted.

**Cons:**Any certificates that have been issued by the target system prior to the restore function will not be trusted and will need to be re-issued.

### **Backing up Cisco ISE Configuration Data**

To backup Cisco ISE configuration data, use the following command:

**backup** *mybackup* **repository** *myrepository* **ise-config encryption-key plain** *lablab12*

```
ise/admin# backup test repository disk ise-config encryption-key plain Test_1234
Internal CA Store is not included in this backup. It is recommended to export it using
"application configure ise" CLI command
Creating backup with timestamped filename: test-CFG-141006-1350.tar.gpg
backup in progress: Starting Backup...10% completed
backup in progress: Validating ISE Node Role...15% completed
backup in progress: Backing up ISE Configuration Data...20% completed
backup in progress: Backing up ISE Logs...45% completed
backup in progress: Completing ISE Backup Staging...50% completed
backup in progress: Backing up ADEOS configuration...55% completed
backup in progress: Moving Backup file to the repository...75% completed
backup in progress: Completing Backup...100% completed
ise/admin#
```
### **Backing up Cisco ISE Operational Data**

To backup Cisco ISE operational data, use the following command:

**backup** *mybackup* **repository** *myrepository* **ise-operational encryption-key plain** *lablab12*

```
ise/admin# backup mybackup repository myrepository ise-operational encryption-key plain
lablab12
backup in progress: Starting Backup...10% completed
Creating backup with timestamped filename: mybackup-OPS-130103-0019.tar.gpg
backup in progress: starting dbbackup using expdp.......20% completed
backup in progress: starting cars logic.......50% completed
backup in progress: Moving Backup file to the repository...75% completed
backup in progress: Completing Backup...100% completed
ise/admin#
```
## **backup-logs**

To back up system logs, use the **backup-logs** command in EXEC mode. To remove this function, use the **no** form of this command.

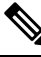

Before attempting to use the**backup-logs** command in EXEC mode, you must copy the running configuration to a safe location, such as a network server, or save it as the Cisco ISE server startup configuration. You can use this startup configuration when you restore or troubleshoot Cisco ISE from the backup and system logs. **Note**

**backup-logs** *backup-name* **repository** *repository-name* {**public-key** | {**encryption-key** { **hash** | **plain** } *encryption-key name*}}

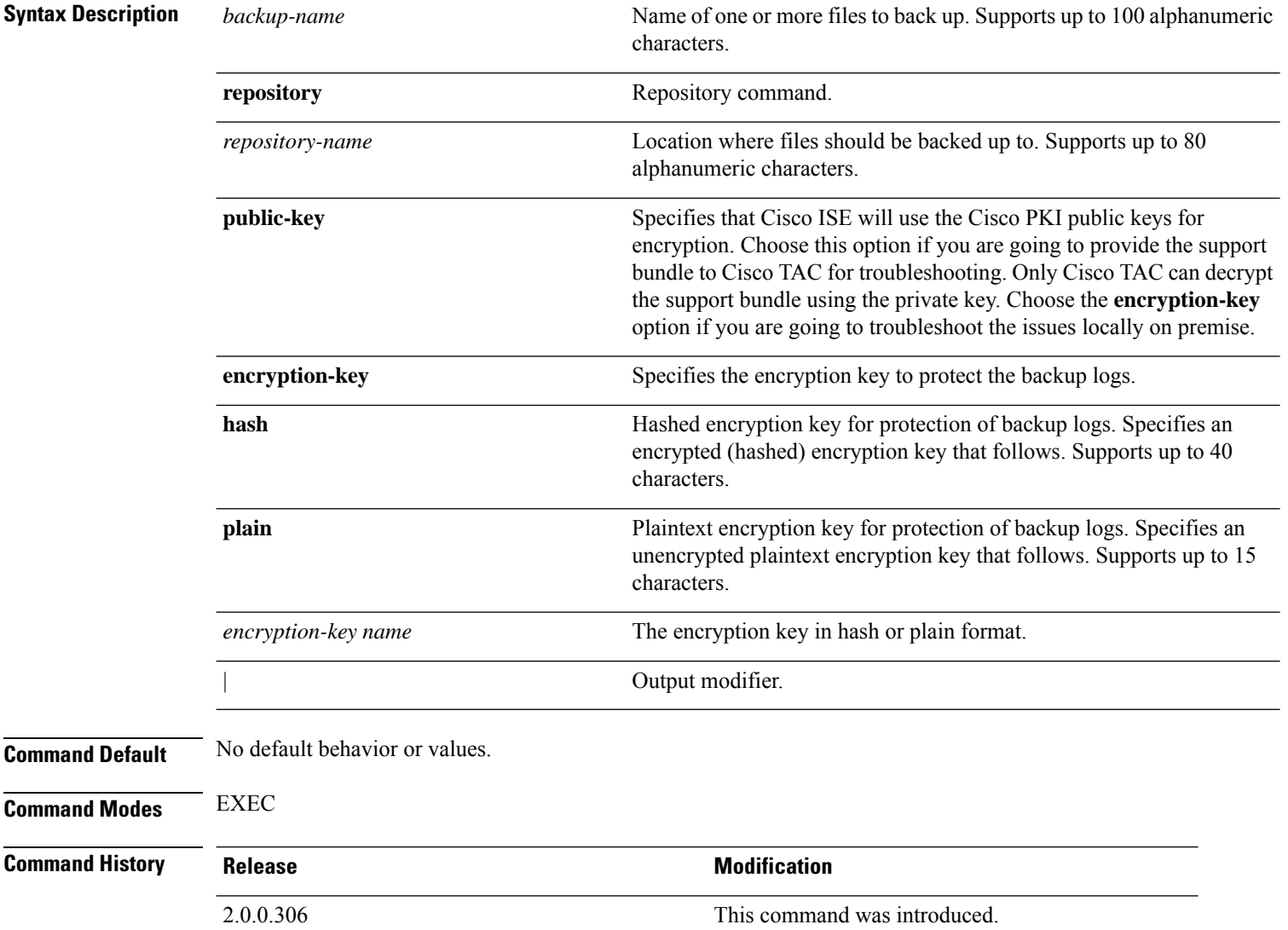

### **Usage Guidelines** Backs up system logs with an encrypted (hashed) or unencrypted plaintext password.

#### **Example 1**

```
ise/admin# backup-logs Test repository disk encryption-key plain Test_1234
% Creating log backup with timestamped filename: Test-141006-1351.tar.gpg
% supportbundle in progress: Copying database config files...10% completed
% supportbundle in progress: Copying debug logs...20% completed
% supportbundle in progress: Copying local logs...30% completed
% supportbundle in progress: Copying monitor logs...40% completed
% supportbundle in progress: Copying policy xml...50% completed
% supportbundle in progress: Copying system logs...60% completed
% supportbundle in progress: Moving support bundle to the repository...75% completed
% supportbundle in progress: Completing support bundle generation......100% completed
ise/admin#
```

```
ise/admin# backup-logs test repository disk public-key
% Creating log backup with timestamped filename: new-pk-160520-0259.tar.gpg
% supportbundle in progress: Copying database config files...10% completed
% supportbundle in progress: Copying debug logs...20% completed
% supportbundle in progress: Copying local logs...30% completed
% supportbundle in progress: Copying monitor logs...40% completed
% supportbundle in progress: Copying policy xml...50% completed
% supportbundle in progress: Copying system logs...60% completed
% supportbundle in progress: Moving support bundle to the repository...75% completed
% supportbundle in progress: Completing support bundle generation......100% completed
```
## **clock**

To set the system clock, use the **clock** command in EXEC mode. To disable setting the system clock, use the **no** form of this command.

**clock** [ **set** {*month day hh:min:ss yyyy*}]

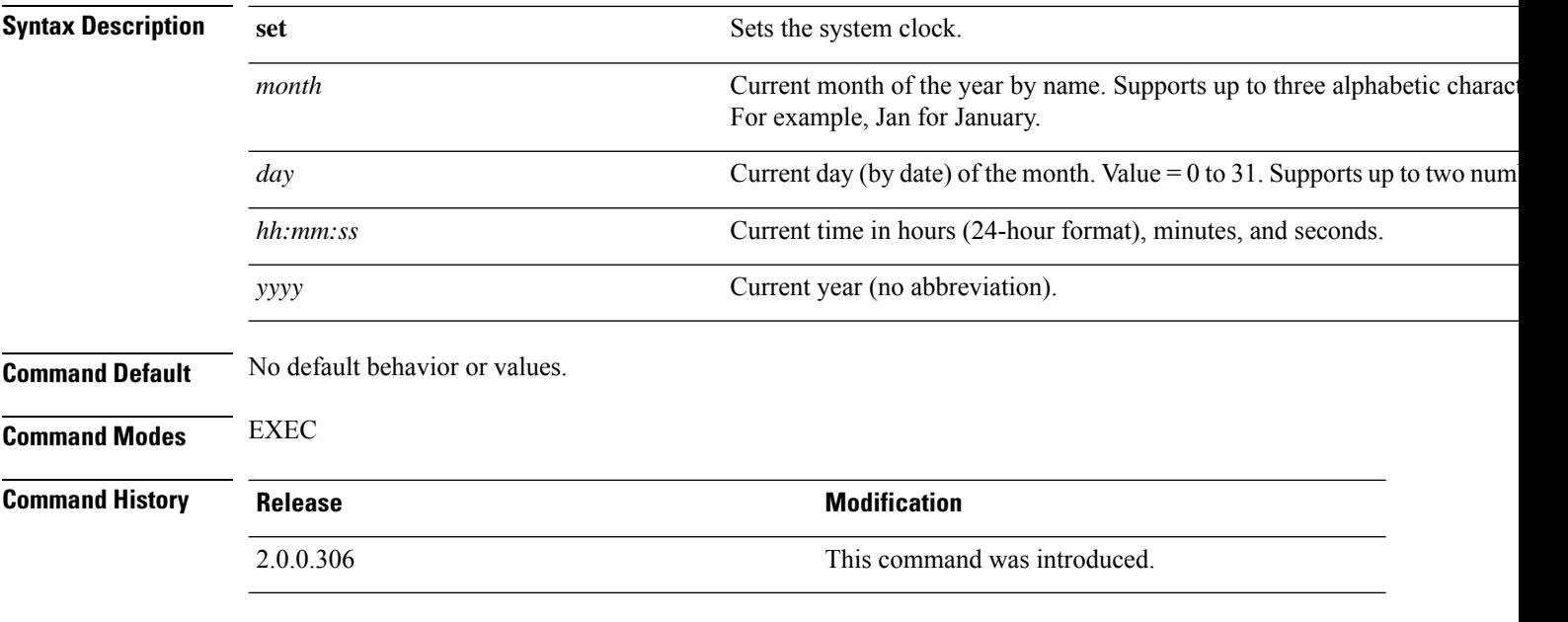

### **Usage Guidelines**

 $\sqrt{N}$ 

**Caution** Changing the system time on a Cisco ISE appliance causes the Cisco ISE application to be unusable.

Sets the system clock. You must restart the Cisco ISE server after you reset the clock for the change to take effect. Changing system time impacts different Cisco ISE nodes types of your deployment.

To recover from the impact, use the following steps:

### **Standalone or Primary ISE Node**

 $\mathscr{D}_{\mathbf{z}}$ 

**Note** Changing the system time after installation is not supported on a standalone or primary ISE node.

If you inadvertently change the system time, do the following:

- Revert to the original system time (the time before it was changed).
- Run the **application reset-config** *ise* command from the CLI of that node.
- Restore from the last known good backup before the time change on that node.

Ш

### **Secondary ISE Node**

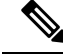

**Note** Changing the system time on a secondary node renders it unusable in your deployment.

To synchronize the system time of the secondary node with the primary node, do the following:

- Deregister the secondary ISE node.
- Correct the system time to be in sync with the primary ISE node.
- Run the **application reset-config** *ise* command from the CLI of the primary ISE node.
- Reregister the ISE node as a secondary ISE node to the primary ISE node.

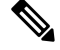

To ensure that you have the correct system time set at the time of installation, the setup wizard requires you to specify an Network Time Protocol (NTP) server and tries to sync with it. You must ensure that the NTP server configured during setup is always reachable so that the system time is always kept accurate, especially in rare situations where the BIOS time can get corrupted because of power failure or CMOS battery failure. This, in turn, can corrupt the Cisco ADE-OS system time during a reboot. If you do not configure an NTP server during setup, then you have to ensure that the system BIOS time is set relative to the Universal Time Coordinated (UTC) time zone, as described in the *Cisco Identity Services Engine Hardware Installation Guide*. **Note**

```
ise/admin# clock set August 30 18:07:20 2013
ise/admin# show clock
Fri Aug 30 18:07:26 UTC 2013
ise/admin#
```
# **cls**

**cls**

To clear the contents of terminal screen, use the **cls** command in EXEC mode. **cls Syntax Description** This command has no keywords and arguments. **Command Default** No default behavior or values. **Command Modes** EXEC **Command History Release <b>Modification** 2.0.0.306 This command was introduced. **Usage Guidelines cls** is a hidden command. Although **cls** is available in Cisco ISE, the CLI interactive Help does not display it if you attempt to view it by entering a question mark at the command line. **Example** The following example shows how to clear the contents of the terminal: ise/admin# cls

ise/admin#

**44**

## **configure**

 $\overline{\phantom{a}}$ 

To enter in to configuration mode, use the **configure** command in EXEC mode.

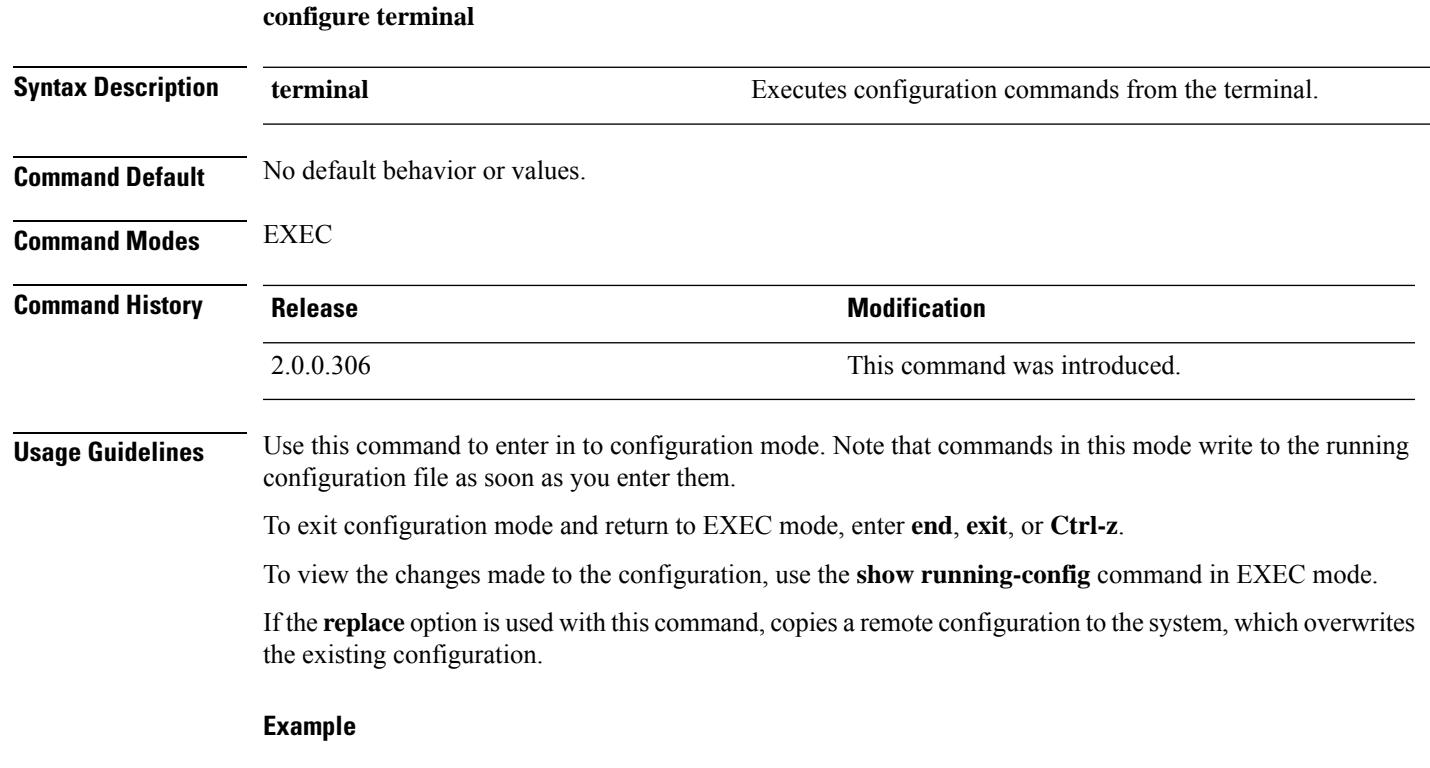

```
ise/admin# configure terminal
Enter configuration commands, one per line. End with CNTL/Z.
ise/admin(config)#
```
### **copy**

To copy a file (such as a system image or configuration file) from local disk to a repository, use the following **copy** command in EXEC mode.

**copy disk:/** *filename* **repository** *repository\_name*

To copy a file from a repository to local disk, use the following **copy** command in EXEC mode.

**copy repository** *repo\_name* **file** *file\_name localdisk\_destination\_path*

Using the following **copy** command, you can copy core files and heap dumps from Cisco ISE to a remote repository. See [Copying](#page-54-0) Log files, on page 47 for more information.

**copy logs** [*protocol://hostname/location*]

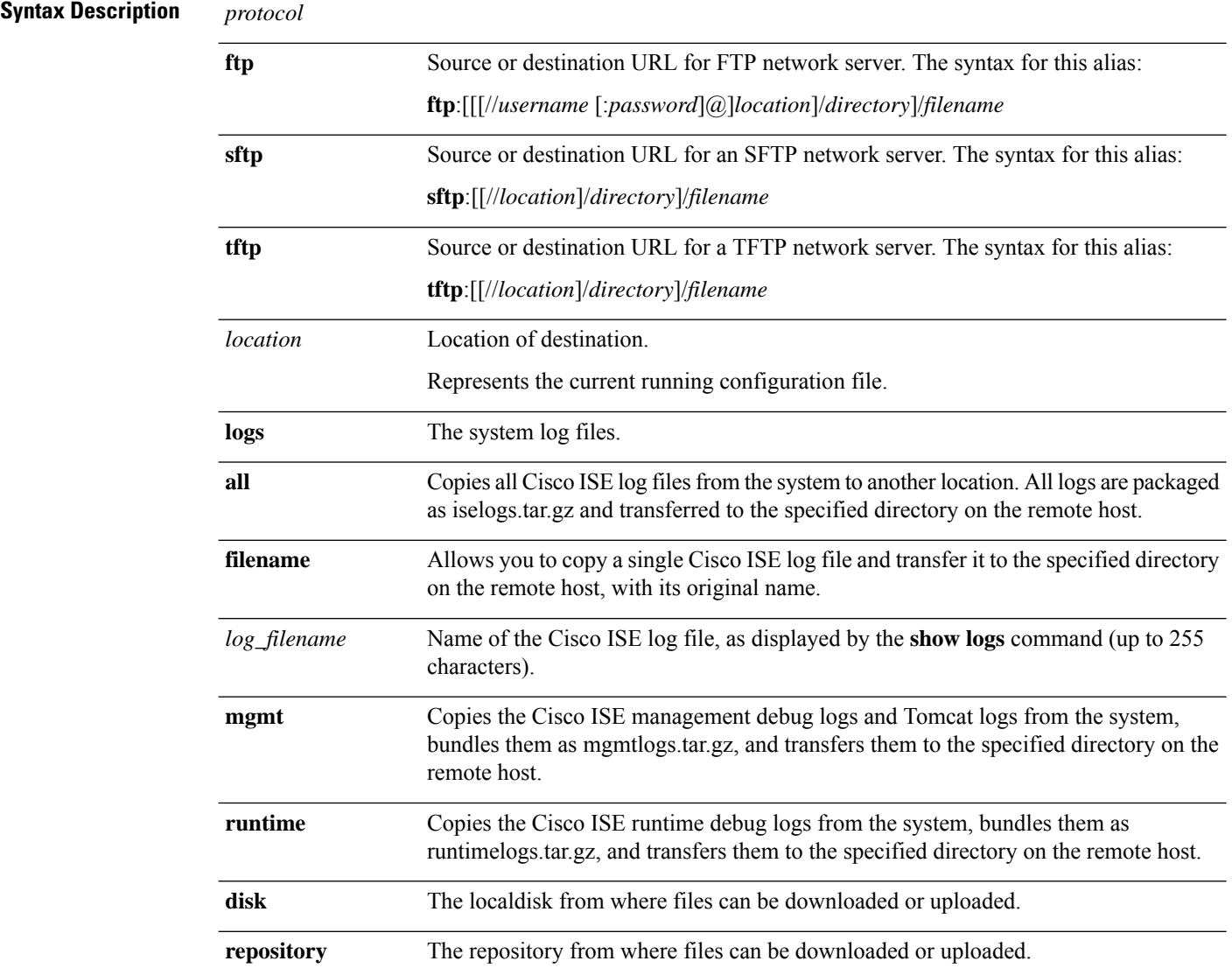

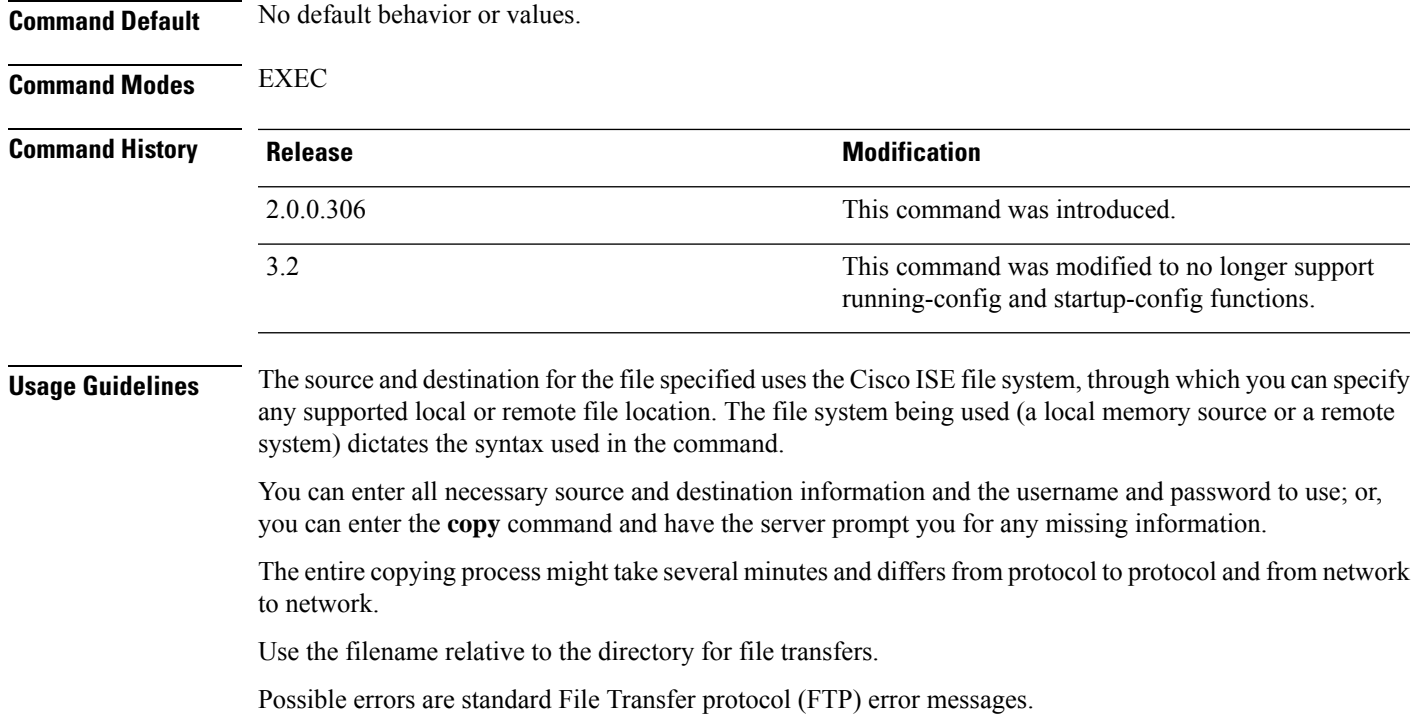

### <span id="page-54-0"></span>**Copying Log files**

Use the following **copy** command to copy system log files from the Cisco ISE system to another location:

**copy logs** [*protocol://hostname/location*]

### **Example 1**

To copy log files to the local disk, use the following command:

```
ise/admin# copy logs disk:/
Collecting logs...
ise/admin#
```
### **Example 2**

To copy log files to another location, use the following command:

```
ise/admin# copy disk://mybackup-100805-1910.tar.gz ftp://myftpserver/mydir
Username:
Password:
ise/admin#
```
### **Example 3**

Cisco ISE moves the core files and heap dumps from the */var/tmp* directory to the *disk:/corefiles* directory on an hourly basis. You can copy these logsfrom the local disk to a remote repository using the copy command. The core files and heap dumps contain critical information that would help identify the cause of a crash. These logs are created when the application crashes. You can use the dir command to view the core files in the local disk.

```
ise/admin# copy disk:/corefiles ftp://192.0.2.2/
Username: ftp
Password:
ise36/admin#
ise36/admin# dir
Directory of disk:/
         70 May 20 2016 00:57:28 1
       4096 May 20 2016 06:34:49 corefiles/
          0 May 20 2016 00:57:28 err.out
       4096 May 20 2016 00:57:28 lost+found/
          Usage for disk: filesystem
               51474489344 bytes total used
                123938643968 bytes free
               184807632896 bytes available
```
## **crypto**

To generate a new public key pair, export the current public key to a repository, and import a public key to the authorized keys list, use the **crypto** command in EXEC mode. It is also possible to view the public key information and delete selected keys.

**crypto key** [ **delete** {*hash* | *authorized\_keys | rsa*}]

**crypto key** [ **export** {*filename | repository*}]

**crypto key** [ **generate** {*rsa*}]

**crypto key** [ **import** {*filename | repository*}]

**crypto** [**host\_key** {*add | delete*}]

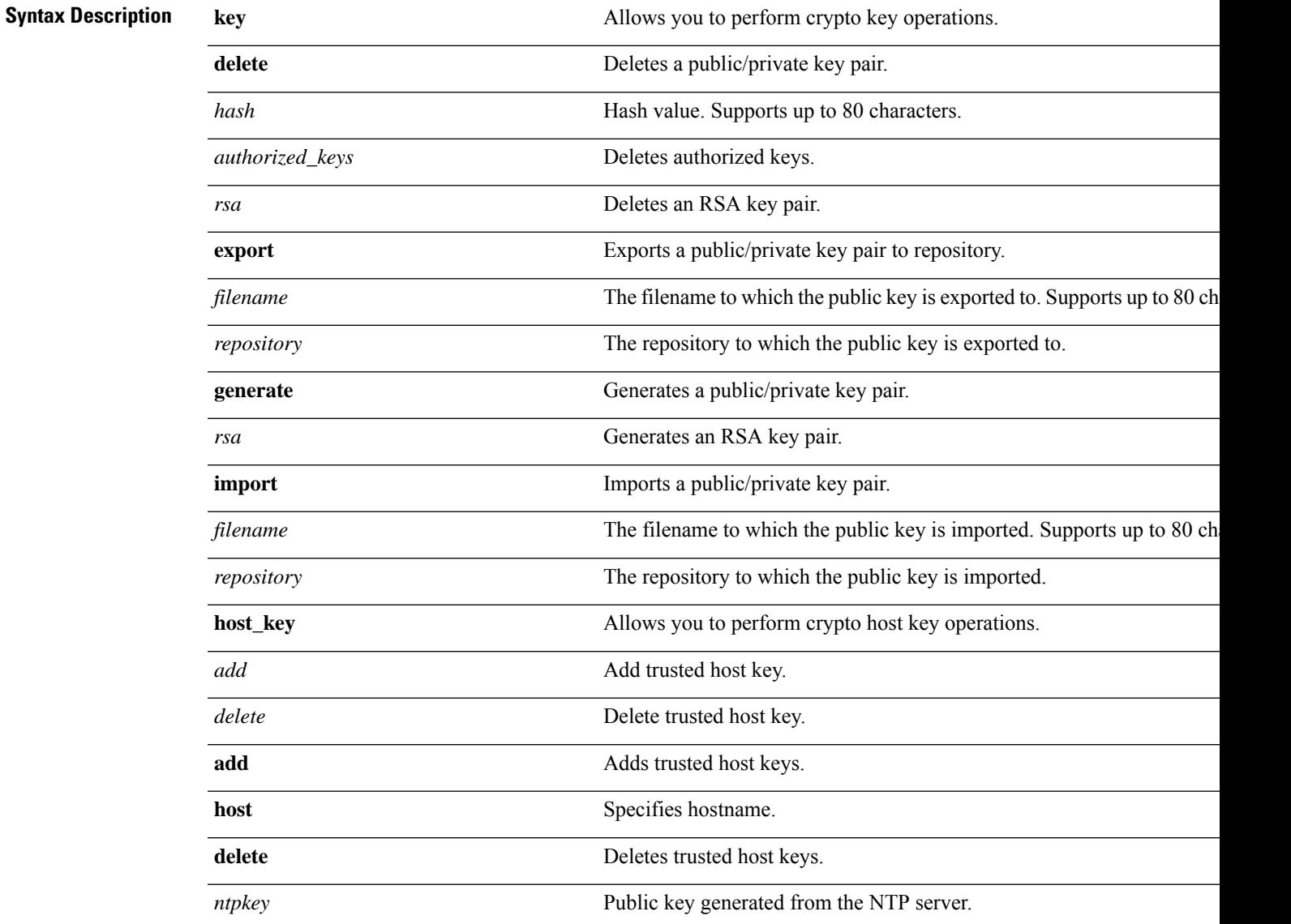

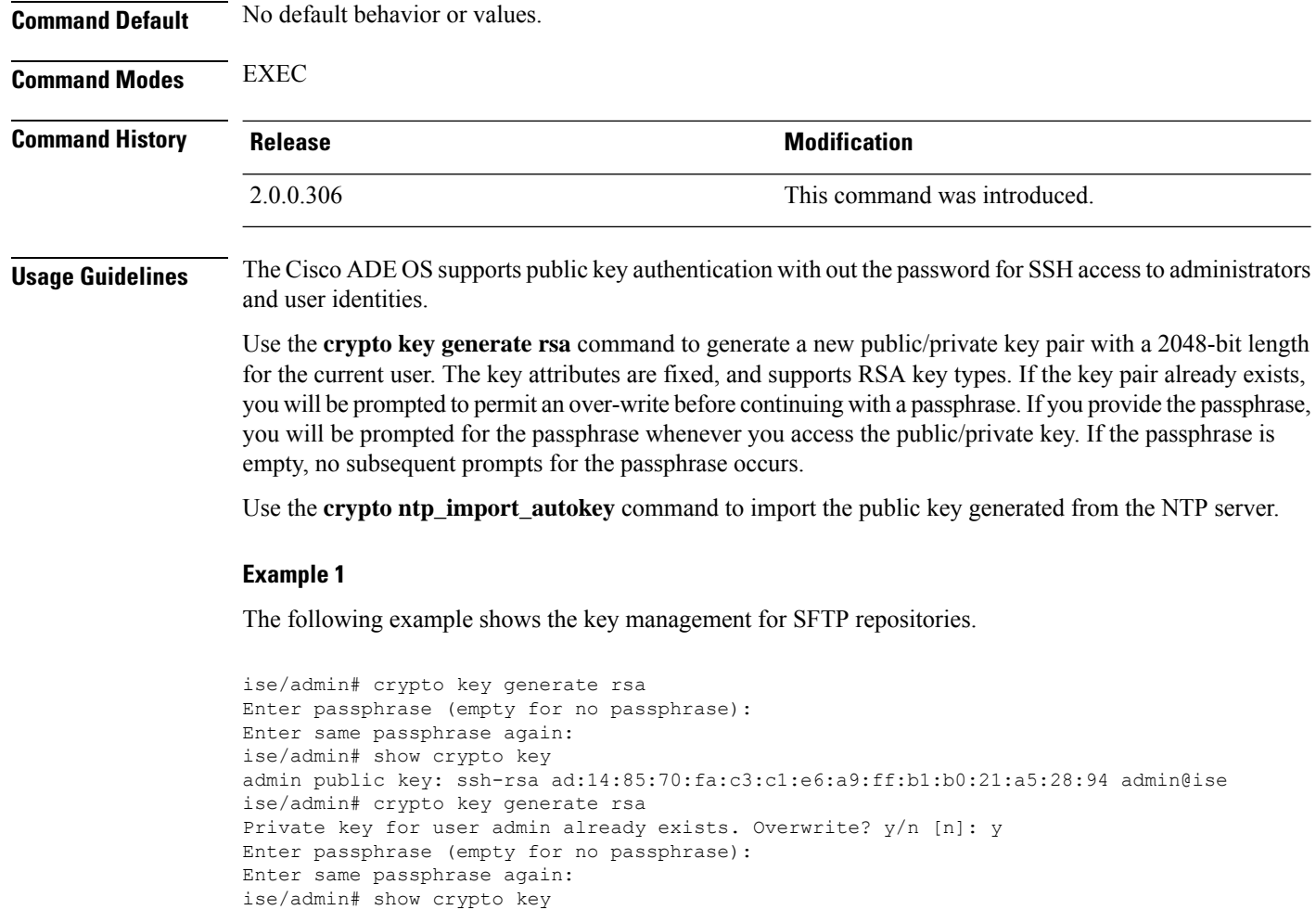

admin public key: ssh-rsa 41:ab:78:26:48:d3:f1:6f:45:0d:99:d7:0f:50:9f:72 admin@ise ise/admin# crypto key export mykey\_rsa repository myrepository ise/admin# show crypto key admin public key: ssh-rsa f8:7f:8a:79:44:b8:5d:5f:af:e1:63:b2:be:7a:fd:d4 admin@ise ise/admin# crypto key delete f8:7f:8a:79:44:b8:5d:5f:af:e1:63:b2:be:7a:fd:d4 ise/admin# ise/admin# crypto key delete rsa

### **Example 2**

ise/admin#

ise/admin# show crypto key

The following example shows the key management for public keys that can be used to log in to Cisco ISE.

```
ise/admin# show crypto authorized_keys
Authorized keys for admin
ise/admin# crypto key delete authorized_keys
ise/admin# show crypto authorized_keys
ise/admin#
ise/admin# crypto key import mykey_rsa repository myrepository
ise/admin# show crypto key
admin public key: ssh-rsa f8:7f:8a:79:44:b8:5d:5f:af:e1:63:b2:be:7a:fd:d4 admin@ise
ise/admin#
```

```
ise/admin# crypto host_key add host ise
host key fingerprint added
# Host ise found: line 1 type RSA
2048 1d:72:73:6e:ad:f7:2d:11:ac:23:e7:8c:81:32:c5:ea ise (RSA)
ise/admin#
ise/admin# crypto host_key delete host ise
host key fingerprint for ise removed
ise/admin#
```
## **debug**

To display errors or events for executed commands, use the **debug** command in EXEC mode.

**debug** [ **all** | **application** | **backup-restore** | **cdp** | **config** | **copy** | **locks** | **logging** | **snmp** | **system** | **transfer** | **user** | **utils** ]

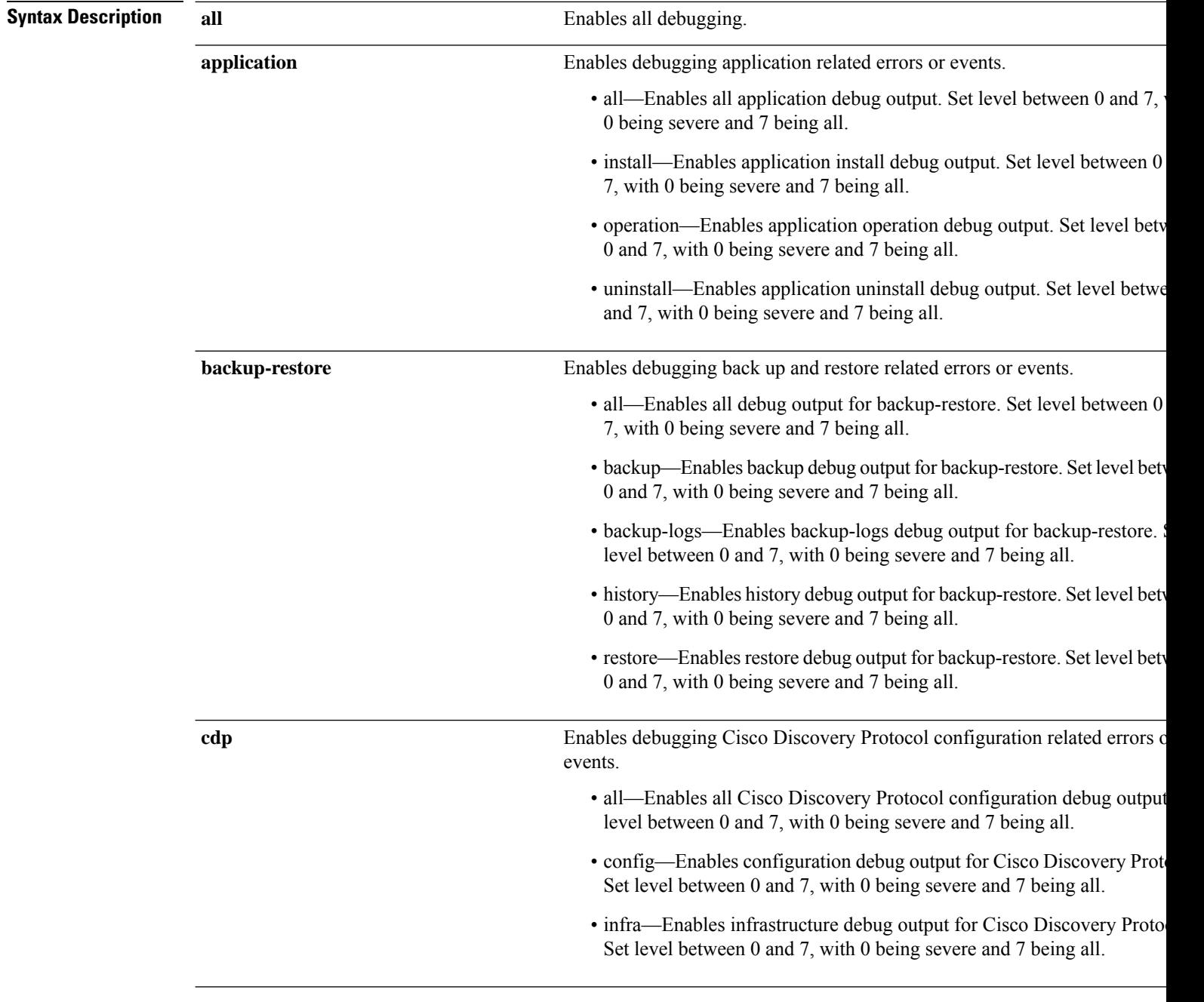

 $\mathbf{l}$ 

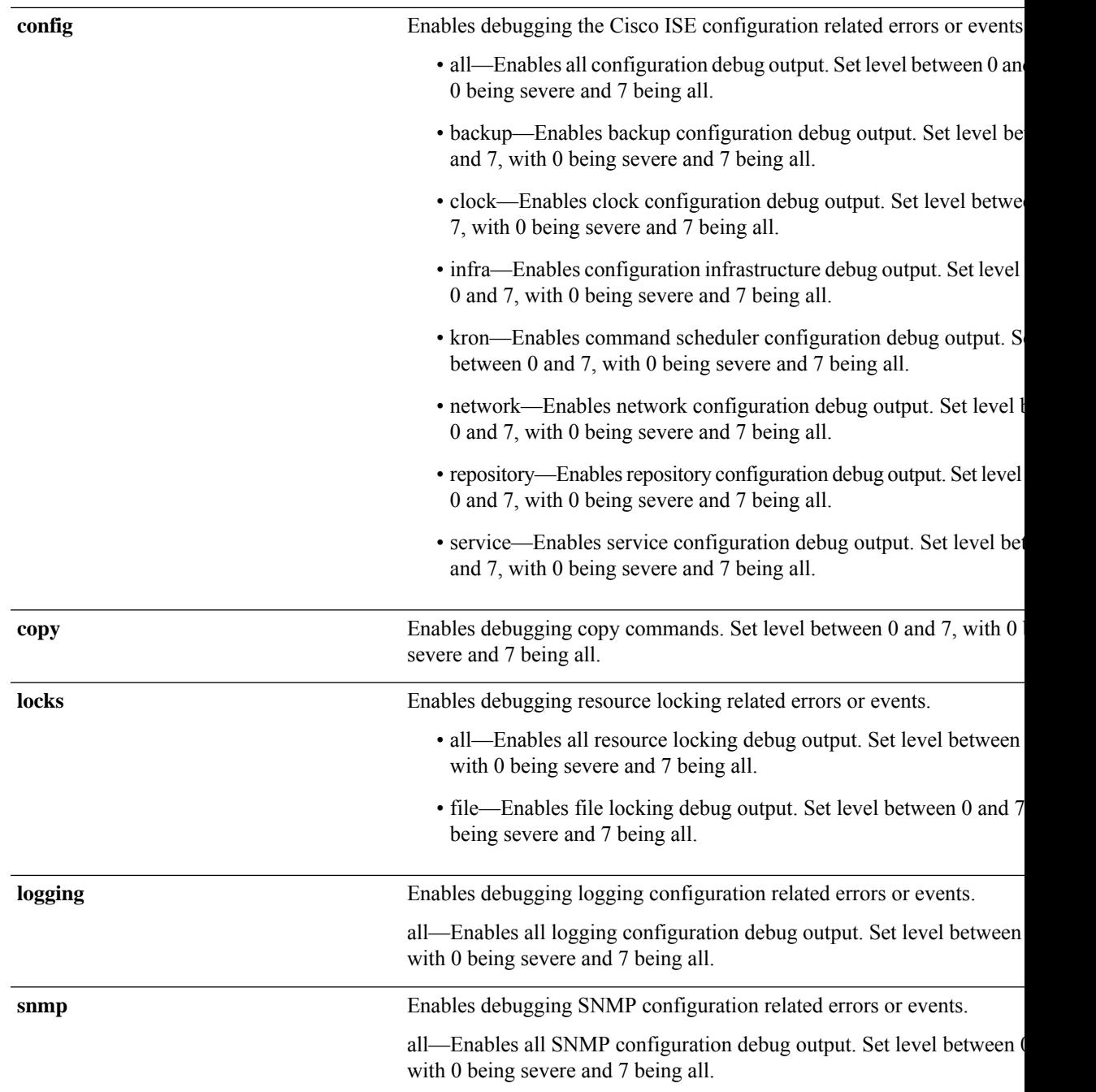

I

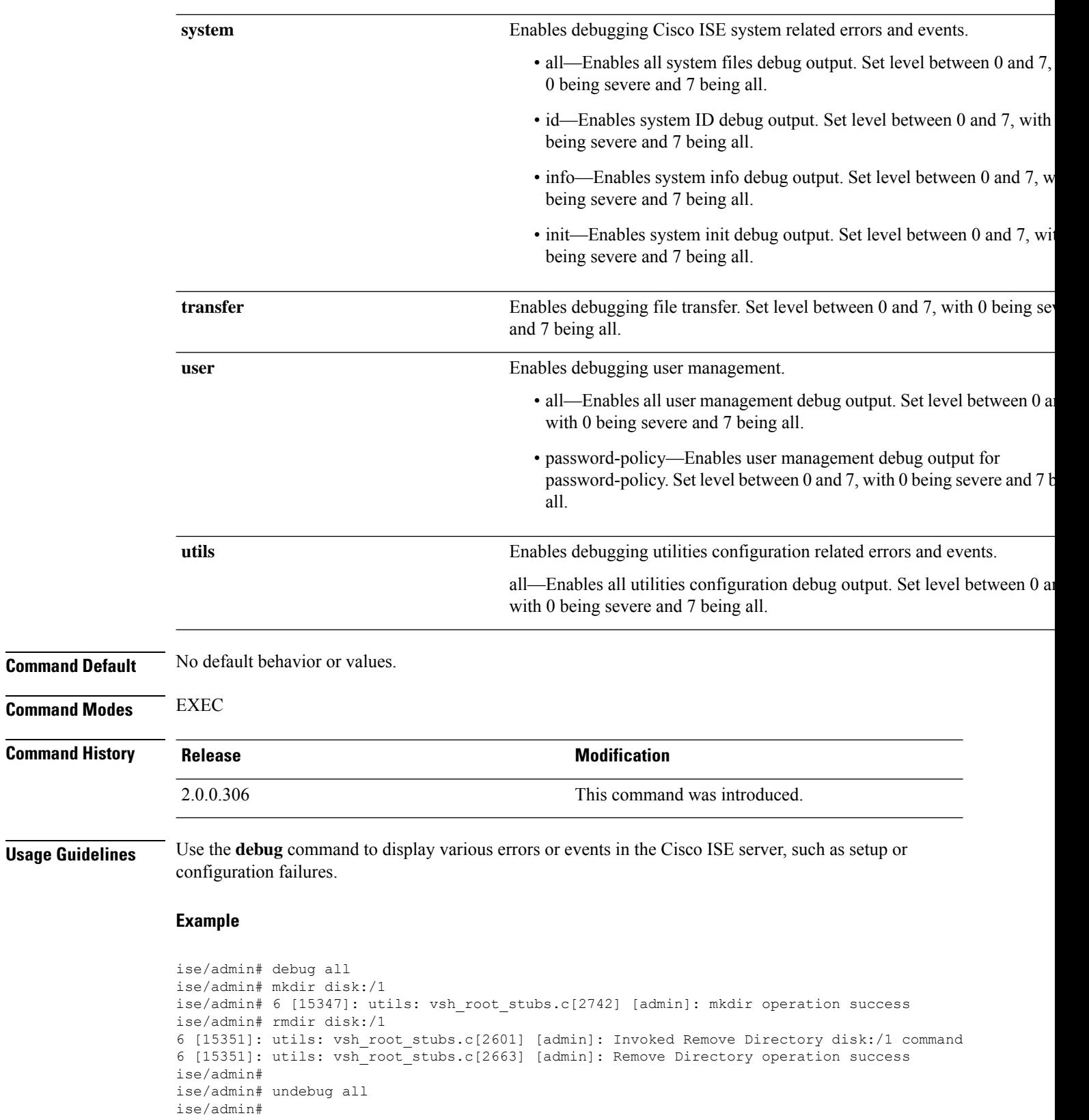

## **delete**

 $\overline{\phantom{a}}$ 

To delete a file from the Cisco ISE server, use the **delete** command in EXEC mode.

**delete** [*filename disk:/path*]

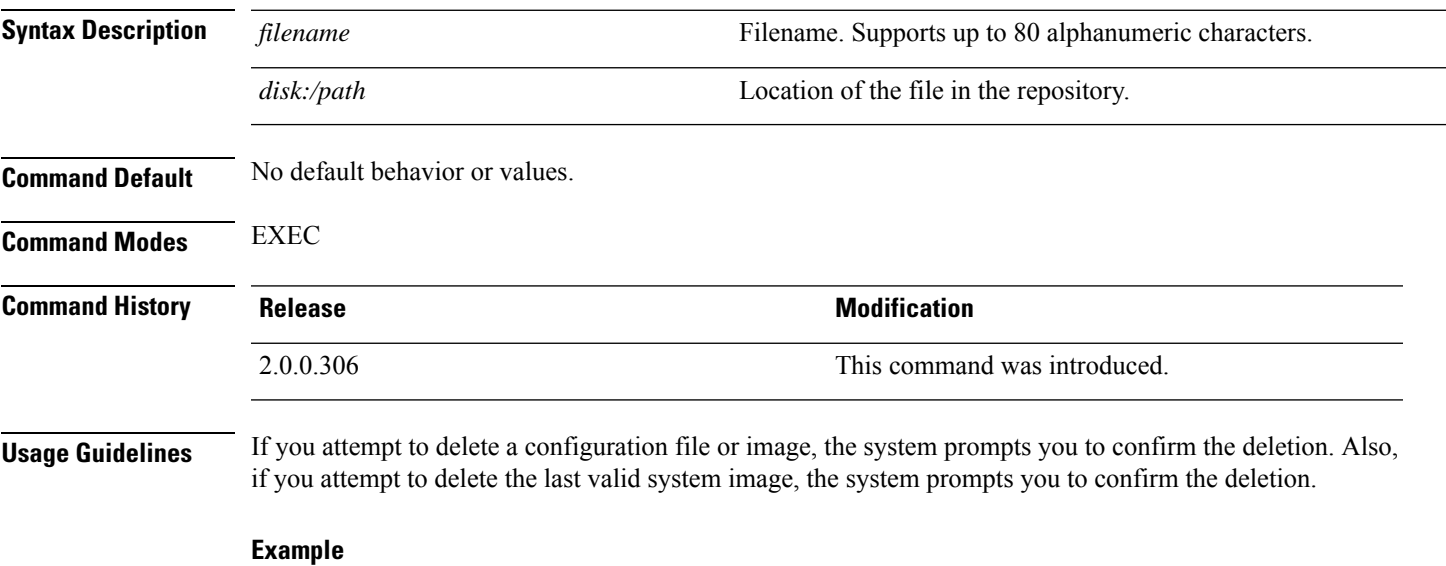

```
ise/admin# delete disk:/hs_err_pid19962.log
ise/admin#
```
 $\mathbf{l}$ 

## **dir**

**dir**

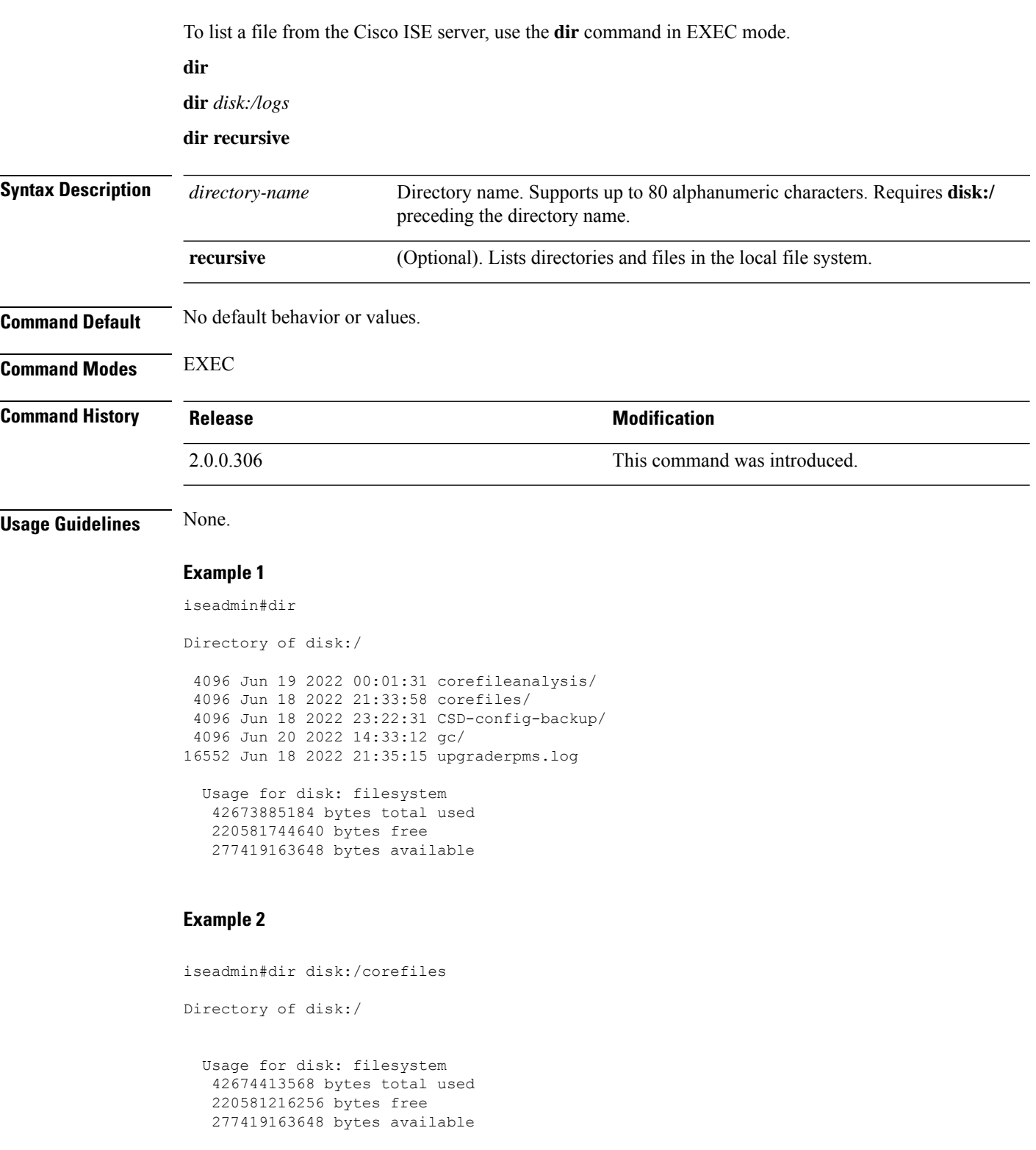

#### **dir**

```
iseadmin#dir recursive
Directory of disk:/
.:
4096 Jun 19 2022 00:01:31 corefileanalysis/
4096 Jun 18 2022 21:33:58 corefiles/
4096 Jun 18 2022 23:22:31 CSD-config-backup/
4096 Jun 20 2022 14:33:12 gc/
16552 Jun 18 2022 21:35:15 upgraderpms.log
./corefileanalysis:
./corefiles:
./CSD-config-backup:
./gc:
490314 Jun 20 2022 15:01:01 gc_app.log.20220620143312.0.current
 Usage for disk: filesystem
   42674921472 bytes total used
   220580708352 bytes free
   277419163648 bytes available
```
 $\mathbf I$ 

### **esr**

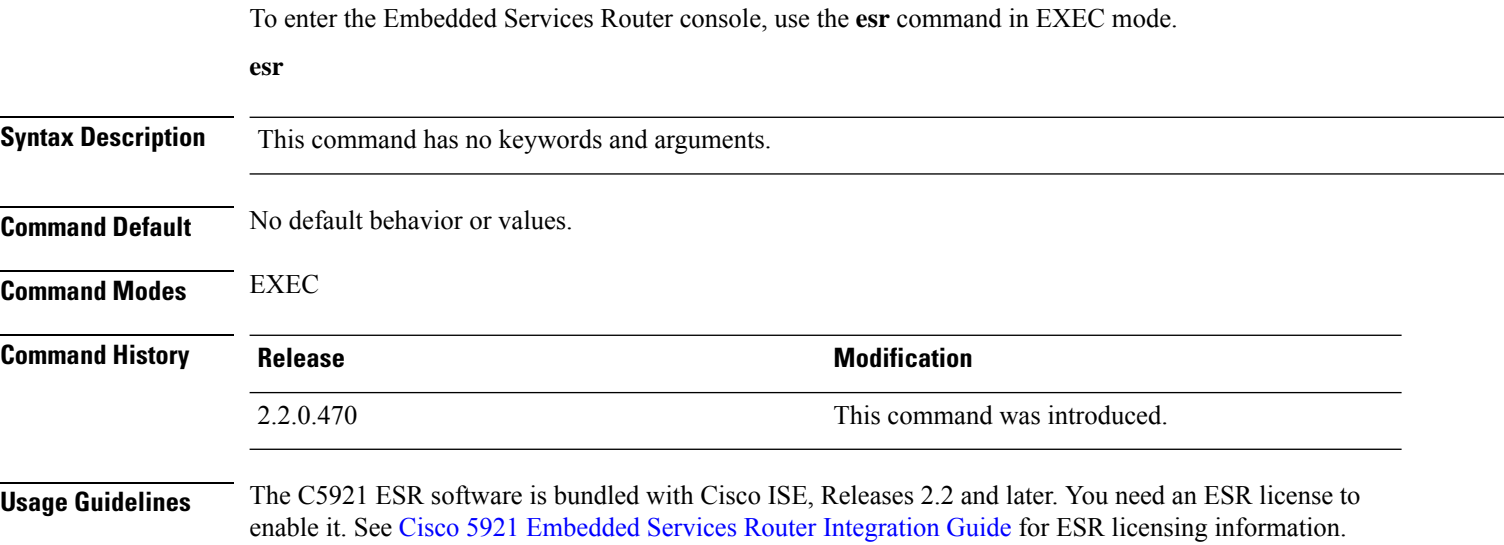

## **exit**

 $\mathbf I$ 

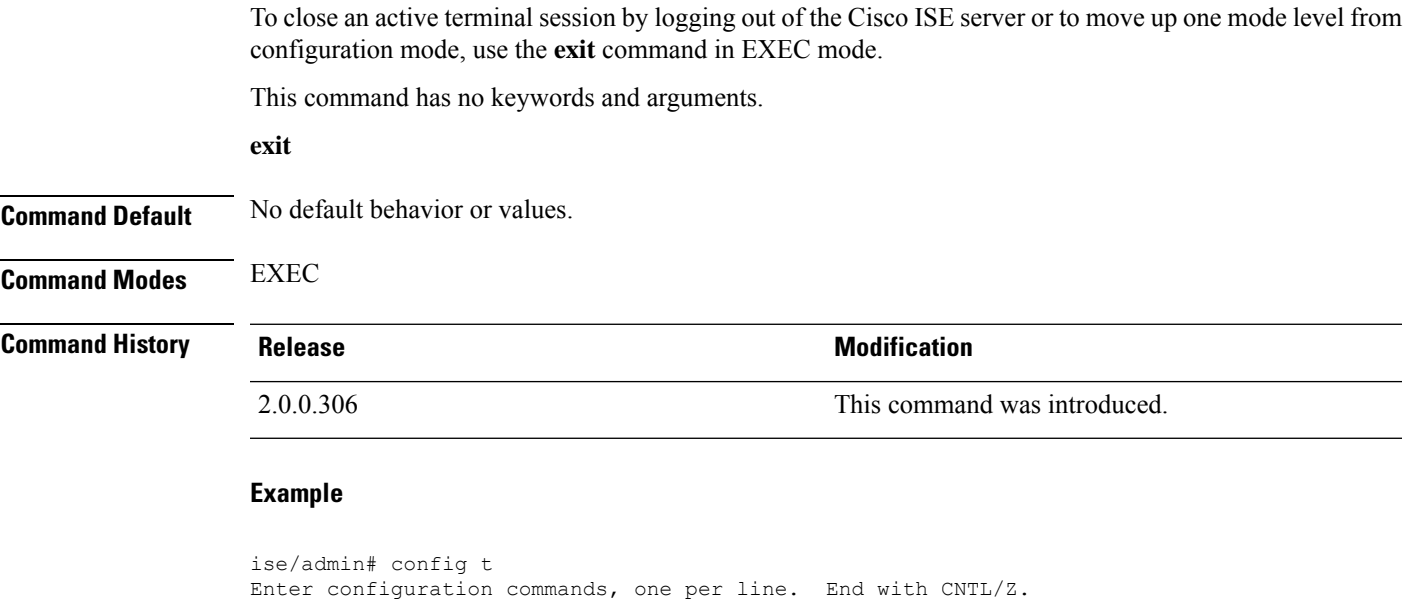

ise/admin(config)# exit

ise/admin#

```
Cisco Identity Services Engine CLI Reference Guide, Release 3.3
```
**exit**

## **forceout**

To force users out of an active terminal session by logging them out of the Cisco ISE server, use the **forceout** command in EXEC mode.

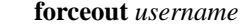

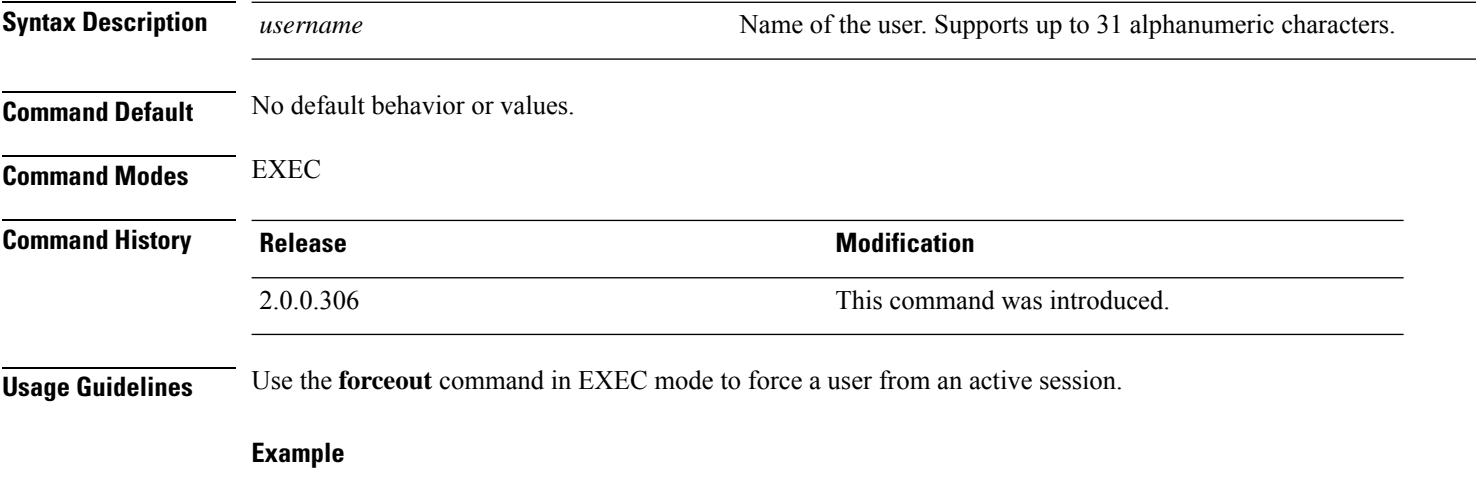

ise/admin# forceout user1 ise/admin#

**Cisco Identity Services Engine CLI Reference Guide, Release 3.3**

## **generate-password**

 $\overline{\phantom{a}}$ 

To generate a user password that complies with the Cisco ISE password policy, use the command **generate-password** in EXEC mode..

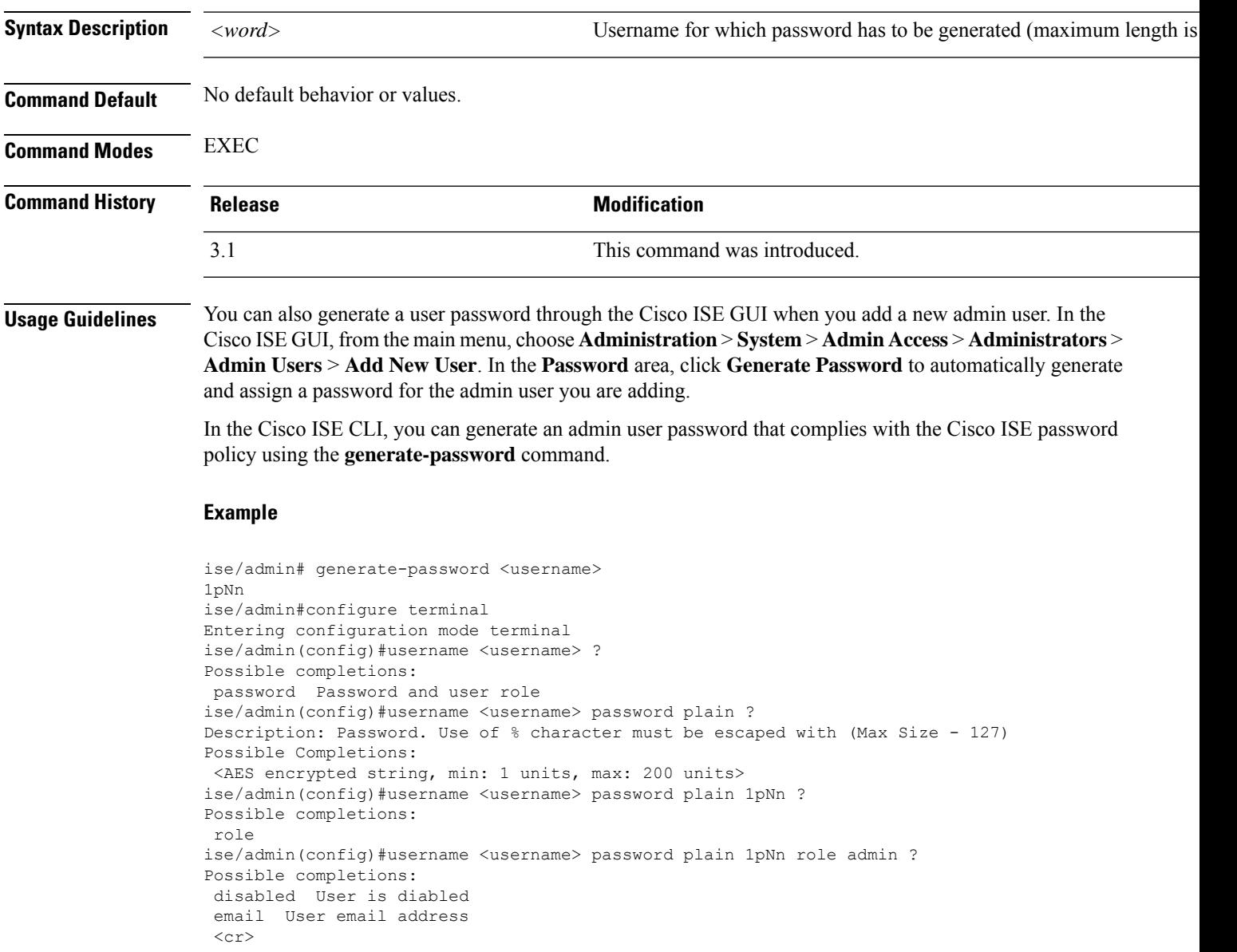

 $\mathbf I$ 

## **halt**

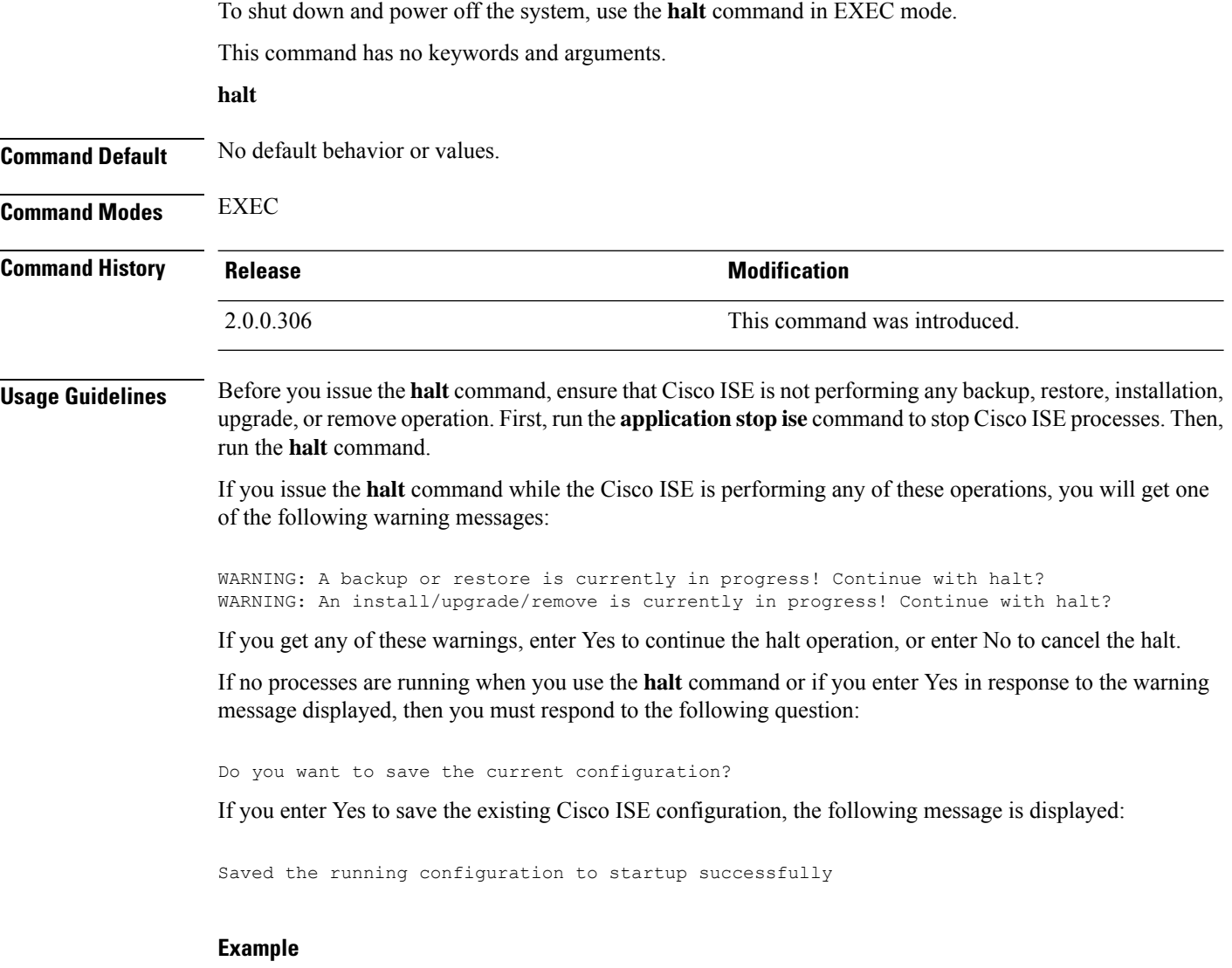

ise/admin# halt ise/admin#

## **idle-timeout**

 $\overline{\phantom{a}}$ 

To set the inactivity timeout for all sessions, use the **idle-timeout** command in EXEC mode.

**idle-timeout** *seconds*

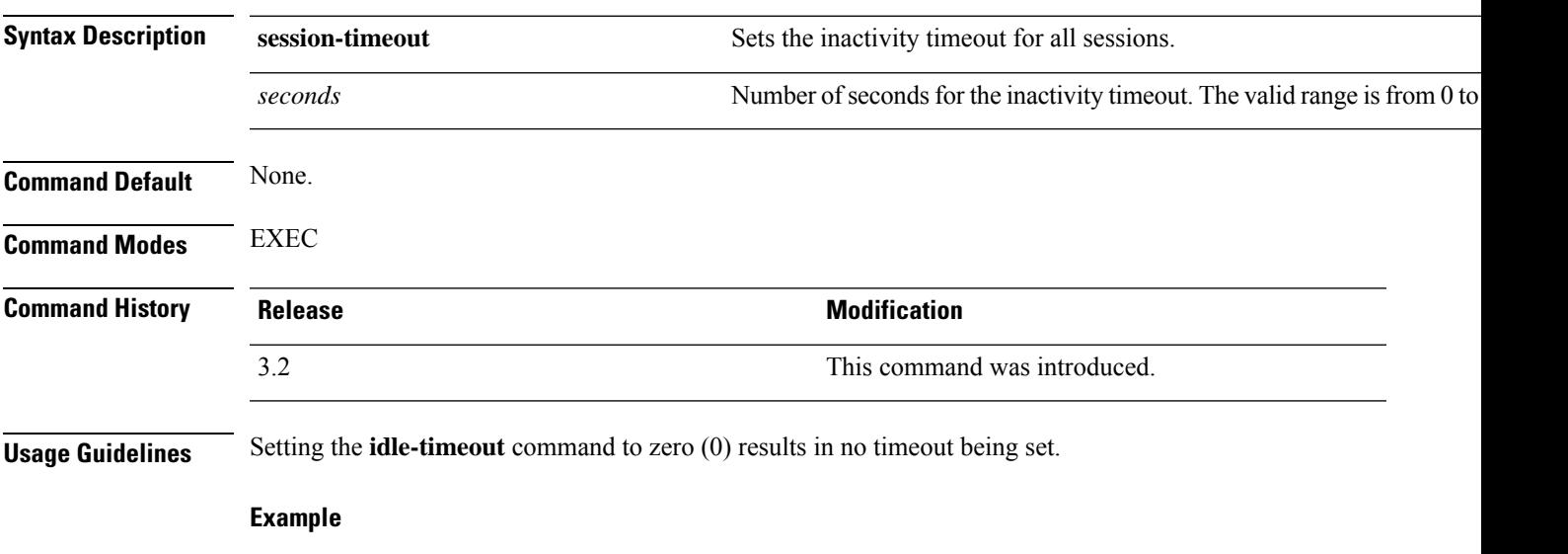

ise/admin# idle-timeout 40

## **licence esr**

To perform esr licence operation, use the **licence esr** command in EXEC mode.

**license esr**{ **classic** |**smart** }

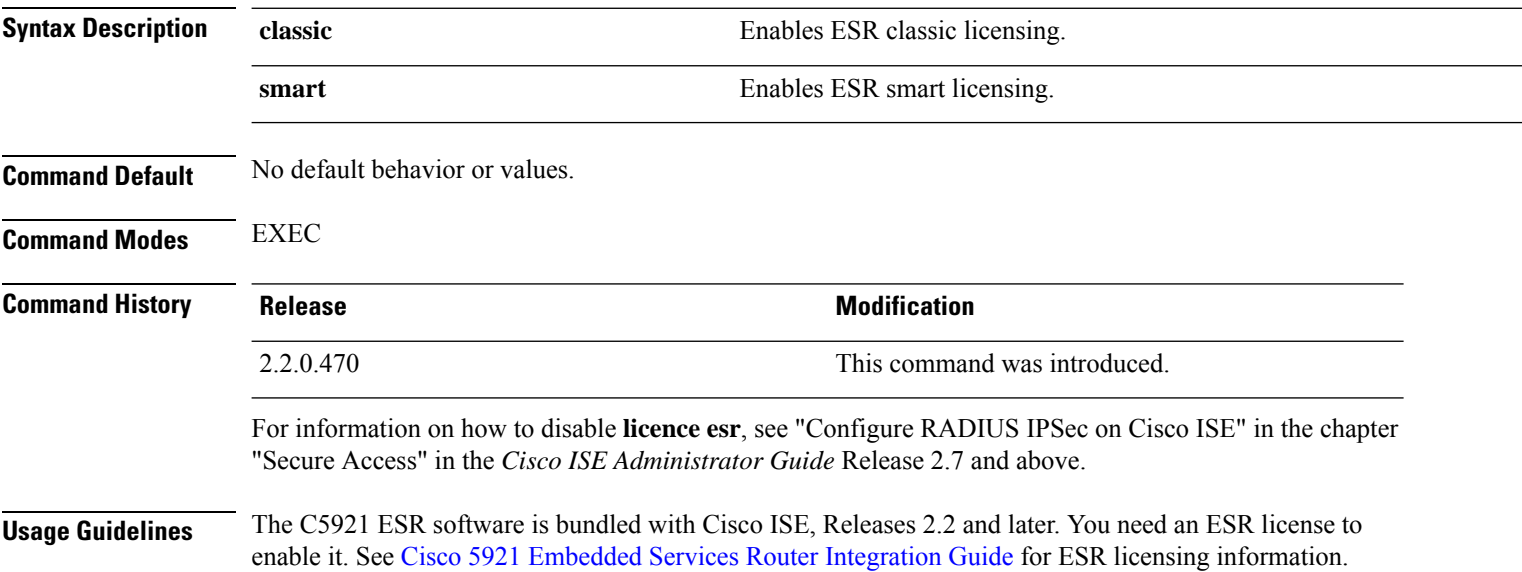
## **mkdir**

 $\mathbf l$ 

To create a new directory in the Cisco ISE server, use the **mkdir** command in EXEC mode.

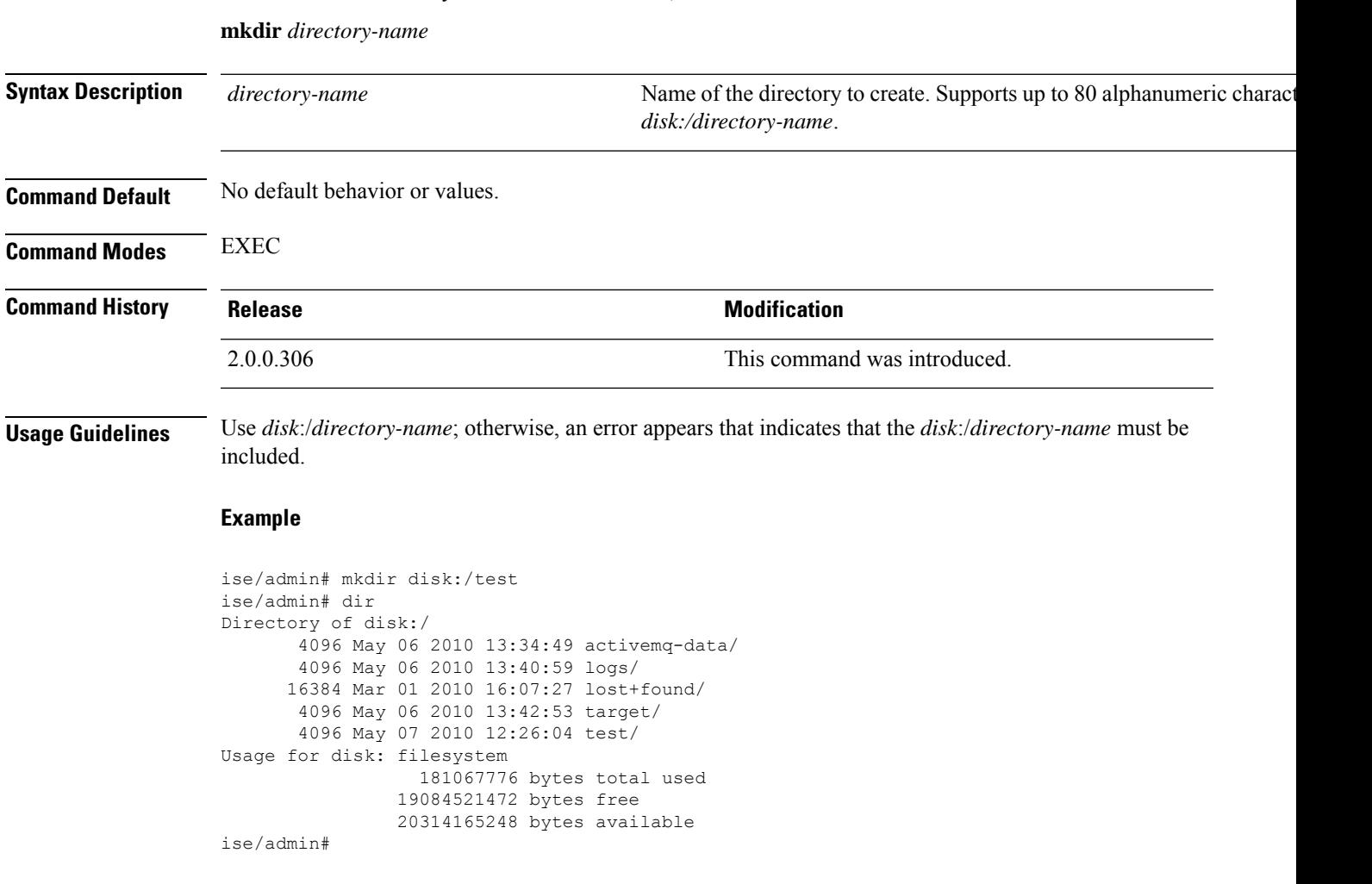

## **nslookup**

To look up the hostname of a remote system in the Cisco ISE server, use the **nslookup** command in EXEC mode.

**nslookup** {*ip-address* |*hostname*}

**nslookup** [ {*ip-address* |*hostname*} **name-server** {*ip-address* }]

**nslookup** [ {*ip-address* |*hostname*} **querytype** {*query-type*}]

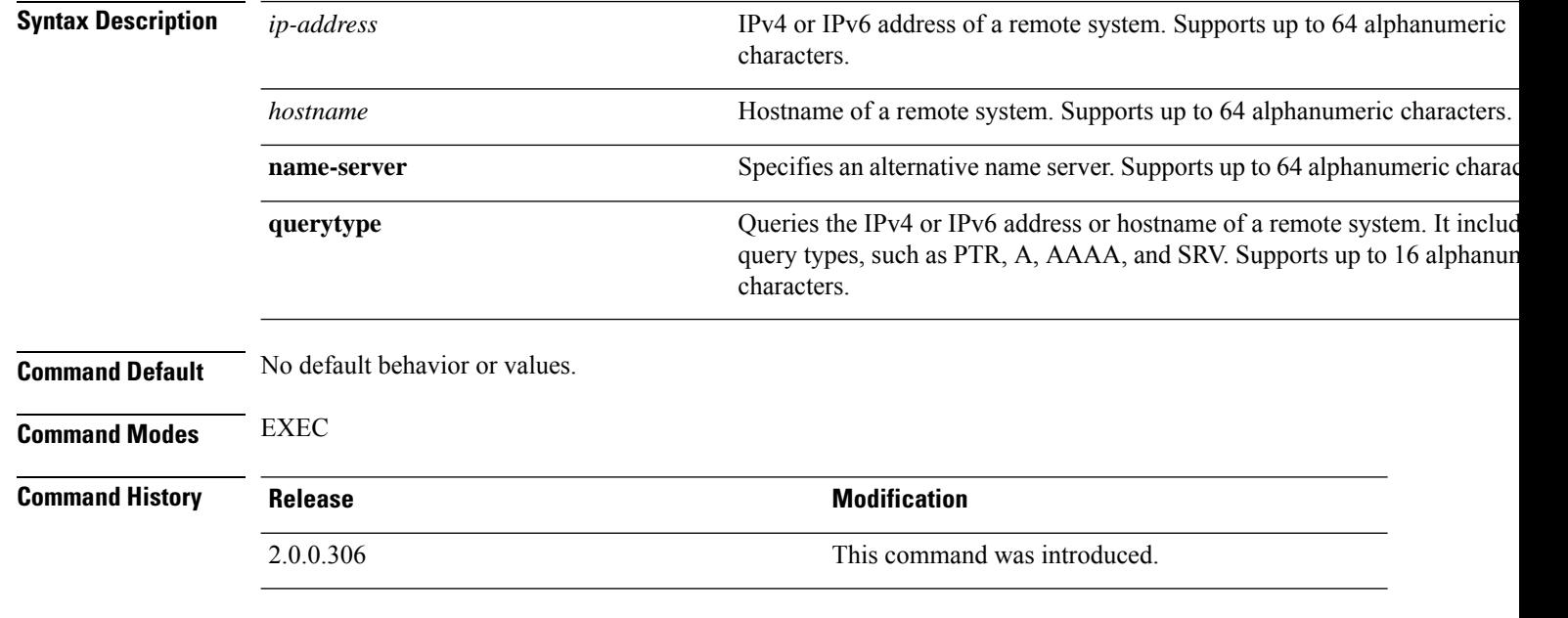

### **Example 1**

```
ise/admin# nslookup 1.2.3.4
Trying "4.3.2.1.in-addr.arpa"
Received 127 bytes from 171.70.168.183#53 in 1 ms
Trying "4.3.2.1.in-addr.arpa"
Host 4.3.2.1.in-addr.arpa. not found: 3(NXDOMAIN)
Received 127 bytes from 171.70.168.183#53 in 1 ms
ise/admin#
```
#### **Example 2**

```
ise/admin# nslookup ipv6.google.com querytype AAAA
Server: 10.106.230.244
Address: 10.106.230.244#53
Non-authoritative answer:
ipv6.google.com canonical name = ipv6.l.google.com.
ipv6.l.google.com has AAAA address 2404:6800:4007:803::1001
Authoritative answers can be found from:
google.com nameserver = ns4.google.com.
google.com nameserver = ns3.google.com.
google.com nameserver = ns2.google.com.
```
google.com nameserver = ns1.google.com. ns1.google.com internet address = 216.239.32.10 ns2.google.com internet address = 216.239.34.10 ns3.google.com internet address = 216.239.36.10 ns4.google.com internet address = 216.239.38.10 ise/admin#

## **password**

To update the CLI account password, use the **password** command in EXEC mode.

In Cisco ISE Release 3.2, to create a password with the hash symbol (#) or exclamation mark (!), you must first enter the backslash symbol (\). For example: **abc\!23**, **abc\12#**, and so on.

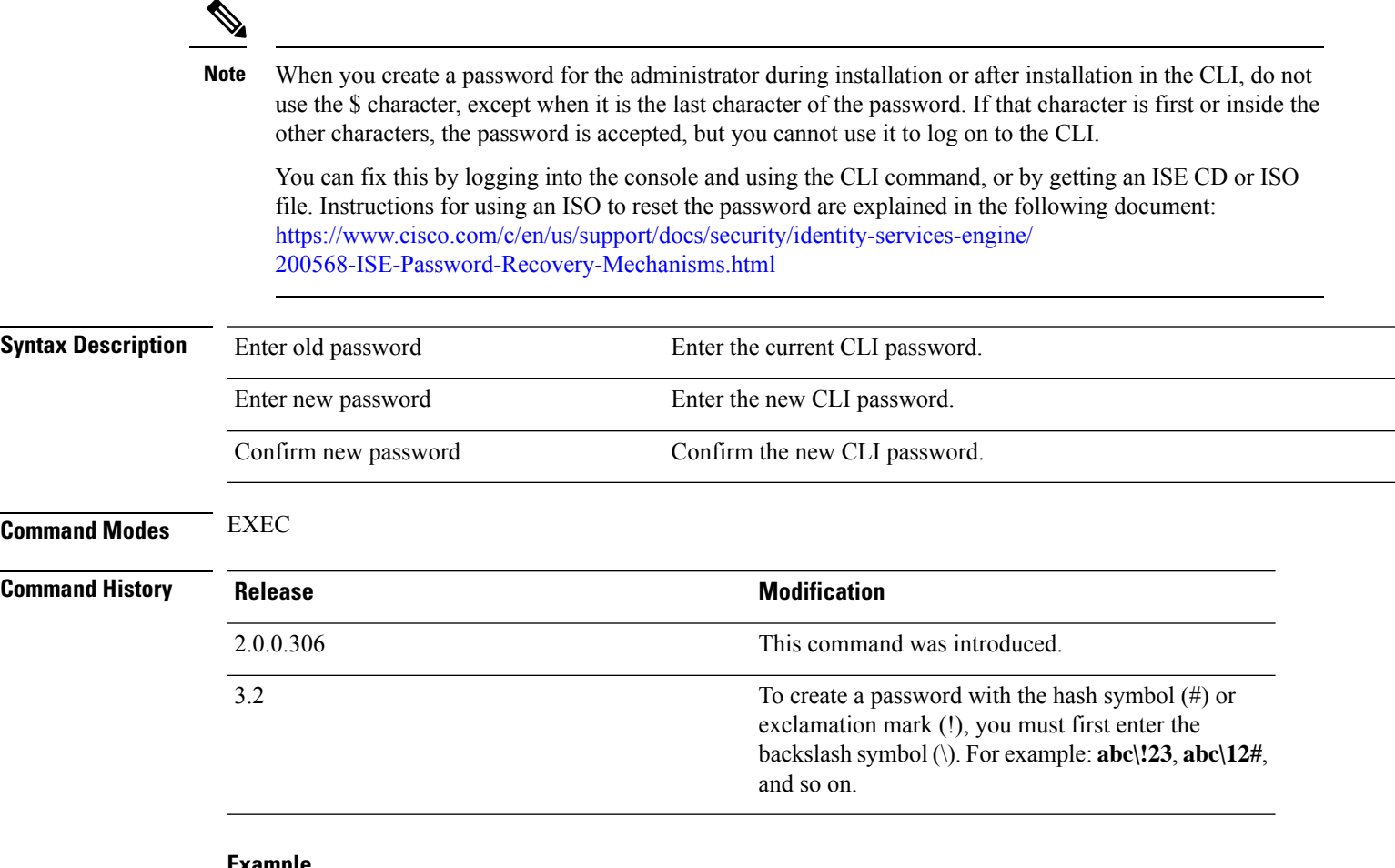

**Example**

ise/admin# password Enter old password: Enter new password: Confirm new password: ise/admin#

## **patch install**

Before attempting to use the **patch install** command to install a patch, you must read the patch installation instructions in the release notes supplied with the patch. The release notes contains important updated instructions; and they must be followed.

To install a patch bundle of the application on a specific node from the CLI, use the **patch install** command in EXEC mode.

**patch install** *patch-bundle* **repository**

 $\mathscr{D}_{\mathbf{z}}$ 

In a Cisco ISE distributed deployment environment, install the patch bundle from the Admin portal so that the patch bundle is automatically installed on all the secondary nodes. **Note**

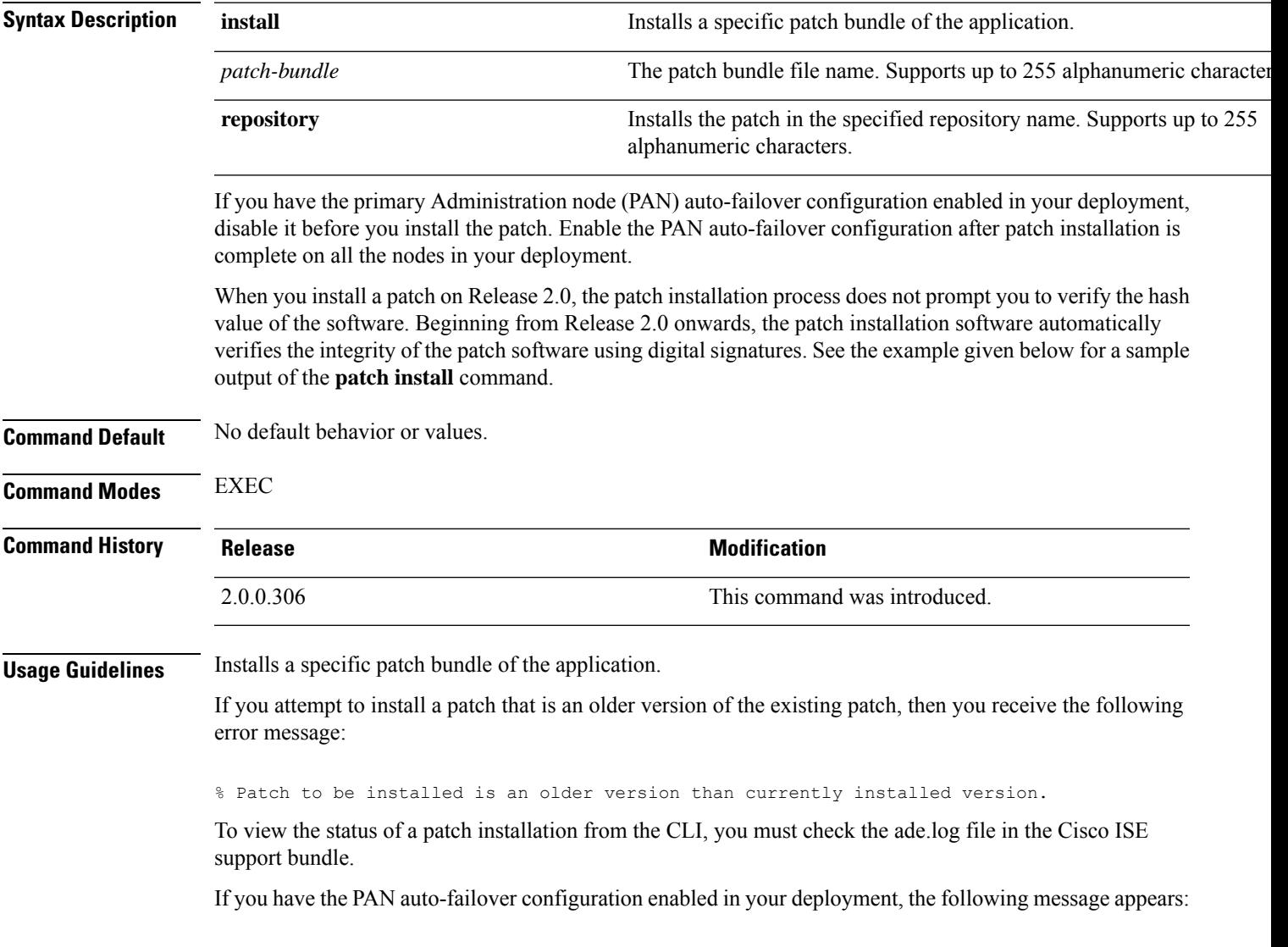

PAN Auto Failover is enabled, this operation is not allowed! Please disable PAN Auto-failover first.

Disable the PAN auto-failover configuration and enable it after patch installation is complete on all the nodes in your deployment.

### **Example**

ise/admin# patch install ise-patchbundle-2.0.0.306-Patch2-164765.SPA.x86\_64.tar.gz disk %Warning: Patch will be installed only on this node. Install using Primary Administration node GUI to install on all nodes in deployment. Continue? (yes/no) [yes] ? Save the current ADE-OS running configuration? (yes/no) [yes] ? Generating configuration... Saved the ADE-OS running configuration to startup successfully Initiating Application Patch installation...

Getting bundle to local machine... Unbundling Application Package... Verifying Application Signature...

Patch successfully installed ise/admin#

### **patch remove**

Before attempting to use the**patchremove** command to rollback a patch, you must read the rollback instructions of the patch in the release notes supplied with the patch. The release notes contains important updated instructions: and they must be followed.

To remove a specific patch bundle version of the application, use the**patchremove** command in EXEC mode.

**patch** [ **remove** {*application\_name* | *version*}]

In a Cisco ISE distributed deployment environment, removing the patch bundle from the Admin portal automatically removes the patch from the secondary nodes. **Note**

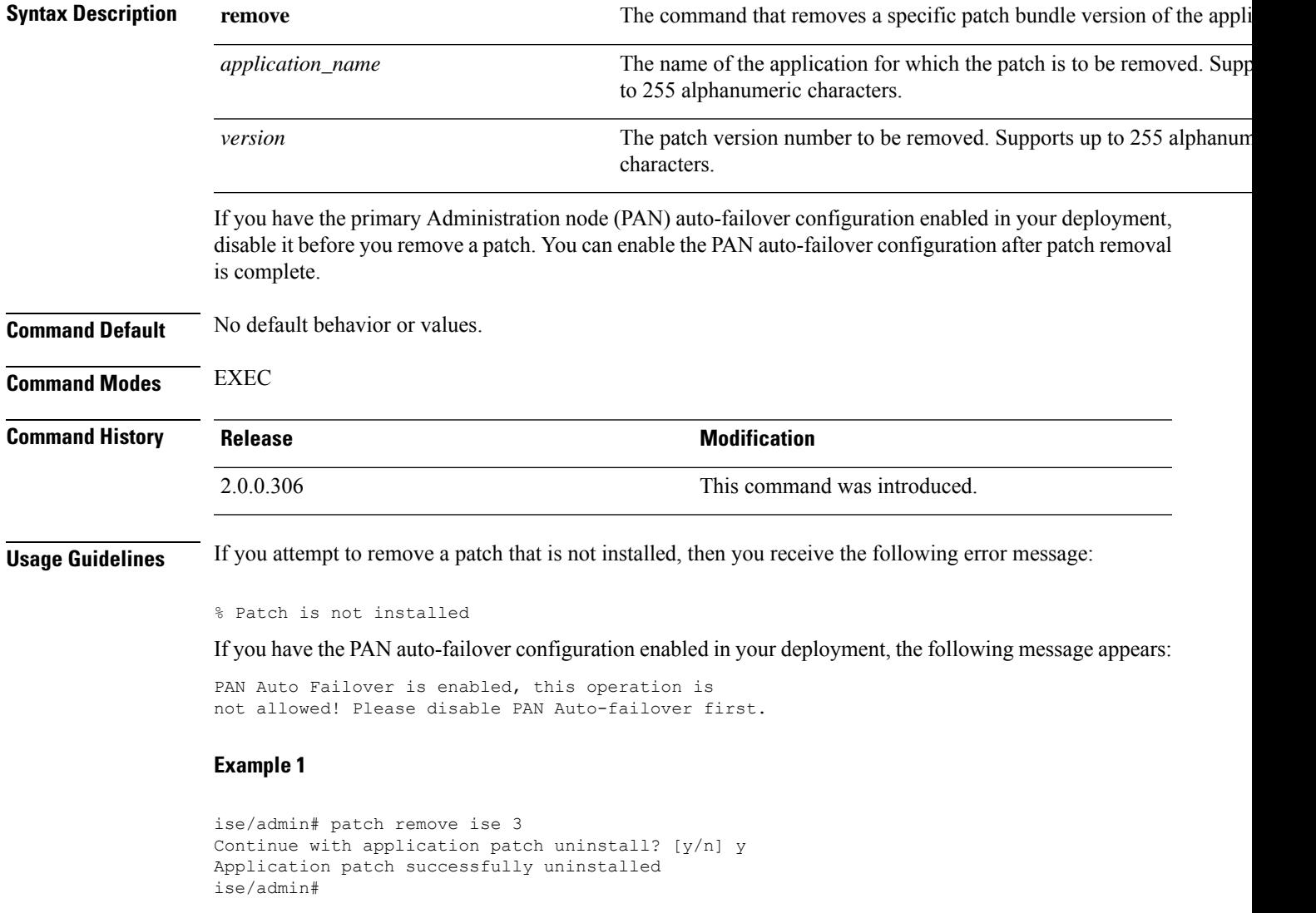

L

### **Example 2**

```
ise/admin# patch remove ise 3
Continue with application patch uninstall? [y/n] y
% Patch is not installed
ise/admin#
```
### **permit rootaccess**

 $\blacktriangle$ 

To access the root of the Cisco ISE CLI, use the **permit rootaccess** command in EXEC mode.

**permit rootaccess**

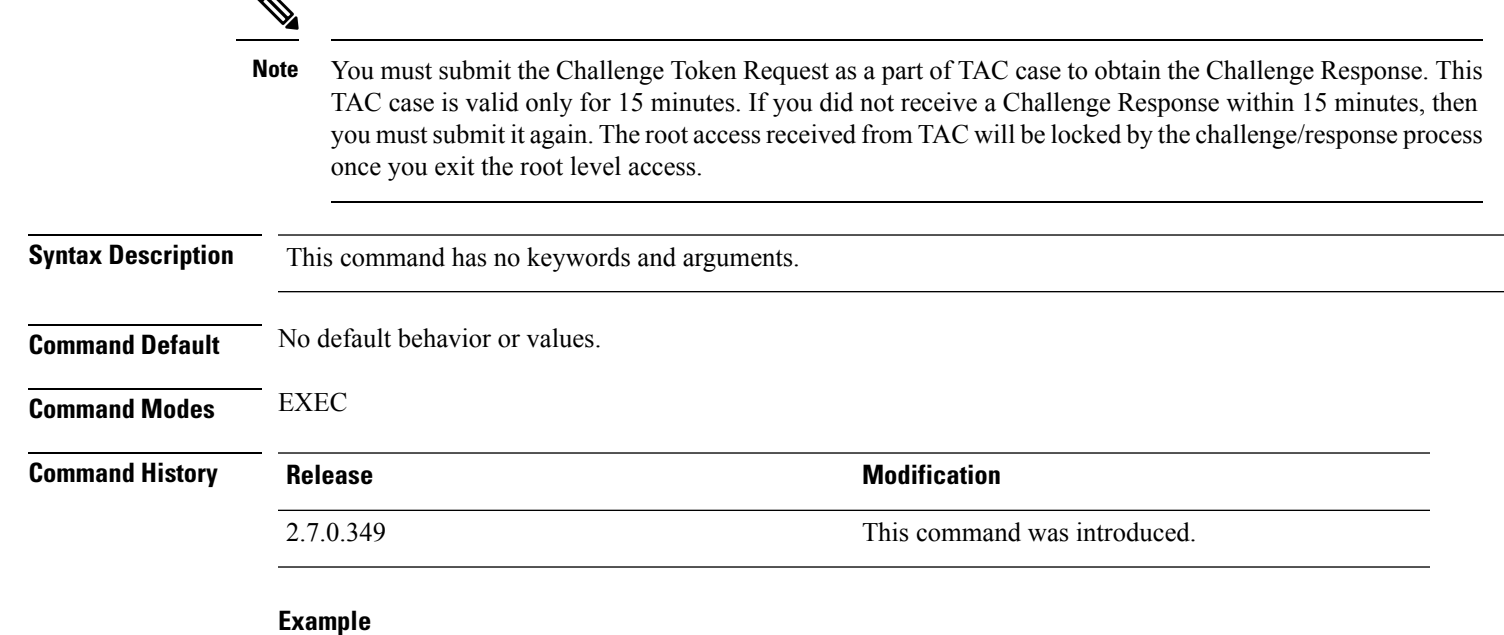

The following example shows how to access the root of the Cisco ISE CLI:

```
ise/admin##
ise/admin# permit rootaccess
1. Generate Challenge Token Request
2. Enter Challenge Response for Root Access
3. Show History
4. Exit
Enter CLI Option:
1
Generating Challenge.....................................
Challenge String (Please copy everything between the asterisk lines exclusively):
*****************************************************************************************
GOXgXXQERQXXXBgEXXXXMXDaUqidhitBXQiUwXeDgnVHnJxOXQJEXXHXXRNUUFXXUOJQIANUUJKGUIDRQNjgwIRmEnMCOSO&jY1IFdlZDlMQM2H
*****************************************************************************************
Starting background timer of 15mins
1. Generate Challenge Token Request
2. Enter Challenge Response for Root Access
3. Show History
4. Exit
Enter CLI Option:
\mathcal{D}Please input the response when you are ready ..........................
<u>TILINING KUATAN ANG KATANG KATANG KATANG KATANG KATANG KATING KATING KATANG KATANG KATANG KATANG KATANG KATANG KATANG KATANG KATANG KATANG KATANG KATANG KATANG KATANG KATANG KATANG KATANG KATANG KATANG KATANG KATANG KATAN</u>
Response Signature Verified successfully !
Granting shell access
sh-4.2# ls
2.4backup config CT_Deme_Test_Rpm
ct_rolling.txt lost+found threadHeapDumpGntr.sh
backup_anc-2.7.0-115.jar corefiles CT_engine-2.7.0-1.0.x86_64.rpm
```

```
err.out prrt-server.log tomcat-process-log.txt
backup_guestaccess-upgrade-2.7.0-115.jar corestacks.txt ct_persistent.txt
Heap dump20190705 libciscosafec.so.4.0.1 Thread dump 2019-07-05-19:07:30
sh-4.2# exit
exit
Root shell exited
1. Generate Challenge Token Request
2. Enter Challenge Response for Root Access
3. Show History
4. Exit
Enter CLI Option:
3
************************************
               SN No : 1
************************************
Challenge
3/WyAAAQAABAGEAAAAAAAABAACWOBAQCElyianfO4C5ul+x8AQUBAATAAWUUHAZUOLQQAAUUUKGUUAQAyiyaTRmAcMCS0wJY1TdlZDlMQM2Uq=
 generated at 2019-06-12 15:40:01.000
************************************
               SN No : 2
************************************
Challenge
eXWAAAQEBAQAAABAGEAAAAACCIBbk3qhsGBAQQ4WYkhQJuxHzqG1AJBAANUUHAZUOHQQ7QHAUUURaIIDAAGAjquTmmHONOZOWZjY1Tr1DIMQM2UQ
 generated at 2019-06-12 15:43:31.000
1. Generate Challenge Token Request
2. Enter Challenge Response for Root Access
3. Show History
4. Exit
Enter CLI Option:
4
Exiting.............
ise/admin#
```
## **ping**

To diagnose the basic IPv4 network connectivity to a remote system, use the **ping** command in EXEC mode. **ping** {*ip-address* | *hostname*} [**df** *df*] [**packetsize** *packetsize*] [**pingcount** *pingcount*]

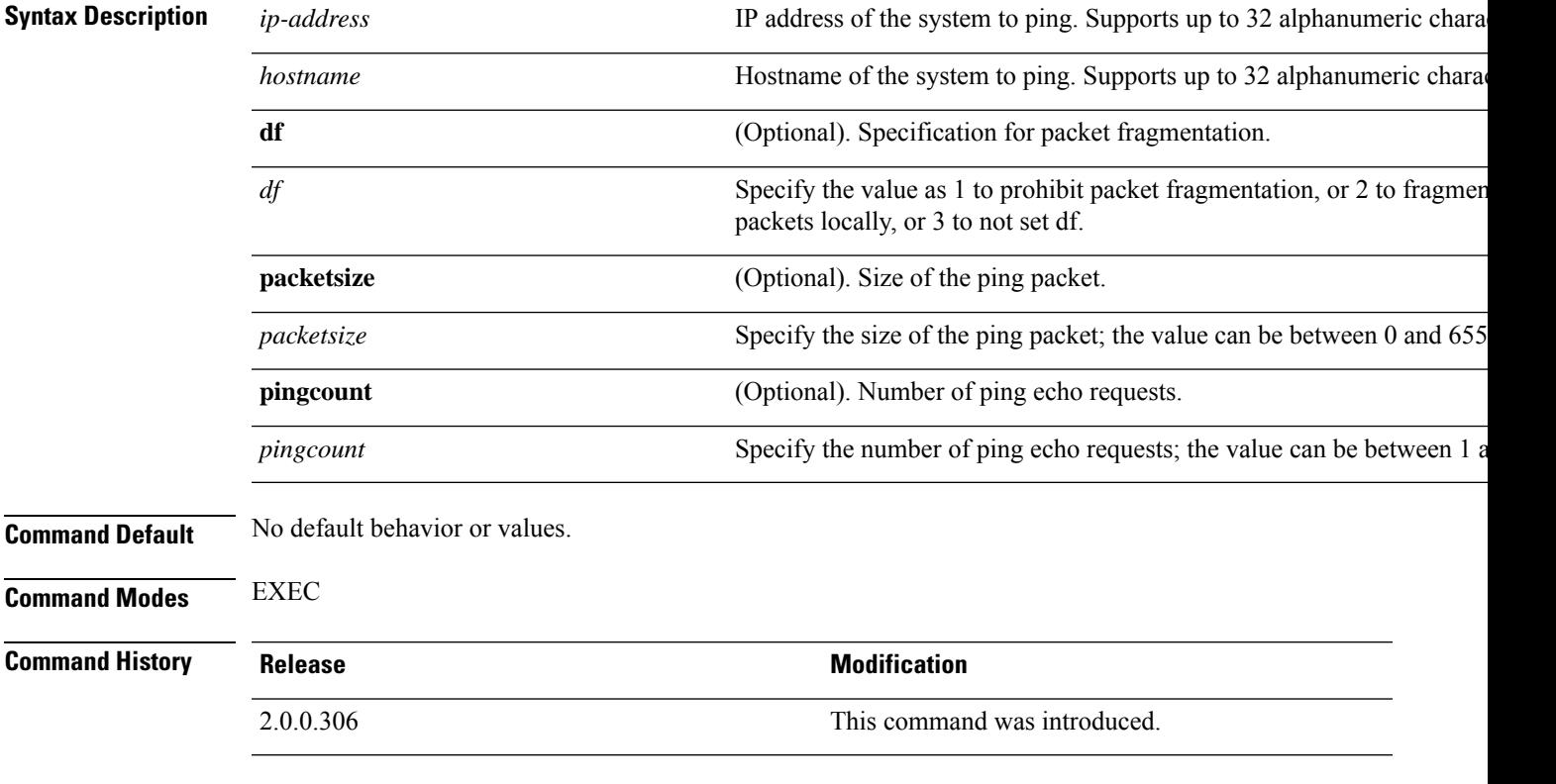

**Usage Guidelines** The **ping** command sends an echo request packet to an address, and then waits for a reply. The ping output can help you evaluate path-to-host reliability, delays over the path, and whether or not you can reach a host.

#### **Example**

ise/admin# ping 172.16.0.1 df 2 packetsize 10 pingcount 2 PING 172.16.0.1 (172.16.0.1) 10(38) bytes of data. 18 bytes from 172.16.0.1: icmp\_seq=0 ttl=40 time=306 ms 18 bytes from 172.16.0.1: icmp\_seq=1 ttl=40 time=300 ms --- 172.16.0.1 ping statistics --- 2 packets transmitted, 2 received, 0% packet loss, time 1001ms rtt min/avg/max/mdev = 300.302/303.557/306.812/3.255 ms, pipe 2 ise/admin#

# **ping6**

To diagnose the basic IPv6 network connectivity to a remote system, use the**ping6** command in EXEC mode. This is similar to the IPv4 **ping** command.

**ping6** {*ip-address*} [**GigabitEthernet** {*0-3*}][**packetsize** {*packetsize*}] [**pingcount** {*pingcount*}]

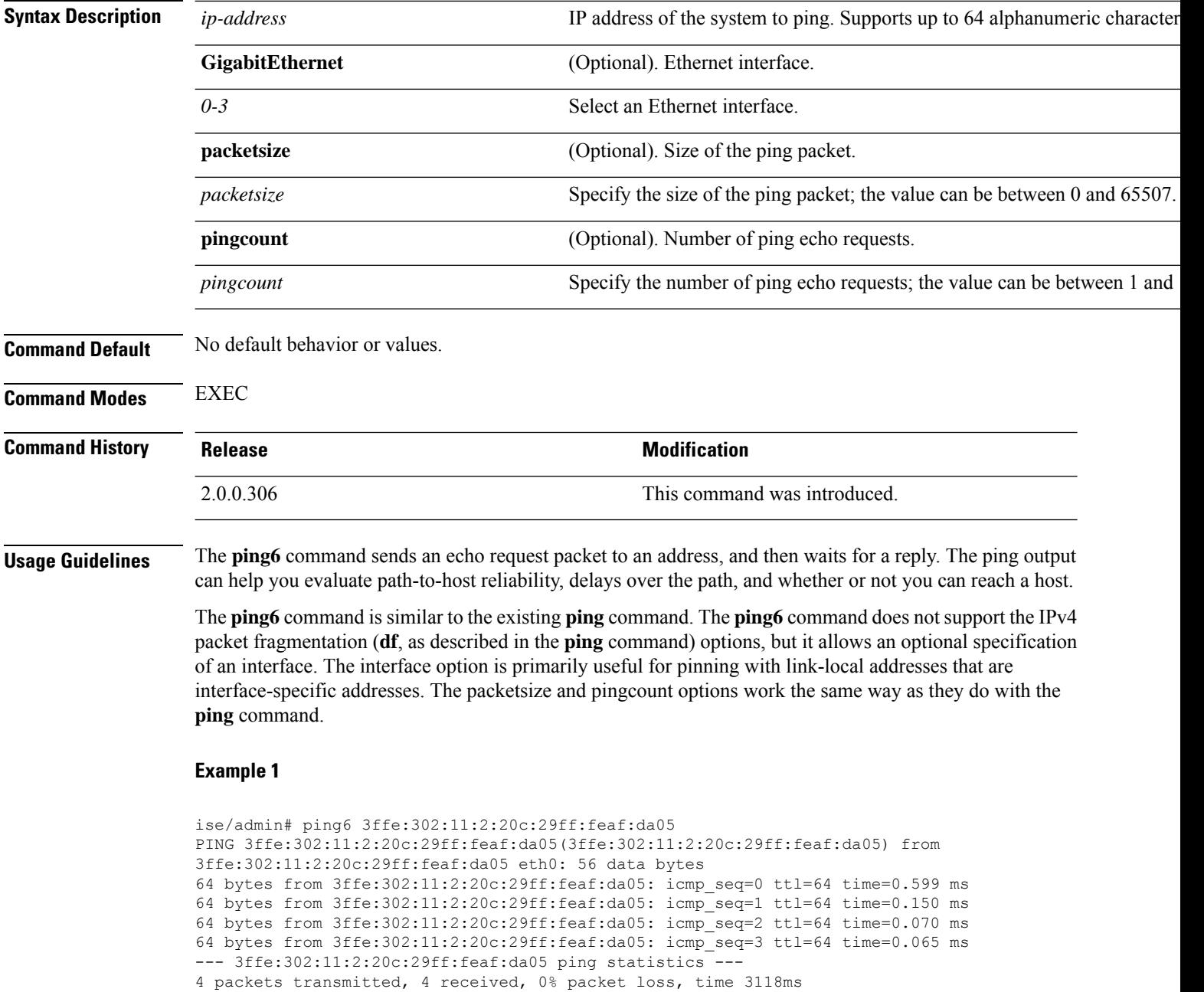

rat min./aft/max/endive = 0.065/0.221/0.599/0.220 ms, pipe 2 ise/admin#

### **Example 2**

ise/admin# ping6 3ffe:302:11:2:20c:29ff:feaf:da05 GigabitEthernet 0 packetsize 10 pingcount 2 PING 3ffe:302:11:2:20c:29ff:feaf:da05(3ffe:302:11:2:20c:29ff:feaf:da05) from 3ffe:302:11:2:20c:29ff:feaf:da05 eth0: 10 data bytes 18 bytes from 3ffe:302:11:2:20c:29ff:feaf:da05: icmp\_seq=0 ttl=64 time=0.073 ms 18 bytes from 3ffe:302:11:2:20c:29ff:feaf:da05: icmp\_seq=1 ttl=64 time=0.073 ms --- 3ffe:302:11:2:20c:29ff:feaf:da05 ping statistics --- 2 packets transmitted, 2 received, 0% packet loss, time 1040ms rat min./aft/max/endive = 0.073/0.073/0.073/0.000 ms, pipe 2 ise/admin#

I

# **reload**

This command has no keywords and arguments. To reboot the Cisco ISE operating system, use the **reload** command in EXEC mode.

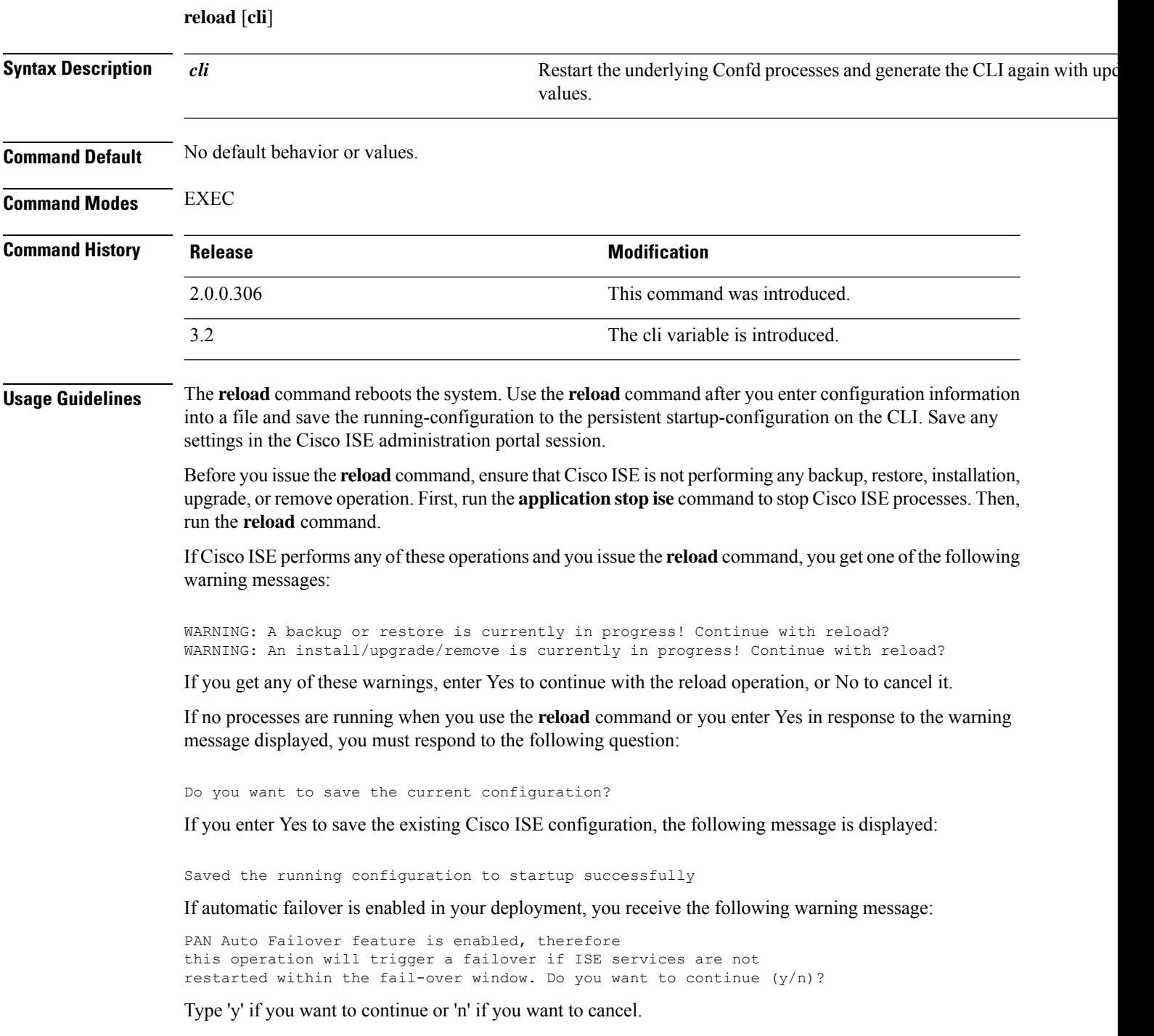

In Cisco ISE 3.1 and earlier releases, when you carry out an operation such as adding a new NIC card to Cisco ISE, the running-config and other appropriate commands are updated automatically to reflect the change. In Cisco ISE Release 3.2, you must enter the **reload cli** command to reload the Cisco ISE CLI. Then, the newly added NIC card information is displayed in running-config and other related areas.

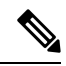

**Note** The Cisco ISE CLI service is interrupted for a few minutes when you run the **reload cli** command.

#### **Example 1**

```
ise/admin# reload
Continue with reboot? [y/n]
```
#### **Example 2**

```
ise/iseadmin#reload cli
%WARNING: : The Cisco ISE CLI will restart now and will be unavailable for a few minutes.
Do you want to continue (yes/no) [no] ?yes
Connection to ise closed.
```
## **reset-config**

To reset the ADE-OS network configurations such as ip address/mask/gateway, hostname, domain name, DNS server, and NTP server using the **reset-config** command in EXEC mode. These parameters are essentially the same parameters as that is prompted during setup. The administrator will not be prompted for admin password from this CLI. This command will also not reset the current ISE configuration or operations data as these tasks are achieved by using the **application reset-config** command.

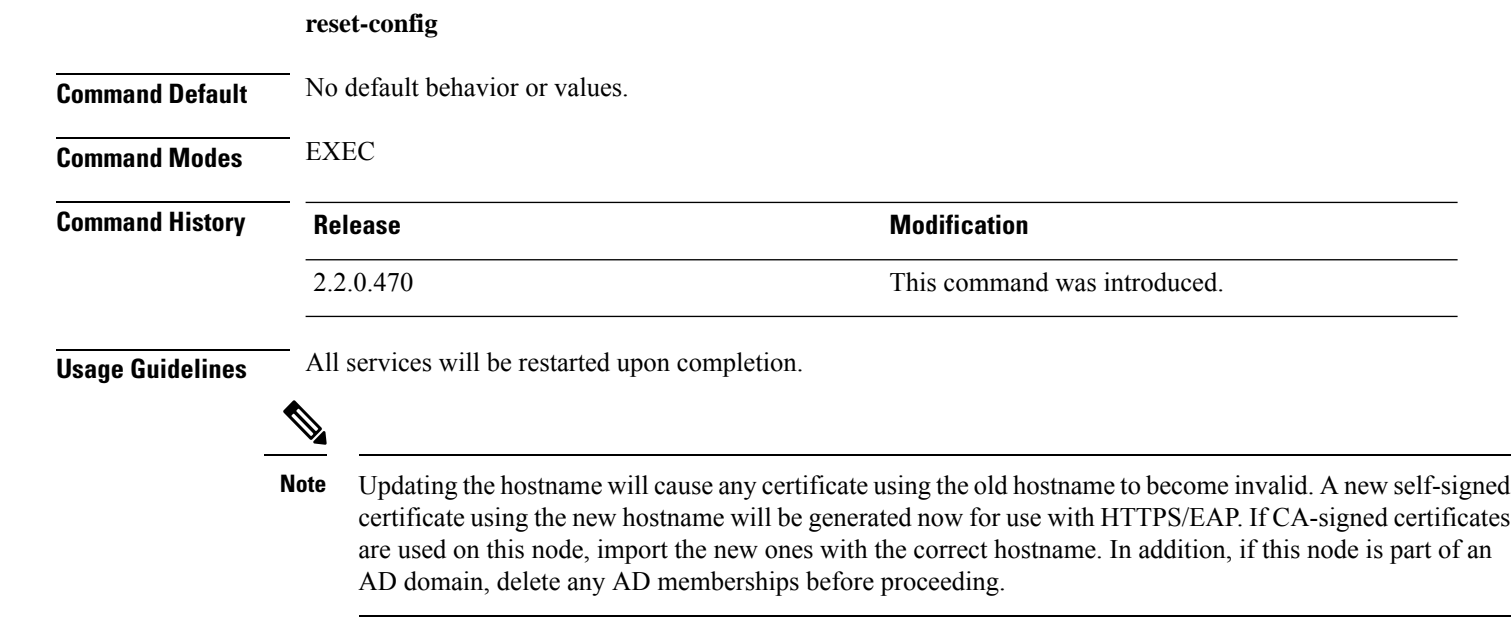

### **restore**

To restore a previous backup of the system, use the **restore** command in EXEC mode. A restore operation restores data related to the Cisco ISE and the Cisco ADE OS.

Use the following command to restore data related to the Cisco ISE application and Cisco ADE OS:

**restore** [{*filename*} **repository** {*repository-name*} **encryption-key hash** | **plain** {*encryption-key-name*}]

**restore** [{*filename*} **repository** {*repository-name*} **encryption-key hash** | **plain** {*encryption-key-name*} **include-adeos**]

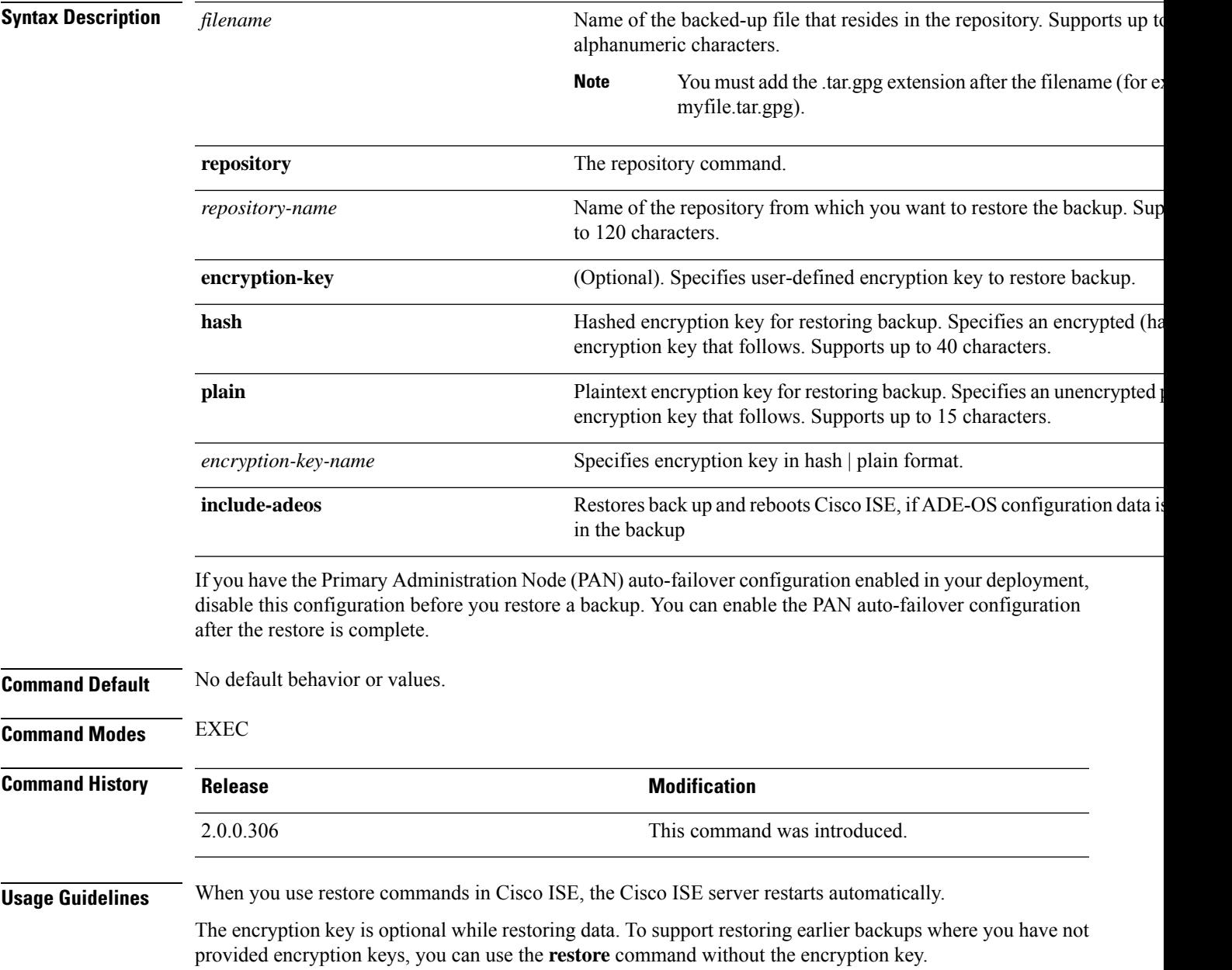

If you have the PAN auto-failover configuration enabled in your deployment, the following message appears:

```
PAN Auto Failover is enabled, this operation is
not allowed! Please disable PAN Auto-failover first.
```

```
\hat{\mathscr{D}}Note
```
Restoring from Cisco ISE, Release 1.0 and Cisco ISE, Release 1.0 MR backups are not supported in Cisco ISE, Release 1.2.

**Note** Cisco ISE, Release 1.4 supports restore from backups obtained from Release 1.2 and later.

### **Restoring Cisco ISE Configuration Data from the Backup**

To restore Cisco ISE configuration data from the backup, use the following command:

**restore** *mybackup-CFG-121025-2348.tar.gpg* **repository** *myrepository* **encryption-key plain** *lablab12*

### **Example**

```
ise/admin# restore latest-jul-15-CFG-140715-2055.tar.gpg repository CUSTOMER-DB-sftp
encryption-key plain Test_1234
% Warning: Do not use Ctrl-C or close this terminal window until the restore completes.
Initiating restore. Please wait...
% restore in progress: Starting Restore...10% completed
% restore in progress: Retrieving backup file from Repository...20% completed
% restore in progress: Decrypting backup data...25% completed
% restore in progress: Extracting backup data...30% completed
Leaving the currently connected AD domain
Please rejoin the AD domain from the administrative GUI
% restore in progress: Stopping ISE processes required for restore...35% completed
% restore in progress: Restoring ISE configuration database...40% completed
% restore in progress: Adjusting host data for upgrade...65% completed
UPGRADE STEP 1: Running ISE configuration DB schema upgrade...
- Running db sanity check to fix index corruption, if any...
UPGRADE STEP 2: Running ISE configuration data upgrade...
 Data upgrade step 1/67, NSFUpgradeService(1.2.1.127)... Done in 0 seconds.
- Data upgrade step 2/67, NetworkAccessUpgrade(1.2.1.127)... Done in 0 seconds.
- Data upgrade step 3/67, GuestUpgradeService(1.2.1.146)... Done in 43 seconds.
- Data upgrade step 4/67, NetworkAccessUpgrade(1.2.1.148)... Done in 2 seconds.
- Data upgrade step 5/67, NetworkAccessUpgrade(1.2.1.150)... Done in 2 seconds.
- Data upgrade step 6/67, NSFUpgradeService(1.2.1.181)... Done in 0 seconds.
- Data upgrade step 7/67, NSFUpgradeService(1.3.0.100)... Done in 0 seconds.
- Data upgrade step 8/67, RegisterPostureTypes(1.3.0.170)... Done in 0 seconds.
- Data upgrade step 9/67, ProfilerUpgradeService(1.3.0.187)... Done in 5 seconds.
- Data upgrade step 10/67, GuestUpgradeService(1.3.0.194)... Done in 2 seconds.
- Data upgrade step 11/67, NetworkAccessUpgrade(1.3.0.200)... Done in 0 seconds.
- Data upgrade step 12/67, GuestUpgradeService(1.3.0.208)... Done in 2 seconds.
- Data upgrade step 13/67, GuestUpgradeService(1.3.0.220)... Done in 0 seconds.
- Data upgrade step 14/67, RBACUpgradeService(1.3.0.228)... Done in 15 seconds.
- Data upgrade step 15/67, NetworkAccessUpgrade(1.3.0.230)... Done in 3 seconds.
- Data upgrade step 16/67, GuestUpgradeService(1.3.0.250)... Done in 0 seconds.
- Data upgrade step 17/67, NetworkAccessUpgrade(1.3.0.250)... Done in 0 seconds.
- Data upgrade step 18/67, RBACUpgradeService(1.3.0.334)... Done in 9 seconds.
- Data upgrade step 19/67, RBACUpgradeService(1.3.0.335)... Done in 9 seconds.
```

```
- Data upgrade step 20/67, ProfilerUpgradeService(1.3.0.360)... ... Done in 236 seconds.
- Data upgrade step 21/67, ProfilerUpgradeService(1.3.0.380)... Done in 4 seconds.
- Data upgrade step 22/67, NSFUpgradeService(1.3.0.401)... Done in 0 seconds.
- Data upgrade step 23/67, NSFUpgradeService(1.3.0.406)... Done in 0 seconds.
- Data upgrade step 24/67, NSFUpgradeService(1.3.0.410)... Done in 2 seconds.
 - Data upgrade step 25/67, RBACUpgradeService(1.3.0.423)... Done in 0 seconds.
- Data upgrade step 26/67, NetworkAccessUpgrade(1.3.0.424)... Done in 0 seconds.
- Data upgrade step 27/67, RBACUpgradeService(1.3.0.433)... Done in 1 seconds.
- Data upgrade step 28/67, EgressUpgradeService(1.3.0.437)... Done in 1 seconds.
- Data upgrade step 29/67, NSFUpgradeService(1.3.0.438)... Done in 0 seconds.
- Data upgrade step 30/67, NSFUpgradeService(1.3.0.439)... Done in 0 seconds.
- Data upgrade step 31/67, CdaRegistration(1.3.0.446)... Done in 2 seconds.
- Data upgrade step 32/67, RBACUpgradeService(1.3.0.452)... Done in 16 seconds.
- Data upgrade step 33/67, NetworkAccessUpgrade(1.3.0.458)... Done in 0 seconds.
- Data upgrade step 34/67, NSFUpgradeService(1.3.0.461)... Done in 0 seconds.
- Data upgrade step 35/67, CertMgmtUpgradeService(1.3.0.462)... Done in 2 seconds.
 - Data upgrade step 36/67, NetworkAccessUpgrade(1.3.0.476)... Done in 0 seconds.
- Data upgrade step 37/67, TokenUpgradeService(1.3.0.500)... Done in 1 seconds.
- Data upgrade step 38/67, NSFUpgradeService(1.3.0.508)... Done in 0 seconds.
- Data upgrade step 39/67, RBACUpgradeService(1.3.0.509)... Done in 17 seconds.
- Data upgrade step 40/67, NSFUpgradeService(1.3.0.526)... Done in 0 seconds.
- Data upgrade step 41/67, NSFUpgradeService(1.3.0.531)... Done in 0 seconds.
- Data upgrade step 42/67, MDMUpgradeService(1.3.0.536)... Done in 0 seconds.
- Data upgrade step 43/67, NSFUpgradeService(1.3.0.554)... Done in 0 seconds.
- Data upgrade step 44/67, NetworkAccessUpgrade(1.3.0.561)... Done in 3 seconds.
- Data upgrade step 45/67, RBACUpgradeService(1.3.0.563)... Done in 19 seconds.
- Data upgrade step 46/67, CertMgmtUpgradeService(1.3.0.615)... Done in 0 seconds.
 - Data upgrade step 47/67, CertMgmtUpgradeService(1.3.0.616)... Done in 15 seconds.
- Data upgrade step 48/67, CertMgmtUpgradeService(1.3.0.617)... Done in 2 seconds.
- Data upgrade step 49/67, OcspServiceUpgradeRegistration(1.3.0.617)... Done in 0 seconds.
- Data upgrade step 50/67, NSFUpgradeService(1.3.0.630)... Done in 0 seconds.
- Data upgrade step 51/67, NSFUpgradeService(1.3.0.631)... Done in 0 seconds.
- Data upgrade step 52/67, CertMgmtUpgradeService(1.3.0.634)... Done in 0 seconds.
- Data upgrade step 53/67, RBACUpgradeService(1.3.0.650)... Done in 8 seconds.
- Data upgrade step 54/67, CertMgmtUpgradeService(1.3.0.653)... Done in 0 seconds.
- Data upgrade step 55/67, NodeGroupUpgradeService(1.3.0.655)... Done in 1 seconds.
- Data upgrade step 56/67, RBACUpgradeService(1.3.0.670)... Done in 4 seconds.
- Data upgrade step 57/67, ProfilerUpgradeService(1.3.0.670)... Done in 0 seconds.
- Data upgrade step 58/67, ProfilerUpgradeService(1.3.0.671)... Done in 0 seconds.
- Data upgrade step 59/67, ProfilerUpgradeService(1.3.0.675)...
..................................Done in 2118 seconds.
- Data upgrade step 60/67, NSFUpgradeService(1.3.0.676)... Done in 1 seconds.
- Data upgrade step 61/67, AuthzUpgradeService(1.3.0.676)... Done in 20 seconds.
- Data upgrade step 62/67, GuestAccessUpgradeService(1.3.0.676)... .......Done in 454
seconds.
- Data upgrade step 63/67, NSFUpgradeService(1.3.0.694)... Done in 0 seconds.
- Data upgrade step 64/67, ProvisioningRegistration(1.3.0.700)... Done in 0 seconds.
- Data upgrade step 65/67, RegisterPostureTypes(1.3.0.705)... Done in 0 seconds.
- Data upgrade step 66/67, CertMgmtUpgradeService(1.3.0.727)... Done in 0 seconds.
- Data upgrade step 67/67, ProvisioningUpgradeService(1.3.105.181)... .Done in 103 seconds.
UPGRADE STEP 3: Running ISE configuration data upgrade for node specific data...
% restore in progress: Restoring logs...75% completed
% restore in progress: Restarting ISE Services...90% completed
Stopping ISE Monitoring & Troubleshooting Log Processor...
ISE Identity Mapping Service is disabled
ISE pxGrid processes are disabled
Stopping ISE Application Server...
Stopping ISE Certificate Authority Service...
Stopping ISE Profiler Database...
Stopping ISE Monitoring & Troubleshooting Session Database...
Stopping ISE AD Connector...
Stopping ISE Database processes...
Starting ISE Monitoring & Troubleshooting Session Database...
Starting ISE Profiler Database...
```

```
Starting ISE Application Server...
Starting ISE Certificate Authority Service...
Starting ISE Monitoring & Troubleshooting Log Processor...
Starting ISE AD Connector...
Note: ISE Processes are initializing. Use 'show application status ise'
      CLI to verify all processes are in running state.
% restore in progress: Completing Restore...100% completed
ise/admin#
```
### **Restoring Cisco ISE Operational Data from the Backup**

To restore Cisco ISE operational data from the backup, use the following command:

**restore** *mybackup-OPS-130103-0019.tar.gpg* **repository** *myrepository* **encryption-key plain** *lablab12*

#### **Example**

```
ise/admin# restore mybackup-OPS-130103-0019.tar.gpg repository myrepository
encryption-key plain lablab12
% Warning: Do not use Ctrl-C or close this terminal window until the restore completes.
Initiating restore. Please wait...
% restore in progress: Starting Restore...10% completed
% restore in progress: Retrieving backup file from Repository...20% completed
% restore in progress: Decrypting backup data...40% completed
% restore in progress: Extracting backup data...50% completed
Stopping ISE Monitoring & Troubleshooting Log Processor...
Stopping ISE Application Server...
Stopping ISE Profiler DB...
Stopping ISE Monitoring & Troubleshooting Session Database...
Stopping ISE Database processes...
% restore in progress: starting dbrestore.......55% completed
% restore in progress: ending dbrestore.......75% completed
checking for upgrade
Starting M&T DB upgrade
ISE Database processes already running, PID: 30124
ISE M&T Session Database is already running, PID: 484
Starting ISE Profiler DB...
Starting ISE Application Server...
ISE M&T Log Processor is already running, PID: 837
Note: ISE Processes are initializing. Use 'show application status ise'
      CLI to verify all processes are in running state.
% restore in progress: Completing Restore...100% completed
ise/admin#
```
### **RestoringCiscoISEConfigurationDataandCiscoADEOSdatafromtheBackup**

To restore Cisco ISE configuration data including Cisco ISE ADE OS data, use the following command:

**restore** *mybackup-CFG-130405-0044.tar.gpg* **repository** *myrepository* **encryption-key plain** *Mykey123* **include-adeos**

#### **Example**

```
ise/admin# restore mybackup-CFG-130405-0044.tar.gpg repository myrepository encryption-key
plain Mykey123 include-adeos
% Warning: Do not use Ctrl-C or close this terminal window until the restore completes.
Initiating restore. Please wait...
```
% restore in progress: Starting Restore...10% completed % restore in progress: Retrieving backup file from Repository...20% completed % restore in progress: Decrypting backup data...25% completed % restore in progress: Extracting backup data...30% completed % restore in progress: Stopping ISE processes required for restore...35% completed % restore in progress: Restoring ISE configuration database...40% completed % restore in progress: Updating Database metadata...70% completed % restore in progress: Restoring logs...75% completed % restore in progress: Performing ISE Database synchup...80% completed % restore in progress: Completing Restore...100% completed Broadcast message from root (pts/2) (Fri Apr 5 01:40:04 2013): The system is going down for reboot NOW! Broadcast message from root (pts/2) (Fri Apr 5 01:40:04 2013): The system is going down for reboot NOW! ise/admin#

## **rmdir**

To remove an existing directory, use the **rmdir** command in EXEC mode.

**rmdir** *directory-name*

**Syntax Description** *directory-name* Directory name. Supports up to 80 alphanumeric characters. **Command Default** No default behavior or values. **Command Modes** EXEC **Command History Release Modification** 2.0.0.306 This command was introduced.

### **Example**

ise/admin# mkdir disk:/test ise/admin# dir Directory of disk:/ 4096 May 06 2010 13:34:49 activemq-data/ 4096 May 06 2010 13:40:59 logs/ 16384 Mar 01 2010 16:07:27 lost+found/ 4096 May 06 2010 13:42:53 target/ 4096 May 07 2010 12:26:04 test/ Usage for disk: filesystem 181067776 bytes total used 19084521472 bytes free 20314165248 bytes available ise/admin# ise/admin# rmdir disk:/test ise/admin# dir Directory of disk:/ 4096 May 06 2010 13:34:49 activemq-data/ 4096 May 06 2010 13:40:59 logs/ 16384 Mar 01 2010 16:07:27 lost+found/ 4096 May 06 2010 13:42:53 target/ Usage for disk: filesystem 181063680 bytes total used 19084525568 bytes free 20314165248 bytes available ise/admin#

## **screen-length**

To set the number of rows on the current terminal screen for the current session, use the **screen-length** command in EXEC mode.

**screen-length** *integer*

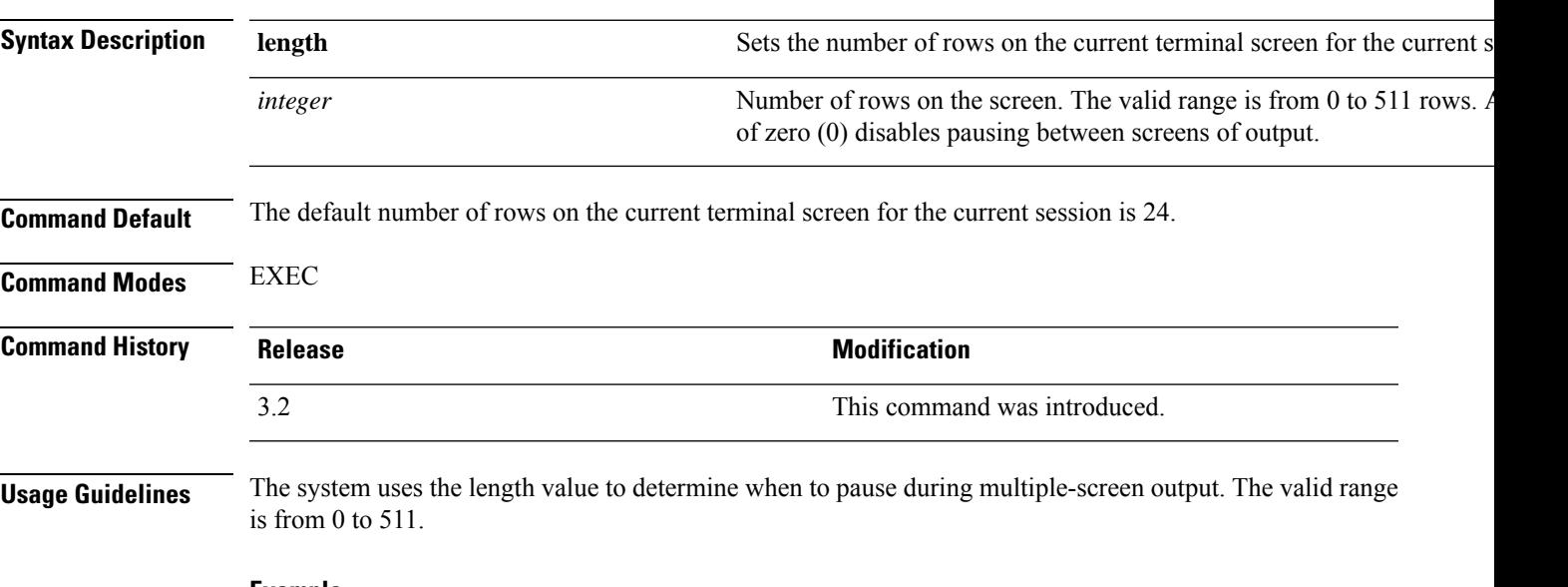

### **Example**

ise/admin# screen-length 24

## **screen-width**

To set the number of lines on the current terminal screen for the current session, use the **screen-width** command in EXEC mode.

**screen-width** *integer*

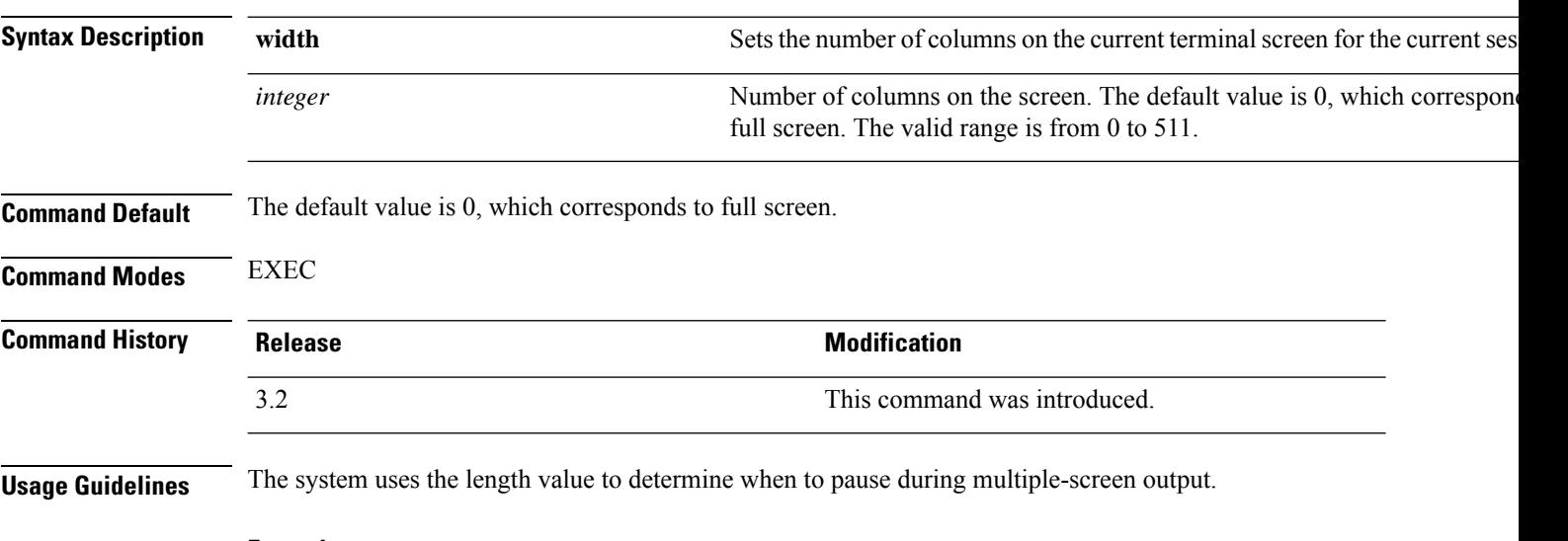

### **Example**

ise/admin# screen-width 124

## **ssh**

 $\mathbf l$ 

To start an encrypted session with a remote system, use the **ssh** command in EXEC mode.

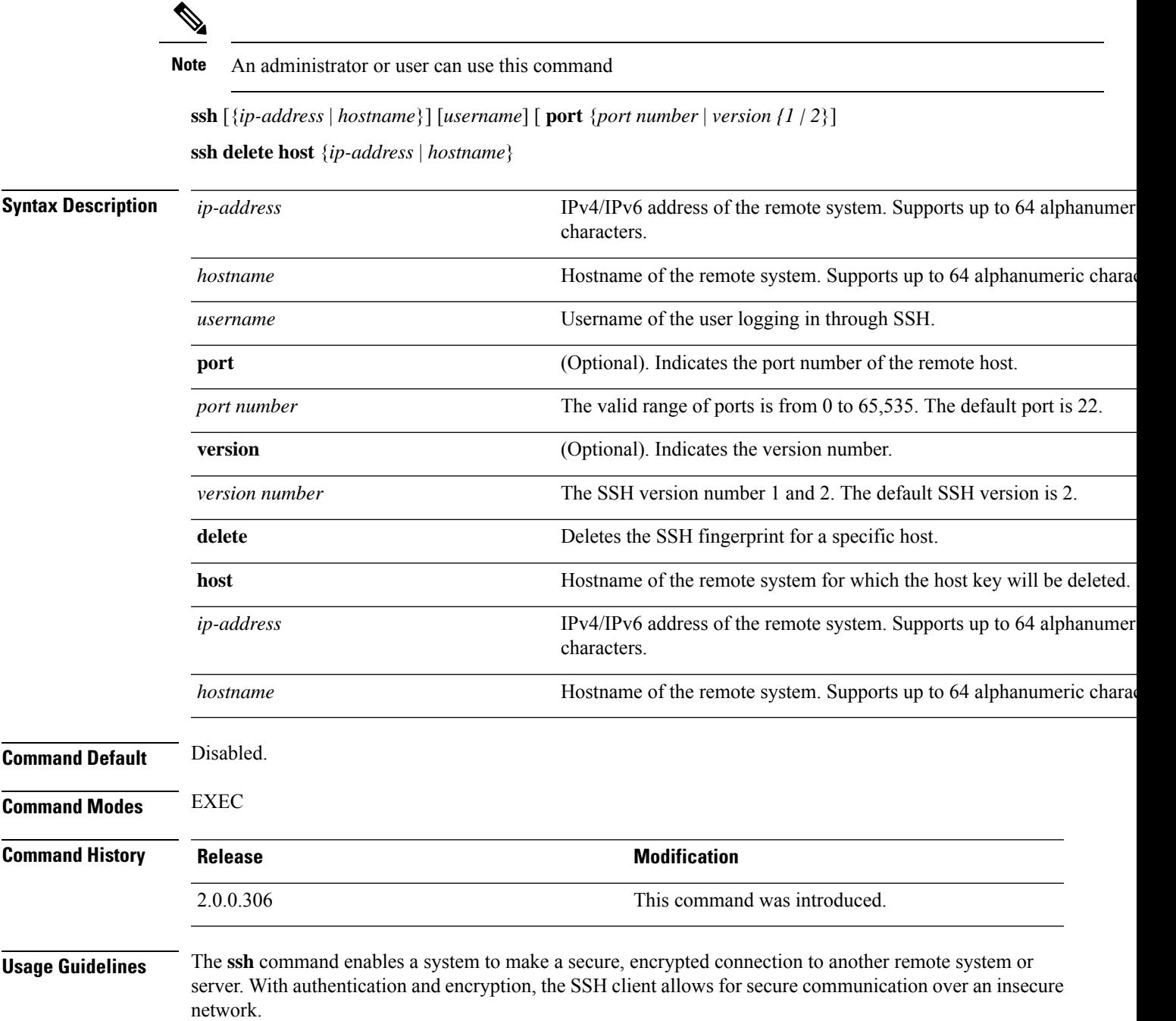

**ssh**

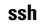

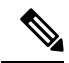

**Note**

Cisco ISE initiates outbound SSH or SFTP connections in FIPS mode even if FIPS mode is not enabled on ISE. Ensure that the remote SSH or SFTP servers that communicate with ISE allow FIPS 140-2 approved cryptographic algorithms.

Cisco ISE uses embedded FIPS 140-2 validated cryptographic modules. For details of the FIPS compliance claims, see the FIPS [Compliance](http://www.cisco.com/web/strategy/government/security_certification/net_business_benefit_seccert_fips140.html) Letter.

### **Example 1**

```
ise/admin# ssh 172.79.21.96 admin port 22 version 2
ssh: connect to host 172.79.21.96 port 22: No route to host
ise/admin#
```
### **Example 2**

ise/admin# ssh delete host ise ise/admin#

## **tech**

 $\mathbf l$ 

To dump traffic on a selected network interface, use the **tech** command in EXEC mode.

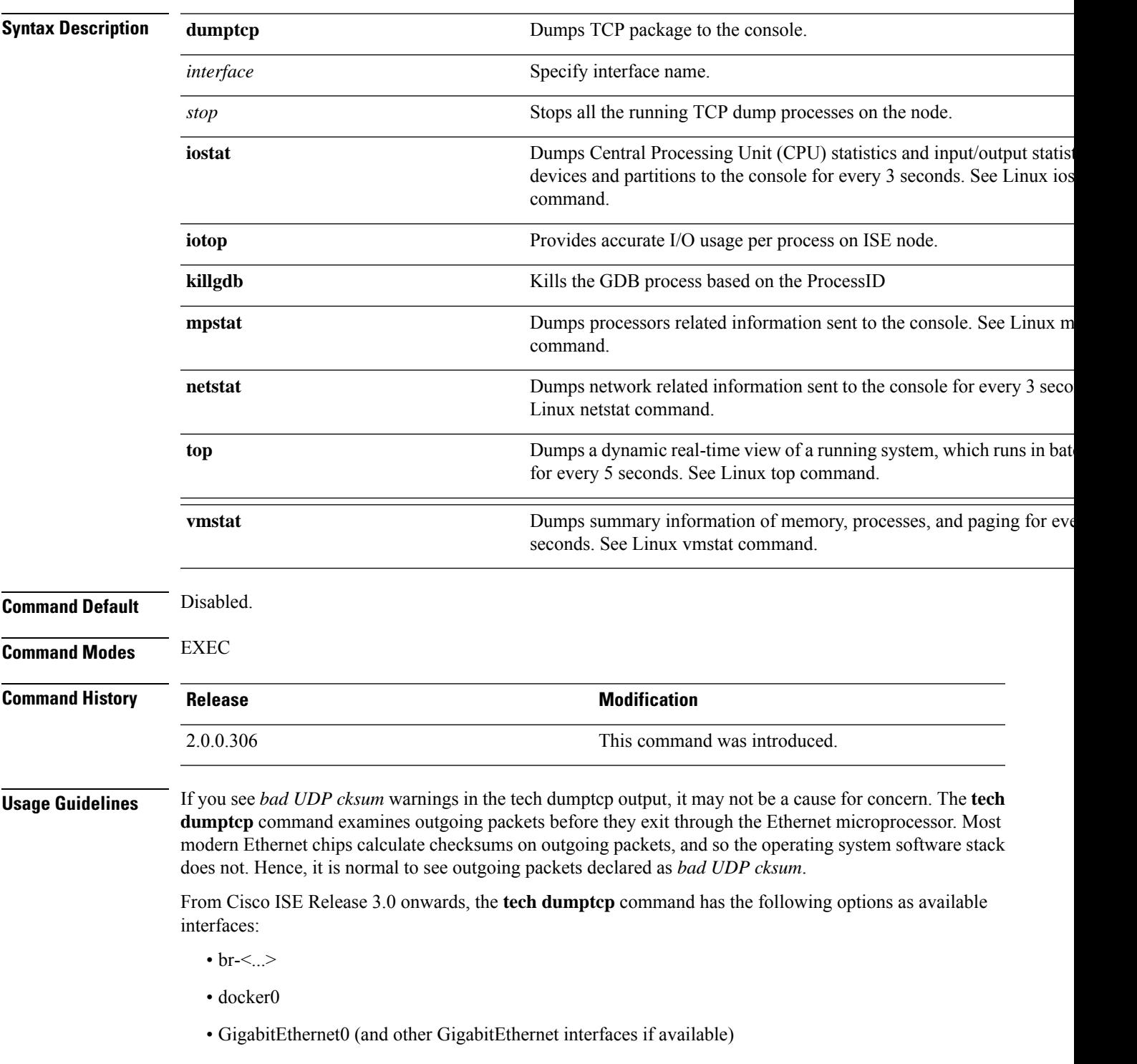

 $\cdot$  lo

• veth $\leq$ ... $>$ 

### **Example 1**

```
ise/admin# tech dumptcp 0 count 2
Invoking tcpdump. Press Control-C to interrupt.
tcpdump: listening on eth0, link-type EN10MB (Ethernet), capture size 96 bytes
2 packets captured
2 packets received by filter
0 packets dropped by kernel
02:38:14.869291 IP (tos 0x0, ttl 110, id 4793, offset 0, flags [DF], proto: TCP (6), length:
40) 10.77.202.52.1598 > 172.21.79.91.22: ., cksum 0xe105 (correct),
234903779:234903779(0) ack 664498841 win 63344
02:38:14.869324 IP (tos 0x0, ttl 64, id 19495, offset 0, flags [DF], proto: TCP (6), length:
200) 172.21.79.91.22 > 10.77.202.52.1598: P 49:209(160) ack 0 win
12096
ise/admin#
```
#### **Example 2**

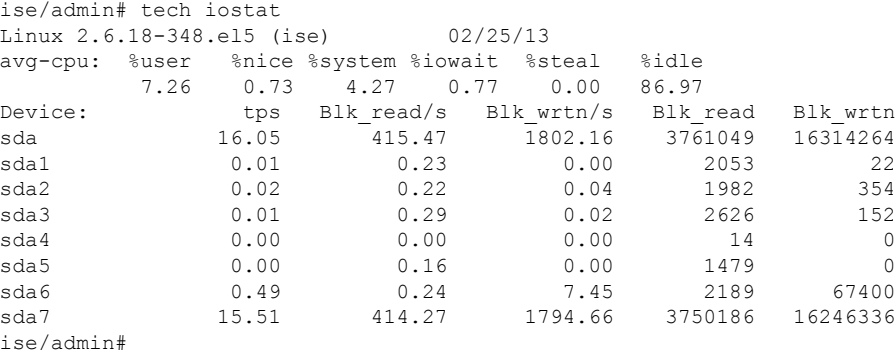

#### **Example 3**

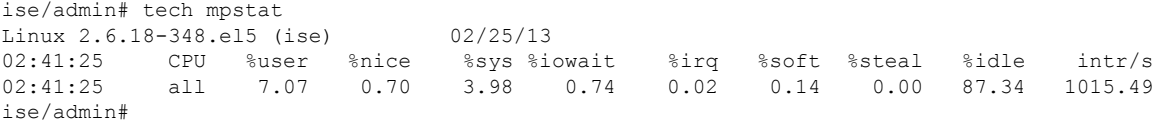

### **Interpreting CPU and Memory Usage Data**

**Usage Guidelines** The **tech top** command output has the following options that provide information on memory and CPU usage:

- top shows uptime information
- Tasks shows process status information.
- %Cpu(s) shows various processor values.
- MiB Mem displays physical memory utilization. This value is based on the total amount of physical RAM installed on the system and provides the following information:
	- total shows total installed memory.
	- free shows available memory.
	- Used shows consumed memory.
	- buff/cache shows the amount of information cached to be written later.
- MiB Swap displays virtual memory utilization. OS can take advantage of virtual memory when physical memory space is used by borrowing storage space from storage disks. The process of swapping data back and forth between physical RAM and storage drives is time-consuming and uses system resources, so it is best to minimize the use of virtual memory. MiB Swap output providesthe following information:
	- total shows total swap space.
	- free shows available swap space.
	- used shows consumed swap space.
	- buff/cache shows the amount of information cached for future reads.
- Load Average: The load average is broken down into three time increments. The first value displays the load for the last one minute, the second value for the last five minutes, and the final value for the last fifteen-minutes.For Cisco ISE high load average, use the five-minute interval. If the five-minute interval value goes beyond the cores allocated to the node, the load average alarm is triggered.

Do not consider individual core usage, always monitor the load average for CPU or I/O consumption.

### **Example:**

```
ise/admin# tech top
top - 06:33:08 up 13:03, 1 user
Tasks: 559 total, 1 running, 557 sleeping, 0 stopped, 1 zombie
%Cpu(s): 1.8 us, 0.7 sy, 0.0 ni, 97.3 id, 0.0 wa, 0.2 hi, 0.1 si, 0.0 st
MiB Mem: 31928.6 total, 5691.9 free, 22647.7 used, 3589.1 buff/cache
MiB Swap: 8000.0 total, 7126.7 free, 873.2 used. 6765.0 avail Mem
load average: 0.30, 0.38, 0.66
ise/admin#
```
## **terminal**

To specify the type of terminal connected to the current line for the current session, use the **terminal** command in EXEC mode.

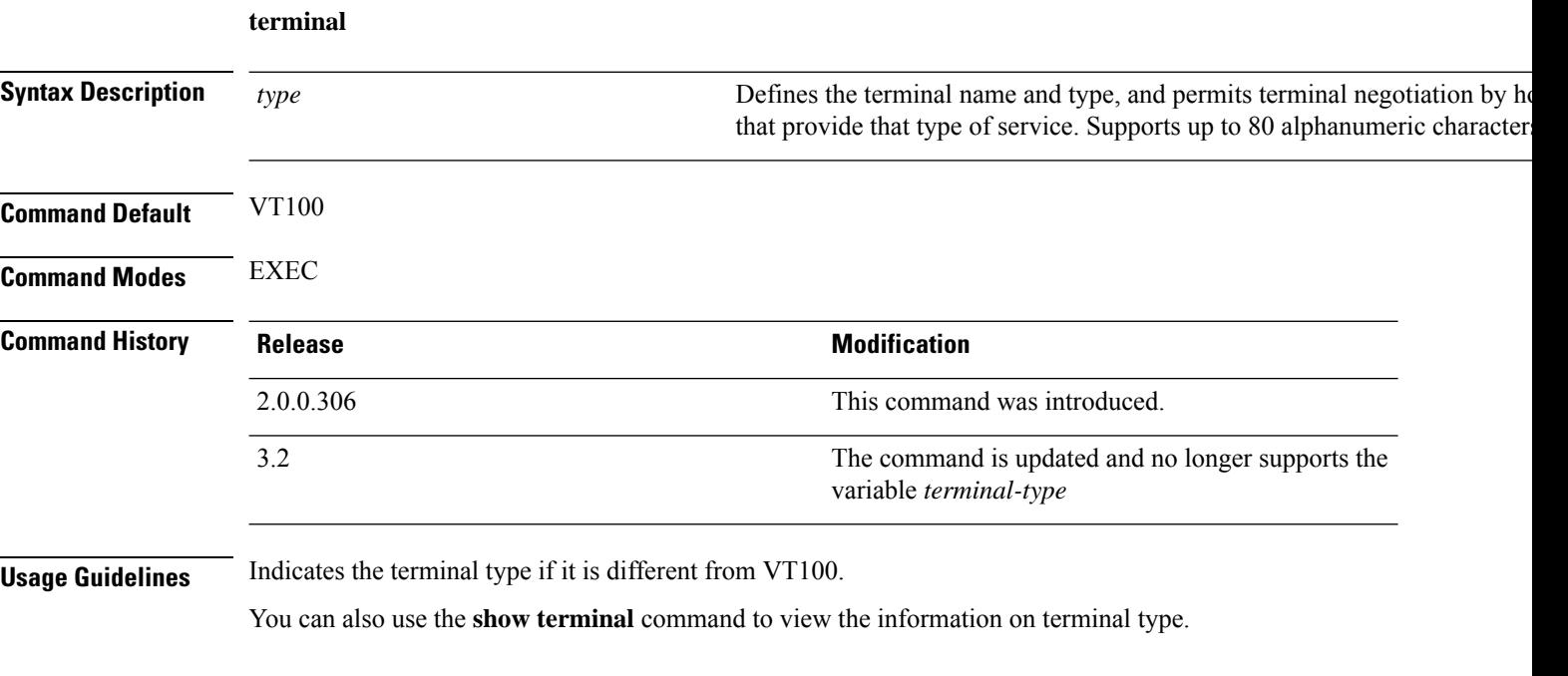

### **Example**

ise/admin# terminal vt220 ise/admin#

### **traceroute**

To discover the routes that packets take when traveling to their destination address, use the **traceroute** command in EXEC mode.

**traceroute** [*ip-address* | *hostname*]

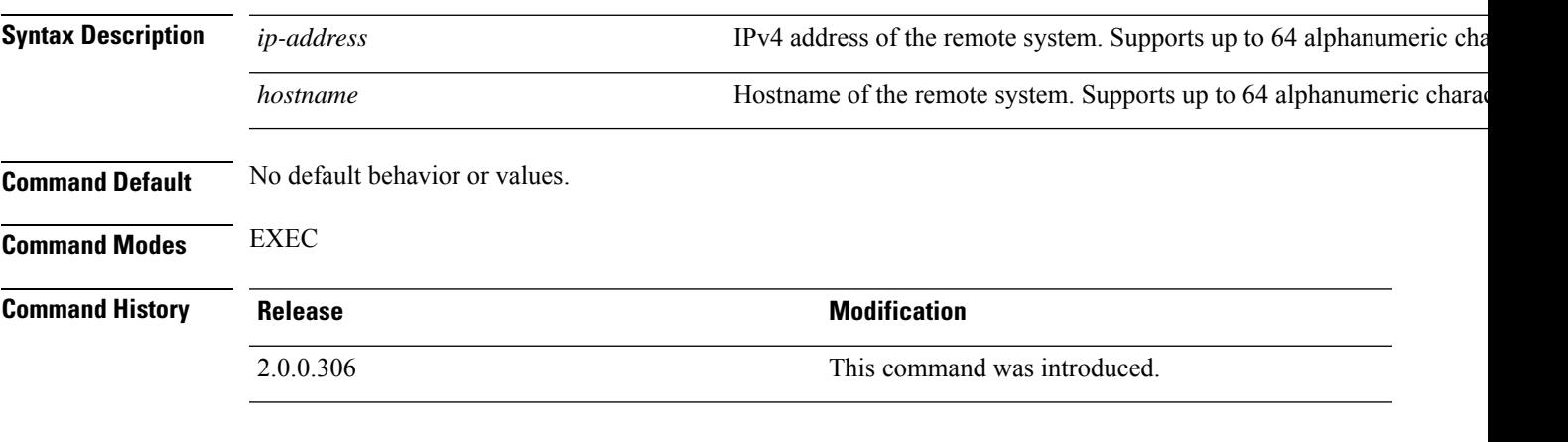

### **Example**

```
ise/admin# traceroute 172.16.0.11
traceroute to 172.16.0.11 (172.16.0.11), 30 hops max, 38 byte packets
 1 172.16.0.11 0.067 ms 0.036 ms 0.032 ms
ise/admin#
```
I

## **undebug**

To disable debugging functions, use the **undebug** command in EXEC mode.

**undebug** [ **all** | **application** | **backup-restore** | **cdp** | **config** | **copy** | **locks** | **logging** | **snmp** | **system** | **transfer** | **user** | **utils**]

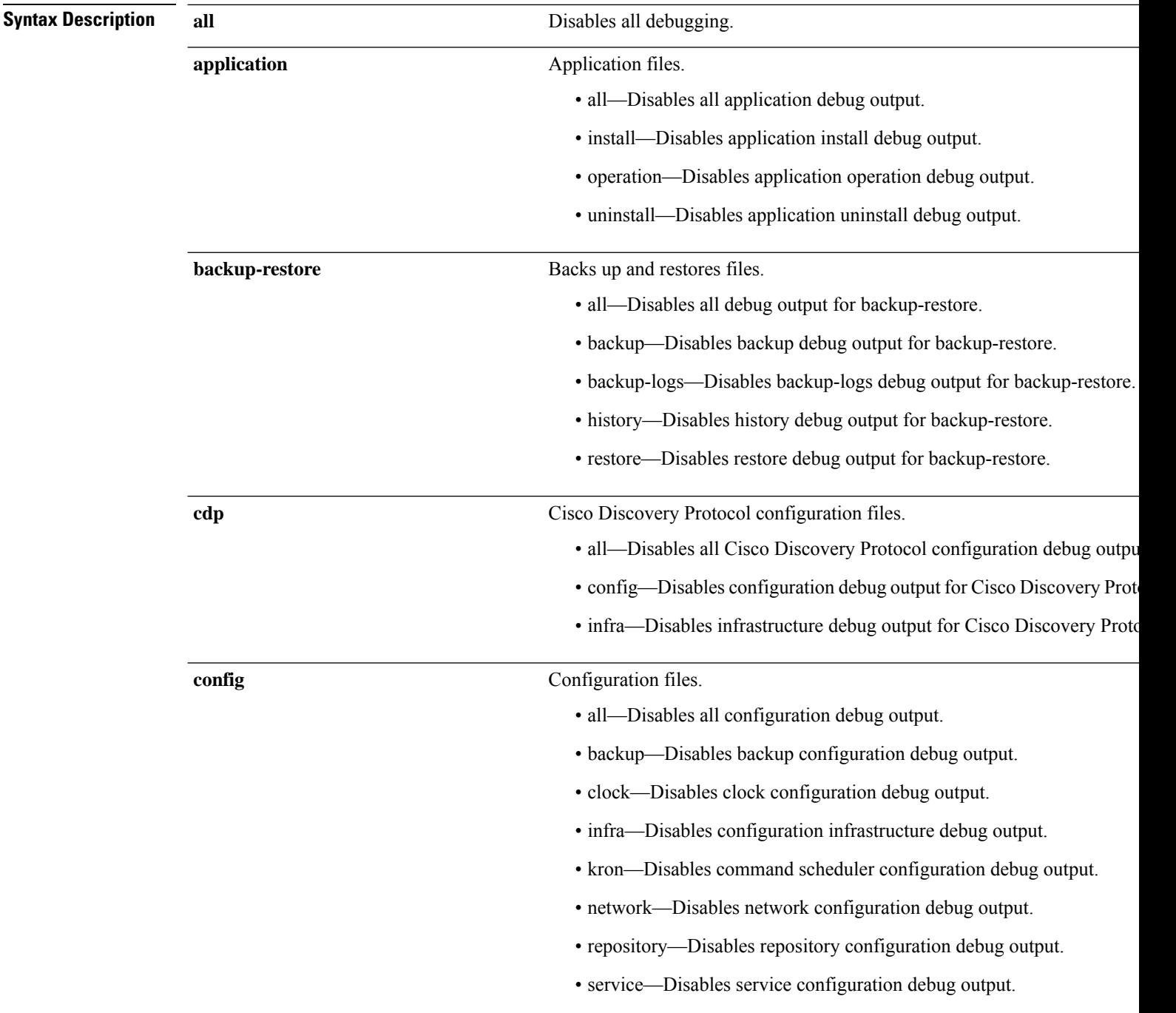

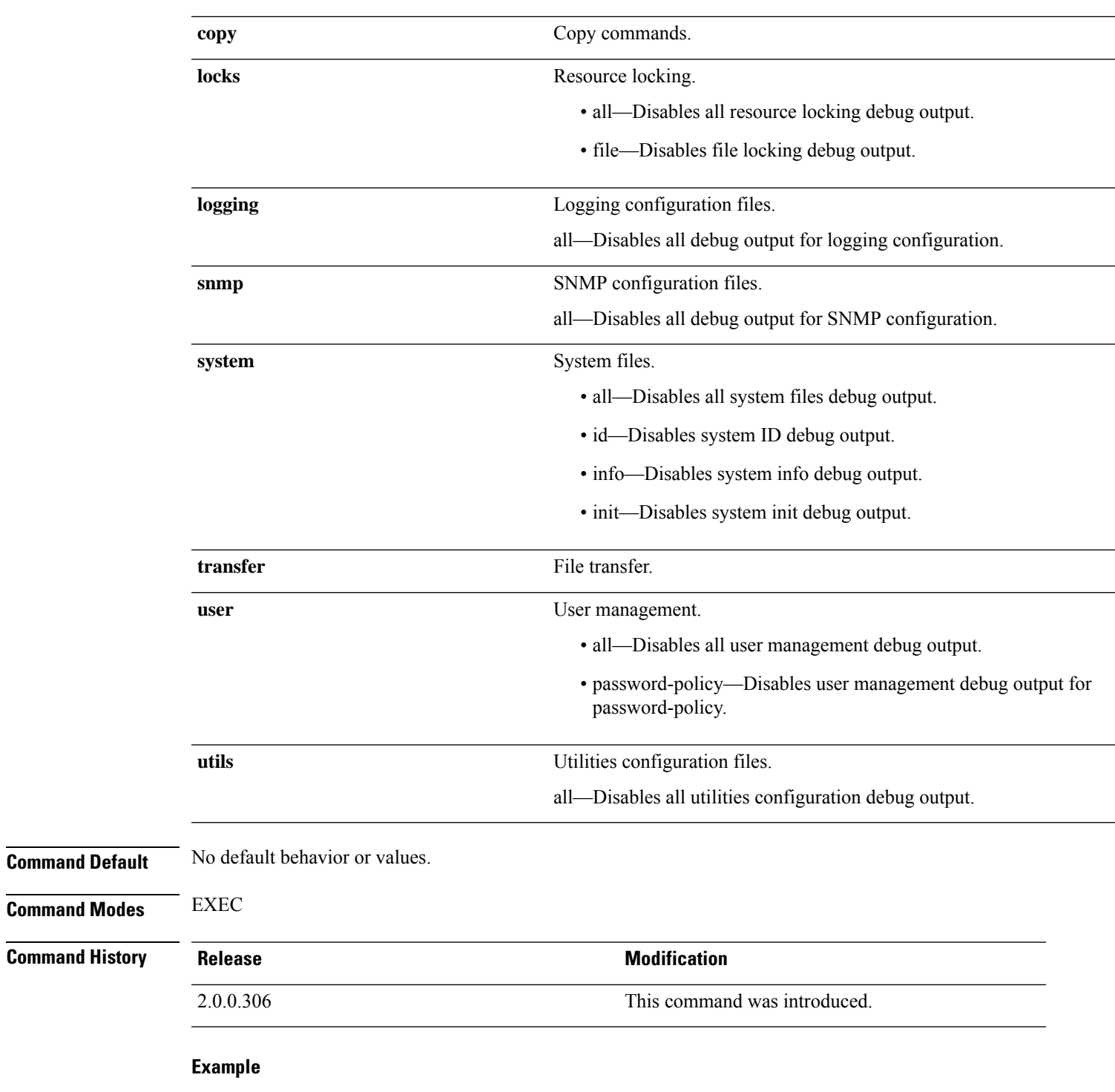

ise/admin# undebug all ise/admin#

I

L

# **who**

To display the details of the current user, use the **who** command in EXEC mode.

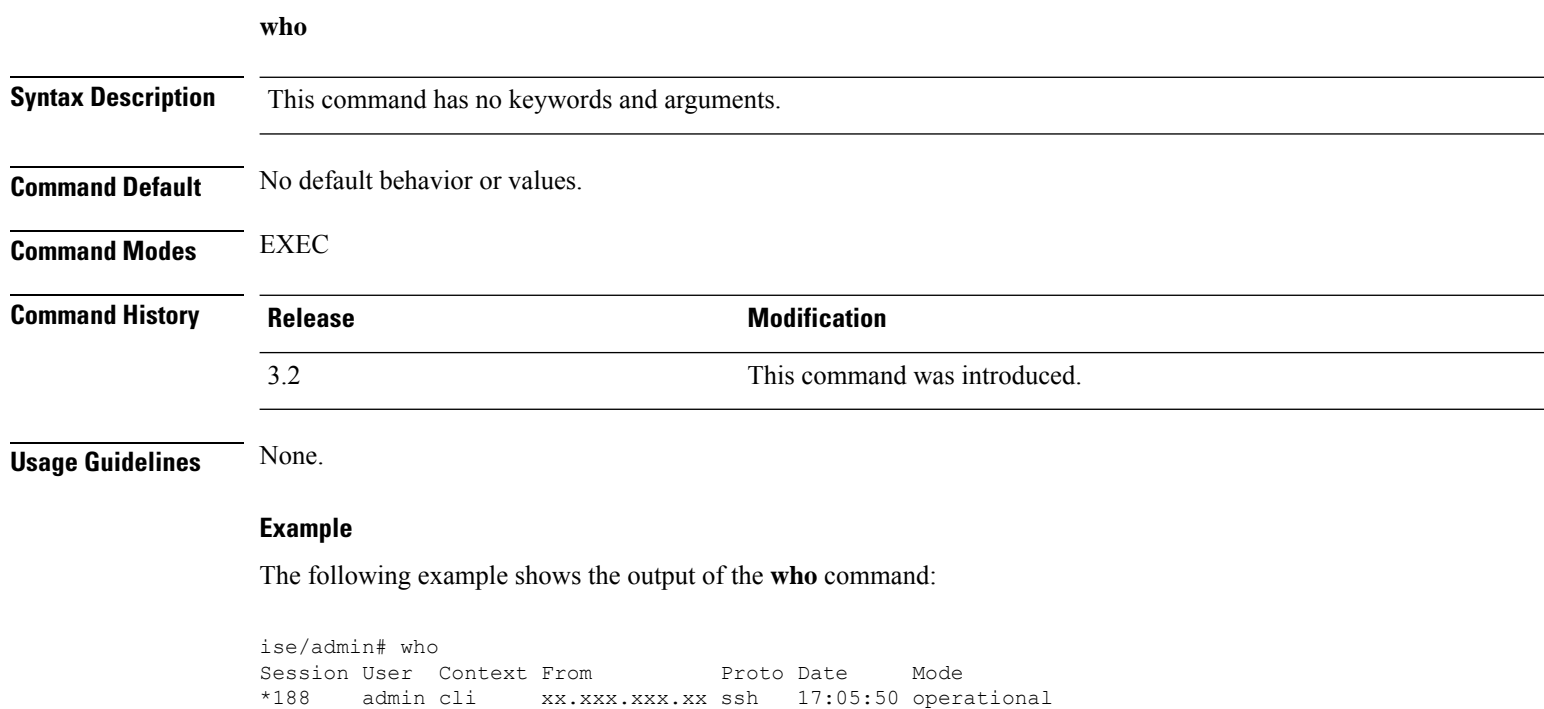

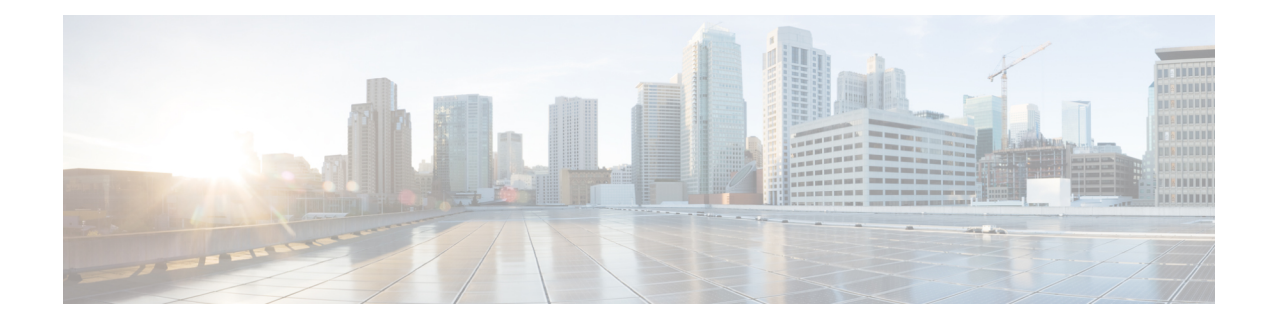

# **Cisco ISE CLI Commands in EXEC Show Mode**

This chapter describes **show** commands in EXEC mode that are used to display the Cisco ISE settings and are among the most useful commands. Each of the commands in this chapter is followed by a brief description of its use, command syntax, usage guidelines, and one or more examples.

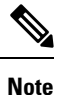

From Cisco ISE Release 3.0 onwards, if there is an escape character required after running certain show commands, press **Ctrl+C** and then press **Q**.

- [show,](#page-108-0) on page 101
- show [application,](#page-109-0) on page 102
- show [backup,](#page-112-0) on page 105
- show [banner,](#page-114-0) on page 107
- [show](#page-115-0) cdp, on page 108
- show [clock,](#page-117-0) on page 110
- show [container,](#page-118-0) on page 111
- [show](#page-122-0) cpu, on page 115
- show [crypto,](#page-124-0) on page 117
- show [disks,](#page-125-0) on page 118
- show esr [status,](#page-127-0) on page 120
- show [icmp-status,](#page-128-0) on page 121
- show [interface,](#page-130-0) on page 123
- show [inventory,](#page-132-0) on page 125
- [show](#page-134-0) ip, on page 127
- show ipv6 [route,](#page-135-0) on page 128
- show [logging,](#page-136-0) on page 129
- show [logins,](#page-139-0) on page 132
- show [memory,](#page-140-0) on page 133
- [show](#page-141-0) ntp, on page 134
- show [ports,](#page-142-0) on page 135
- show [process,](#page-144-0) on page 137
- show [repository,](#page-146-0) on page 139
- show [restore,](#page-148-0) on page 141
- show [running-config,](#page-149-0) on page 142
- show [snmp-server](#page-150-0) engineid, on page 143
- show [snmp-server](#page-151-0) user, on page 144
- show [tech-support,](#page-152-0) on page 145
- show [terminal,](#page-154-0) on page 147
- show [timezone,](#page-155-0) on page 148
- show [timezones,](#page-156-0) on page 149
- [show](#page-157-0) udi, on page 150
- show [uptime,](#page-158-0) on page 151
- show [users,](#page-159-0) on page 152
- show [version,](#page-160-0) on page 153
I

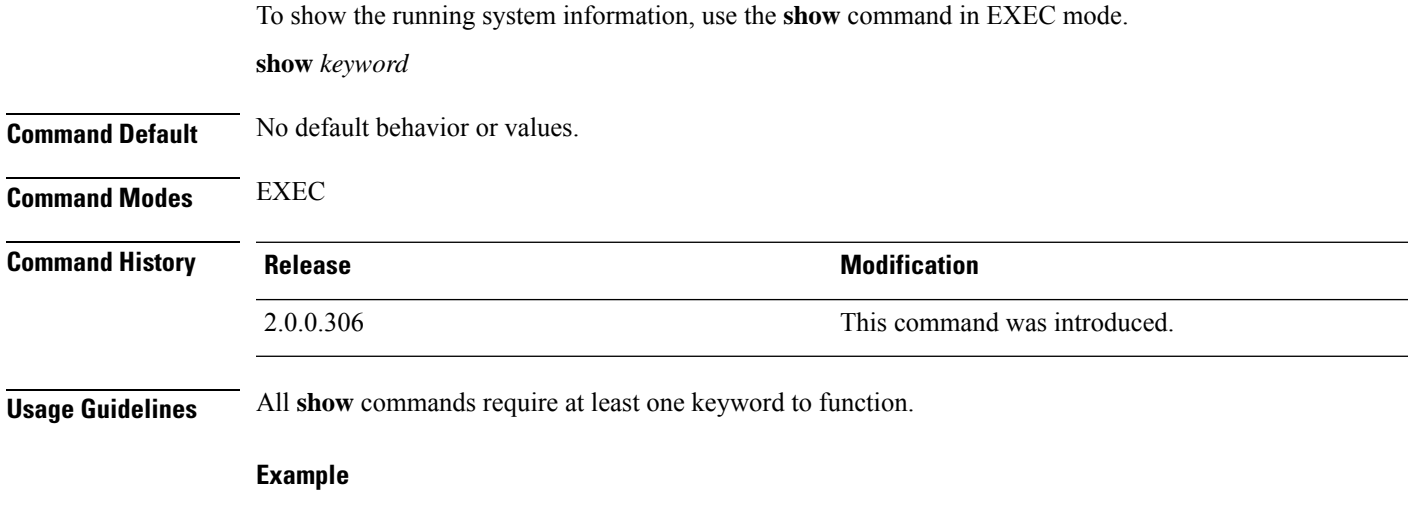

ise/admin# show application <name> <Description><br>ise <br/> <Description> Cisco Identity Services Engine ise/admin#

**show**

# **show application**

To show installed application packages on the system, use the **show application** command in EXEC mode.

**show application** > *file-name*

**show application** [**status** {*application\_name*}]

**show application** [**version** {*application\_name*}]

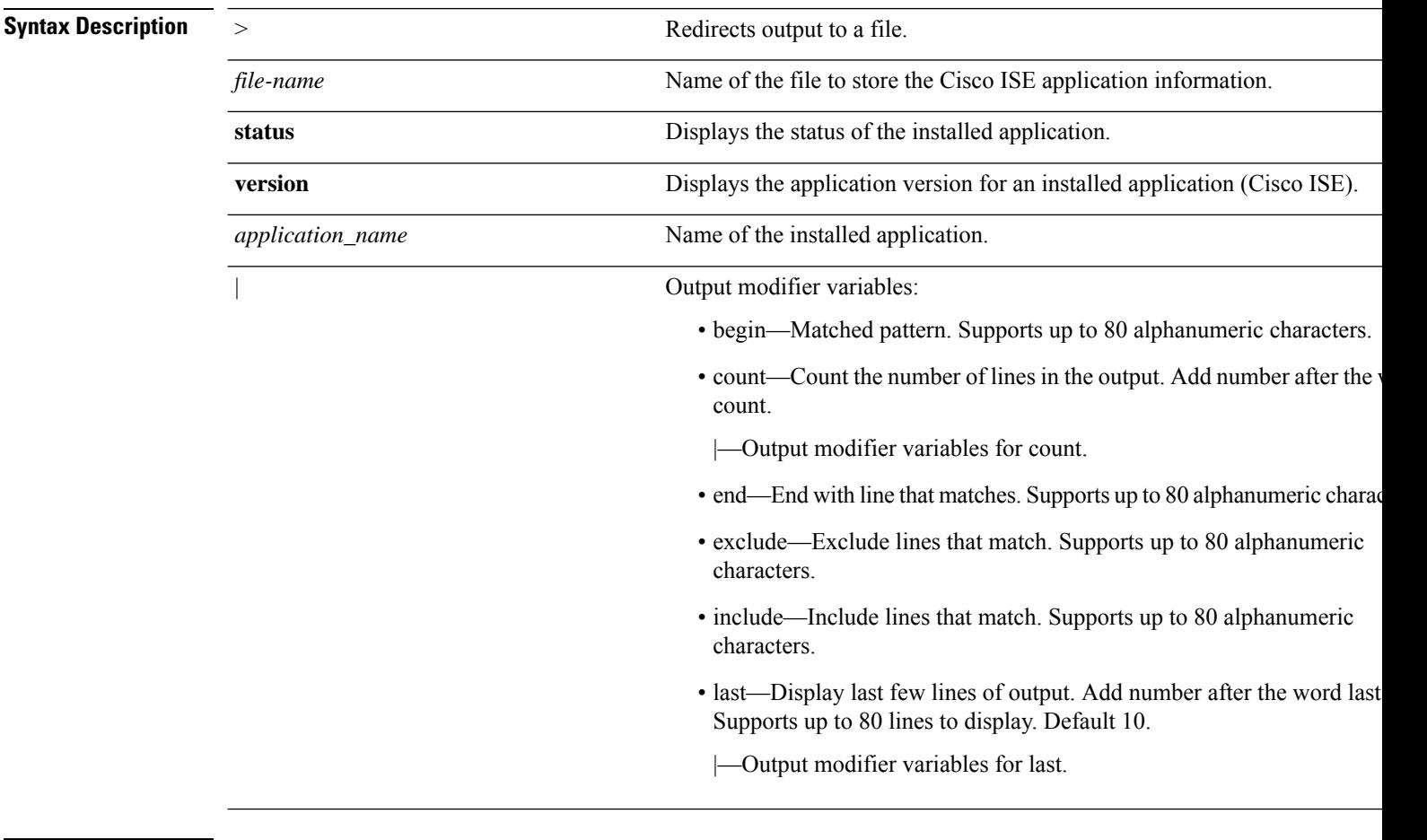

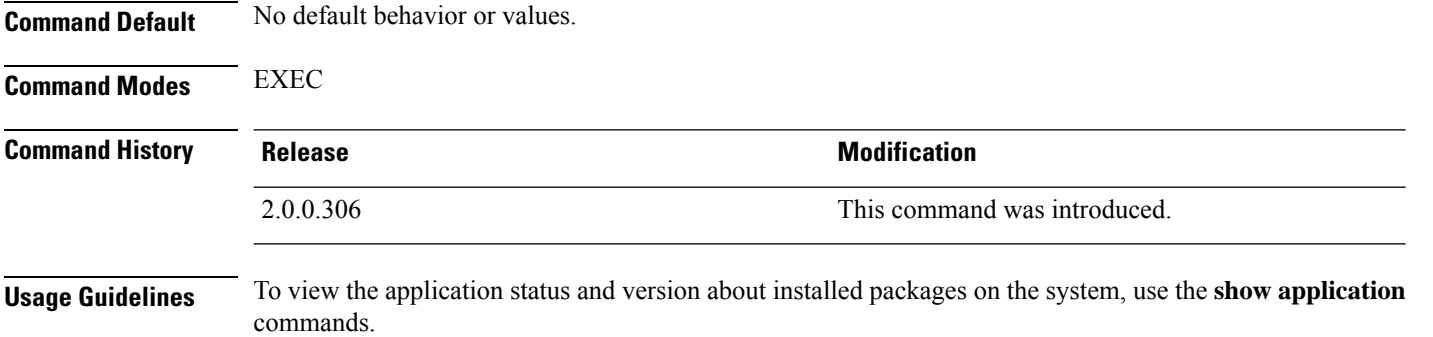

### **Example 1**

```
ise/admin# show application
<name> <Description>
ise Cisco Identity Services Engine
ise/admin#
```
#### **Example 2**

```
ise/admin# show application version ise
Cisco Identity Services Engine
---------------------------------------------
Version : 1.3.0.672
Build Date : Thu Jun 19 19:33:17 2014
Install Date : Thu Jun 19 21:06:34 2014
ise/admin#
```
### **Example 2**

```
ise/admin# show application version ise
Cisco Identity Services Engine
---------------------------------------------
Version : 1.4.0.205
Build Date : Tue Mar 3 05:37:10 2015
Install Date : Tue Mar 3 21:06:34 2015
ise/admin#
```
### **Example 3**

Cisco ISE includesthe status of processesthat are optional (persona-based).Processeslike pxGrid, Certificate Authority, M&T, and Identity Mapping Services can be in any one of the following states:

- Running—Cisco ISE services are up and running
- Not Running—Cisco ISE services are shut down
- Disabled—Cisco ISE services are disabled

iseadmin#show application status ise

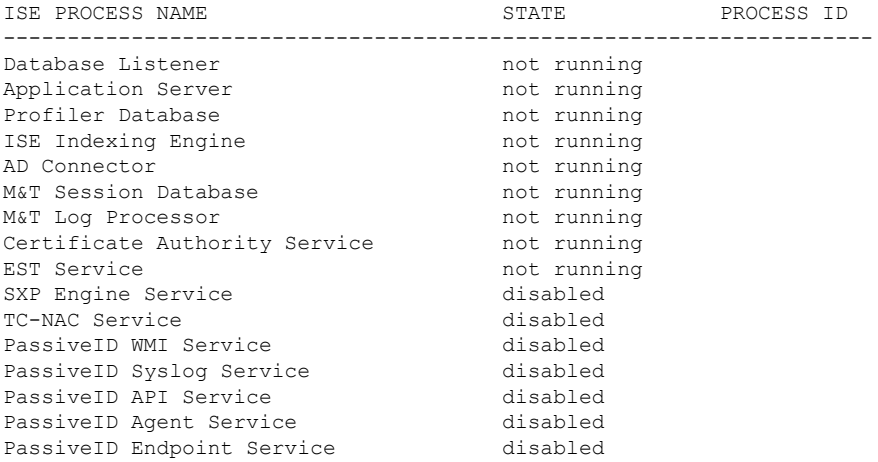

 $\mathbf I$ 

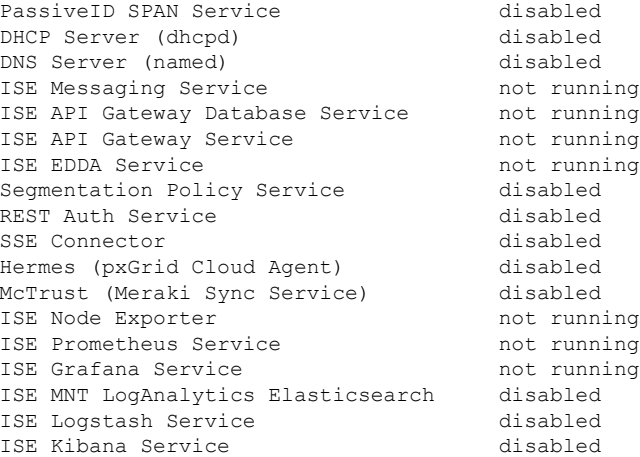

### **show backup**

Ш

To display the backup history of the system or the status of the backup, use the **show backup** command in EXEC mode.

**show backup** [**history** | **status**]

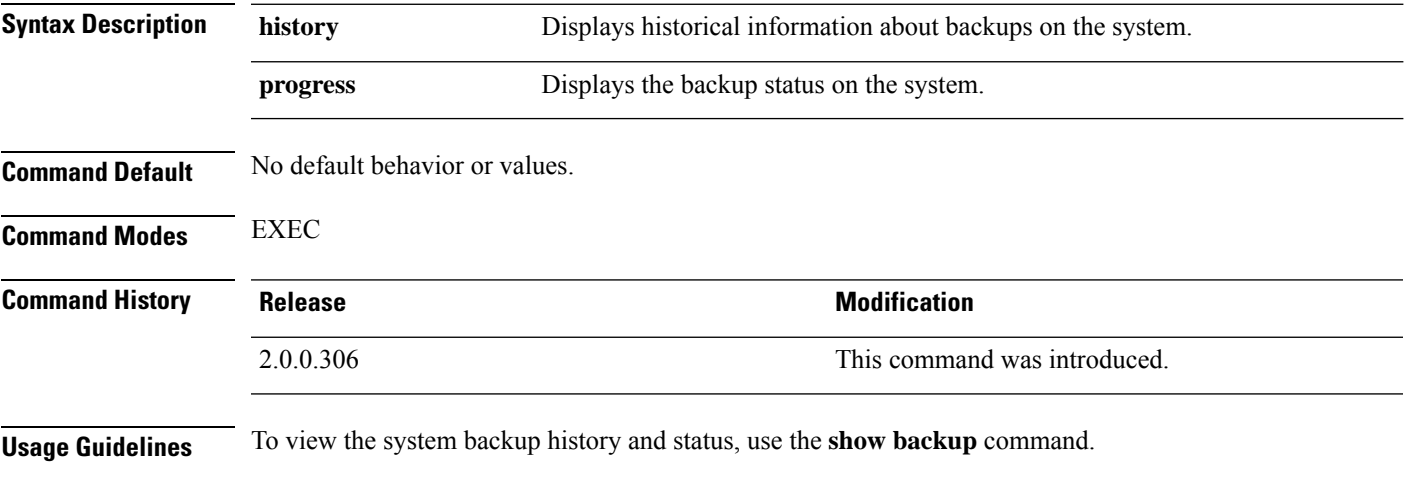

### **Example 1**

```
ise/admin# Show backup history
Wed Apr 10 02:35:29 EDT 2013: backup mybackup-CFG-130410-0226.tar.gpg to repository
myrepository: success
Wed Apr 10 02:40:07 EDT 2013: backup mybackup1-OPS-130410-0239.tar.gpg to repository
myrepository: success
ise/admin#
```
### **Example 2**

```
ise/admin# show backup status
%% Configuration backup status
%% ----------------------------
% backup name: mybackup
% repository: myrepository
% start date: Wed Apr 10 02:26:04 EDT 2013
% scheduled: no
% triggered from: Admin web UI
% host: ise.cisco.com
% status: backup mybackup-CFG-130410-0226.tar.gpg to repository myrepository:
success
%% Operation backup status
%% ------------------------
% backup name: mybackup1
% repository: myrepository
% start date: Wed Apr 10 02:39:02 EDT 2013
% scheduled: no
% triggered from: Admin web UI
% host: ise.cisco.com
% status: backup mybackup1-OPS-130410-0239.tar.gpg to repository myrepository:
```
 $\mathbf I$ 

success ise/admin#

## **show banner**

To display pre-login and post-login banners, use the **show banner** command in EXEC mode.

**show banner** [**post-login** | **pre-login**]

The banners are configured in the Cisco ISE GUI in the following window:

**Administration** > **System** > **Admin Access** > **Settings** > **Access**. The **Session** tab contains the fields for configuring the pre-login and post-login banners for Cisco ISE CLI and GUI.

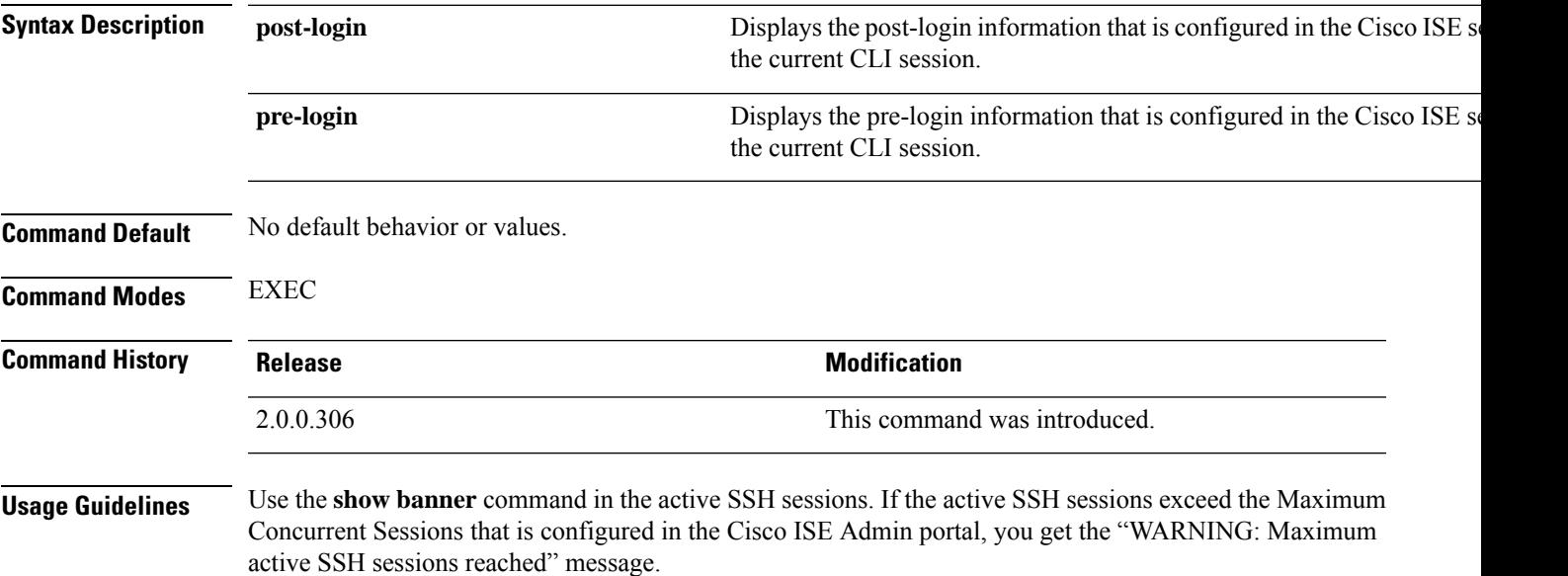

## **show cdp**

To display information about all enabled Cisco Discovery Protocol (CDP) interfaces, use the **show cdp** command in EXEC mode.

**show cdp** [**all** | **neighbors**]

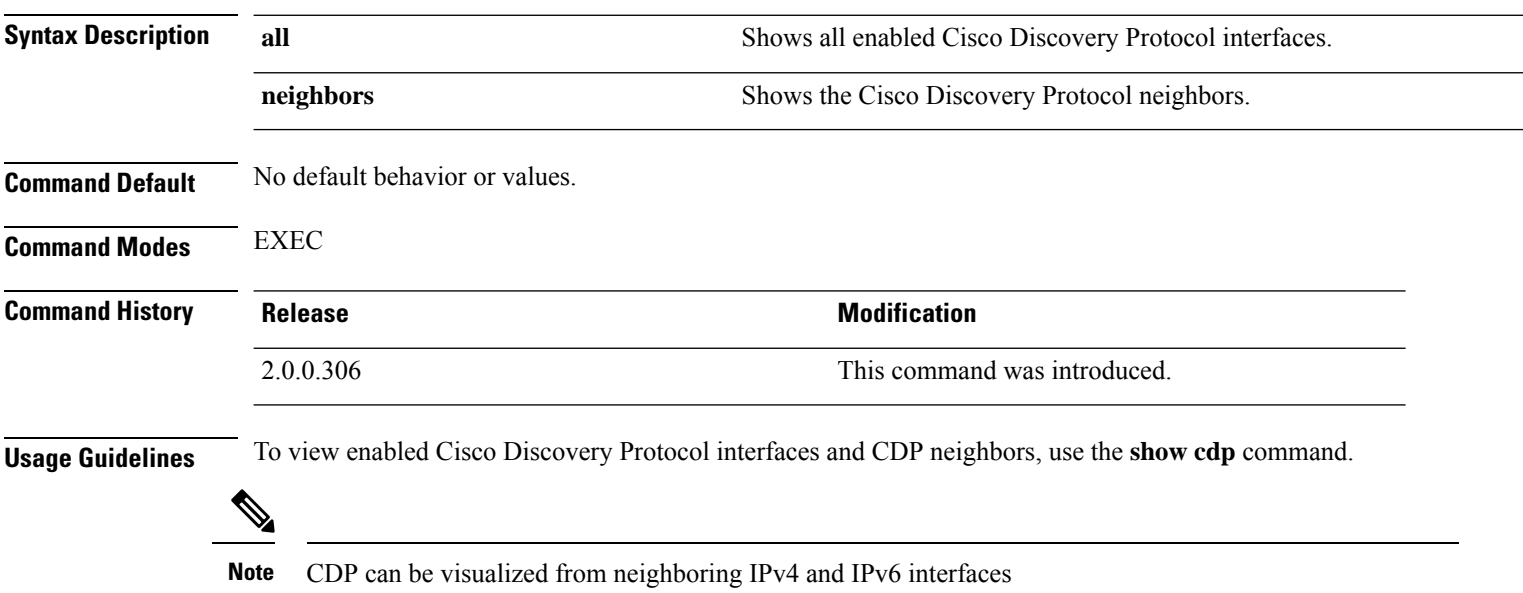

### **Example 1**

```
ise/admin# show cdp all
CDP protocol is enabled...
       broadcasting interval is every 60 seconds.
        time-to-live of cdp packets is 180 seconds.
        CDP is enabled on port GigabitEthernet0.
ise/admin#
```
### **Example 2**

```
ise/admin# show cdp neighbors
CDP Neighbor: 000c297840e5
       Local Interface : GigabitEthernet0
       Device Type : ISE-1141VM-K9
       Port : eth0
       Address : 172.23.90.114
       IPv6 Address : 2001:420:54ff:4::458:1
CDP Neighbor: isexp-esw5
       Local Interface : GigabitEthernet0
       Device Type : cisco WS-C3560E-24TD
       Port : GigabitEthernet0/5
      Address : 172.23.90.45
      IPv6 Address : 2001:420:54ff:4::458:5
CDP Neighbor: 000c29e29926
       Local Interface : GigabitEthernet0
       Device Type : ISE-1141VM-K9
```
 $\overline{\phantom{a}}$ 

Port : eth0 Address : 172.23.90.115 IPv6 Address : 2001:420:54ff:4::458:2 CDP Neighbor: 000c290fba98 Local Interface : GigabitEthernet0 Device Type : ISE-1141VM-K9 Port : eth0 Address : 172.23.90.111 IPv6 Address : 2001:420:54ff:4::458:3 ise/admin#

## **show clock**

To display the day, month, date, time, time zone, and year of the system software clock, use the **show clock** command in EXEC mode.

This command has no keywords and arguments.

**show clock**

**Command Default** No default behavior or values.

**Command Modes** EXEC **Command History Release Release Release Release Release Release Release Release Release Release Release Release** 

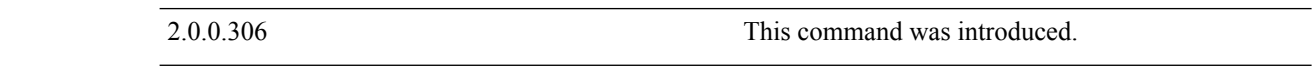

**Usage Guidelines** The **show clock** output in the following example includes Coordinated Universal Time (UTC) or Greenwich Mean Time (GMT), Great Britain, or Zulu time.

### **Example**

ise/admin# show clock Fri Aug 6 10:46:39 UTC 2010 ise/admin#

### **show container**

To view information about the Threat-Centric NAC adapters, use the **show container** command in EXEC mode.

The output of this command provides statistical information about the vulnerability assessment scans, when the adapters were created, how long the adapters were running, and their current statuses. You can further view information about each of the adapters in detail based on the container name or ID.

**show container tc-nac** {**adapters**| **all**|**inspect** {**container-id***container-id* | **container-name** *container-name*} | **stats** {**container-id** *container-id* | **container-name** *container-name*}} |}

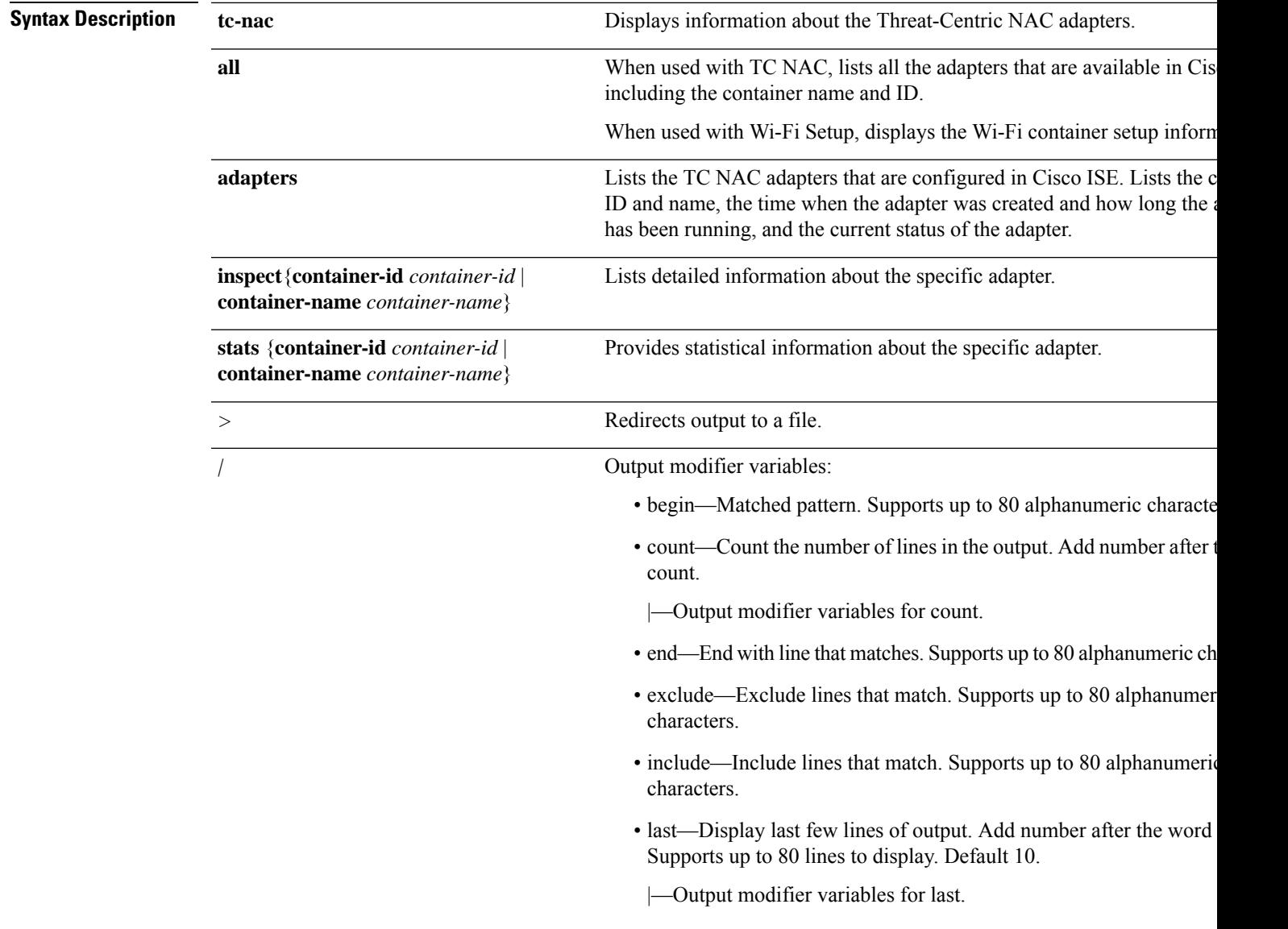

**Command Default** No default behavior or values.

**Cisco Identity Services Engine CLI Reference Guide, Release 3.3**

 $\mathbf I$ 

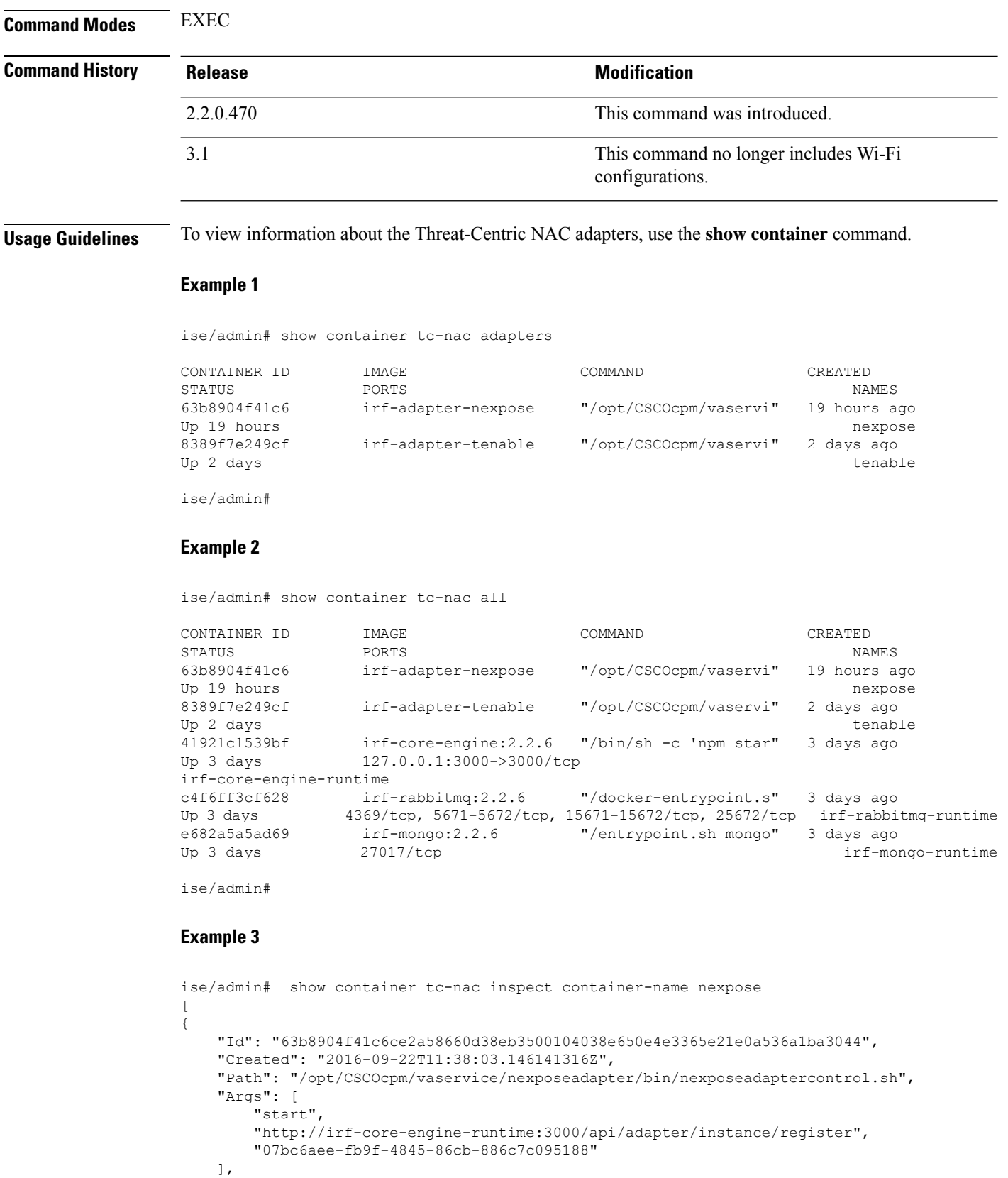

**Cisco Identity Services Engine CLI Reference Guide, Release 3.3**

```
"State": {
        "Status": "running",
        "Running": true,
        "Paused": false,
        "Restarting": false,
        "OOMKilled": false,
        "Dead": false,
        "Pid": 23433,
        "ExitCode": 0,
        "Error": "",
        "StartedAt": "2016-09-22T11:38:05.609439645Z",
        "FinishedAt": "0001-01-01T00:00:00Z"
    },
    "Image": "06ba3230bd64872b988f4506e7fffddc8c6374c7ece285555ee1cc57743ea7e0",
    "ResolvConfPath":
"/opt/docker/runtime/containers/63b8904f41c6ce2a58660d38eb3500104038e650e4e3365e21e0a536a1ba3044/resolv.conf",
```

```
"HostnamePath":
"/opt/docker/runtime/containers/63b8904f41c6ce2a58660d38eb3500104038e650e4e3365e21e0a536a1ba3044/hostname",
```
#### "HostsPath":

"/opt/docker/runtime/containers/63b8904f41c6ce2a58660d38eb3500104038e650e4e3365e21e0a536a1ba3044/hosts",

```
"LogPath":
```
"/opt/docker/runtime/containers/63b8904f41c6ce2a58660d38eb3500104038e650e4e3365e21e0a536a1ba3044/

```
63b8904f41c6ce2a58660d38eb3500104038e650e4e3365e21e0a536a1ba3044-json.log",
    "Name": "/nexpose",
    "RestartCount": 0,
    "Driver": "devicemapper",
    "ExecDriver": "native-0.2",
    "MountLabel": "",
    "ProcessLabel": "",
    "AppArmorProfile": "",
    "ExecIDs": [
        "d76578aa48118167d9d029037fcb2e56aa7dce8672b8991a736617a6d6879750"
    ],
    .
    .
    .
    "NetworkSettings": {
       "Bridge": "",
        "SandboxID": "9873fb92f86e665039a6de15bfe057bc3fd341f7b39acedee57cbd89b3f56ce0",
        "HairpinMode": false,
        "LinkLocalIPv6Address": "",
        "LinkLocalIPv6PrefixLen": 0,
       "Ports": {},
        "SandboxKey": "/var/run/docker/netns/9873fb92f86e",
        "SecondaryIPAddresses": null,
        "SecondaryIPv6Addresses": null,
        "EndpointID": "",
        "Gateway": "",
        "GlobalIPv6Address": "",
        "GlobalIPv6PrefixLen": 0,
        "IPAddress": "",
        "IPPrefixLen": 0,
        "IPv6Gateway": "",
        "MacAddress": "",
        "Networks": {
            "irf-internal-nw": {
                "EndpointID":
"8999c12319144cfd66a4e99be40f7fbc228779e43f2a7f20c48867b8b3ca7a49",
                "Gateway": "169.254.1.1",
                "IPAddress": "169.254.1.6",
```

```
"IPPrefixLen": 24,
            "IPv6Gateway": "",
            "GlobalIPv6Address": "",
            "GlobalIPv6PrefixLen": 0,
            "MacAddress": "02:42:a9:fe:01:06"
       }
   }
}
```
### **Example 4**

} ]

ise/admin# show container tc-nac stats container-name nexpose

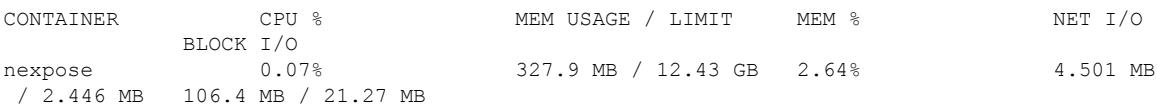

# **show cpu**

To display CPU information, use the **show cpu** command in EXEC mode.

To show a summary of CPU usage per Cisco ISE component, use the **show cpu usage** command in EXEC mode. The output of this command provides a snapshot of CPU usage at the moment the command is run.

**show cpu** > *file-name*

**show cpu statistics**

**show cpu usage**

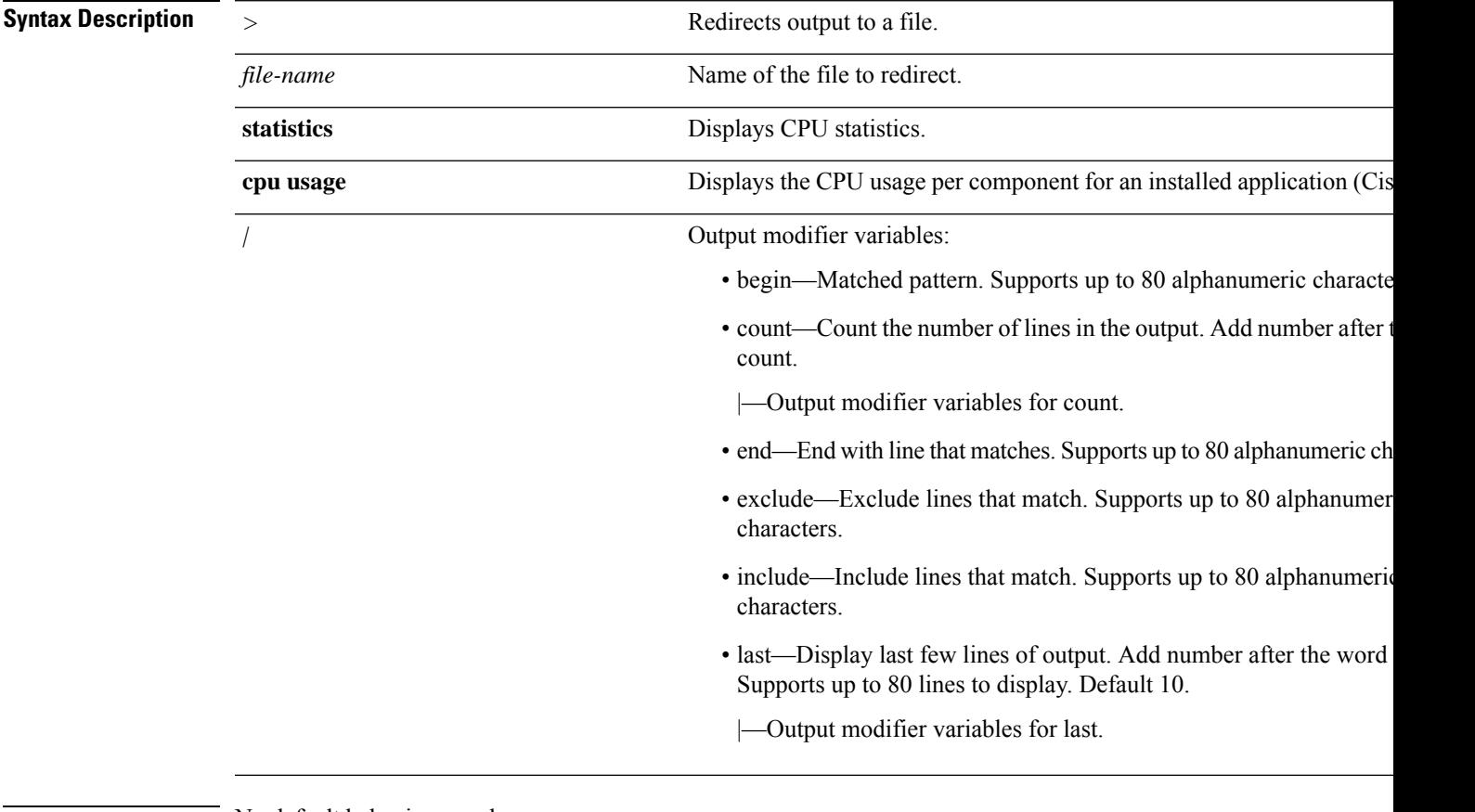

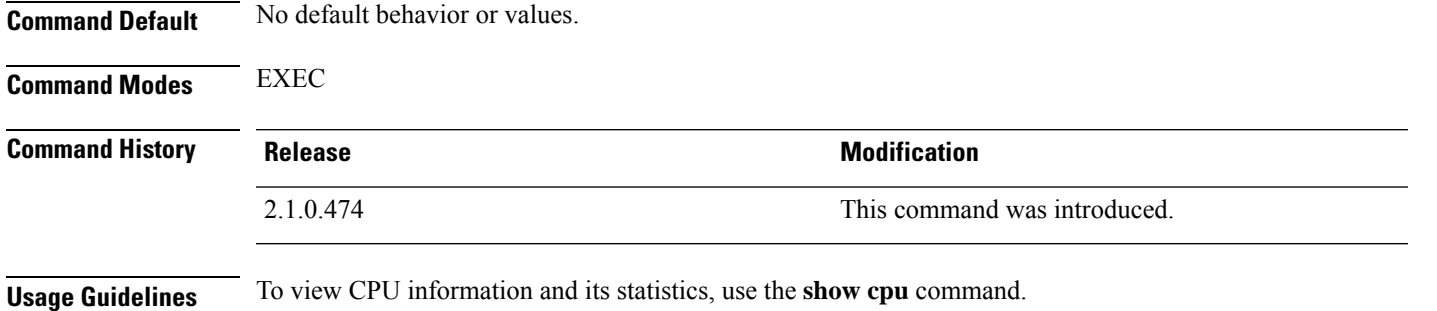

I

### **Example 1**

```
ise/admin# show cpu
processor: 0
model : Intel(R) Xeon(R) CPU E5320 @ 1.86GHz
speed(MHz): 1861.914
cache size: 4096 KB
ise/admin#
```
### **Example 2**

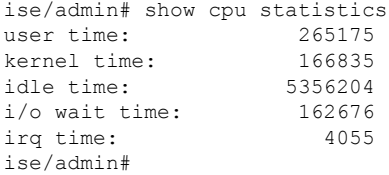

### **Example 3**

ise/admin# show cpu usage

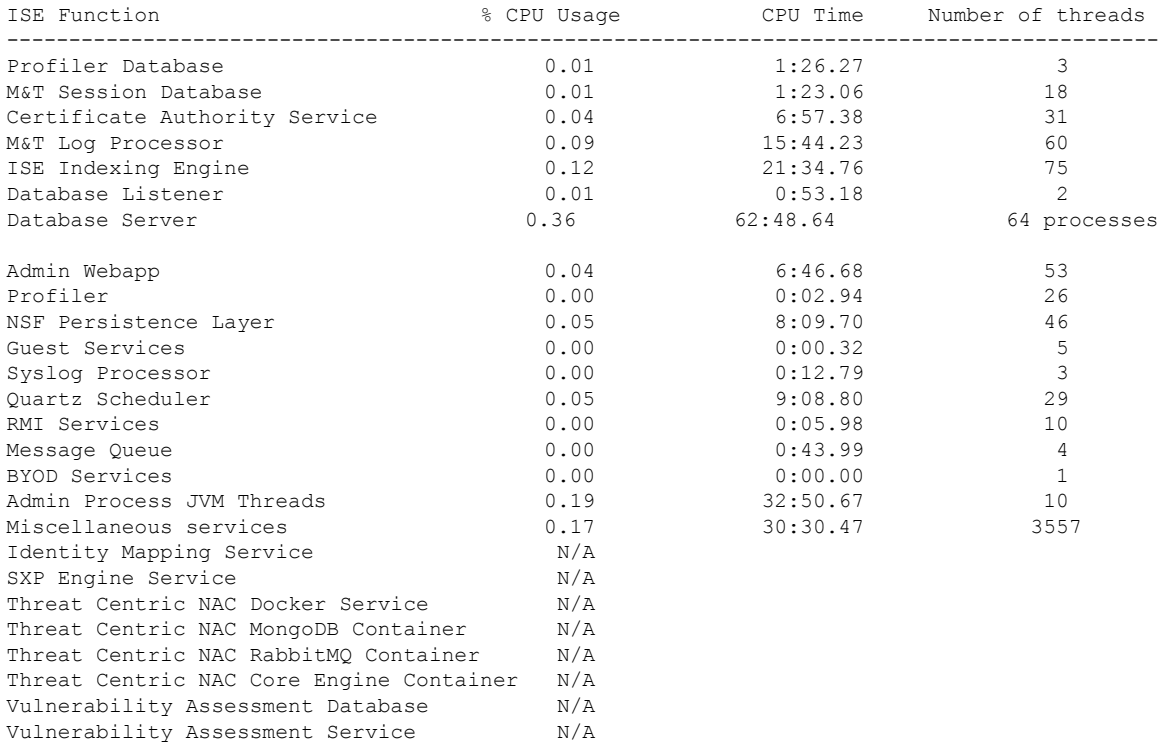

## **show crypto**

To display information about the public keys and authorized keys for the logged in administrators and users, use the **show crypto** command.

**show crypto authorized\_keys**

**show crypto host-keys**

**show crypto key**

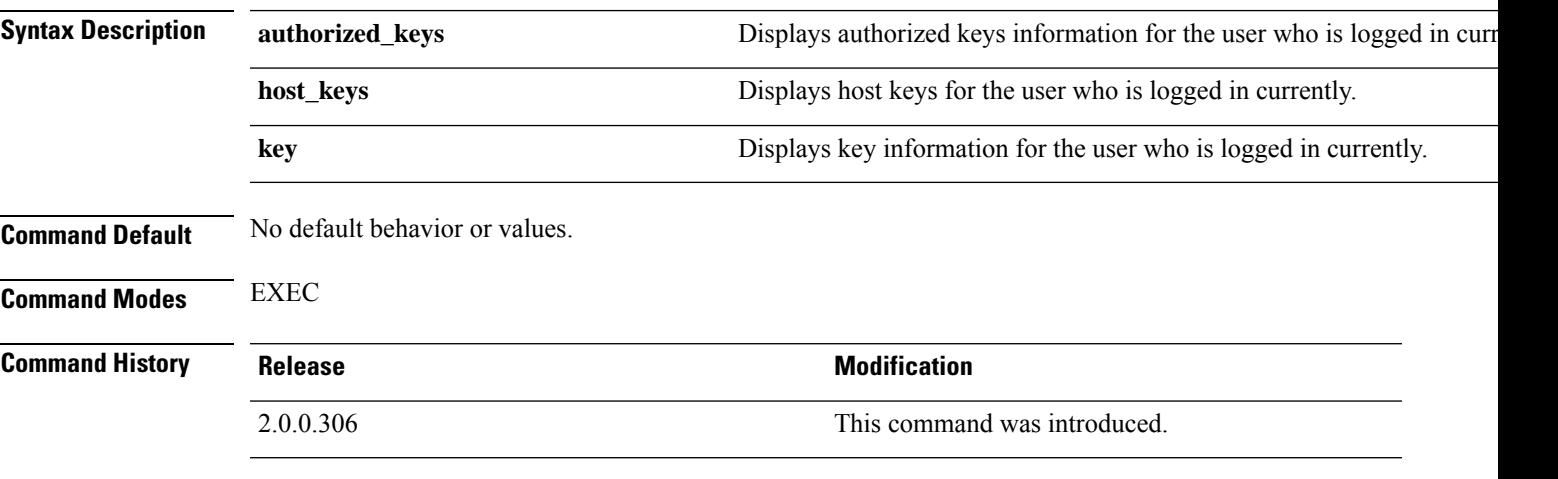

**Usage Guidelines** To view authorized keys and keys for currently logged in users, use the **show crypto** command.

### **Example 1**

```
ise/iseadmin#show crypto authorized_keys
Authorized keys for iseadmin
ssh-rsa in netadmin@cjb
```
#### **Example 2**

ise/iseadmin#show crypto key iseadmin public key: ssh-rsa in iseadmin@ise-1

## **show disks**

To display the disks file-system information, use the **show disks** command in EXEC mode.

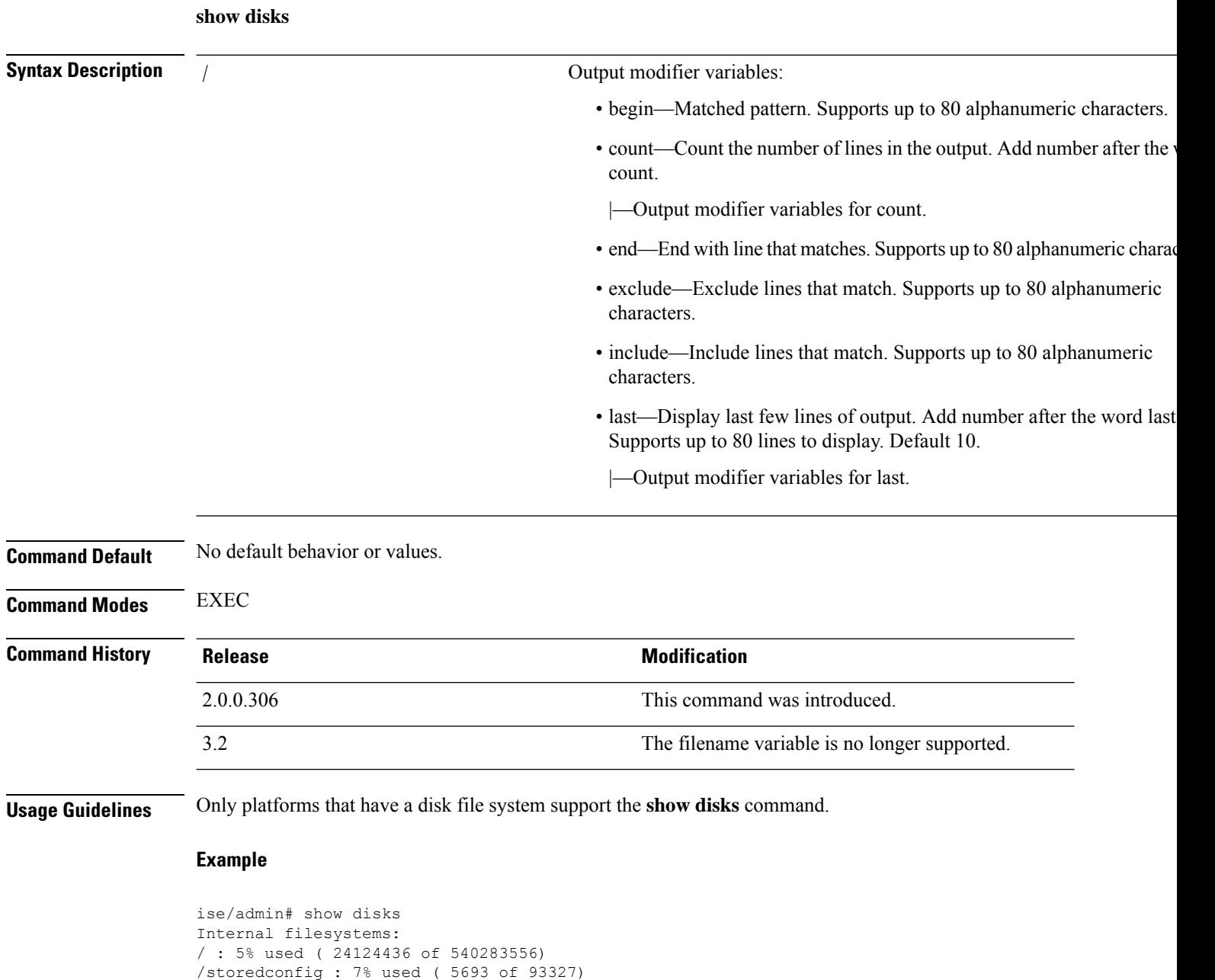

```
/dev/shm : 0% used ( 0 of 1943756)
 all internal filesystems have sufficient free space
ise/admin#
```
/tmp : 2% used ( 35960 of 1976268) /boot : 4% used ( 17049 of 489992)

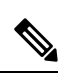

I

**Note** In Cisco ISE 3.0, the localdisk partition is allocated dynamically.

### **show esr status**

To show the Embedded Services Router status, use the **show esr status** command in EXEC mode.

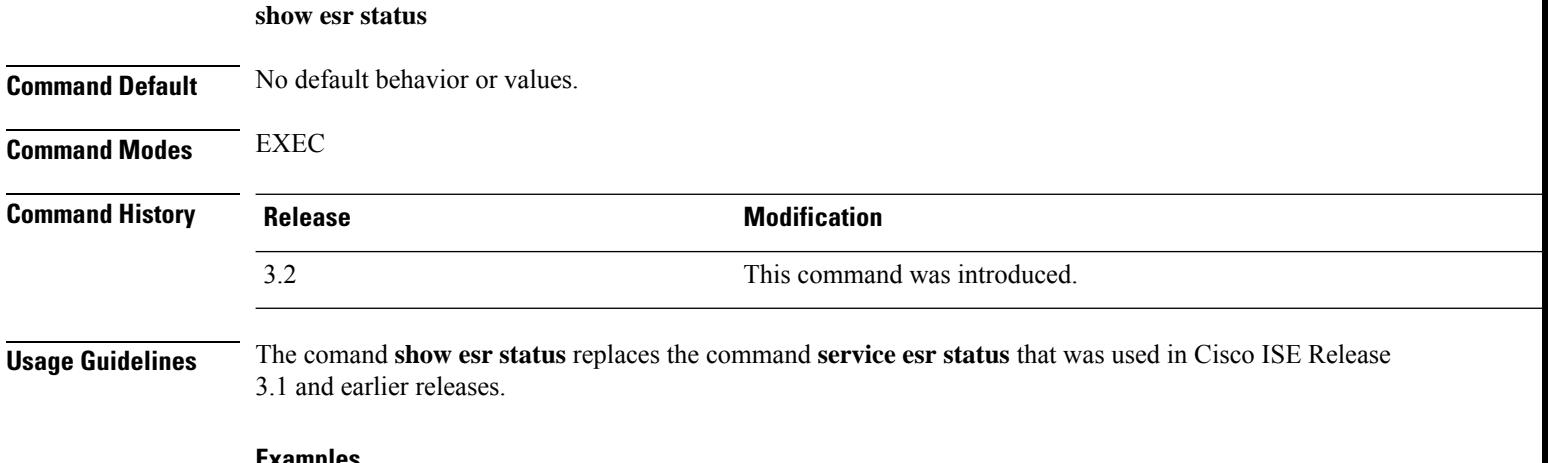

#### **Examples**

ise49/admin# show esr status % ESR 5921 is enabled on eth1 ise49/admin# show esr status % ESR 5921 is disabled

# **show icmp-status**

To display the Internet Control Message Protocol (ICMP) echo response configuration information, use the **show icmp\_status** command in EXEC mode.

**show icmp\_status** | save *file\_name*

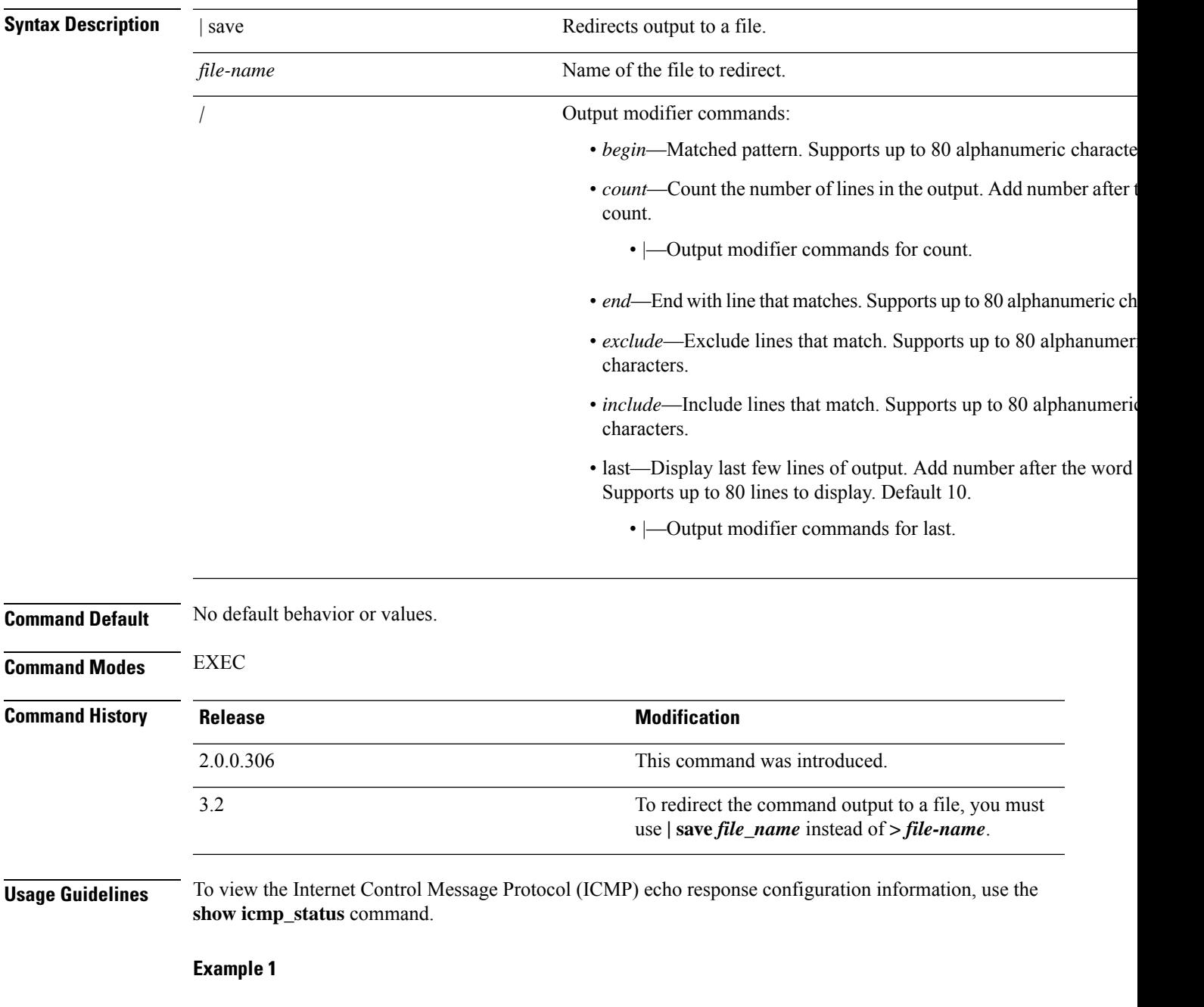

ise/admin# show icmp\_status

I

icmp echo response is turned on ise/admin#

### **Example 2**

ise/admin# show icmp\_status icmp echo response is turned off ise/admin#

# **show interface**

To display the usability status of interfaces configured for IP, use the **show interface** command in EXEC mode.

**show interface** | save *file\_name*

**show interface GigabitEthernet** {*0-3*}

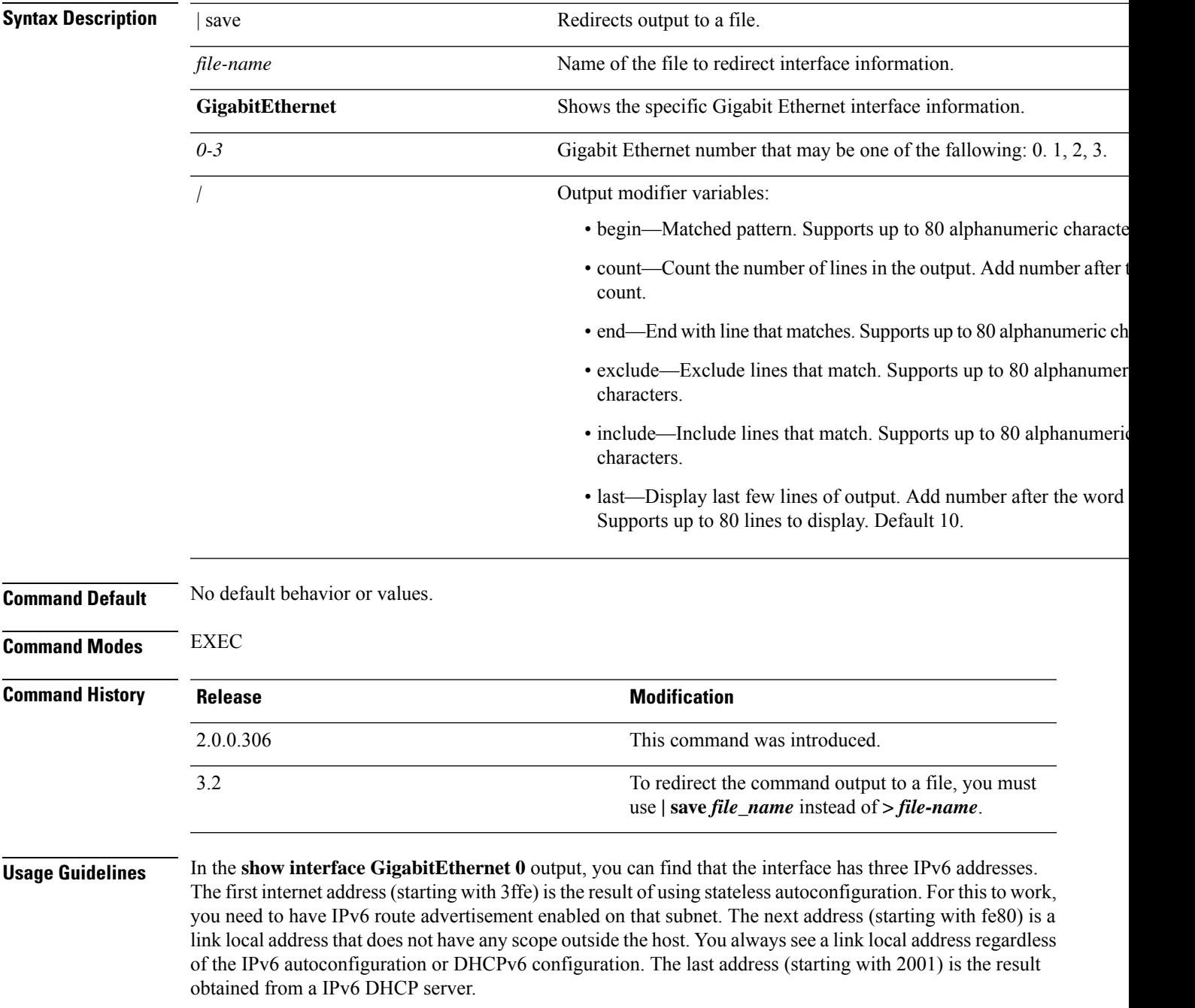

### **Example 1**

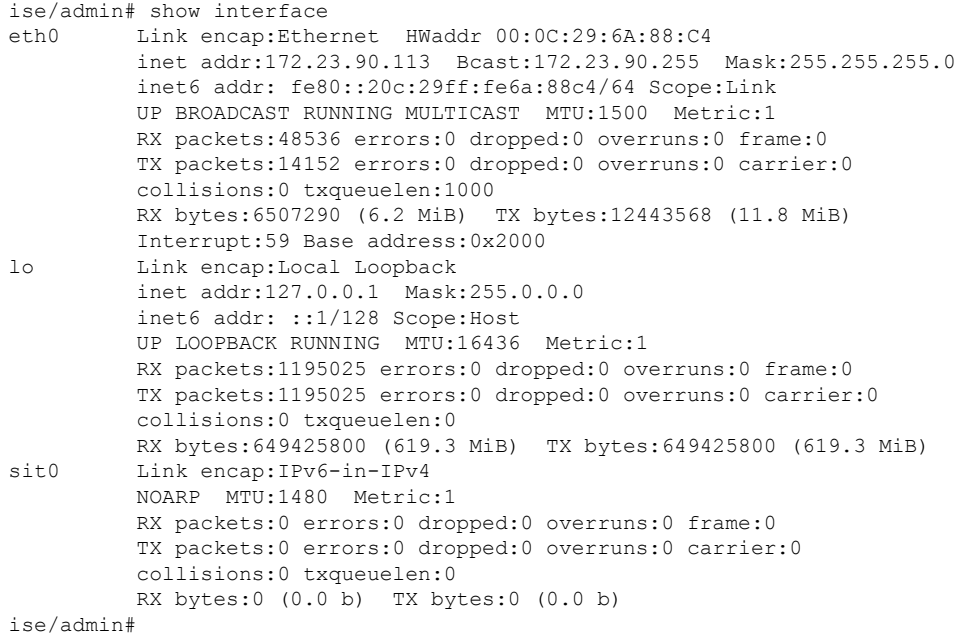

### **Example 2**

```
ise/admin# show interface GigabitEthernet 0
eth0 Link encap:Ethernet HWaddr 00:0C:29:AF:DA:05
         inet addr:172.23.90.116 Bcast:172.23.90.255 Mask:255.255.255.0
         inet6 addr: 3ffe:302:11:2:20c:29ff:feaf:da05/64 Scope:Global
          inet6 addr: fe80::20c:29ff:feaf:da05/64 Scope:Link
         inet6 addr: 2001:558:ff10:870:8000:29ff:fe36:200/64 Scope:Global
         UP BROADCAST RUNNING MULTICAST MTU:1500 Metric:1
         RX packets:77848 errors:0 dropped:0 overruns:0 frame:0
         TX packets:23131 errors:0 dropped:0 overruns:0 carrier:0
         collisions:0 txqueuelen:1000
         RX bytes:10699801 (10.2 MiB) TX bytes:3448374 (3.2 MiB)
         Interrupt:59 Base address:0x2000
ise/admin#
```
# **show inventory**

To display information about the hardware inventory, including the Cisco ISE appliance model and serial number, use the **show inventory** command in EXEC mode.

**show inventory** | save *file\_name*

CPU Core Count: 4

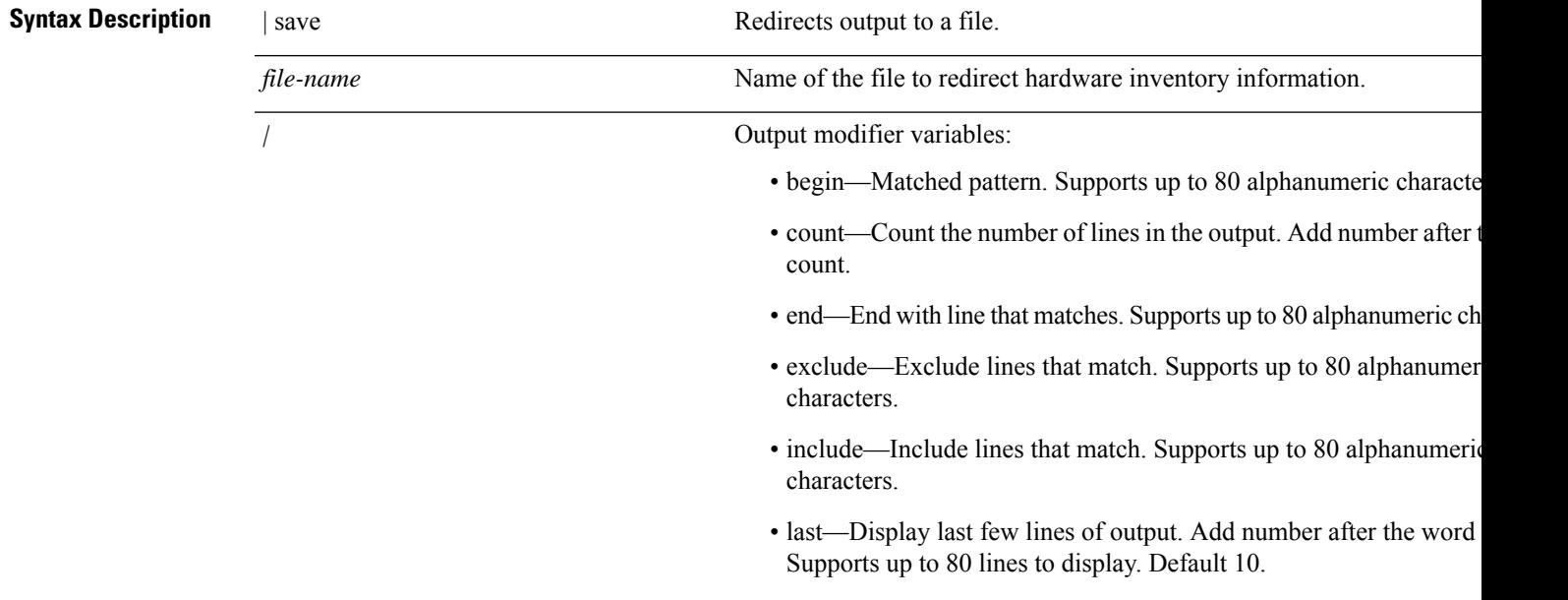

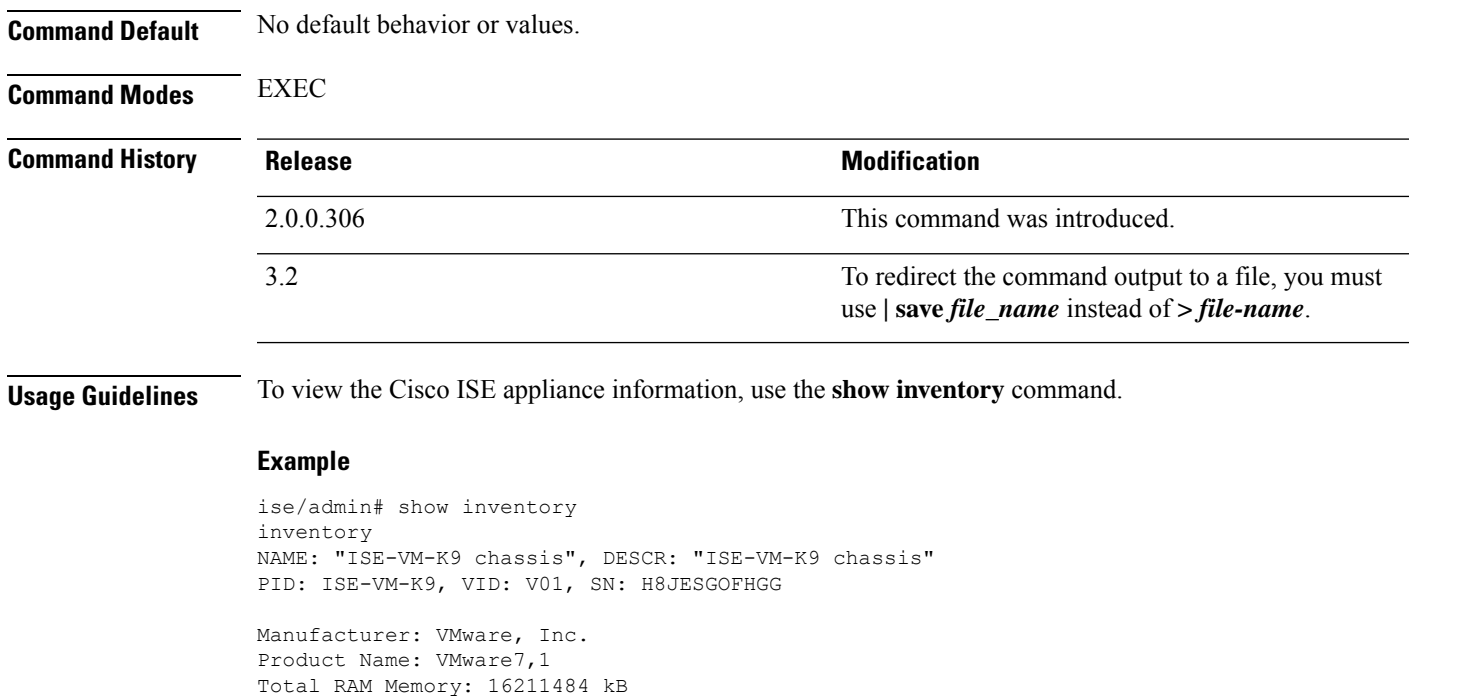

CPU 0: Model Info: Intel(R) Xeon(R) Platinum 8280 CPU @ 2.70GHz CPU 1: Model Info: Intel(R) Xeon(R) Platinum 8280 CPU @ 2.70GHz CPU 2: Model Info: Intel(R) Xeon(R) Platinum 8280 CPU @ 2.70GHz CPU 3: Model Info: Intel(R) Xeon(R) Platinum 8280 CPU @ 2.70GHz Hard Disk Count(\*): 1 Disk 0: Device Name: /dev/sda: Disk 0: Capacity: 300GiB NIC Count: 1 NIC 0: Device Name: eth0: NIC 0: HW Address: 00:50:56:bx:aa:bx NIC 0: Driver Descr: VMware vmxnet3 virtual NIC driver

(\*) Hard Disk Count may be Logical.

# **show ip**

I

To display the IP route information, use the **show ip** command in EXEC mode.

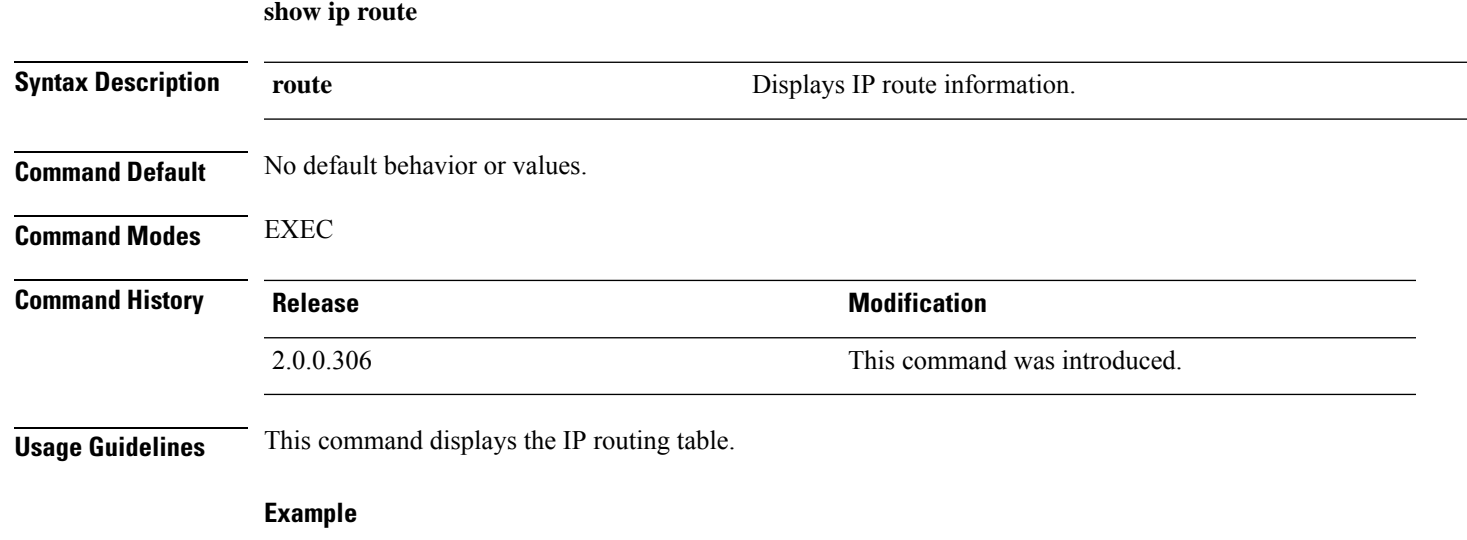

ise/iseadmin#show ip route

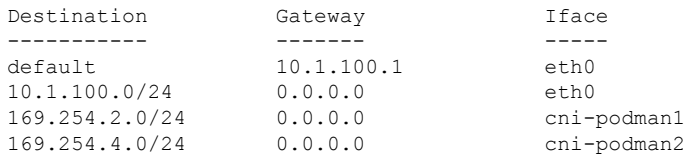

# **show ipv6 route**

To display the IPv6 route information, use the **show ipv6 route** command in EXEC mode.

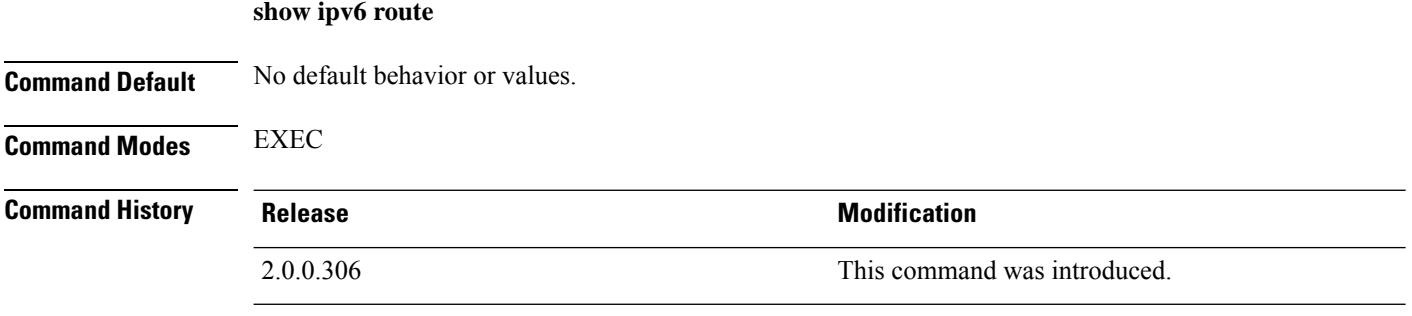

**Usage Guidelines** This command displays the IPv6 routing table.

### **Example 1**

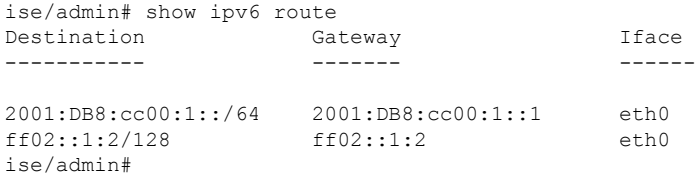

### **Example 2**

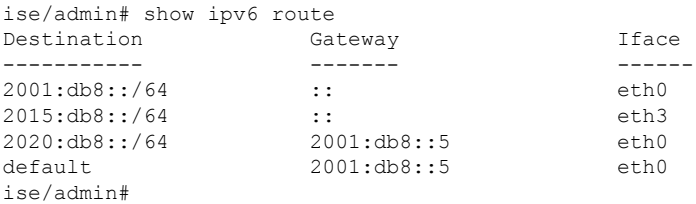

## **show logging**

To display the state of system logging (syslog) and the contents of the standard system logging buffer, use the **show logging** command in EXEC mode.

**show logging** | save *file\_name*

**show logging application** *application-logfile-name*

**show logging container tc-nac** {**container-id***container-id* [**log-name** *name-of-log-file* **tail**] | **container-name** *container-name*}

**show logging internal**

**show logging system** *system-logfile-name*

### **Syntax Description**

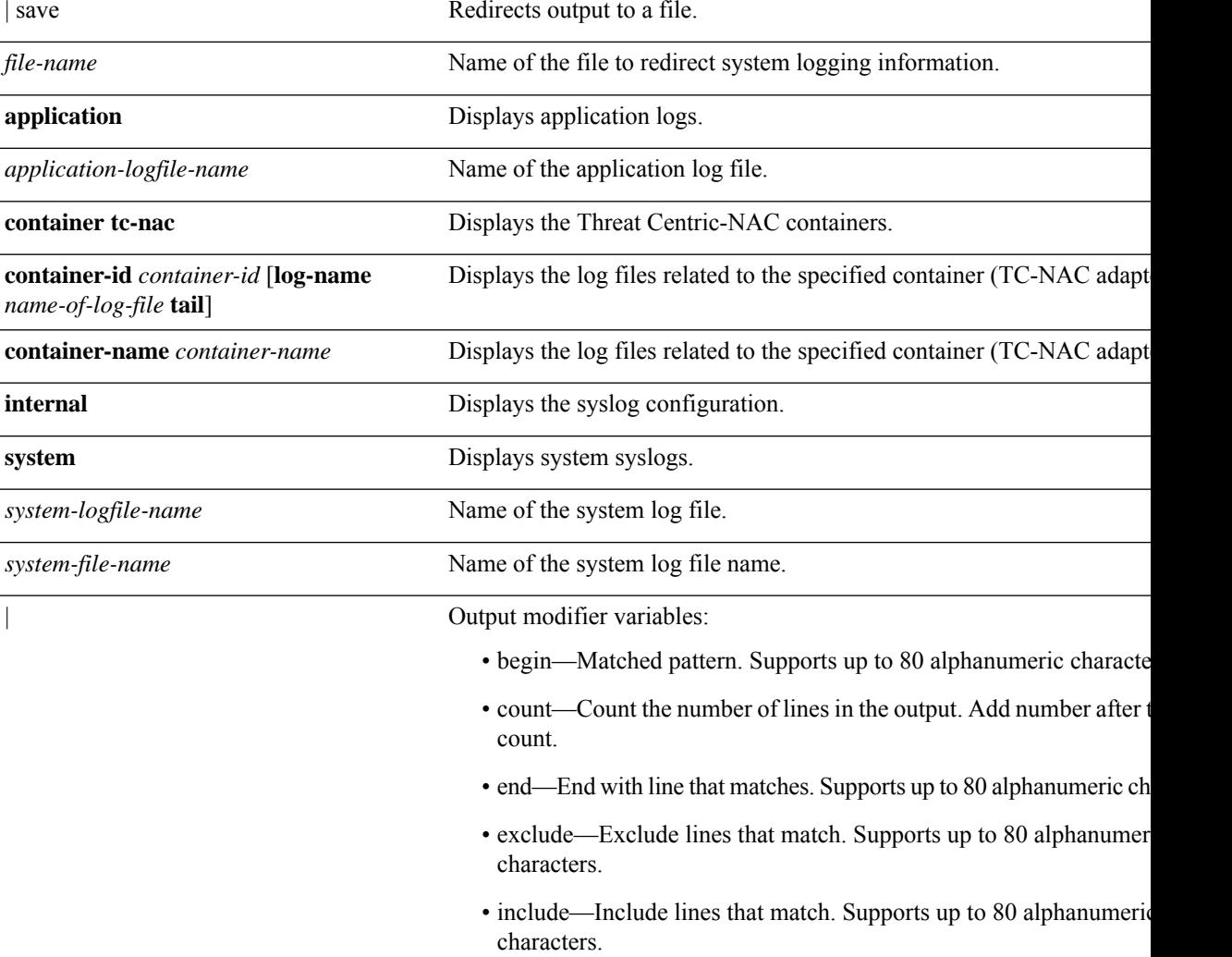

• last-Display last few lines of output. Add number after the word Supports up to 80 lines to display. Default 10.

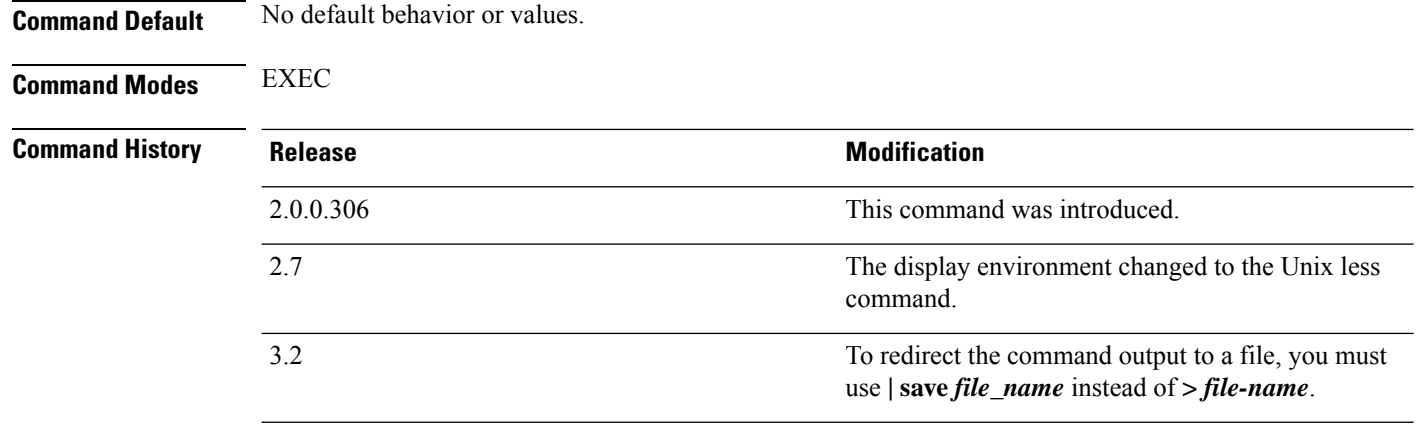

**Usage Guidelines** This command displays the state of syslog error and event logging, including host addresses, and for which, logging destinations (console, monitor, buffer, or host) logging is enabled. When you run this command, the content is opened in the Unix less evironment. Typing "H" displays the search and movement commands.

#### **Example 1**

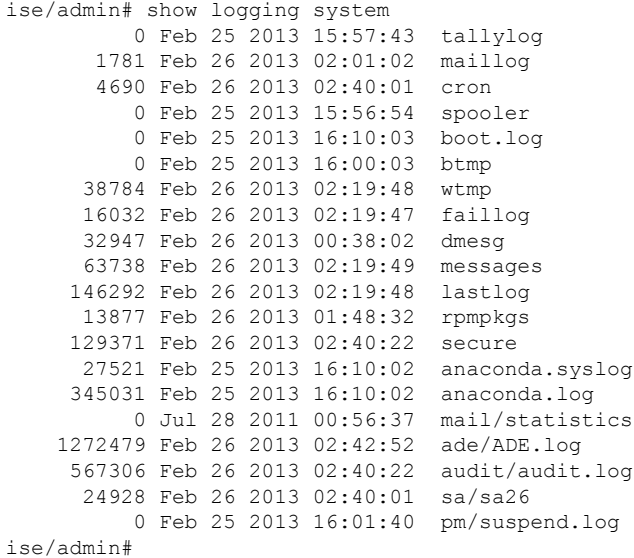

### **Example 2**

To view application log files on Cisco ISE nodes, use the following command:

```
ise/admin# show logging application
       61 Oct 07 2016 03:02:43 dbalert.log
       4569 Oct 07 2016 03:21:18 ad_agent.log
         0 Oct 07 2016 03:13:18 ise-elasticsearch_index_indexing_slowlog.log
          0 Oct 07 2016 03:02:59 edf.log
       124 Oct 07 2016 03:21:59 diagnostics.log
       8182 Oct 07 2016 03:26:45 caservice.log
       426 Oct 07 2016 03:19:17 redis.log
      1056 Oct 07 2016 03:13:07 caservice_bootstrap.log
      49637 Oct 07 2016 03:27:40 passiveid-mgmt.log
          0 Oct 07 2016 03:02:59 passiveid.log
```
 $\mathbf{l}$ 

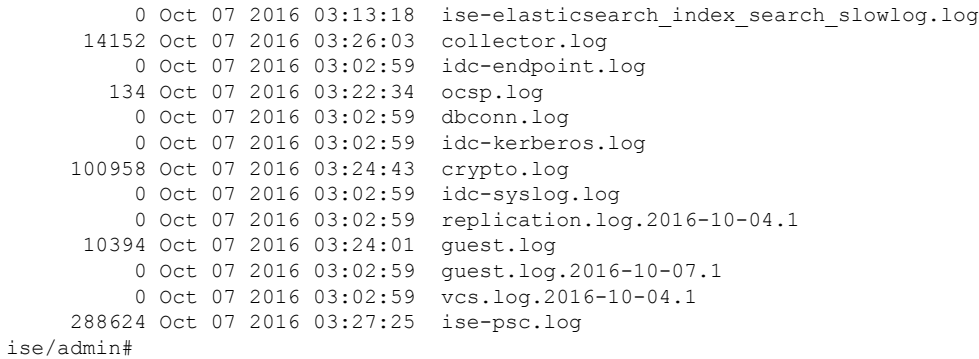

## **show logins**

To display the state of system logins, use the **show logins** command in EXEC mode.

**show logins cli**

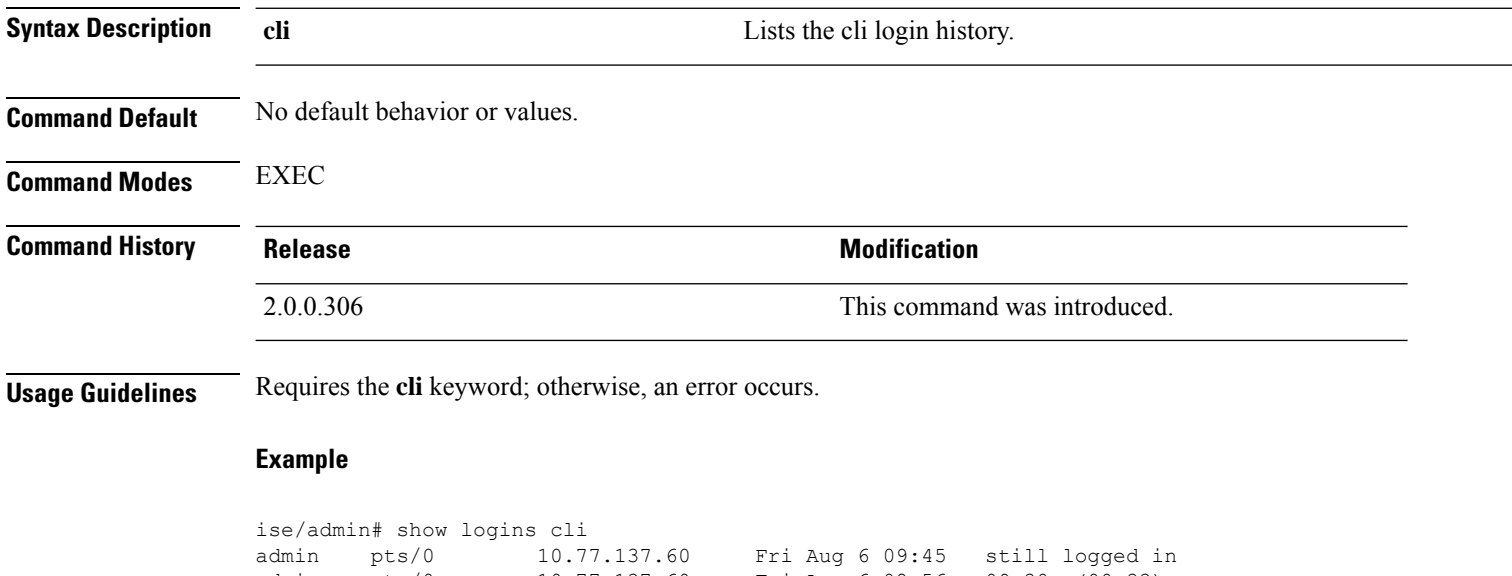

admin pts/0 10.77.137.60 Fri Aug 6 08:56 - 09:30 (00:33)<br>admin pts/0 10.77.137.60 Fri Aug 6 07:17 - 08:43 (01:26) admin pts/0 10.77.137.60 Fri Aug 6 07:17 - 08:43 (01:26) reboot system boot 2.6.18-164.el5PA Thu Aug 5 18:17 (17:49) admin tty1 Thu Aug 5 18:15 - down (00:00) reboot system boot 2.6.18-164.el5PA Thu Aug 5 18:09 (00:06)<br>setup ttyl Thu Aug 5 17:43 - 18:07 (00:24) setup tty1 Thu Aug 5 17:43 - 18:07 (00:24) reboot system boot 2.6.18-164.el5PA Thu Aug 5 16:05 (02:02) wtmp begins Thu Aug 5 16:05:36 2010 ise/admin#

### **show memory**

To display the memory usage of all running processes, use the **show memory** command in EXEC mode.

This command has no keywords and arguments.

**show memory**

**Command Default** No default behavior or values.

**Command Modes** EXEC

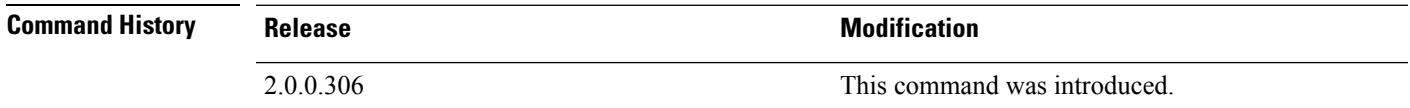

**Usage Guidelines** To view used memory, use the **show memory** command.

### **Example**

ise/admin# show memory total memory: 4394380 kB free memory: 206060 kB cached: 1111752 kB swap-cached: 9072 kB

output of free command: total used free shared buffers cached Mem: 4394380 4188576 205804 0 147504 1111748 -/+ buffers/cache: 2929324 1465056 Swap: 8185108 192728 7992380 ise/admin#

### **show ntp**

To show the status of the Network Translation Protocol (NTP) associations, use the **show ntp** command in EXEC mode. This command has no keywords and arguments. **show ntp Command Default** No default behavior or values. **Command Modes** EXEC **Command History Release Research Service Service Service Service Modification** 2.0.0.306 This command was introduced. **Usage Guidelines** To view the Network Translation Protocol (NTP) associations, use the **show ntp** command. **Example** ise-az2/iseadmin#show ntp Configured NTP Servers: xx.x.xxx.x 0.north-america.pool.ntp.org 1.north-america.pool.ntp.org Reference ID : 62BFD502 (mail.example.com) Stratum : 2 Ref time (UTC) : Thu May 19 15:49:40 2022 System time : 0.000000384 seconds fast of NTP time Last offset : - 0.000422698 seconds RMS offset : 0.000422698 seconds Frequency : 7.323 ppm slow Residual freq : +2.728 ppm Skew : 0.352 ppm Root delay : 0.090078361 seconds Root dispersion : 0.002209879 seconds Update interval : 2.1 seconds Leap status : Normal 210 Number of sources = 3 MS Name/IP address Stratum Poll Reach LastRx Last sample =============================================================================== ^? ns-dmz.demo.local 0 7 0 - +0ns[ +0ns] +/- 0ns<br>^+ lofn.fancube.com 2 6 17 45 +5381us[+4959us] +/- 67ms ^+ lofn.fancube.com 2 6 17 45 +5381us[+4959us] +/- 67ms 1 6 17 44  $-3730us[-4153us]$  +/- 47ms M indicates the mode of the source.  $\gamma$  server, = peer, # local reference clock. S indicates the state of the sources. \* Current time source, + Candidate, x False ticker, ? Connectivity lost, ~ Too much variability

Warning: Output results may conflict during periods of changing synchronization.

### **show ports**

To display information about all processes listening on active ports, use the **show ports** command in EXEC mode.

**show ports** | save *file\_name*

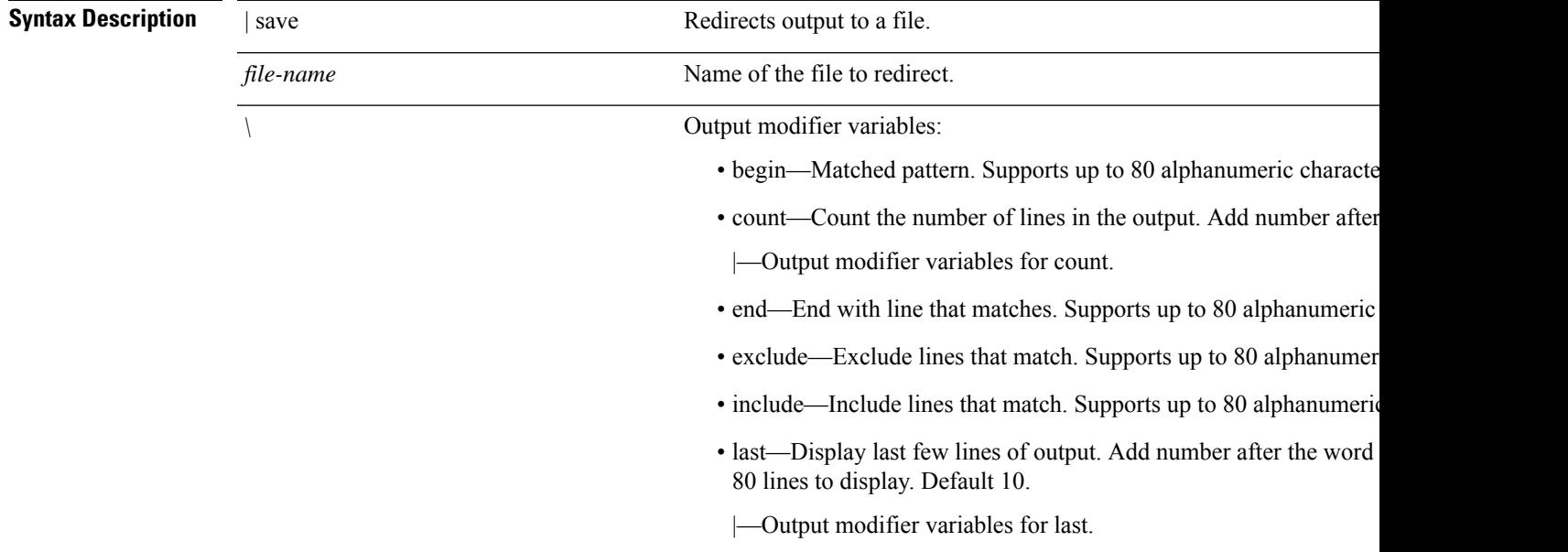

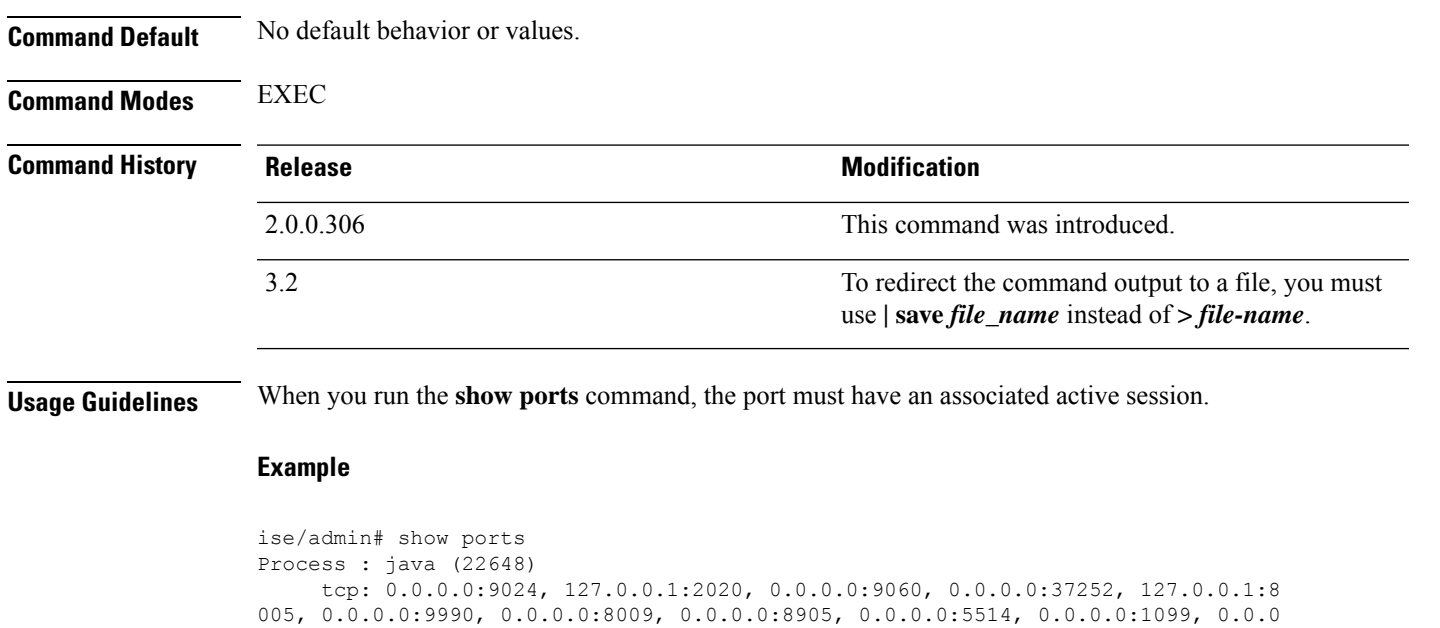

.0:61616, 0.0.0.0:80, 127.0.0.1:8888, 0.0.0.0:9080, 0.0.0.0:62424, 0.0.0.0:8443, 0.0.0.0:443, 0.0.0.0:8444 udp: 172.21.79.91:1812, 172.21.79.91:1813, 172.21.79.91:1700, 0.0.0.0:48425 , 172.21.79.91:8905, 172.21.79.91:3799, 0.0.0.0:54104, 172.21.79.91:57696, 172.2

```
1.79.91:1645, 172.21.79.91:1646
Process : timestenrepd (21516)
    tcp: 127.0.0.1:56513, 0.0.0.0:51312
Process : timestensubd (21421)
    tcp: 127.0.0.1:50598
Process : rpc.statd (3042)
     tcp: 0.0.0.0:680
    udp: 0.0.0.0:674, 0.0.0.0:677
Process : ttcserver (21425)
     tcp: 0.0.0.0:53385, 127.0.0.1:49293
Process : timestensubd (21420)
     tcp: 127.0.0.1:51370
Process : redis-server (21535)
    tcp: 0.0.0.0:6379
Process : portmap (2999)
    tcp: 0.0.0.0:111
    udp: 0.0.0.0:111
Process : Decap_main (22728)
--More--
```
## **show process**

To display information about active processes, use the **show process** command in EXEC mode.

**show process** | save *file\_name*

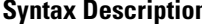

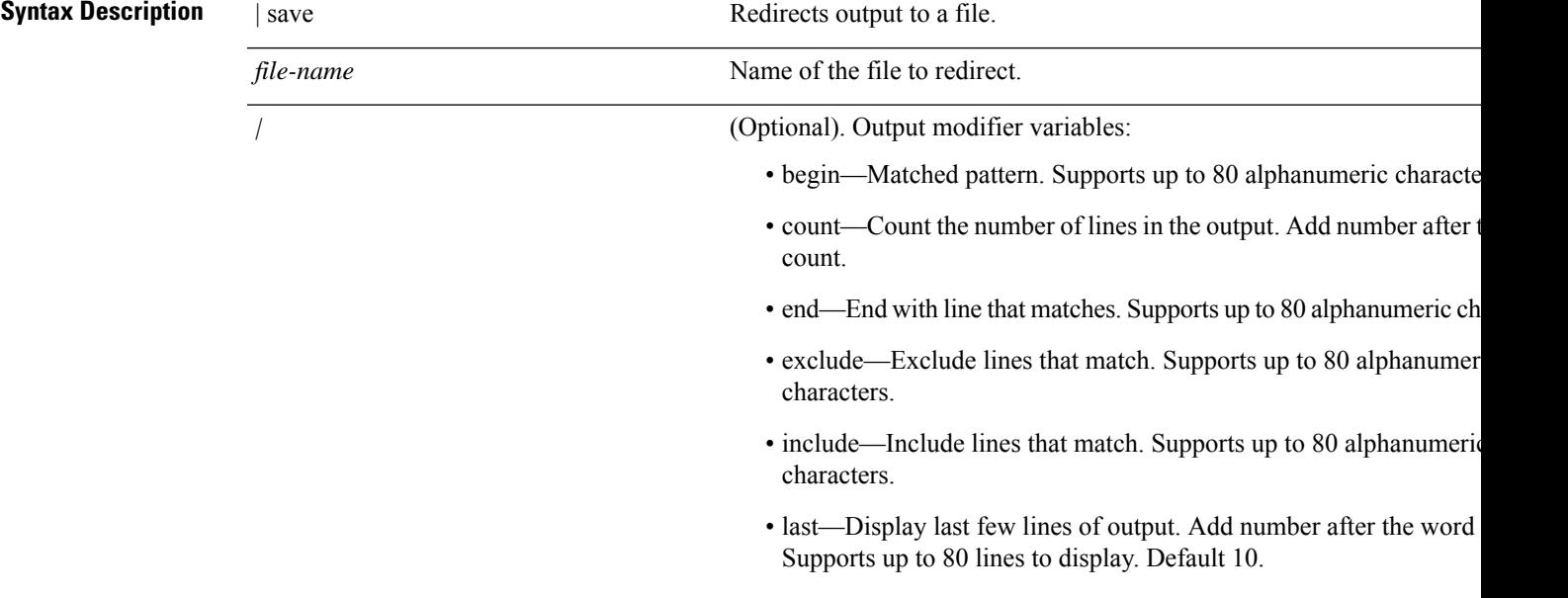

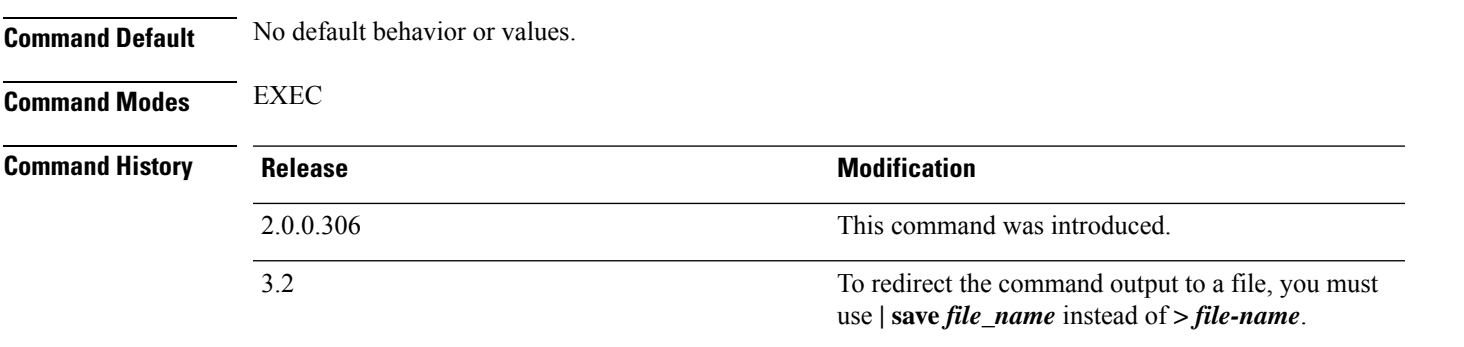

**Usage Guidelines Table 1: Show Process Field Descriptions**

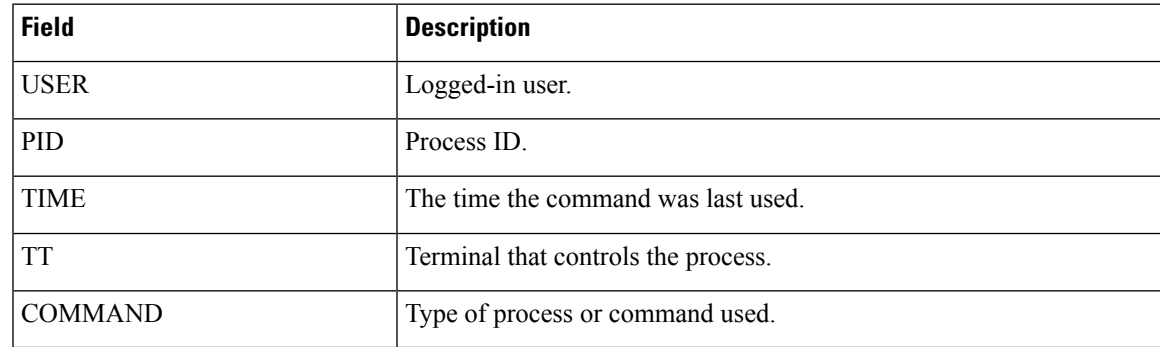

 $\mathbf I$ 

### **Example**

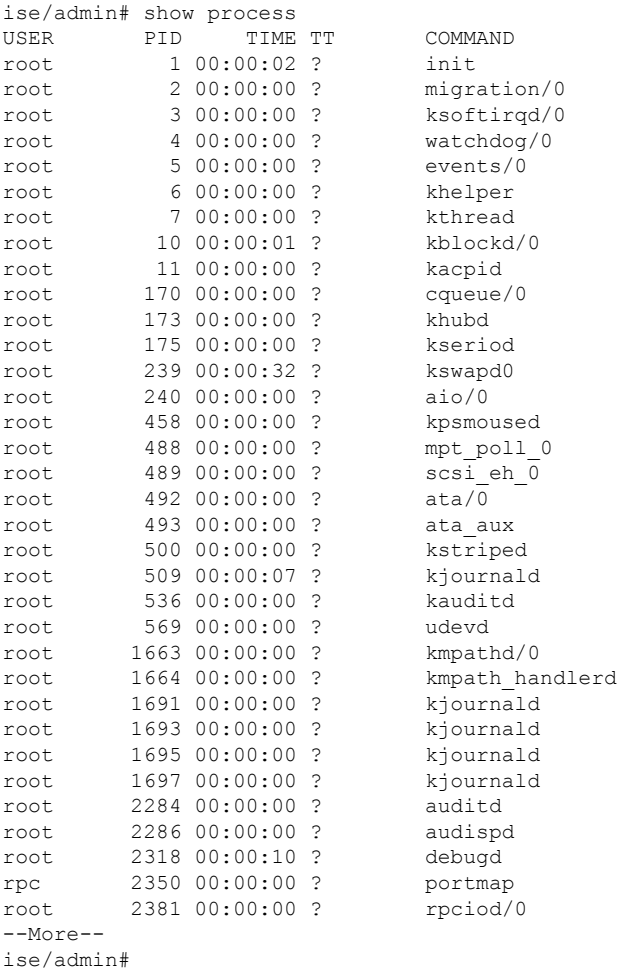

# **show repository**

To display the file contents of the repository, use the **show repository** command in EXEC mode.

**show repository** *repository-name*

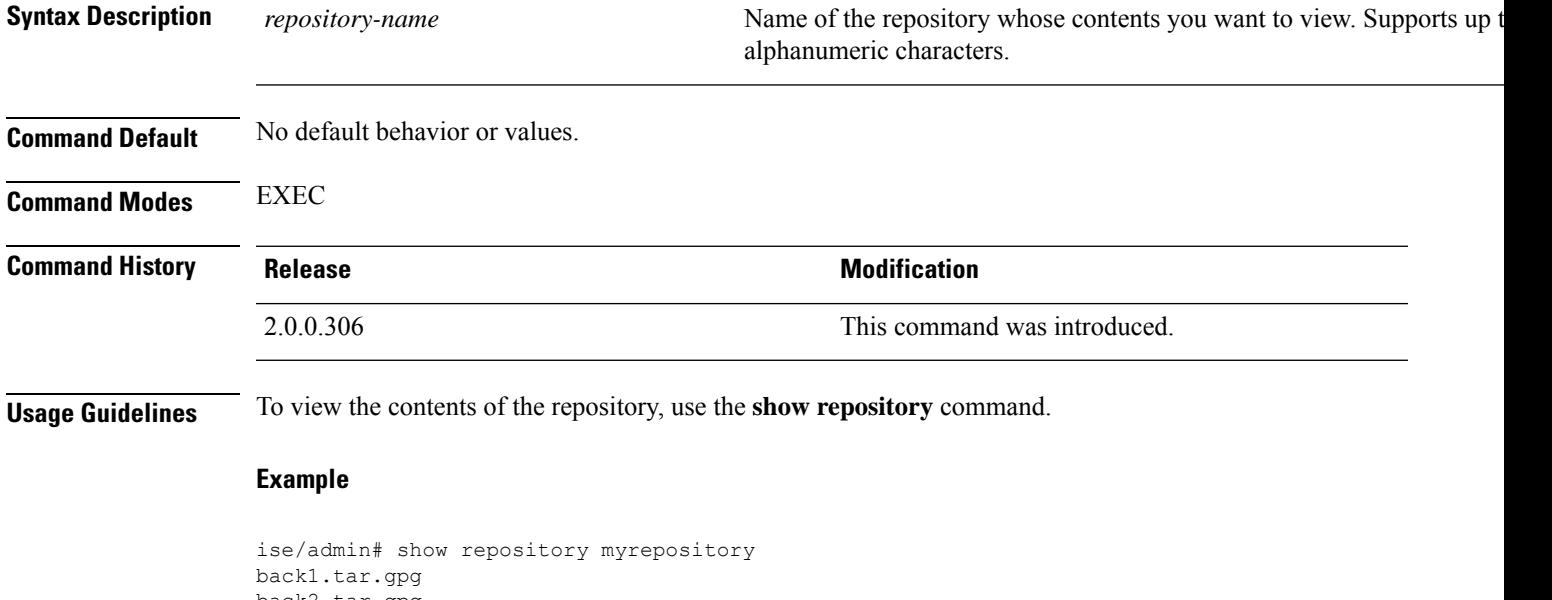

back2.tar.gpg ise/admin#

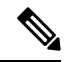

**Note**

If you have enabled PKI authentication for an SFTP repository, you must generate the public key for the repository from the ISE CLI in addition to generating it from the ISE GUI. When the SFTP repository is configured from the ISE GUI, the public key on Cisco ISE is generated only for the root user and not for the admin user (user with which all commands can be run from the CLI). Follow these steps to verify and configure the public key from the ISE CLI:

**1.** Verify whether the crypto key is yet generated or not. If the output for the following command is empty it means that the crypto key is not generated.

ise24/admin# show crypto key

- **2.** Hence from the CLI EXEC mode generate the key using the command: **crypto key generate rsa passphrase <secretkey>**.
- **3.** From the following we can now confirm that the crypto key is generated successfully:

```
ise24/admin# show crypto key
admin public key: ssh-rsa SHA256:eEziR/ARPyFo1WptgI+y5WNjGIrgfPmEpEswVY7Qjb0 admin@ise24
```
- **4.** After this, the admin needs to export the public key for 'admin' user using the command:**crypto key export <sample-name> repository <another-repository-name>**.
- **5.** Now open the file saved to the **<another-repository-name>** and add it to **/home/<username>/.ssh/authorized\_keys** folder in the SFTP server.

### **show restore**

To display the restore history and the status of restore, use the **show restore** command in EXEC mode.

**show restore** {**history** | **status**}

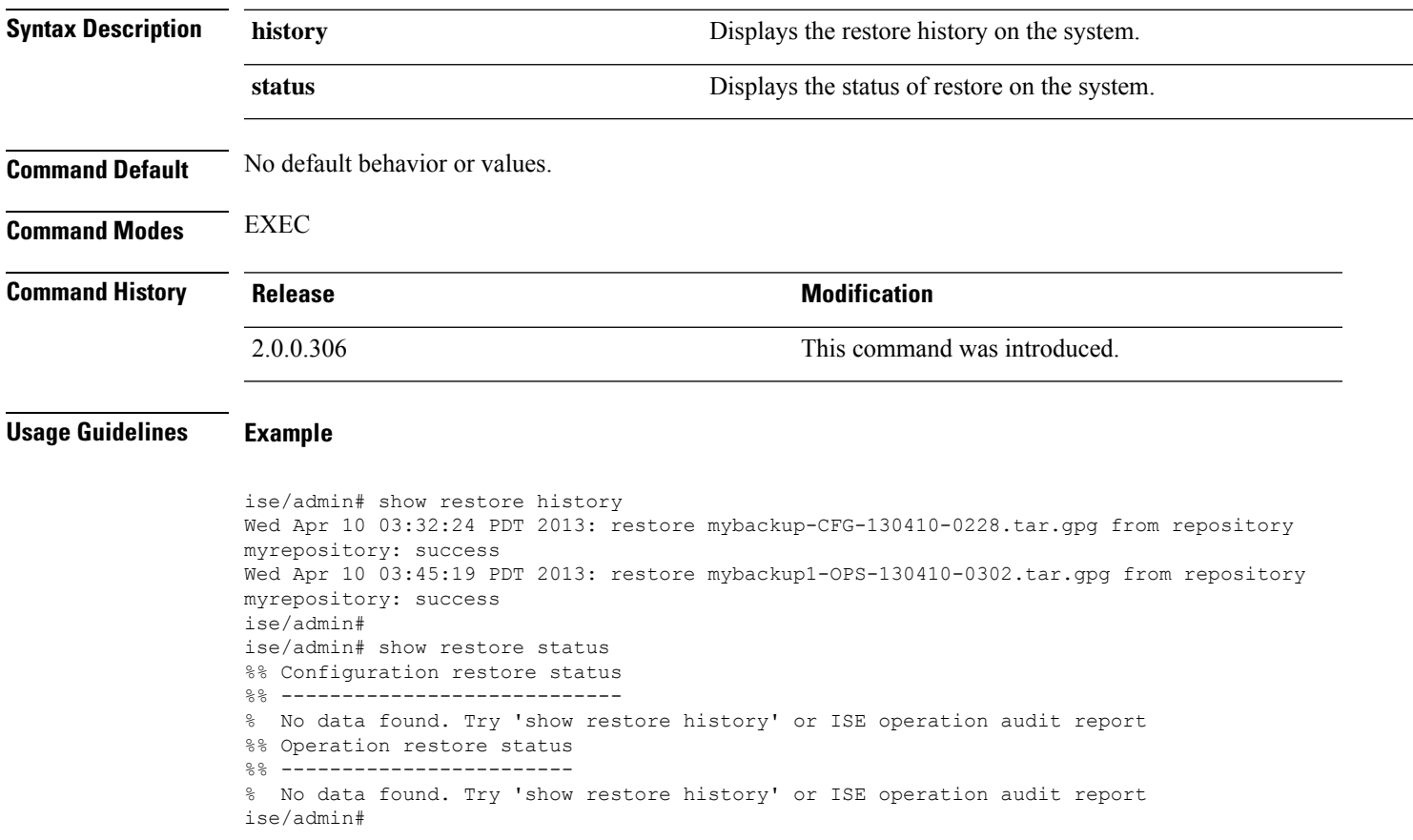

# **show running-config**

To display the contents of the currently running configuration file or the configuration, use the **show running-config** command in EXEC mode.

This command has no keywords and arguments.

**show running-config**

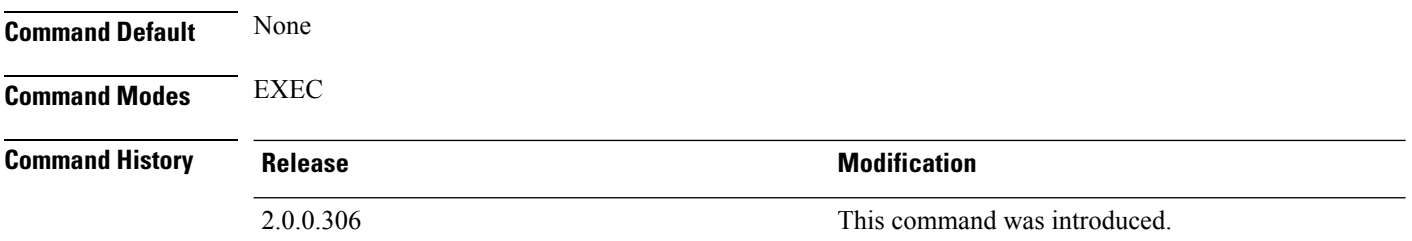

**Usage Guidelines** The **show running-config** command displays all of the running configuration information.

#### **Example**

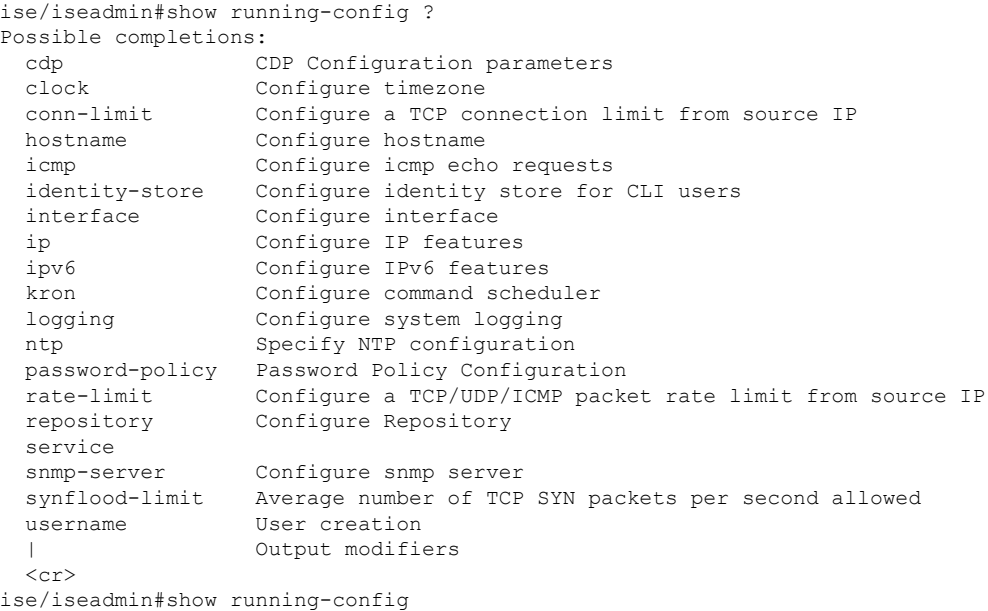

# **show snmp-server engineid**

To display the default or configured engine ID, use the **show snmp-server engineid** command in EXEC mode. This command displays the identification of the local SNMP engine and all remote engines that have been configured on the device.

**show snmp-server engineid**

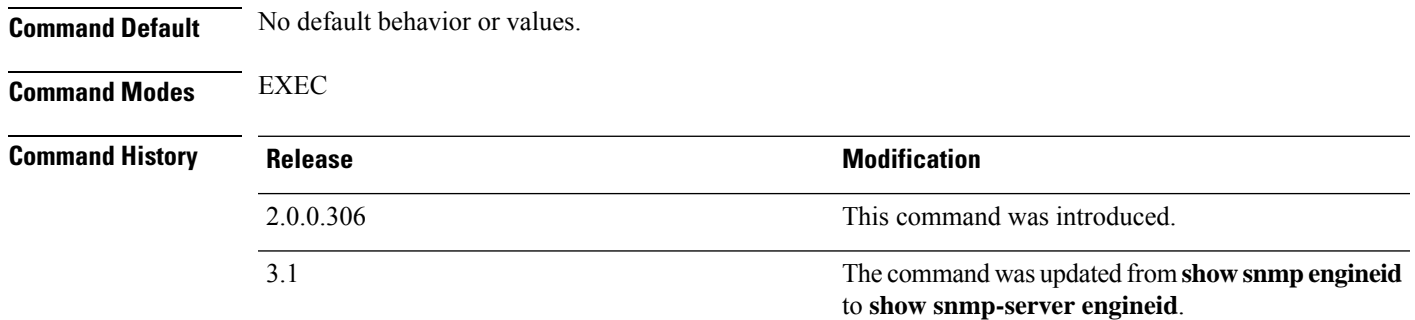

#### **Example**

ise/admin# show snmp-server engineid Local SNMP EngineID: 0x1234567

ise/admin#

# **show snmp-server user**

To display a list of defined snmp users, use the **show snmp-server user** command in EXEC mode.

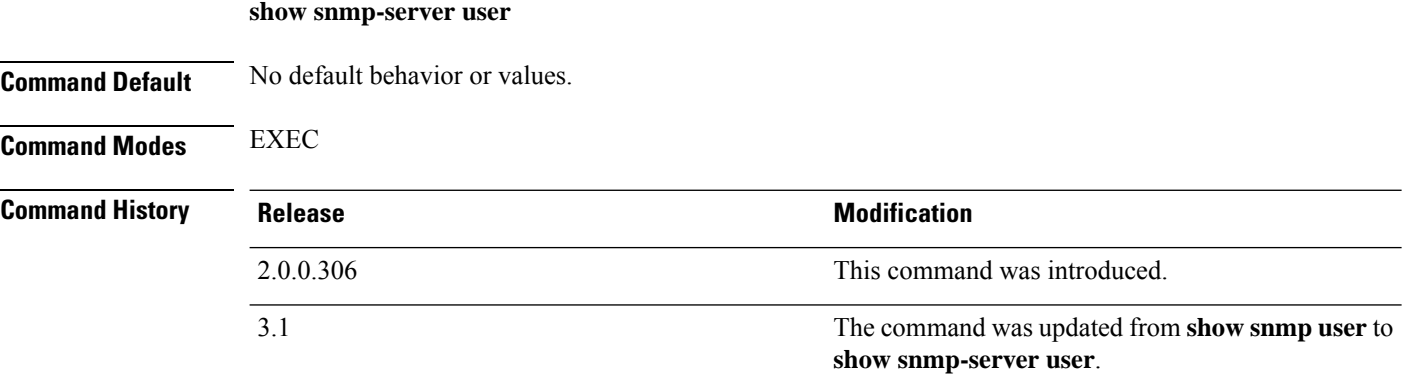

#### **Example**

```
ise/admin# show snmp-server user
User: snmp3
 EngineID: 80001f88044b4951504a375248374c55
 Auth Protocol: sha
 Priv Protocol: aes-128
```
ise/admin#

# **show tech-support**

To display technical support information, including e-mail, use the **show tech-support** command in EXEC mode.

**show tech-support** > *file-name*

**show tech-support file** *file-name*

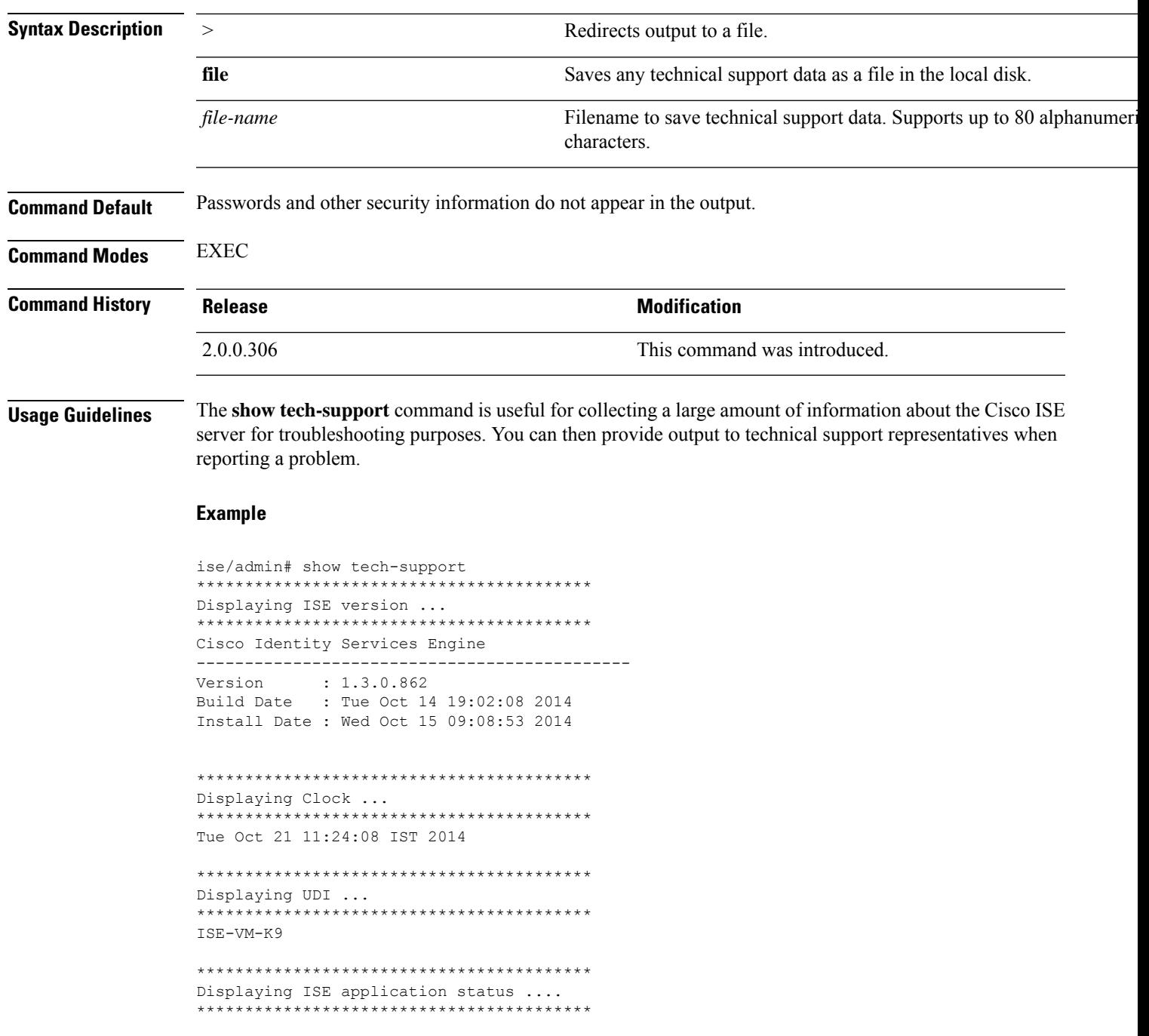

ISE PROCESS NAME STATE STATE PROCESS ID --More-- (press Spacebar to continue) ise/admin#

#### **Example**

ise/admin# show tech-support \*\*\*\*\*\*\*\*\*\*\*\*\*\*\*\*\*\*\*\*\*\*\*\*\*\*\*\*\*\*\*\*\*\*\*\*\*\*\*\*\* Displaying ISE version ... \*\*\*\*\*\*\*\*\*\*\*\*\*\*\*\*\*\*\*\*\*\*\*\*\*\*\*\*\*\*\*\*\*\*\*\*\*\*\*\*\* Cisco Identity Services Engine --------------------------------------------- Version : 1.4.0.205 Build Date : Tue 03 Mar 2015 05:37:10 AM UTC Install Date : Tue 03 Mar 2015 08:25:37 PM UTC

\*\*\*\*\*\*\*\*\*\*\*\*\*\*\*\*\*\*\*\*\*\*\*\*\*\*\*\*\*\*\*\*\*\*\*\*\*\*\*\*\* Displaying Clock ... \*\*\*\*\*\*\*\*\*\*\*\*\*\*\*\*\*\*\*\*\*\*\*\*\*\*\*\*\*\*\*\*\*\*\*\*\*\*\*\*\* Mon Mar 16 03:51:35 UTC 2015

\*\*\*\*\*\*\*\*\*\*\*\*\*\*\*\*\*\*\*\*\*\*\*\*\*\*\*\*\*\*\*\*\*\*\*\*\*\*\*\*\* Displaying UDI ... \*\*\*\*\*\*\*\*\*\*\*\*\*\*\*\*\*\*\*\*\*\*\*\*\*\*\*\*\*\*\*\*\*\*\*\*\*\*\*\*\* ISE-VM-K9

\*\*\*\*\*\*\*\*\*\*\*\*\*\*\*\*\*\*\*\*\*\*\*\*\*\*\*\*\*\*\*\*\*\*\*\*\*\*\*\*\* Displaying ISE application status .... \*\*\*\*\*\*\*\*\*\*\*\*\*\*\*\*\*\*\*\*\*\*\*\*\*\*\*\*\*\*\*\*\*\*\*\*\*\*\*\*\* ISE PROCESS NAME STATE STATE PROCESS ID --More-- (press Spacebar to continue) ise/admin#

### **show terminal**

To obtain information about the terminal configuration parameter settings, use the **show terminal** command in EXEC mode.

This command has no keywords and arguments.

**show terminal**

**Command Default** No default behavior or values.

**Command Modes** EXEC

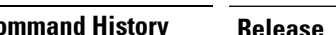

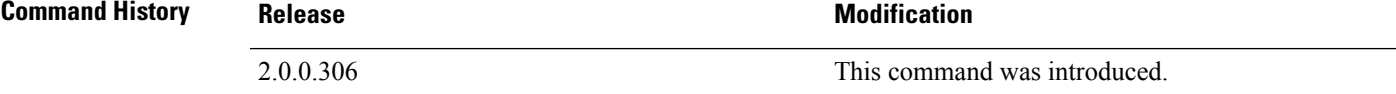

**Usage Guidelines** The following table describes the fields of the **show terminal** output.

#### **Table 2: Show Terminal Field Descriptions**

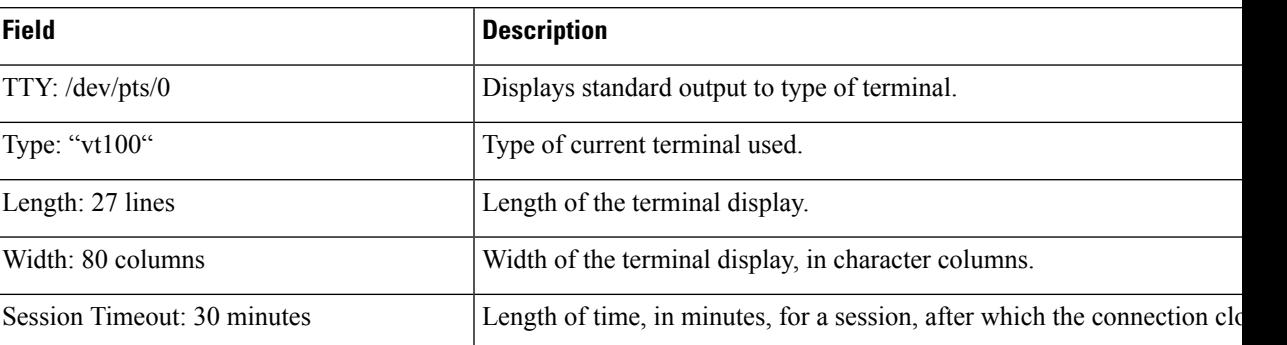

### **Example**

ise/admin# show terminal TTY: /dev/pts/0 Type: "vt100" Length: 27 lines, Width: 80 columns Session Timeout: 30 minutes ise/admin#

 $\mathbf I$ 

# **show timezone**

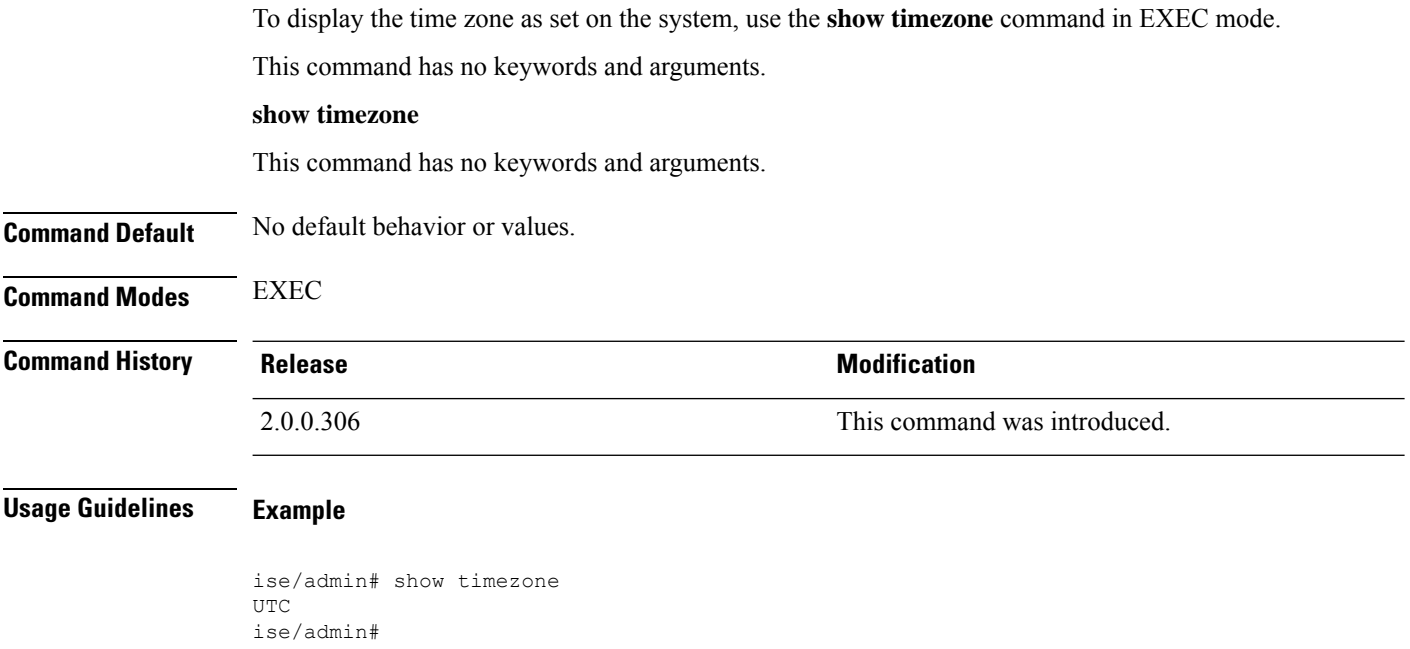

# **show timezones**

To obtain a list of time zones from which you can select, use the **show timezones** command in EXEC mode.

This command has no keywords and arguments.

**show timezones**

**Command Default** No default behavior or values.

**Command Modes** EXEC

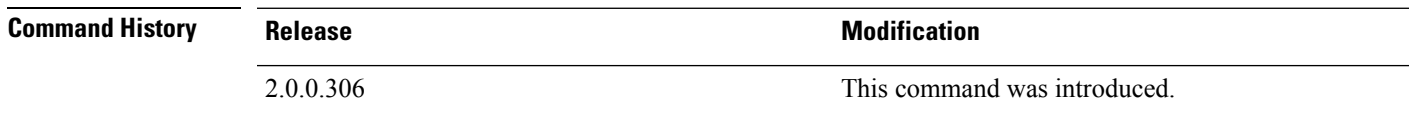

**Usage Guidelines** See the clock timezone section, for examples of the time zones available for the Cisco ISE server.

#### **Example**

```
ise/admin# show timezones
Africa/Cairo
Africa/Banjul
Africa/Nouakchott
Africa/Gaborone
Africa/Bangui
Africa/Malabo
Africa/Lusaka
Africa/Conakry
Africa/Freetown
Africa/Bamako
--More--
(press Spacebar to continue)
ise/admin#
```
### **show udi**

To display information about the Unique Device Identifier (UDI) of the Cisco ISE appliance, use the **show udi** command in EXEC mode. This command has no keywords and arguments. **show udi Command Default** No default behavior or values. **Command Modes** EXEC **Command History Release Release Release Release Release Release Release Release Release Release Release Release** 2.0.0.306 This command was introduced. **Usage Guidelines Example 1**

> ise/admin# show udi SPID: ISE-3415-K9 VPID: V01 Serial: LAB12345678 ise/admin#

#### **Example 2**

The following output appears when you run the **show udi** command on VMware servers.

ise/admin# show udi SPID: ISE-VM-K9 VPID: V01 Serial: 5C79C84ML9H ise/admin#

## **show uptime**

To display the length of time, the Cisco ISE server has been up since the last reboot, use the **show uptime** command in EXEC mode.

**show uptime** > *file-name*

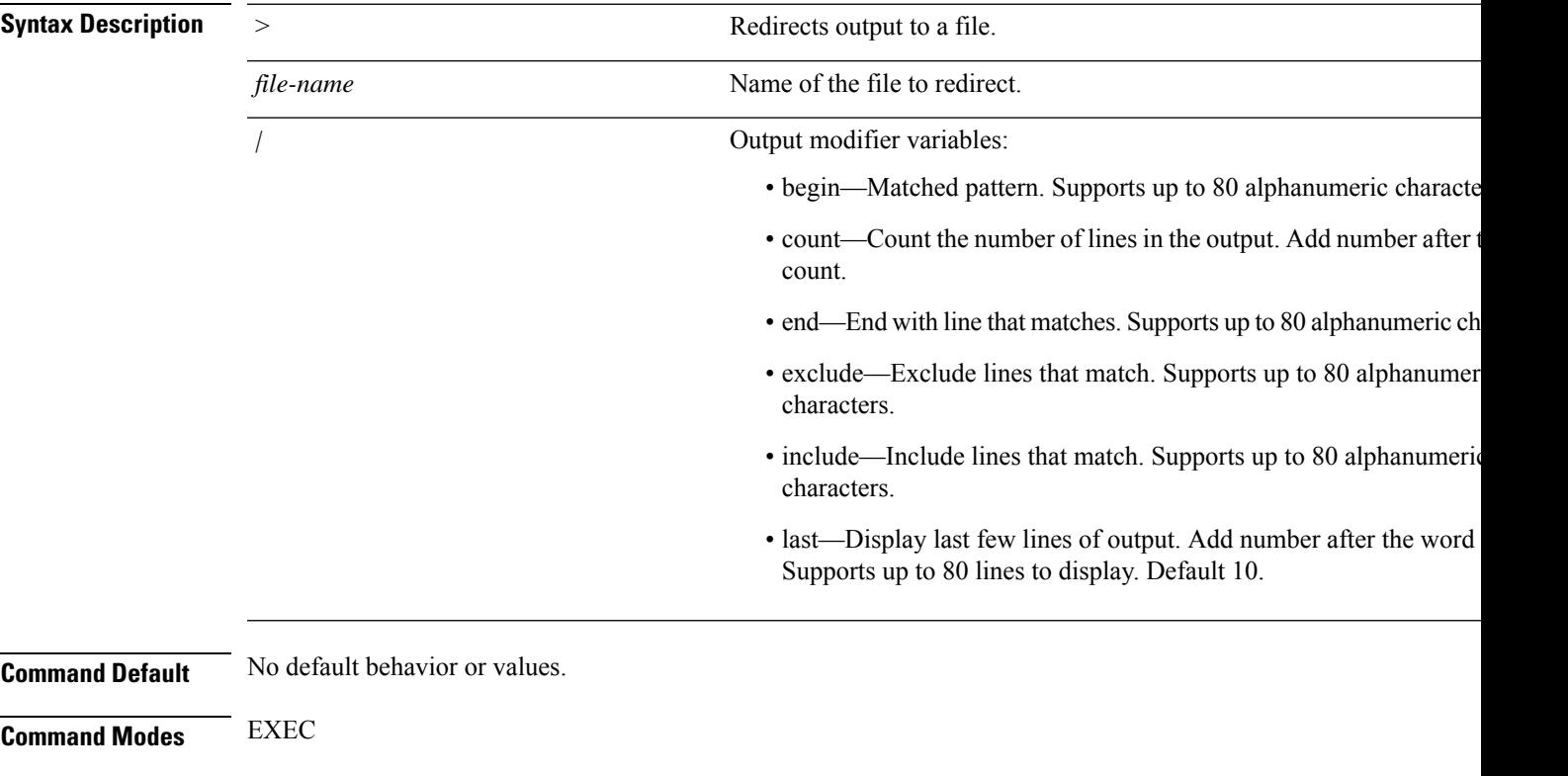

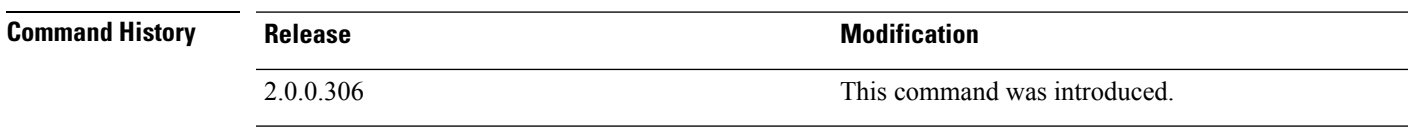

**Usage Guidelines** Use this **show uptime** to check for how long the Cisco ISE server has been up since the last reboot.

#### **Example**

ise/admin# show uptime 3 day(s), 18:55:02 ise/admin#

### **show users**

To display the list of users logged in to the Cisco ISE server, use the **show users** command in EXEC mode.

**show users** > *file-name*

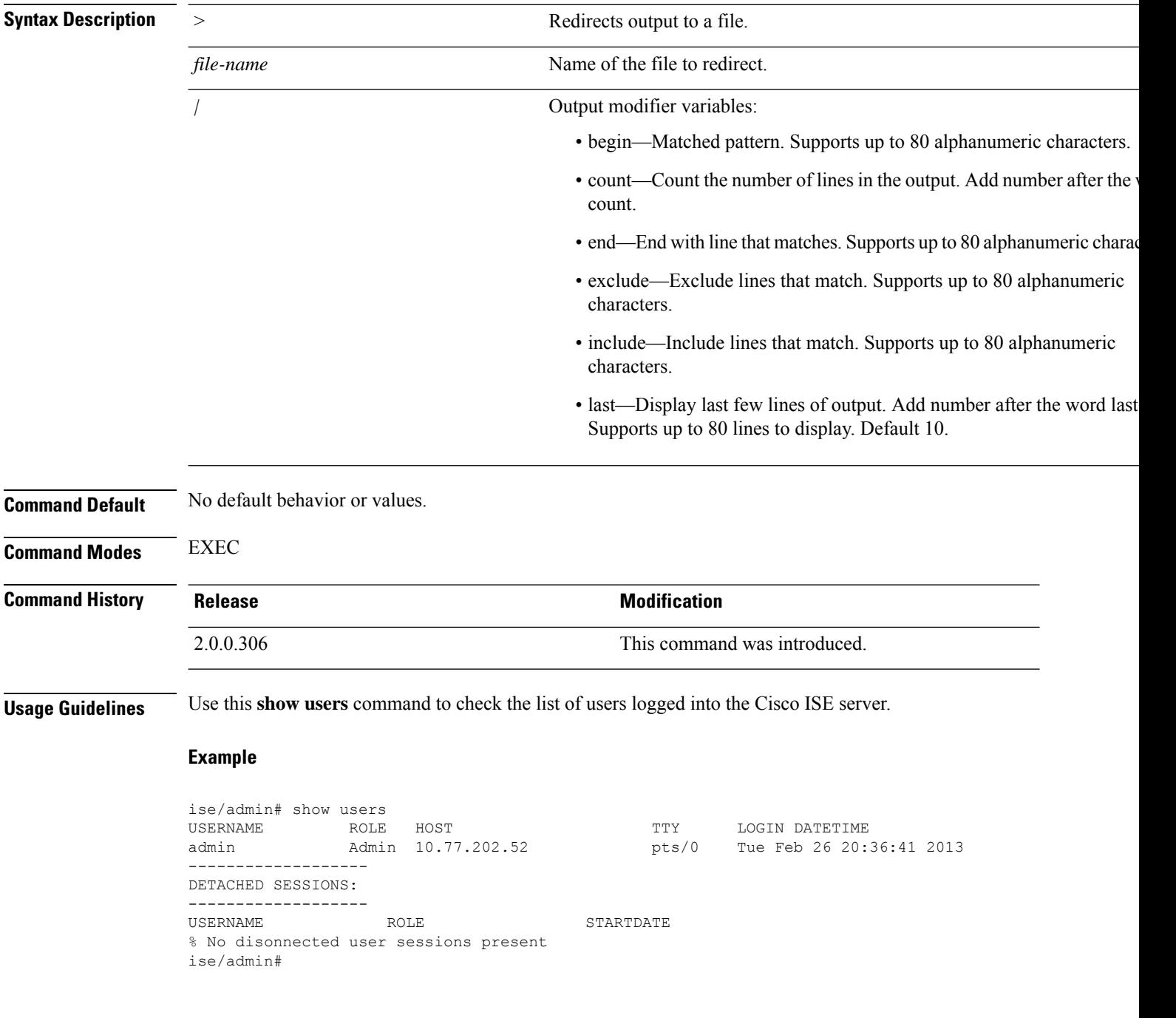

### **show version**

To display information about the software version of the system and software installation information, use the **show version** command in EXEC mode.

**show version** > *file-name*

**show version history**

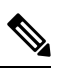

**Note** You must type the **show version history** command fully. Short form is not supported for this command.

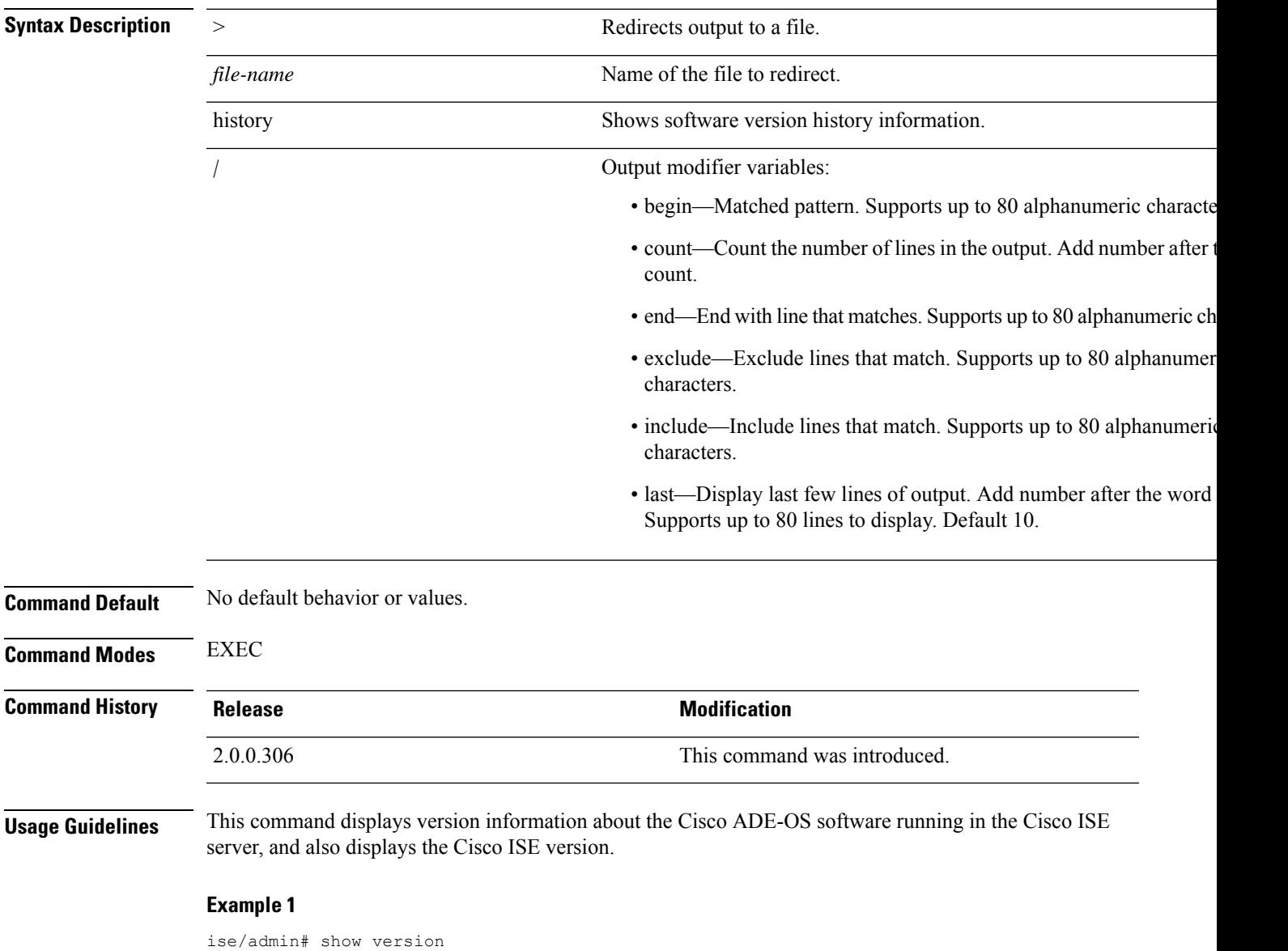

```
Cisco Application Deployment Engine OS Release: 3.0
ADE-OS Build Version: 3.0.3.030
ADE-OS System Architecture: x86_64
Copyright (c) 2005-2014 by Cisco Systems, Inc.
All rights reserved.
Hostname: docs-ise-23-lnx
Version information of installed applications
 ---------------------------------------------
Cisco Identity Services Engine
---------------------------------------------
Version : 2.3.0.297
Build Date : Mon Jul 24 18:51:29 2017
Install Date : Wed Jul 26 13:59:41 2017
```
ise/admin#

#### **Example 2**

ise/admin# show version history --------------------------------------------- Install Date: Wed Jul 26 19:02:13 UTC 2017 Application: ise Version: 2.3.0.297 Install type: Application Install Bundle filename: ise.tar.gz Repository: SystemDefaultPkgRepos ise/admin#

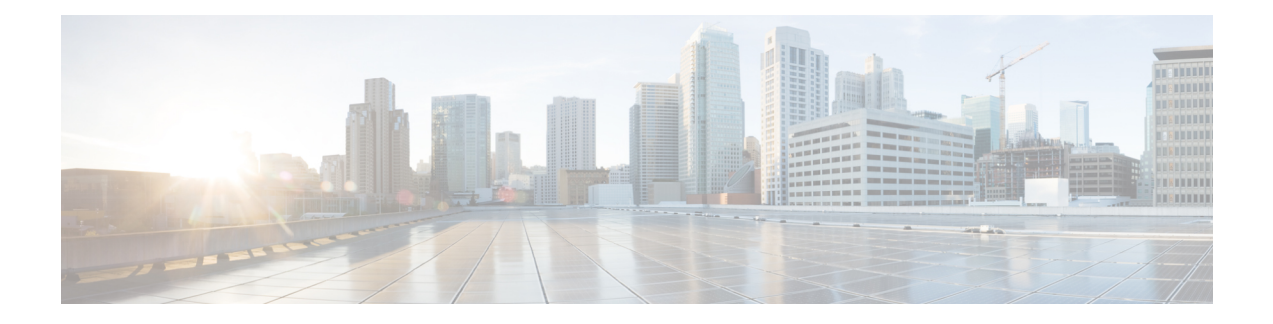

# **Cisco ISE CLI Commands in Configuration Mode**

This chapter describes commandsthat are used in configuration (config) mode in the Cisco ISE command-line interface (CLI). Each of the command in this chapter is followed by a brief description of its use, command syntax, usage guidelines, and one or more examples.

- Switch to [Configuration](#page-164-0) Mode in EXEC Mode, on page 157
- Configuring Cisco ISE in the [Configuration](#page-165-0) Mode, on page 158
- Configuring Cisco ISE in the [Configuration](#page-167-0) Submode, on page 160
- CLI [Configuration](#page-168-0) Command Default Settings, on page 161
- backup [interface,](#page-169-0) on page 162
- cdp [holdtime,](#page-173-0) on page 166
- cdp run, on [page](#page-174-0) 167
- cdp [timer,](#page-175-0) on page 168
- clock [timezone,](#page-176-0) on page 169
- cls, on [page](#page-179-0) 172
- [conn-limit,](#page-180-0) on page 173
- [service](#page-181-0) cache, on page 174
- do, on [page](#page-182-0) 175
- end, on [page](#page-185-0) 178
- exit, on [page](#page-186-0) 179
- [hostname,](#page-187-0) on page 180
- icmp [echo,](#page-189-0) on page 182
- [identity-store,](#page-190-0) on page 183
- [interface,](#page-191-0) on page 184
- ip [address,](#page-193-0) on page 186
- ip [default-gateway,](#page-195-0) on page 188
- ip [domain-name,](#page-196-0) on page 189
- ip [host,](#page-198-0) on page 191
- ip mtu, on [page](#page-200-0) 193
- ip [name-server,](#page-201-0) on page 194
- ip [route,](#page-203-0) on page 196
- ipv6 [address,](#page-205-0) on page 198
- ipv6 address [autoconfig,](#page-207-0) on page 200
- ipv6 [address](#page-209-0) dhcp, on page 202
- ipv6 [enable,](#page-210-0) on page 203
- ipv6 [route,](#page-212-0) on page 205
- kron [occurrence,](#page-214-0) on page 207
- kron [policy-list,](#page-216-0) on page 209
- [logging,](#page-218-0) on page 211
- ntp, on [page](#page-219-0) 212
- ntp [authentication-key,](#page-221-0) on page 214
- ntp [maxdistance,](#page-223-0) on page 216
- ntp [server,](#page-224-0) on page 217
- [rate-limit,](#page-227-0) on page 220
- [password-policy,](#page-229-0) on page 222
- [repository,](#page-231-0) on page 224
- [service,](#page-234-0) on page 227
- [shutdown,](#page-236-0) on page 229
- [snmp-server](#page-237-0) enable, on page 230
- [snmp-server](#page-239-0) user, on page 232
- [snmp-server](#page-242-0) host, on page 235
- [snmp-server](#page-245-0) community, on page 238
- [snmp-server](#page-246-0) contact, on page 239
- [snmp-server](#page-247-0) location, on page 240
- snmp-server trap [dskThresholdLimit,](#page-248-0) on page 241
- snmp [engineid,](#page-249-0) on page 242
- [synflood-limit,](#page-250-0) on page 243
- [username,](#page-252-0) on page 245
- Additional [References,](#page-254-0) on page 247

### <span id="page-164-0"></span>**Switch to Configuration Mode in EXEC Mode**

In EXEC mode, you can enter into configuration mode by running the **configure** or **configure terminal (conf t)** command.

You cannot enter configuration commands directly in EXEC mode from the Cisco ISE CLI. Some of the configuration commands require you to enter the configuration submode to complete the command configuration.

To exit configuration mode, enter the **exit**, **end**, or **Ctrl-z** command.

Configuration commands include **interface**, **Policy List**, and **repository**.

You can perform configuration tasks in configuration mode. Configuration changes are saved by default to preserve them during a system reload or power outage.

### <span id="page-165-0"></span>**Configuring Cisco ISE in the Configuration Mode**

You can enter configuration and configuration submodes commands to change the actual configuration of the Cisco ISE server in configuration mode.

**Step 1** Enter **configure terminal** to enter into the configuration mode.

ise/admin# configure terminal Enter configuration commands, one per line. End with CNTL-Z. ise/admin(config)# (configuration mode)

**Step 2** Enter a question mark (?) to obtain a listing of commands in the configuration mode.

```
ise32/iseadmin#configure terminal
Entering configuration mode terminal
ise/iseadmin(config)#?
Possible completions:
cdp CDP Configuration parameters
clock Configure timezone
conn-limit Configure a TCP connection limit from source IP
hostname Configure hostname
icmp Configure icmp echo requests
identity-store Configure identity store for CLI users
interface Configure interface
ip Configure IP features
ipv6 Configure IPv6 features
kron Configure command scheduler
logging Configure system logging
ntp Specify NTP configuration
password-policy Password Policy Configuration
rate-limit Configure a TCP/UDP/ICMP packet rate limit from source IP
repository Configure Repository
service Modify use of network based services
snmp-server Configure snmp server
synflood-limit Average number of TCP SYN packets per second allowed
username User creation
---
do Run an operational-mode command
end Terminate configuration session
exit From current mode
no Negate a command or set its defaults
<cr>
```
**Step 3** Enter into the configuration submode. The configuration mode has several configuration submodes. Each of these submodes places you deeper in the prompt hierarchy. From this level, you can enter commands directly into the Cisco ISE configuration.

```
ise/admin(config)# interface GigabitEthernet 0
ise/admin(config-GigabitEthernet)#
```
**Step 4** Enter **exit** in sequence at the command prompt to exit both Configuration and EXEC modes. When you enter **exit**, Cisco ISE backs you out one level and returns you to the previous level. When you enter **exit** again, Cisco ISE backs you out to the EXEC level.

I

ise/admin(config)# exit ise/admin# exit

### <span id="page-167-0"></span>**Configuring Cisco ISE in the Configuration Submode**

You can enter commands for specific configurations in the configuration submodes. You can use the **exit** or **end** command to exit this prompt and return to the configuration prompt.

**Step 1** Enter **configure terminal** to enter into the configuration mode.

ise/admin# configure terminal Enter configuration commands, one per line. End with CNTL-Z. ise/admin(config)# (configuration mode)

#### **Step 2** Enter into the configuration submode.

```
ise/admin# configure terminal
ise/admin(config)# interface GigabitEthernet 0
ise/admin(config-GigabitEthernet)# ?
Configure ethernet interface:
 backup Configure NIC bonding feature
 do EXEC command
 end Exit from configure mode
 exit Exit from this submode
 ip Configure IP features
 ipv6 Configure IPv6 features
 no Negate a command or set its defaults
 shutdown Shutdown the interface
ise/admin(config-GigabitEthernet)#
```
**Step 3** Enter **exit** at the command prompt to exit both configuration submode and configuration mode.

```
ise/admin(config-GigabitEthernet)# exit
ise/admin(config)# exit
ise/admin#
```
## <span id="page-168-0"></span>**CLI Configuration Command Default Settings**

CLI configuration commands can have a default form, which returns the command settings to the default values. Most commands disable by default, so in such cases using the default form has the same result as using the **no** form of the command.

However, some commands are enabled by default and have variables set to certain default values. In these cases, the default form of the command enables the command and sets the variables to their default values.

### <span id="page-169-0"></span>**backup interface**

To configure two Ethernet interfaces in to a single virtual interface for high availability (also called as the NIC bonding or NIC teaming feature), use the **backup interface** command in configuration submode. To remove the NIC bonding configuration, use the **no** form of this command. When two interfaces are bonded, the two NICs appear to be a single device with a single MAC address.

The NIC bonding feature in Cisco ISE does not support load balancing or link aggregation features. Cisco ISE supports only the high availability feature of NIC bonding.

The bonding of interfaces ensures that Cisco ISE services are not affected when there is:

- Physical interface failure
- Loss of switch port connectivity (shut or failure)
- Switch line card failure

When two interfaces are bonded, one of the interfaces becomes the primary interface and the other becomes the backup interface. When two interfaces are bonded, all traffic normally flows through the primary interface. If the primary interface fails for some reason, the backup interface takes over and handles all the traffic. The bond takes the IP address and MAC address of the primary interface.

When you configure the NIC bonding feature, Cisco ISE pairs fixed physical NICs to form bonded NICs. The following table outlines which NICs can be bonded together to form a bonded interface.

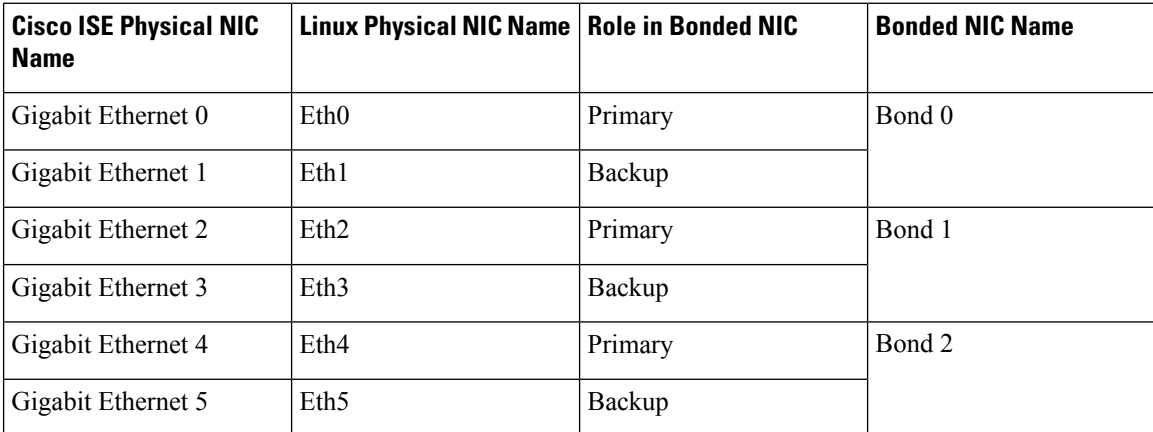

The NIC bonding feature is supported on all supported platforms and node personas. The supported platforms include:

- SNS-3400 series appliances Bond 0 and 1 (Cisco ISE 3400 series appliances support up to 4 NICs)
- SNS-3500 series appliances Bond 0, 1, and 2
- VMware virtual machines Bond 0, 1, and 2 (if six NICs are available to the virtual machine)
- Linux KVM nodes Bond 0, 1, and 2 (if six NICs are available to the virtual machine)

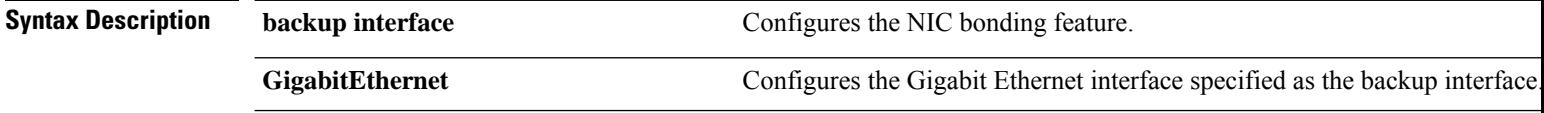

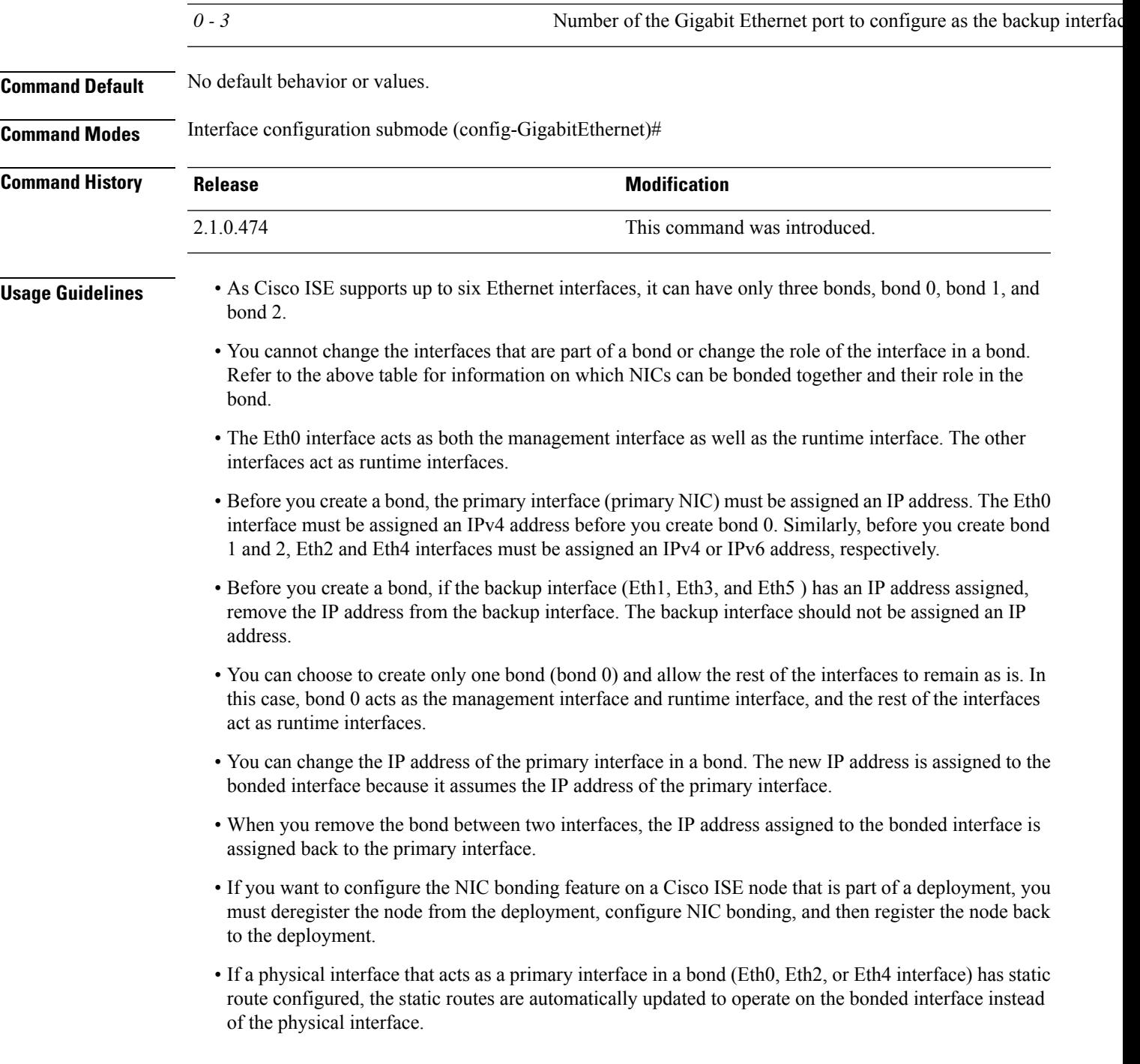

### **Example 1 - Configure NIC Bonding**

 $\mathbf l$ 

The following procedure explains how you can configure bond 0 between Eth0 and Eth1 interfaces.

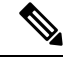

**Note**

If a physical interface that acts as a backup interface (for example, Eth1, Eth3, Eth5 interfaces), is configured with an IP address, you must remove the IP address from the backup interface. The backup interface should not be assigned an IP address.

```
ise/admin# configure terminal
Enter configuration commands, one per line. End with CNTL/Z.
ise/admin(config)# interface gigabitEthernet 0
ise/admin(config-GigabitEthernet)# backup interface gigabitEthernet 1
Changing backup interface configuration may cause ISE services to restart.
Are you sure you want to proceed? Y/N [N]: Y
Stopping ISE Monitoring & Troubleshooting Log Processor...
ISE PassiveID Service is disabled
ISE pxGrid processes are disabled
Stopping ISE Application Server...
Stopping ISE Certificate Authority Service...
Stopping ISE EST Service...
ISE Sxp Engine Service is disabled
Stopping ISE Profiler Database...
Stopping ISE Indexing Engine...
Stopping ISE Monitoring & Troubleshooting Session Database...
Stopping ISE AD Connector...
Stopping ISE Database processes...
Starting ISE Monitoring & Troubleshooting Session Database...
Starting ISE Profiler Database...
Starting ISE Application Server...
Starting ISE Indexing Engine...
Starting ISE Certificate Authority Service...
Starting ISE EST Service...
Starting ISE Monitoring & Troubleshooting Log Processor...
Starting ISE AD Connector...
Note: ISE Processes are initializing. Use 'show application status ise'
     CLI to verify all processes are in running state.
ise/admin(config-GigabitEthernet)#
```
#### **Example 2 - Verify NIC Bonding Configuration**

To verify if NIC bonding feature is configured, run the **show running-config** command from the Cisco ISE CLI. You will see an output similar to the following:

```
!
interface GigabitEthernet 0
 ipv6 address autoconfig
 ipv6 enable
 backup interface GigabitEthernet 1
 ip address 192.168.118.214 255.255.255.0
!
```
In the output above, "backup interface GigabitEthernet 1" indicatesthat NIC bonding is configured on Gigabit Ethernet 0, with Gigabit Ethernet 0 being the primary interface and Gigabit Ethernet 1 being the backup interface. Also, the ADE-OS configuration does not display an IP address on the backup interface in the running config, even though the primary and backup interfaces effectively have the same IP address.

You can also run the **show interfaces** command to see the bonded interfaces.

#### ise/admin# **show interface** bond0: flags=5187<UP,BROADCAST,RUNNING,PRIMARY,MULTICAST> mtu 1500 inet 10.126.107.60 netmask 255.255.255.0 broadcast 10.126.107.255 inet6 fe80::8a5a:92ff:fe88:4aea prefixlen 64 scopeid 0x20<link> ether 88:5a:92:88:4a:ea txqueuelen 0 (Ethernet) RX packets 1726027 bytes 307336369 (293.0 MiB) RX errors 0 dropped 844 overruns 0 frame 0 TX packets 1295620 bytes 1073397536 (1023.6 MiB) TX errors 0 dropped 0 overruns 0 carrier 0 collisions 0 GigabitEthernet 0 flags=6211<UP,BROADCAST,RUNNING,SUBORDINATE,MULTICAST> mtu 1500 ether 88:5a:92:88:4a:ea txqueuelen 1000 (Ethernet) RX packets 1726027 bytes 307336369 (293.0 MiB) RX errors 0 dropped 844 overruns 0 frame 0 TX packets 1295620 bytes 1073397536 (1023.6 MiB) TX errors 0 dropped 0 overruns 0 carrier 0 collisions 0 device memory 0xfab00000-fabfffff GigabitEthernet 1 flags=6147<UP,BROADCAST,SUBORDINATE,MULTICAST> mtu 1500 ether 88:5a:92:88:4a:ea txqueuelen 1000 (Ethernet) RX packets 0 bytes 0 (0.0 B)

RX errors 0 dropped 0 overruns 0 frame 0 TX packets 0 bytes 0 (0.0 B) TX errors 0 dropped 0 overruns 0 carrier 0 collisions 0 device memory 0xfaa00000-faafffff

### <span id="page-173-0"></span>**cdp holdtime**

To specify the amount of time for which the receiving device should hold a Cisco Discovery Protocol packet from the Cisco ISE server before discarding it, use the **cdp holdtime** command in configuration mode.

#### **cdp holdtime** *seconds*

To revert to the default setting, use the **no** form of this command.

#### **no cdp holdtime**

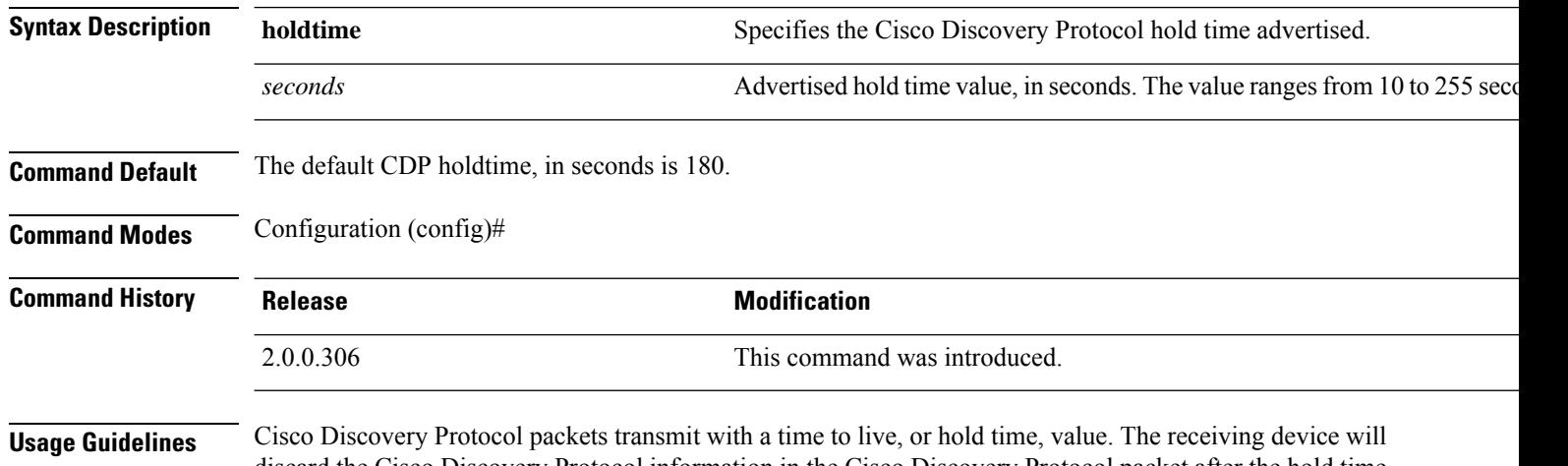

discard the Cisco Discovery Protocol information in the Cisco Discovery Protocol packet after the hold time has elapsed.

The **cdp holdtime** command takes only one argument; otherwise, an error occurs.

#### **Example**

ise/admin(config)# cdp holdtime 60 ise/admin(config)#

### <span id="page-174-0"></span>**cdp run**

To enable the Cisco Discovery Protocol on all interfaces, use the **cdp run** command in configuration mode.

**cdp run** *GigabitEthernet*

To disable the Cisco Discovery Protocol, use the **no** form of this command.

**no cdp run**

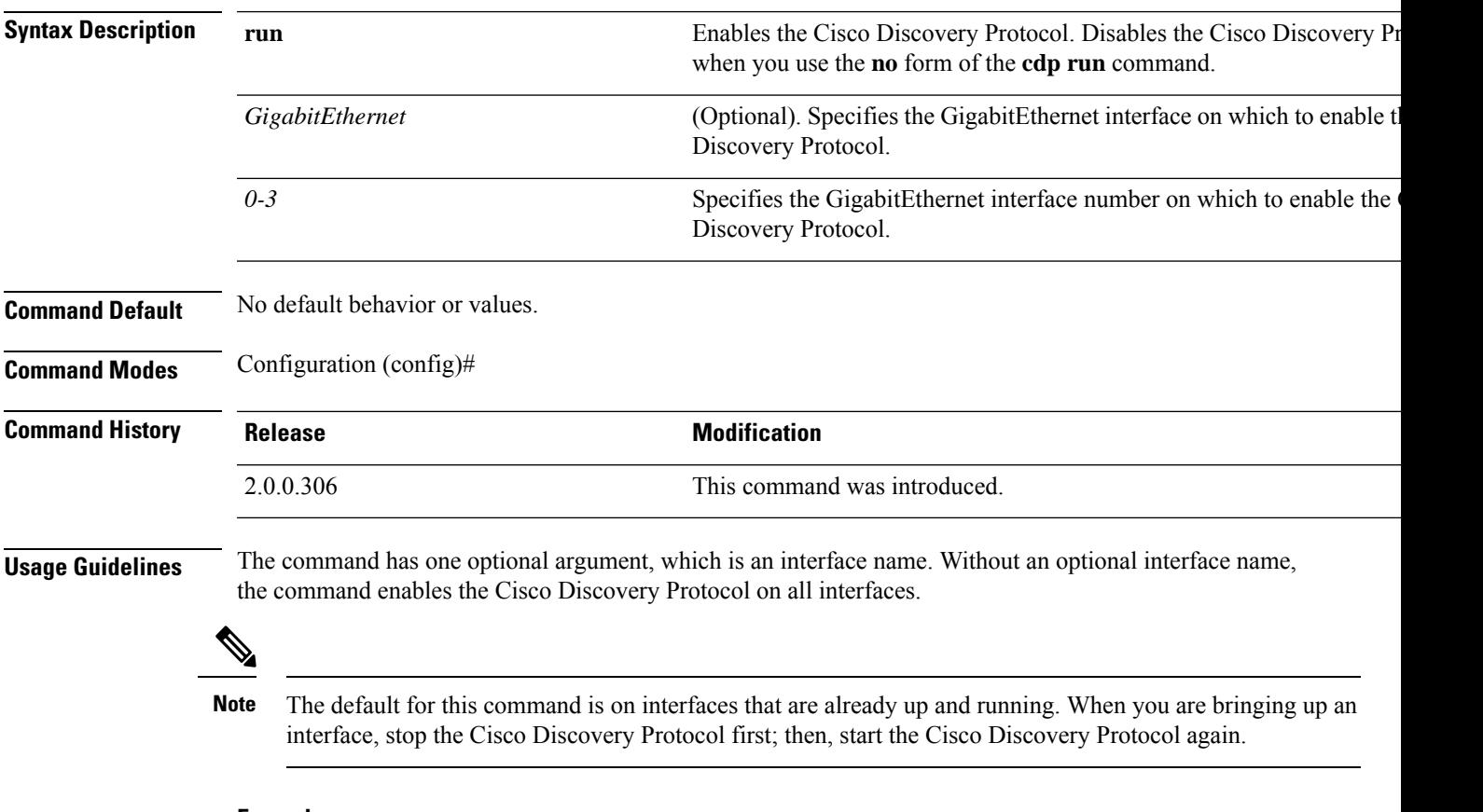

#### **Example**

```
ise/admin(config)# cdp run GigabitEthernet 0
ise/admin(config)#
```
### <span id="page-175-0"></span>**cdp timer**

To specify how often the Cisco ISE serversends Cisco DiscoveryProtocol updates, use the **cdptimer** command in configuration mode.

**cdp timer** *seconds*

To revert to the default setting, use the **no** form of this command.

**no cdp timer**

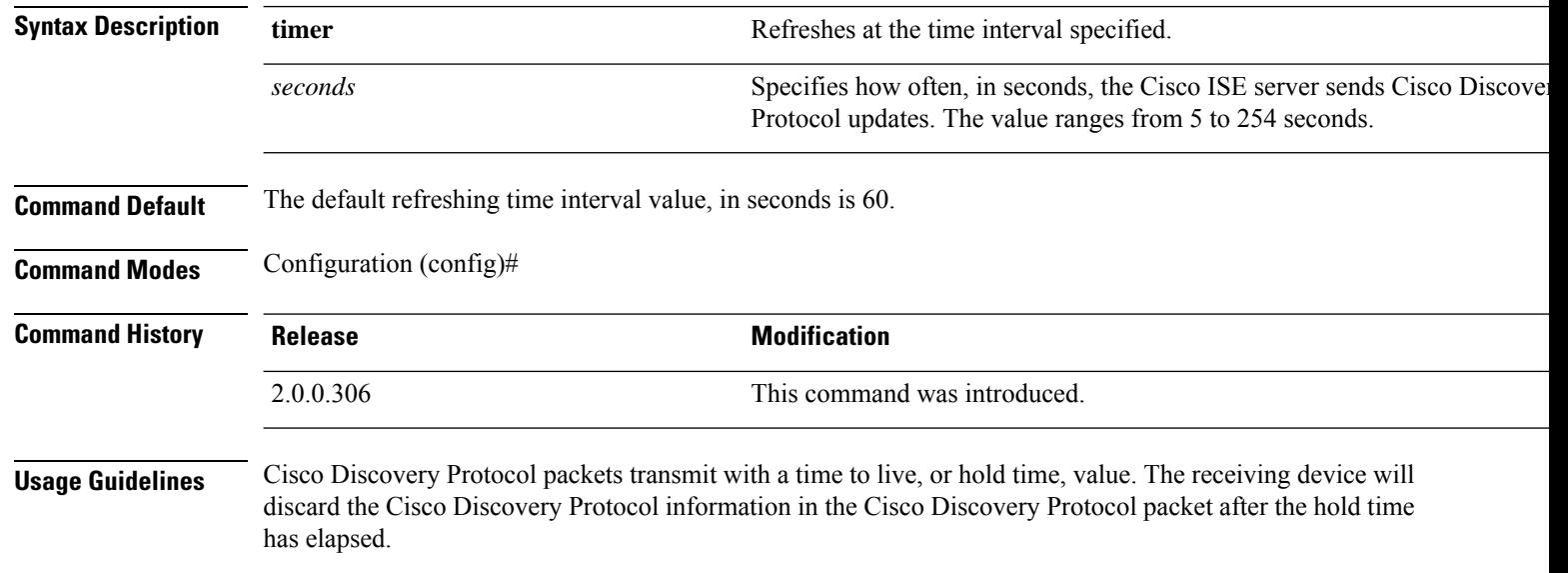

The **cdp timer** command takes only one argument; otherwise, an error occurs.

#### **Example**

ise/admin(config)# cdp timer 60 ise/admin(config)#

### <span id="page-176-0"></span>**clock timezone**

To set the time zone, use the **clock timezone** command in configuration mode.

**clock timezone** *timezone*

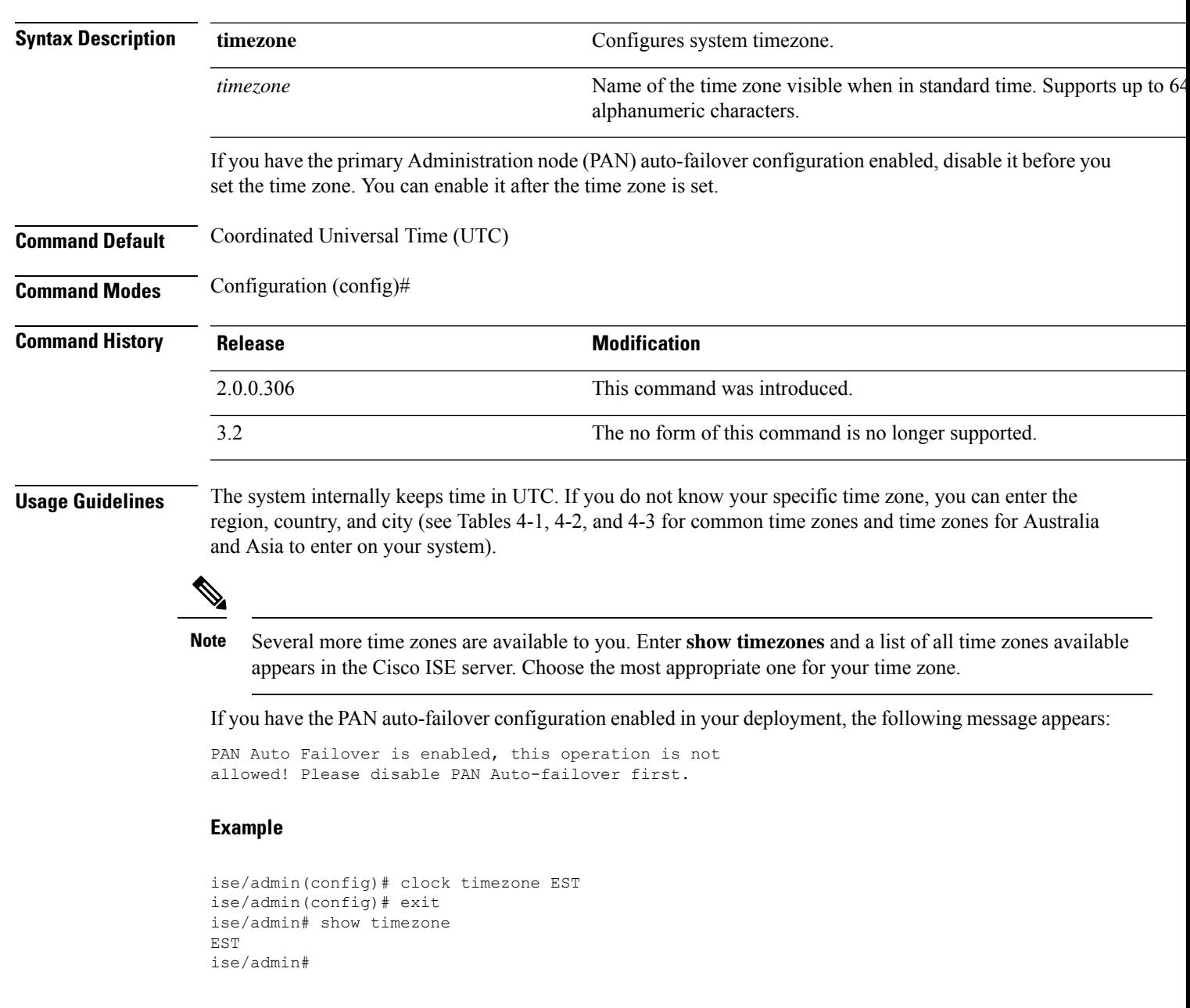

### **Changing the Time Zone on Cisco ISE Nodes**

Changing the time zone on the PSN or MnT nodes of a Cisco ISE appliance after installation, causes some known issues with the sorting order of the live logs and live sessions pages. The old logs and sessions are not diplayed in the right sorting order based on timestamps. New sessions created after the time zone change are sorted and displayed in the right order. ISE reports may also have data inconsistencies in the timestamp fields and incorrect sorting order.

### **Common Time Zones**

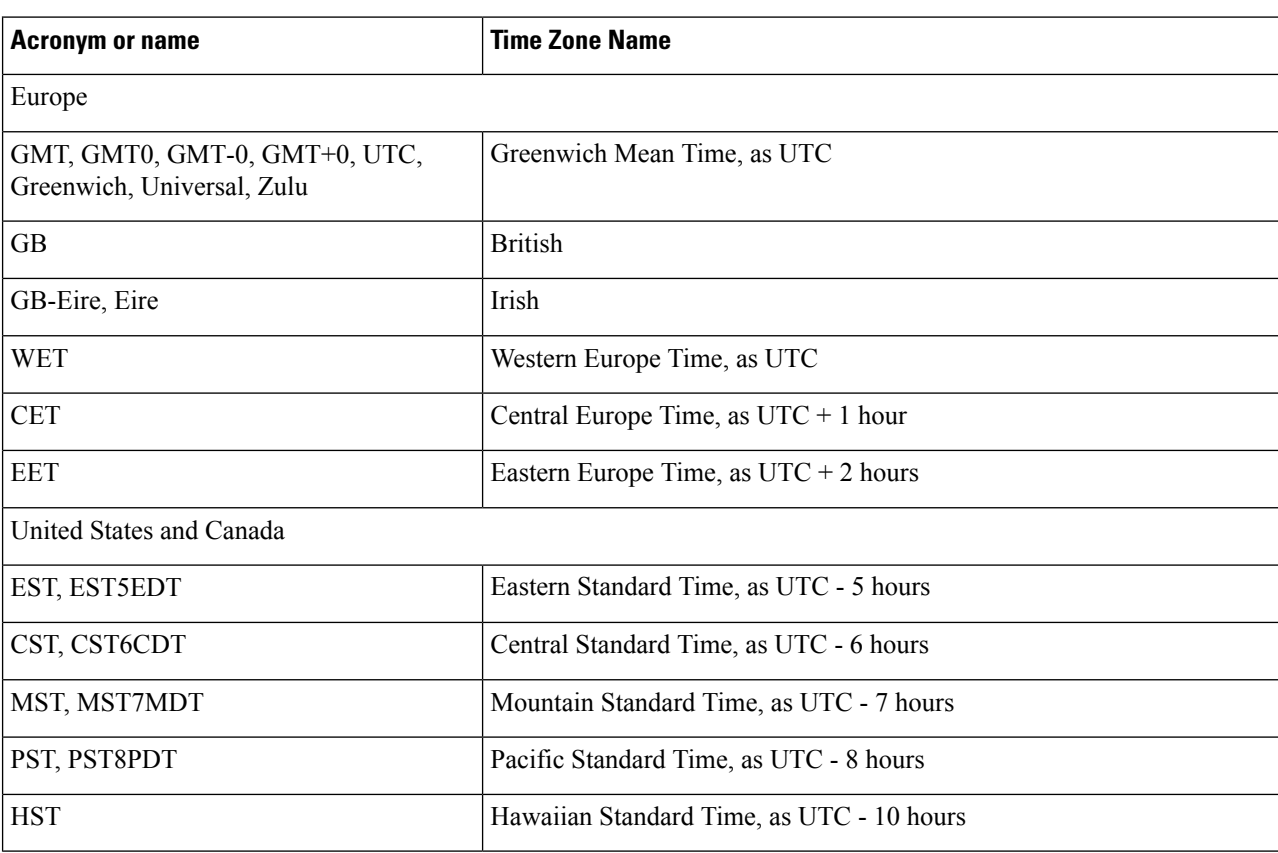

**Table 3: Table 4-1 Common Time Zones (Continued)**

### **Australia Time Zones**

# 

Enter the country and city together with a forward slash (/) between them for the Australia time zone; for example, Australia/Currie. **Note**

**Table 4: Table 4-2 Australia Time Zones (Continued)**

| <b>Australia</b>                      |          |                 |             |
|---------------------------------------|----------|-----------------|-------------|
| Australian Capital<br>Territory (ACT) | Adelaide | <b>Brisbane</b> | Broken Hill |
| Canberra                              | Currie   | Darwin          | Hobart      |

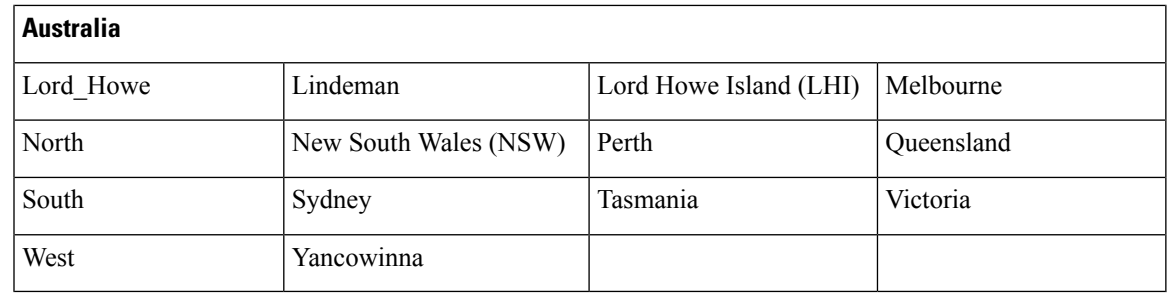

### **Asia Time Zones**

# 

The Asia time zone includes cities from East Asia, Southern Southeast Asia, West Asia, and Central Asia. Enter the region and city or country together separated by a forward slash (/); for example, Asia/Aden. **Note**

#### **Table 5: Table 4-3 Asia Time Zones (Continued)**

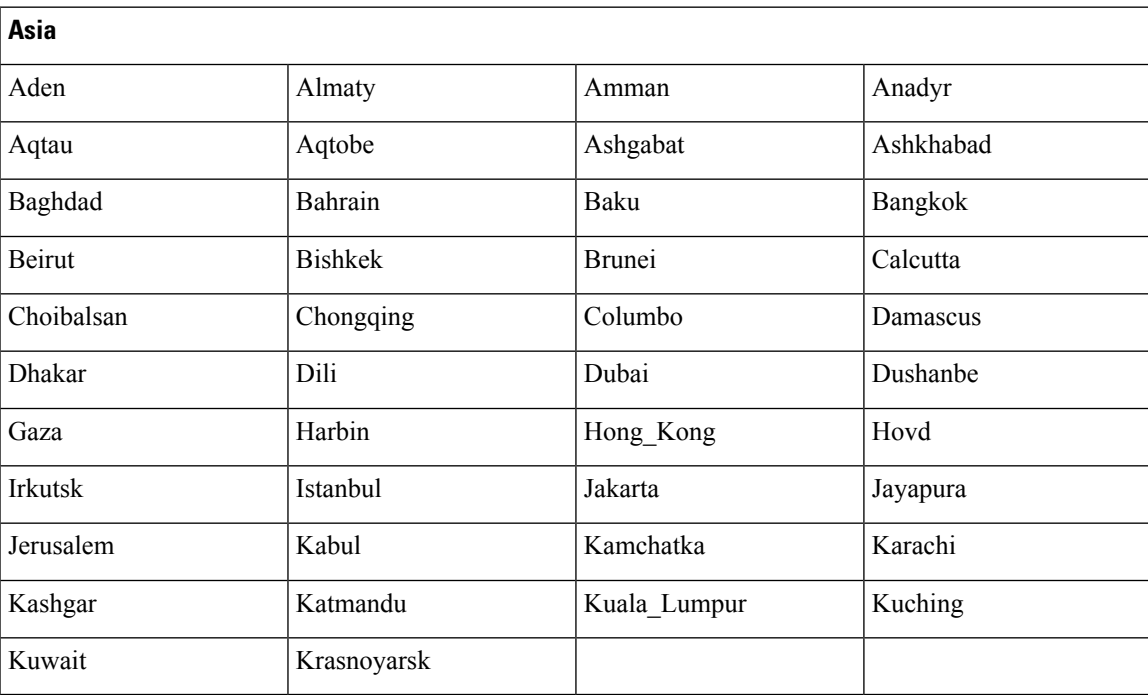

# <span id="page-179-0"></span>**cls**

To clear the contents of terminal screen, use the **cls** command in configuration mode.

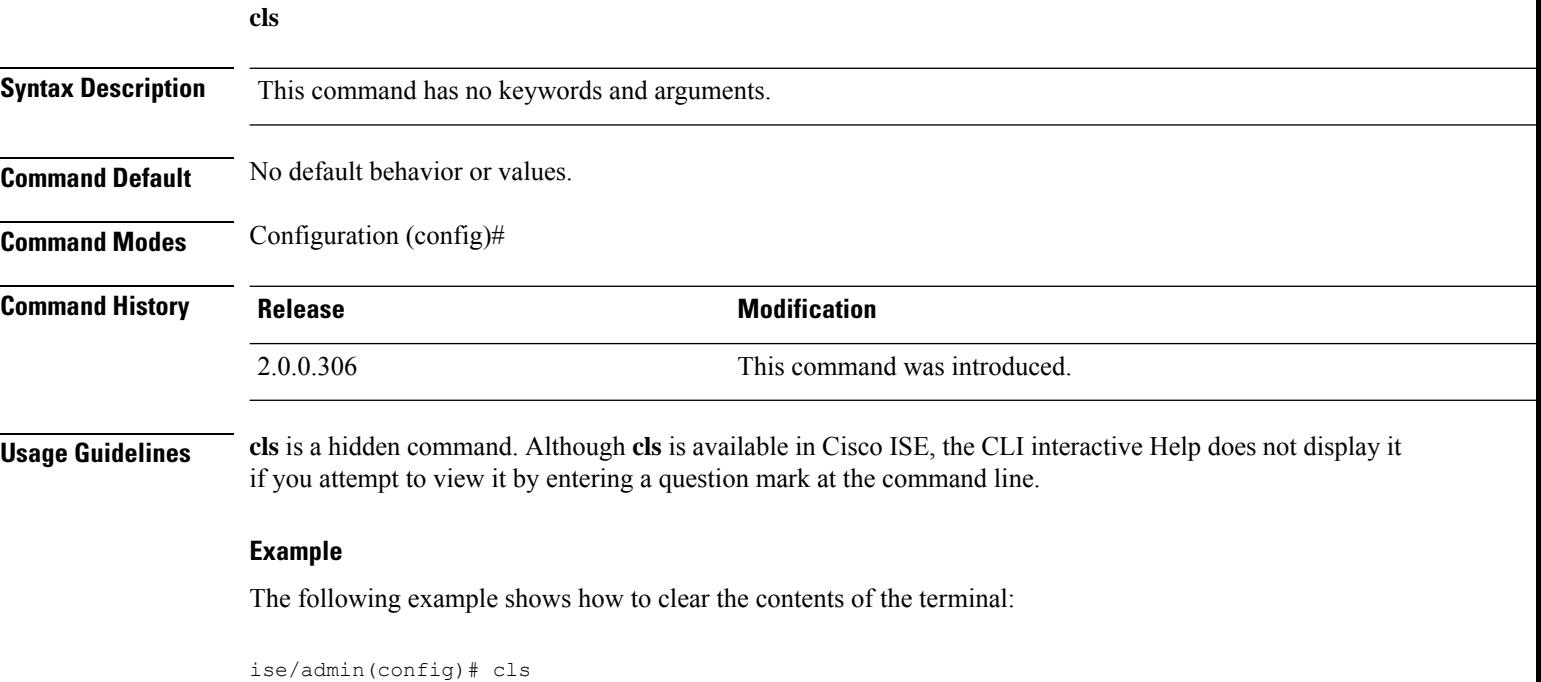

ise/admin#
### **conn-limit**

To configure the limit of incoming TCP connections from a source IP address, use the **conn-limit** command in configuration mode. To remove this function, use the **no** form of this command.

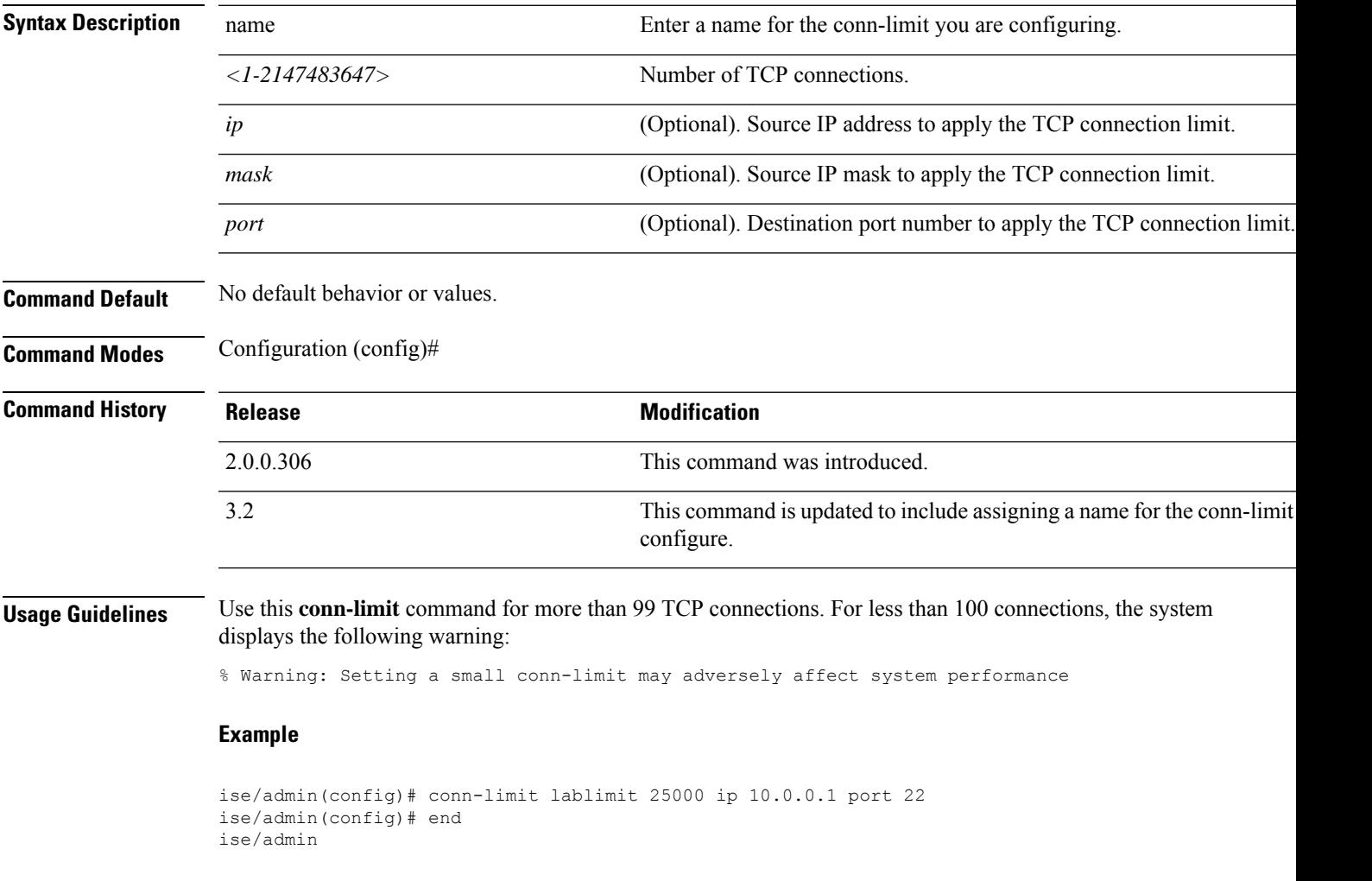

### **service cache**

To cache the DNS requests for hosts, use the **service cache enable** command in configuration mode. Enabling this feature will reduce the load on DNS server.

#### **service cache enable hosts ttl** *ttl*

To disable this feature, use the no form of this command.

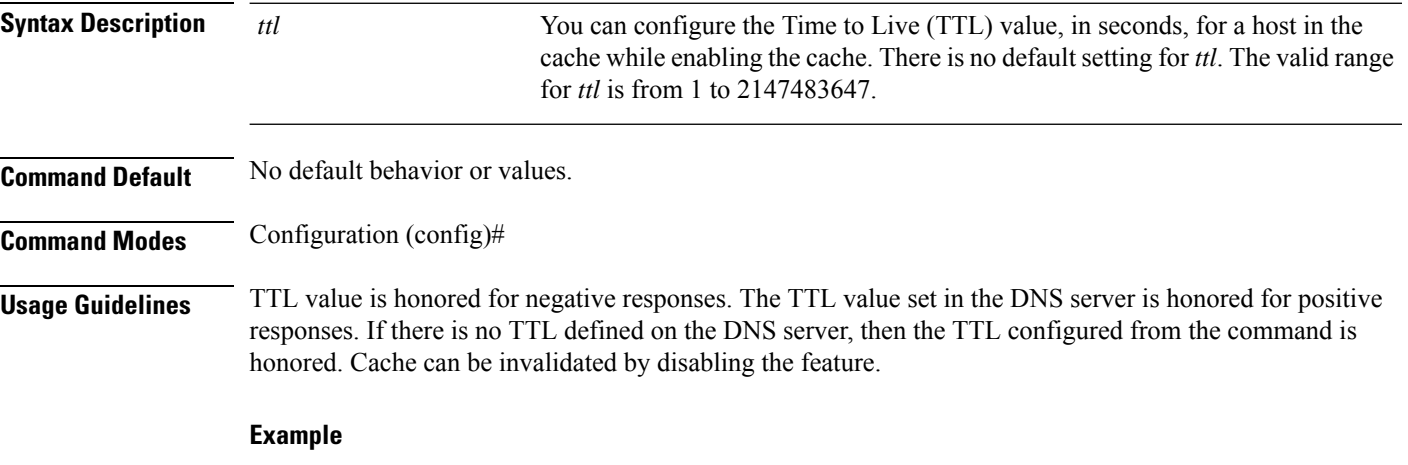

ise/admin(config)# service cache enable hosts ttl 10000 Enabling dns cache ise/admin(config)# exit

# **do**

To execute an EXEC-system level command from configuration mode or any configuration submode, use the **do** command in any configuration mode.

**do** *EXEC commands*

<span id="page-182-0"></span>*EXEC commands*

**Syntax Description** EXEC commands Specifies to execute an EXEC-system level command (see [Table](#page-182-0) 6: Table 6: Table 4-44) Command Options for Do Command [\(Continued\)](#page-182-0) ).

#### **Table 6: Table 4-4 Command Options for Do Command (Continued)**

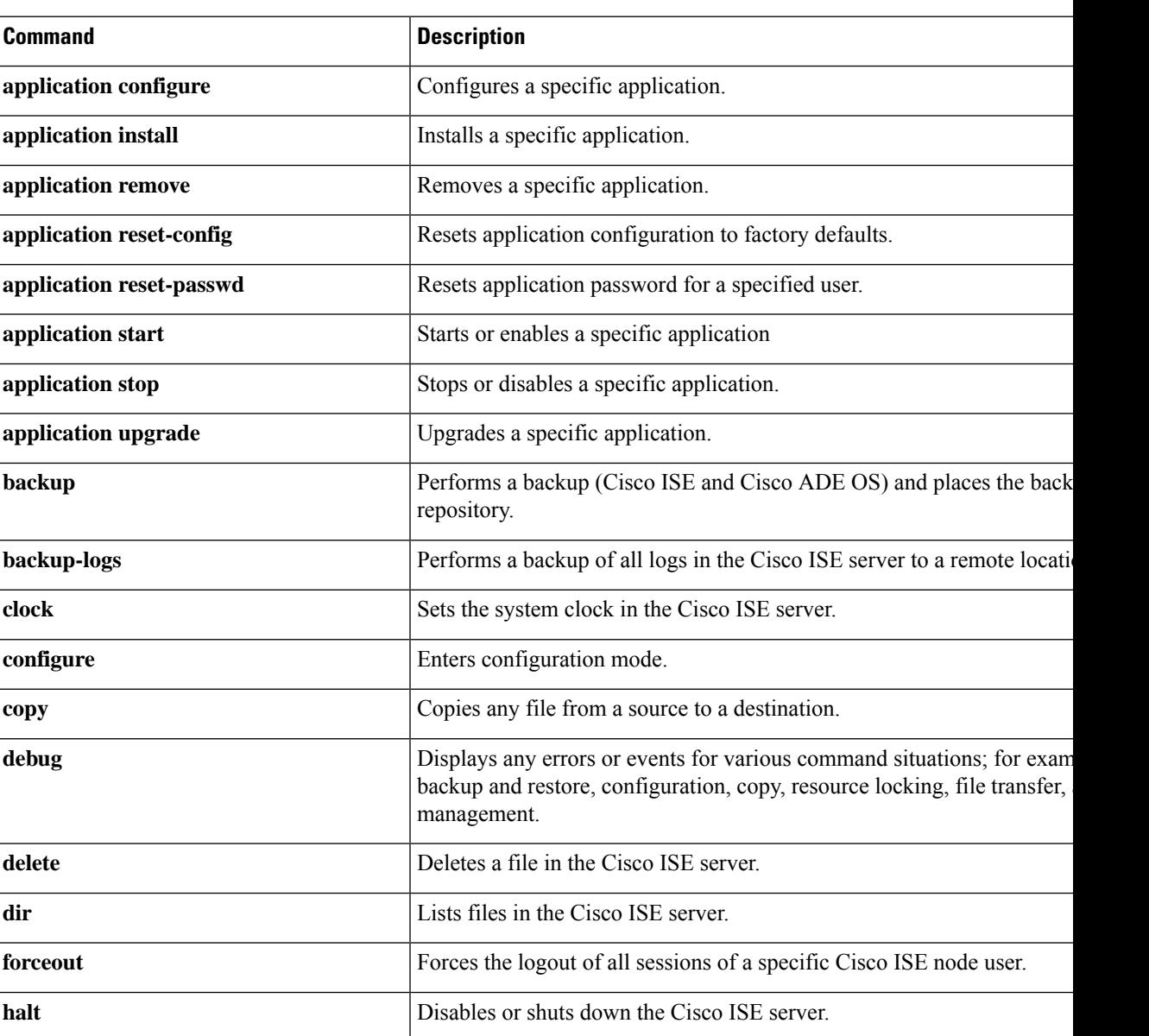

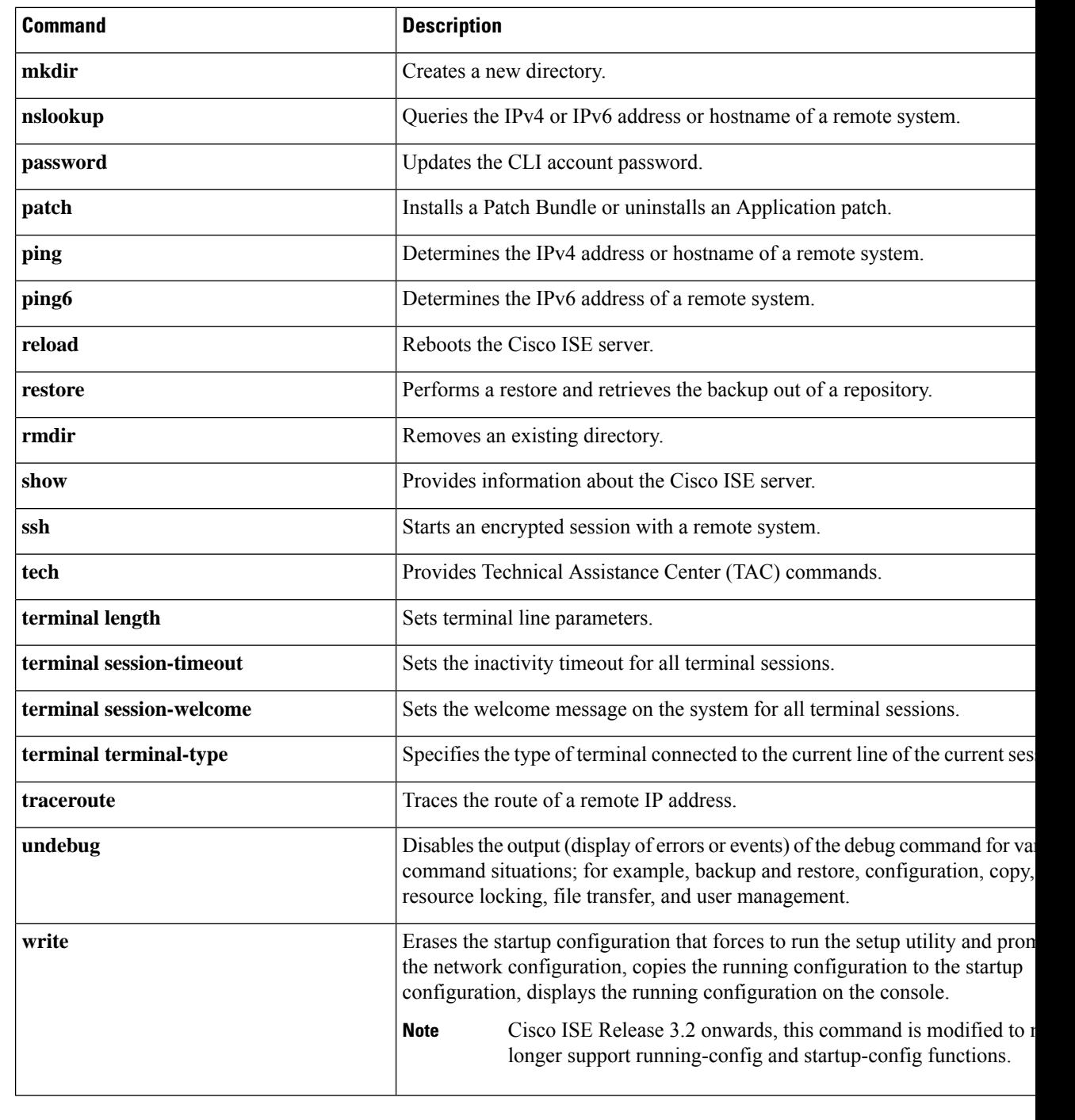

**Command Default** No default behavior or values.

**Command Modes** Configuration (config)# or any configuration submode (config-GigabitEthernet)# and (config-Repository)#

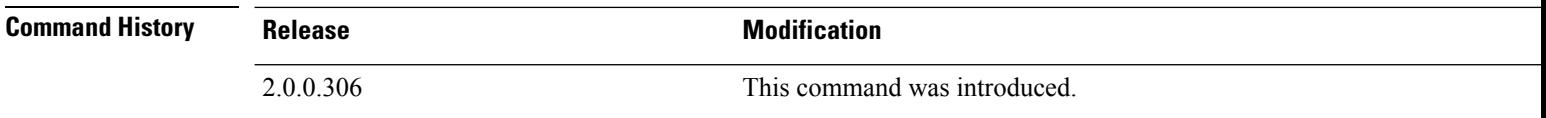

**Usage Guidelines** Use this **do** command to execute EXEC commands (such as **show**, **clear**, and **debug** commands) while configuring the Cisco ISE server. After the EXEC command is executed, the system will return to configuration mode you were using.

#### **Example**

```
ise/admin(config)# do show run
Generating configuration...
!
hostname ise
!
ip domain-name cisco.com
!
interface GigabitEthernet 0
 ip address 172.23.90.113 255.255.255.0
 ipv6 address autoconfig
!
ip name-server 10.0.0.1
ip default-gateway 172.23.90.1
!
clock timezone EST
!
ntp server time.nist.gov
!
username admin password hash $1$JbbHvKVG$xMZ/XL4tH15Knf.FfcZZr. role admin
!
service sshd
!
backup-staging-url nfs://loc-filer02a:/vol/local1/private1/jdoe
!
password-policy
 lower-case-required
 upper-case-required
 digit-required
 no-username
 disable-cisco-passwords
 min-password-length 6
!
logging localhost
logging loglevel 6
!
--More--
ise/admin(config)#
```
 $\mathbf I$ 

### **end**

**end**

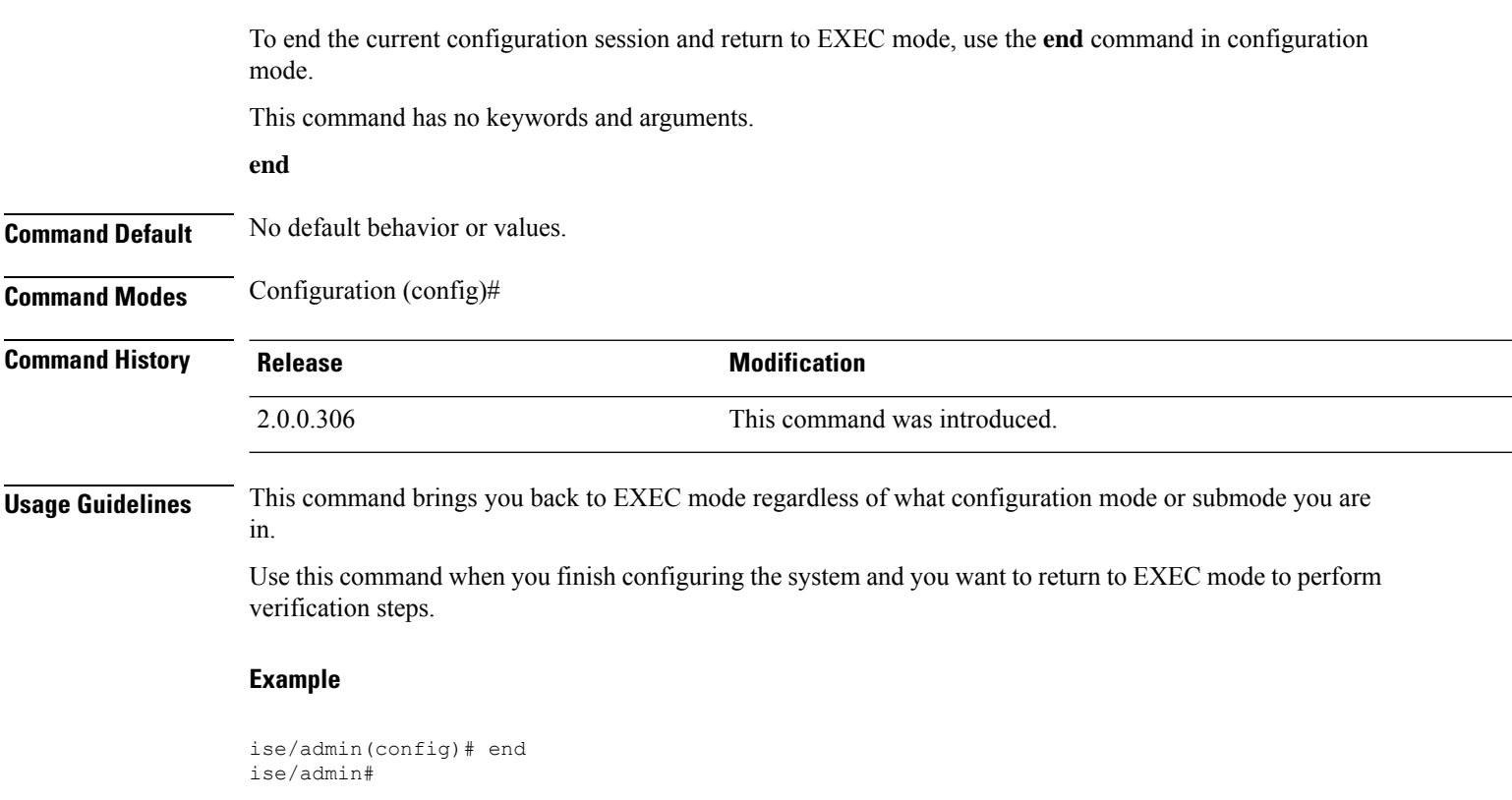

# **exit**

 $\mathbf{l}$ 

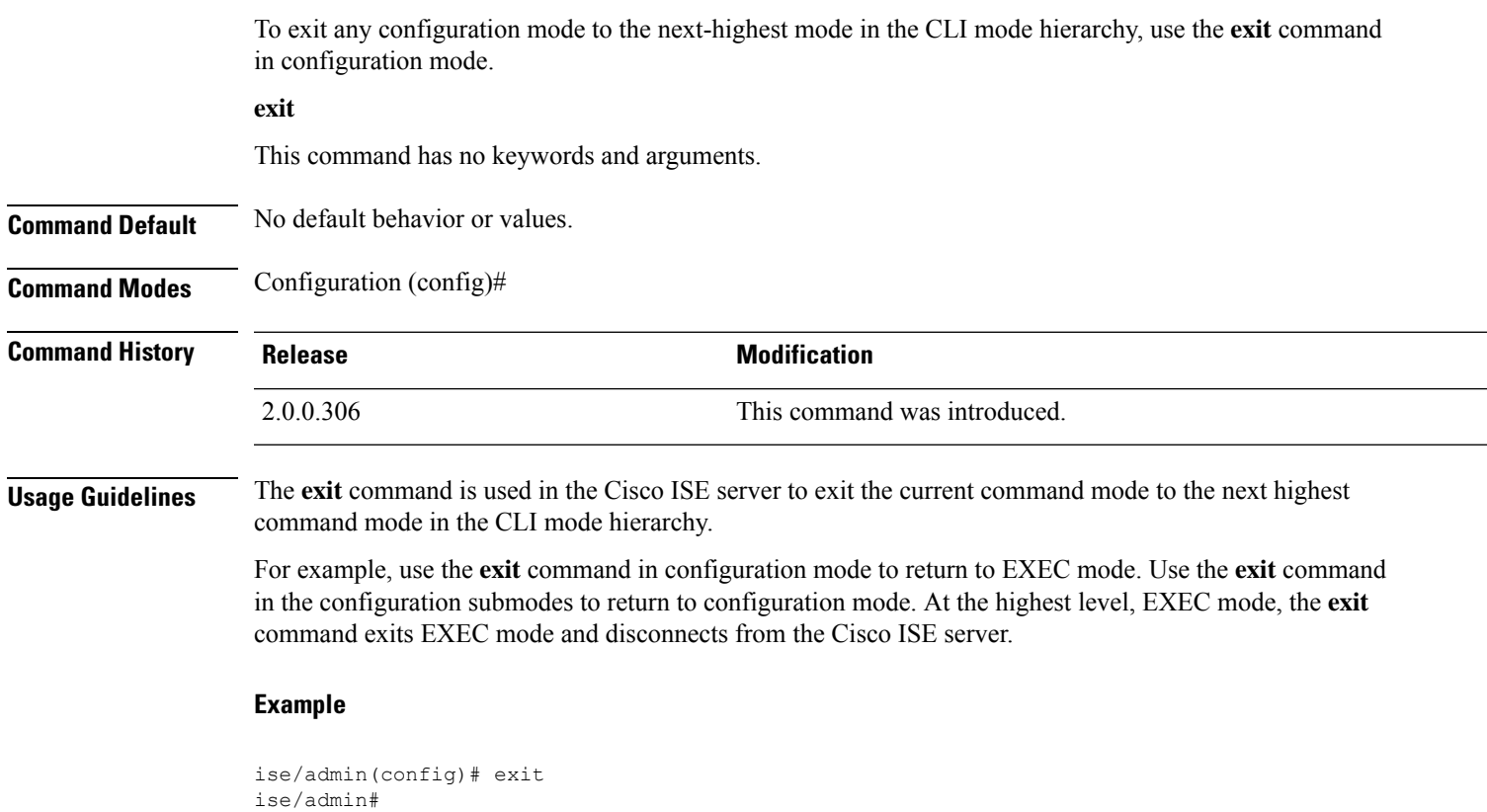

# **hostname**

To set the hostname of the system, use the **hostname** command in configuration mode.

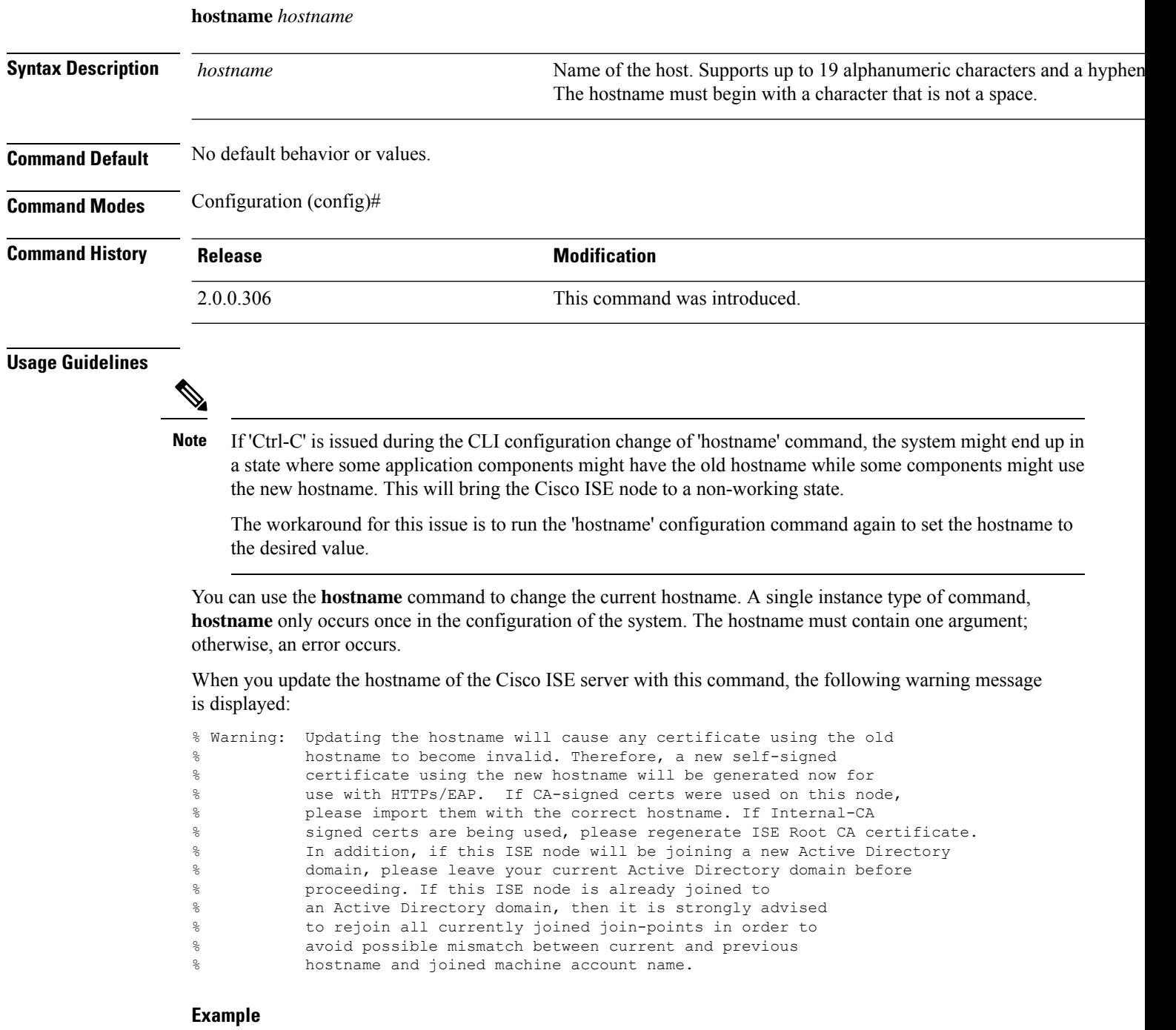

ise/admin(config)# hostname new-hostname % Changing the hostname will cause ISE services to restart

```
Continue with hostname change? Y/N [N]: y
Stopping ISE Monitoring & Troubleshooting Log Processor...
ISE Identity Mapping Service is disabled
ISE pxGrid processes are disabled
Stopping ISE Application Server...
Stopping ISE Certificate Authority Service...
Stopping ISE Profiler Database...
Stopping ISE Monitoring & Troubleshooting Session Database...
Stopping ISE AD Connector...
Stopping ISE Database processes...
ISE Database processes already running, PID: 9651
Starting ISE Monitoring & Troubleshooting Session Database...
Starting ISE Profiler Database...
Starting ISE Application Server...
Starting ISE Certificate Authority Service...
Starting ISE Monitoring & Troubleshooting Log Processor...
Starting ISE AD Connector...
Note: ISE Processes are initializing. Use 'show application status ise'
      CLI to verify all processes are in running state.
ise-1/admin#
```
# **icmp echo**

To configure the Internet Control Message Protocol (ICMP) echo responses, use the **icmp echo** command in configuration mode.

**icmp echo** {*off* | *on*}

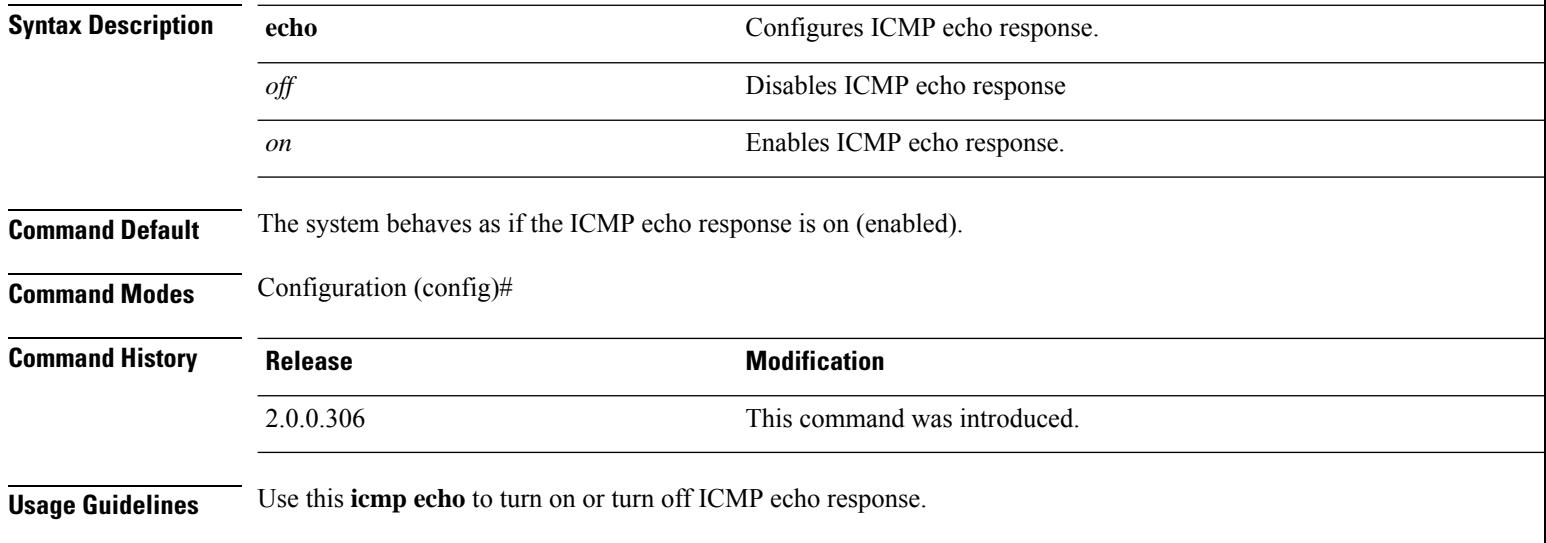

#### **Example**

ise/admin(config)# icmp echo off ise/admin(config)#

### **identity-store**

To join a CLI Administrator to an Active Directory domain, use the **identity-store** command in config mode. If the Cisco ISE node has joined multiple domains, you can only join one domain with this command. Each CLI Administrator joins individually. Please allow five minutes for Cisco ISE to complete the operation.

If the domain you join with this command is the same as the one that was joined to the ISE node, then you must rejoin the domain in the Administrators console. The Admin CLI user must be a Super Admin.

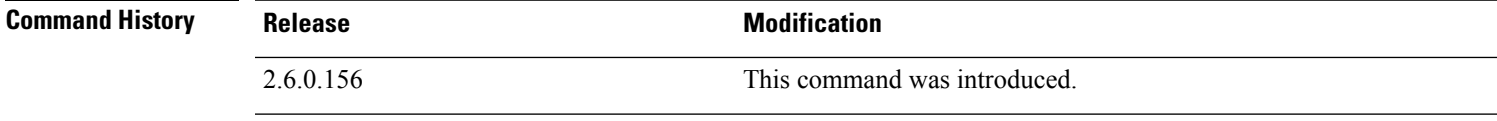

#### **Example**

identity-store active-directory domain-name <aDomainFQDN> user <adUserNameWithJoinPrivs>

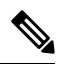

**Note**

Active Directory CLI does not support authentication using child domain users. Child domain is considered as a separate domain which needs to be explicitly joined for its corresponding users to be used for authentication.

# **interface**

To configure an interface type and enter the interface configuration mode, use the **interface** command in configuration mode. This command does not have a **no** form.

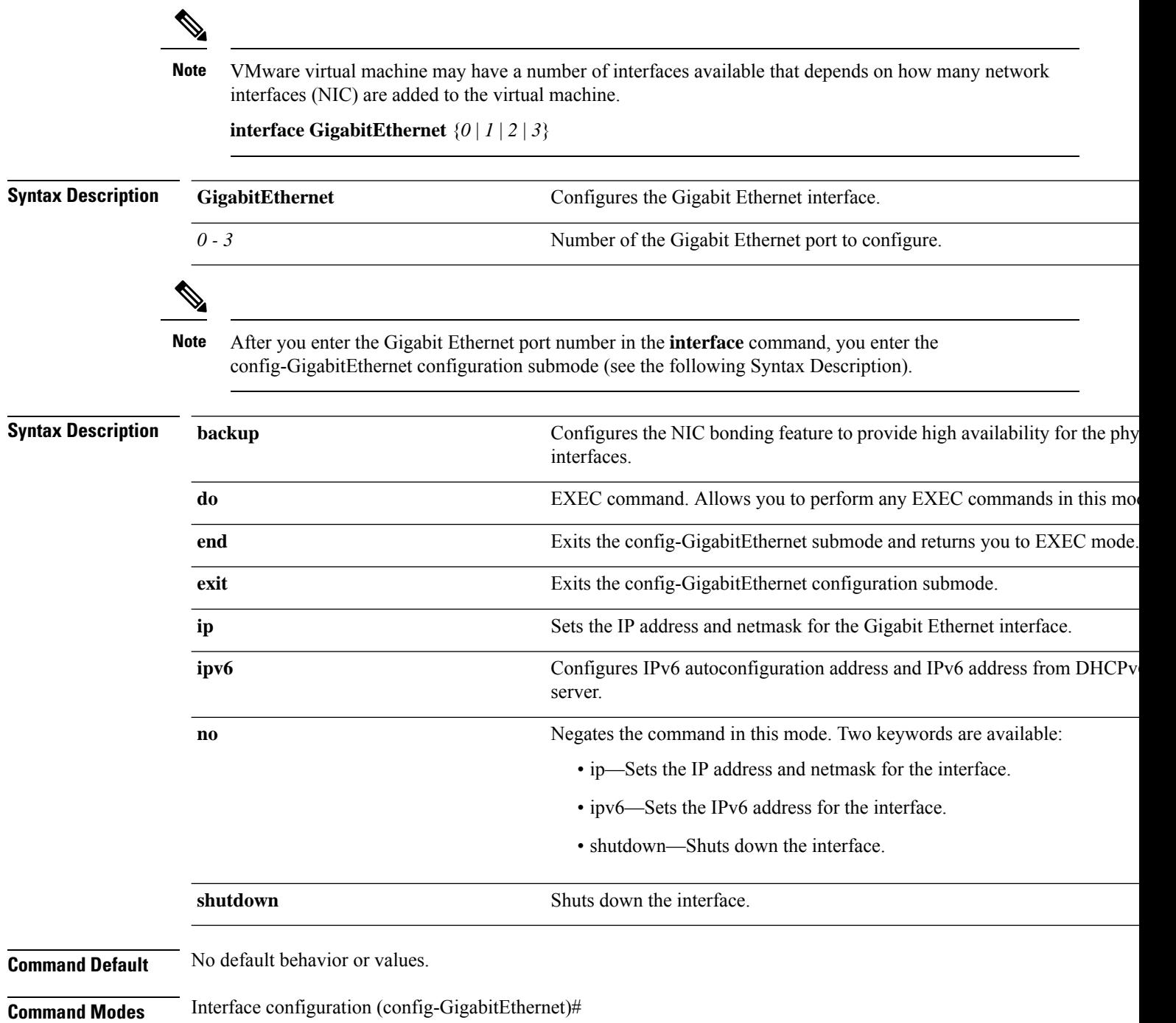

I

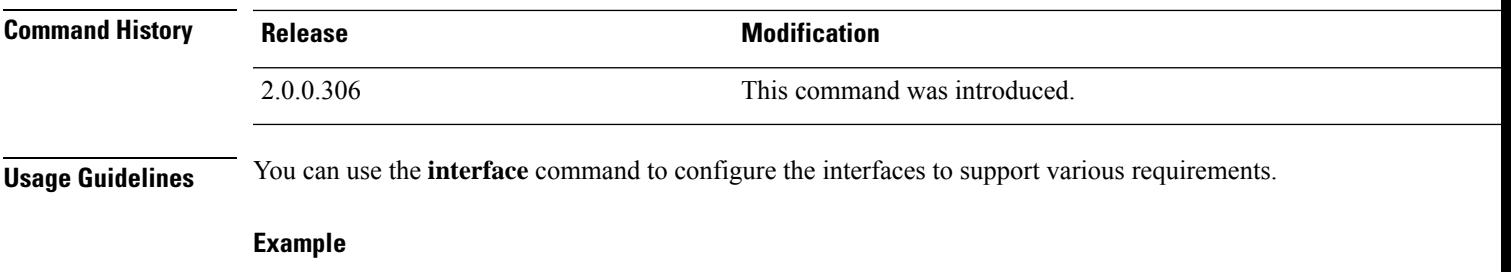

ise/admin(config)# interface GigabitEthernet 0 ise/admin(config-GigabitEthernet)#

### **ip address**

To set the IP address and netmask for the GigabitEthernet interface, use the **ip address** command in interface configuration mode.

**ip address** *ip-address network mask*

To remove an IP address or disable IP processing, use the **no** form of this command.

**no ip address**

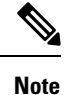

You can configure the same IP address on multiple interfaces. You might want to do this to limit the configuration steps that are needed to switch from using one interface to another.

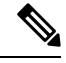

**Note**

The "no ip address" command is not applicable to the GigabitEthernet 0 interface. However, you can modify the IP address using the "ip address" command.

We do not recommend configuring two interfaces with the same subnet on Cisco ISE because of the difficulty in ascertaining the interface that will be used for data transmission.

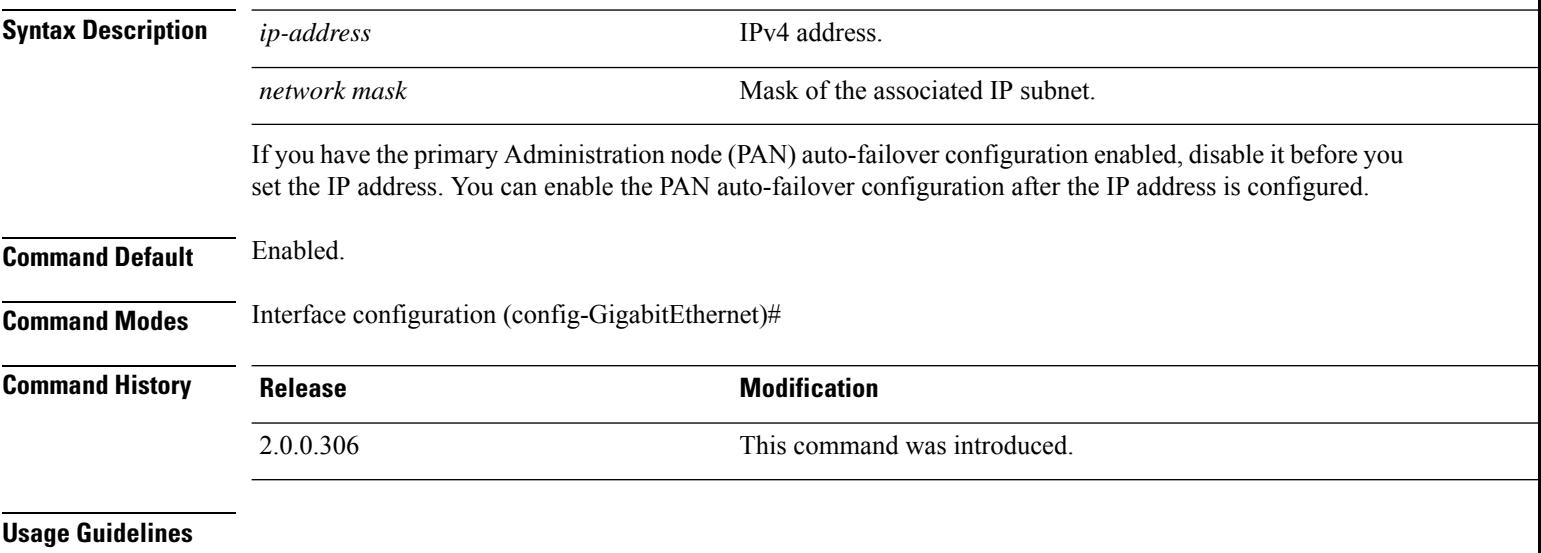

**Note**

If 'Ctrl-C' is issued during the CLI configuration change of 'ip address' command, in case of IPaddress change the system may end up in a state where some application components have the old IP address, and some components use the new IP address.

This will bring the Cisco ISE node into a non-working state. The workaround for this is to issue another 'ip address' configuration CLI to set the IP address to the desired value.

Requires exactly one address and one netmask; otherwise, an error occurs.

If you have the PAN auto-failover configuration enabled in your deployment, the following message appears:

```
PAN Auto Failover is enabled, this operation is not
allowed! Please disable PAN Auto-failover first.
```
#### **Example**

```
ise/admin(config)# interface GigabitEthernet 1
ise/admin(config-GigabitEthernet)# ip address 209.165.200.227 255.255.255.224
Changing the hostname or IP may result in undesired side effects,
such as installed application(s) being restarted.
........
To verify that ISE processes are running, use the
'show application status ise' command.
ise/admin(config-GigabitEthernet)#
```
# **ip default-gateway**

To define or set a default gateway with an IP address, use the **ip default-gateway** command in configuration mode.

**ip default-gateway** *ip-address*

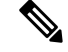

Deleting the default gateway is not recommended since it is mandatory for packet traffic to go out of the system. You can enable the default gateway function on another interface instead. If you want to have a quad zero static route, it is recommended that you add that on an interface that is not configured as the default gateway. **Note**

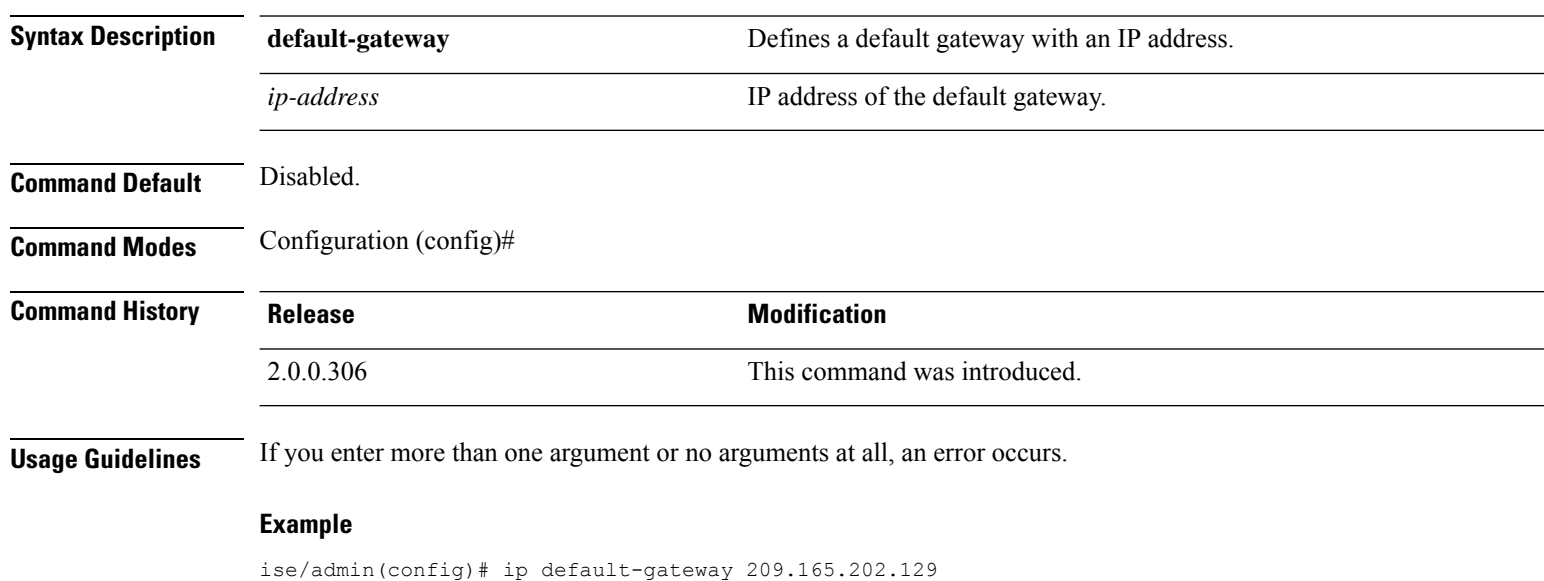

Adding/Changing gateway may cause ise services to restart.

Are you sure you want to proceed? Y/N [N]:

```
\mathscr{D}
```
**Note** When you add or change the gateway, you must restart the services for the changes to take effect.

# **ip domain-name**

To define a default domain name that the Cisco ISE server usesto complete hostnames, use the **ipdomain-name** command in configuration mode.

**ip domain-name** *domain-name*

To disable this function, use the **no** form of this command.

**no ip domain-name**

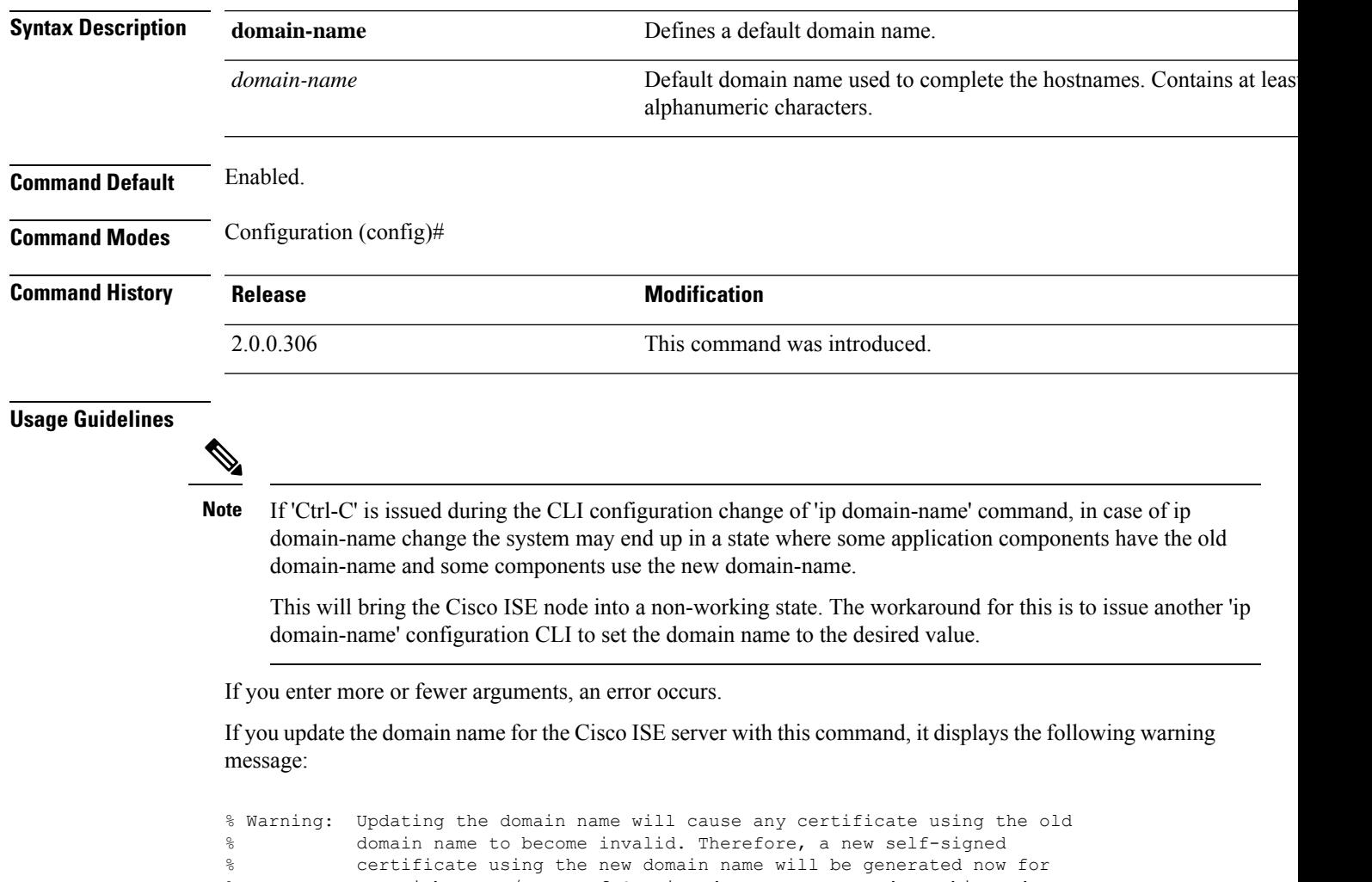

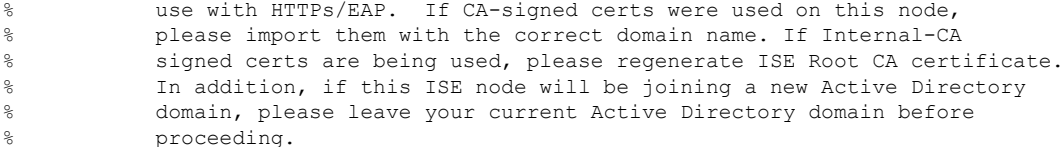

I

### **Example**

ise/admin(config)# ip domain-name cisco.com ise/admin(config)#

### **ip host**

To associate a host alias and fully qualified domain name (FQDN) string to an ethernet interface such as eth1, eth2, and eth3 other than eth0, use the **ip host** command in global configuration mode. When Cisco ISE processes an authorization profile redirect URL, it replaces the IP address with the FQDN of the Cisco ISE node. **ip host** [*ipv4-address* | *ipv6-address*] [*host-alias* | *FQDN-string*] To remove the association of host alias and FQDN, use the **no** form of this command. **no ip host** [*ipv4-address* | *ipv6-address*] [*host-alias* | *FQDN-string*] **Syntax Description** *ipv4-address* **IPv4** address of the network interface. *ipv6-address* **IPv6** address of the network interface. *host-alias* **Hostalias Hostalias Hostalias** is the name that you assign to the network interface. *FQDN-string* Fully qualified domain name (FQDN) of the network interface. If you have the Primary Administration Node (PAN) auto-failover configuration enabled, disable it before you change the host alias and FQDN of an ethernet interface. You can enable the PAN auto-failover configuration after the host alias and FQDN configuration is complete. If you have the PAN auto-failover configuration enabled in your deployment, the following message appears: PAN Auto Failover is enabled, this operation is not allowed! Please disable PAN Auto-failover first. **Command Default** No default behavior or values. **Command Modes** Configuration (config)# **Command History Release <b>Modification** 2.0.0.306 This command was introduced. **Usage Guidelines** Supported IPv6 address formats include: • Full notation: Eight groups of four hexadecimal digits separated by colons. For example, 2001:0db8:85a3:0000:0000:8a2e:0370:7334 • Shortened notation: Exclude leading zeros in a group; replace groups of zeros with two consecutive colons. For example: 2001:db8:85a3::8a2e:370:7334 • Dotted-quad notation (IPv4-mapped and IPv4 compatible-IPv6 addresses): For example, ::ffff:192.0.2.128 Use the **ip host** command to add host alias and fully qualified domain name (FQDN) string for an IP address mapping. It is used to find out the matching FQDN for ethernet interfaces such as eth1, eth2, and eth3. Use the **show running-config** command to view the host alias definitions.

You can provide either the host alias or the FQDN string, or both. If you provide both the values, the host alias must match the first component of the FQDN string. If you provide only the FQDN string, Cisco ISE replaces the IP address in the URL with the FQDN. If you provide only the host alias, Cisco ISE combines the host alias with the configured IP domain name to form a complete FQDN, and replaces the IP address of the network interface in the URL with the FQDN.

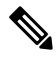

**Note** We recommend that you include the host alias in the **ip host** command for Cisco ISE 3.1 and later versions.

#### **Example 1**

```
ise/admin(config)# ip host 172.21.79.96 ise1 ise1.cisco.com
Host alias was modified. You must restart ISE for change to take effect.
Do you want to restart ISE now? (yes/no) yes
Stopping ISE Monitoring & Troubleshooting Log Processor...
Stopping ISE Application Server...
Stopping ISE Profiler DB...
Stopping ISE Monitoring & Troubleshooting Session Database...
Stopping ISE Database processes...
Starting ISE Database processes...
Stopping ISE Database processes...
Starting ISE Database processes...
Starting ISE Monitoring & Troubleshooting Session Database...
Starting ISE Profiler DB...
Starting ISE Application Server...
Starting ISE Monitoring & Troubleshooting Log Processor...
Note: ISE Processes are initializing. Use 'show application status ise'
      CLI to verify all processes are in running state.
ise/admin(config)#
```
#### **Example 2**

ise/admin(config)# ipv6 host 2001:db8:cc00:1::1 ise1 ise1.cisco.com Host alias was modified. You must restart ISE for change to take effect. Do you want to restart ISE now? (yes/no) yes Stopping ISE Monitoring & Troubleshooting Log Processor...

```
Stopping ISE Application Server...
Stopping ISE Profiler DB...
Stopping ISE Monitoring & Troubleshooting Session Database...
Stopping ISE Database processes...
Starting ISE Database processes...
Stopping ISE Database processes...
Starting ISE Database processes...
Starting ISE Monitoring & Troubleshooting Session Database...
Starting ISE Profiler DB...
Starting ISE Application Server...
Starting ISE Monitoring & Troubleshooting Log Processor...
Note: ISE Processes are initializing. Use 'show application status ise'
      CLI to verify all processes are in running state.
ise/admin(config)#
```
### **ip mtu**

To set the maximum transmission unit (MTU) size of IP packets sent and received on an interface, use the **ip mtu** command in the interface configuration mode. To restore the default MTU size, use the **no** form of this command.

**ip mtu** *bytes*

**no ip mtu** *bytes*

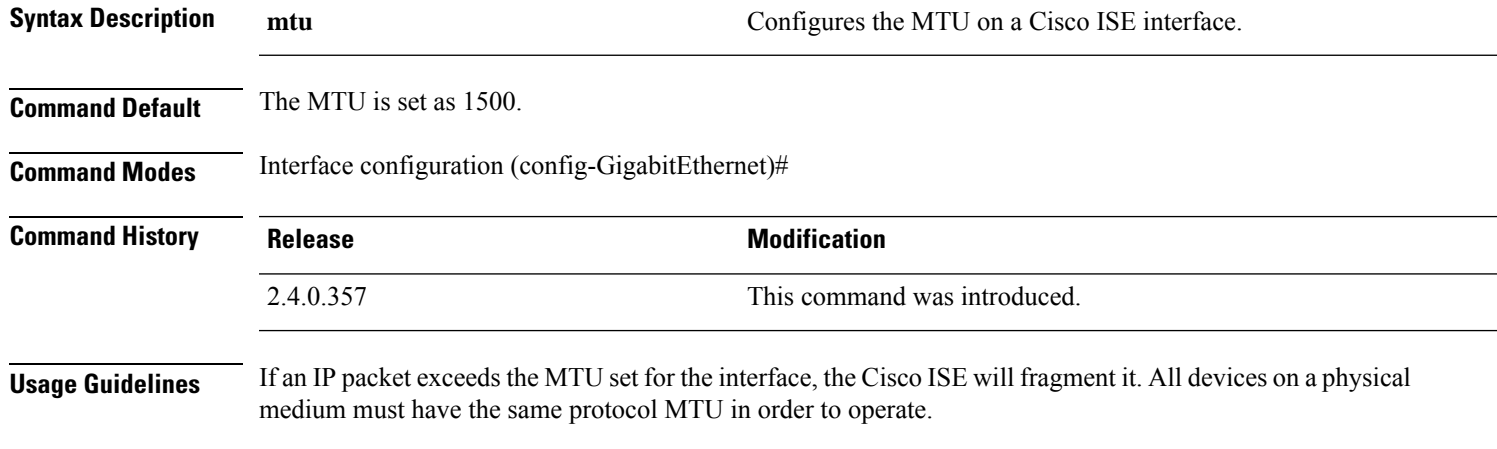

#### **Example**

The following example shows how to configure the MTU on an interface:

```
ise/admin(config)# int GigabitEthernet 1
ise/admin(config-GigabitEthernet)# ip mtu ?
<1280-9999> Recommended range VM:1280-9216;appliance:1280-9999
```
The following example shows the output you can see after configuring the MTU.

ise/admin# show run | in mtu ip mtu 1350

### **ip name-server**

To set the Domain Name Server (DNS) for use during a DNS query, use the **ip name-server** command in configuration mode. You can configure one to three DNS servers.

**ip name-server** *ip-address* {*ip-address*\*}

To disable this function, use the **no** form of this command.

**no ip name-server** *ip-address* {*ip-address*\*}

 $\frac{\sqrt{2}}{2}$ 

Using the **no** form of this command removes all the name servers from the configuration. The **no** form of this command and one of the IP names removes only that name server. **Note**

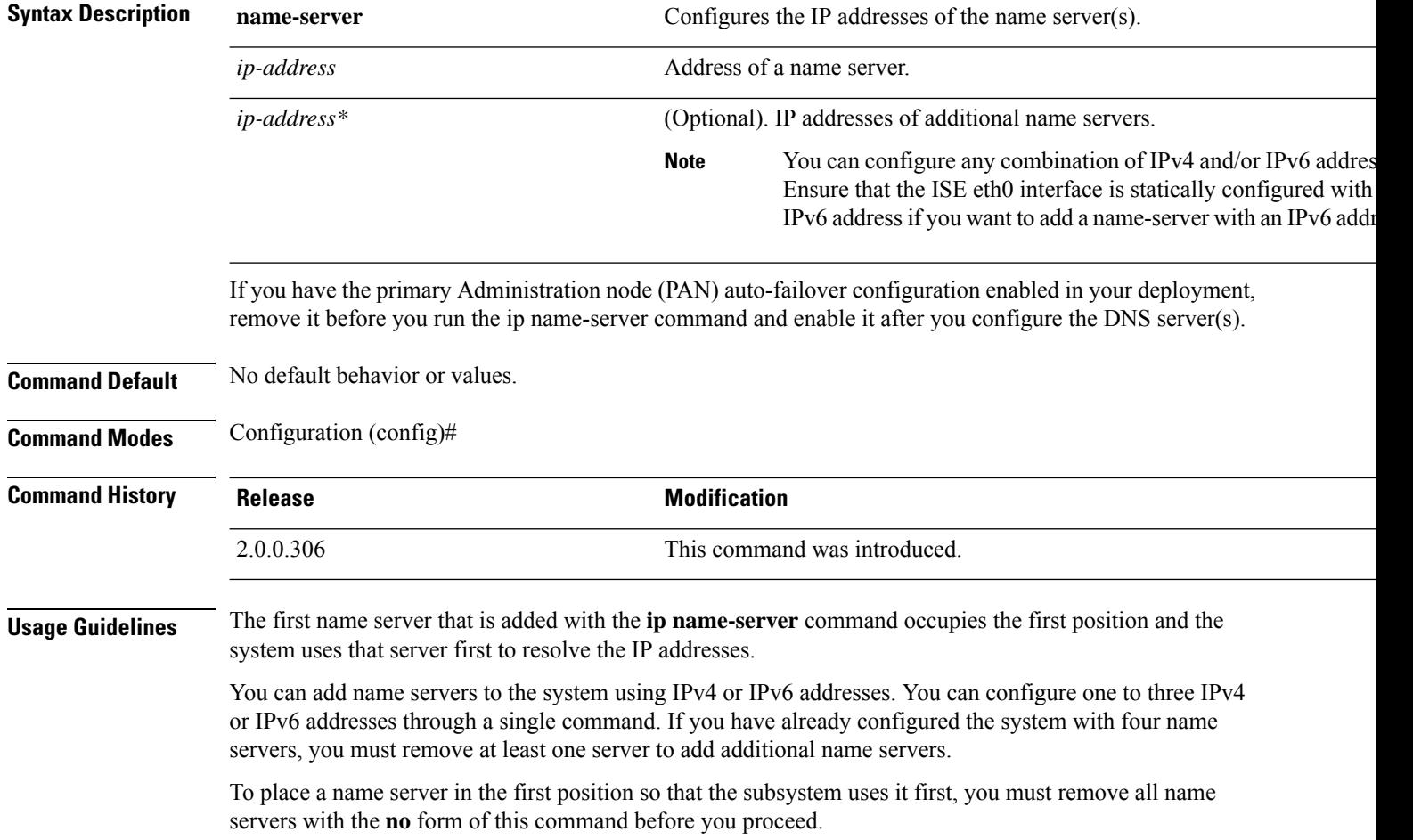

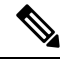

If you modified this setting for AD connectivity, you must restart Cisco ISE for the changes to take effect. Also, ensure that all DNS servers configured in Cisco ISE are able to resolve all relevant AD DNS records. If the configured AD join points are not correctly resolved after the DNS settings are changed, you must manually perform the Leave operation and re-join the AD join point. **Note**

If you have the PAN auto-failover configuration enabled in your deployment, the following message appears:

```
PAN Auto Failover is enabled, this operation is not
allowed! Please disable PAN Auto-failover first.
```
#### **Example 1**

```
ise/admin(config)# ip name-server ?
<A.B.C.D>|<valid IPv6 format> Primary DNS server IP address
<A.B.C.D>|<valid IPv6 format> DNS server 2 IP address
<A.B.C.D>|<valid IPv6 format> DNS server 3 IP address
```
ise/admin(config)# ip name-server

#### **Example 2**

You can see the following output after you configure the IP name server.

```
ise/admin# show run | in name-server
ip name-server 10.0.0.1 10.0.1.1
3201:db8:0:20:f41d:eee:7e66:4eba
ise/admin#
```
#### **Example 3**

```
ise/admin(config)# ip name-server ?
ip name-server 10.126.107.120 10.126.107.107 10.106.230.244
DNS Server was modified. If you modified this setting for AD connectivity, you must restart
ISE for the change to take effect.
Do you want to restart ISE now? (yes/no)
```
# **ip route**

To configure the static routes, use the **ip route** command in configuration mode. To remove static routes, use the **no** form of this command.

**ip route** *prefix mask* **gateway** *ip-address*

**no ip route** *prefix mask*

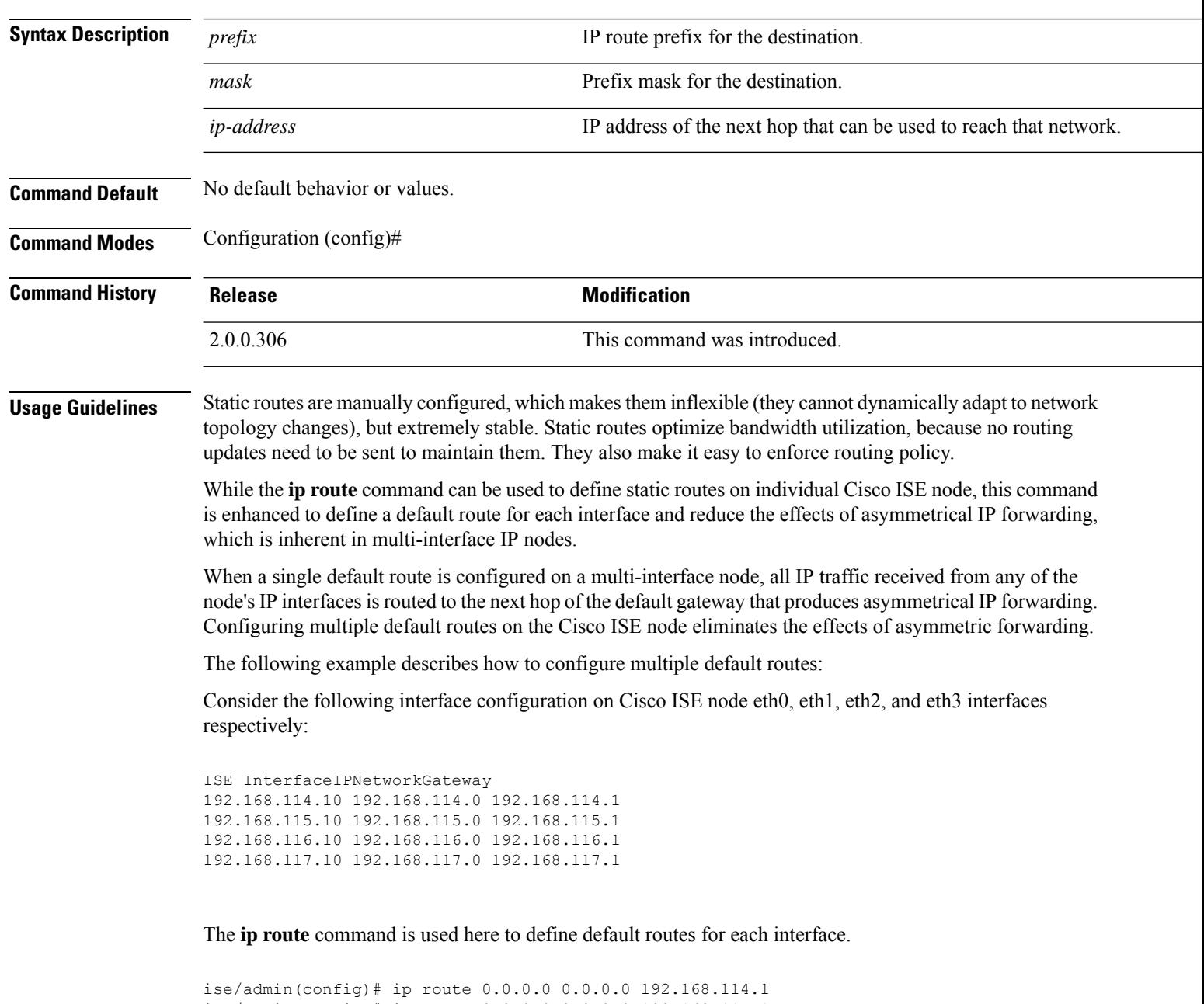

```
ise/admin(config)# ip route 0.0.0.0 0.0.0.0 192.168.117.1
ise/admin(config)# ip default-gateway 192.168.118.1
```
 $\mathscr{O}$ 

**Note** The "ip default-gateway" shown above is the route of last resort for all interfaces.

The **show ip route** command displays the output of the static routes created using the **ip route** command (default routes and non-default routes) and system created routesincluding the one configured using "ip default gateway" command. It displays the outgoing interface for each of the routes.

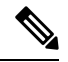

**Note**

When you change the IP address of an interface and if any static route becomes unreachable due to an unreachable gateway, the static route gets deleted from the running configuration. The console displays the route that has become unreachable.

#### **Example 2**

```
ise/admin(config)# ip route 192.168.0.0 255.255.0.0 gateway 172.23.90.2
ise/admin(config)#
```
# **ipv6 address**

To configure a static IPv6 address based on an IPv6 general prefix and enable IPv6 processing for an interface, use the **ipv6 address** command in interface configuration mode.

**ipv6 address** *ipv6-address/prefix-length*

To remove an IPv6 address or disable IPv6 processing, use the **no** form of this command.

**no ipv6 address** *ipv6-address/prefix-length*

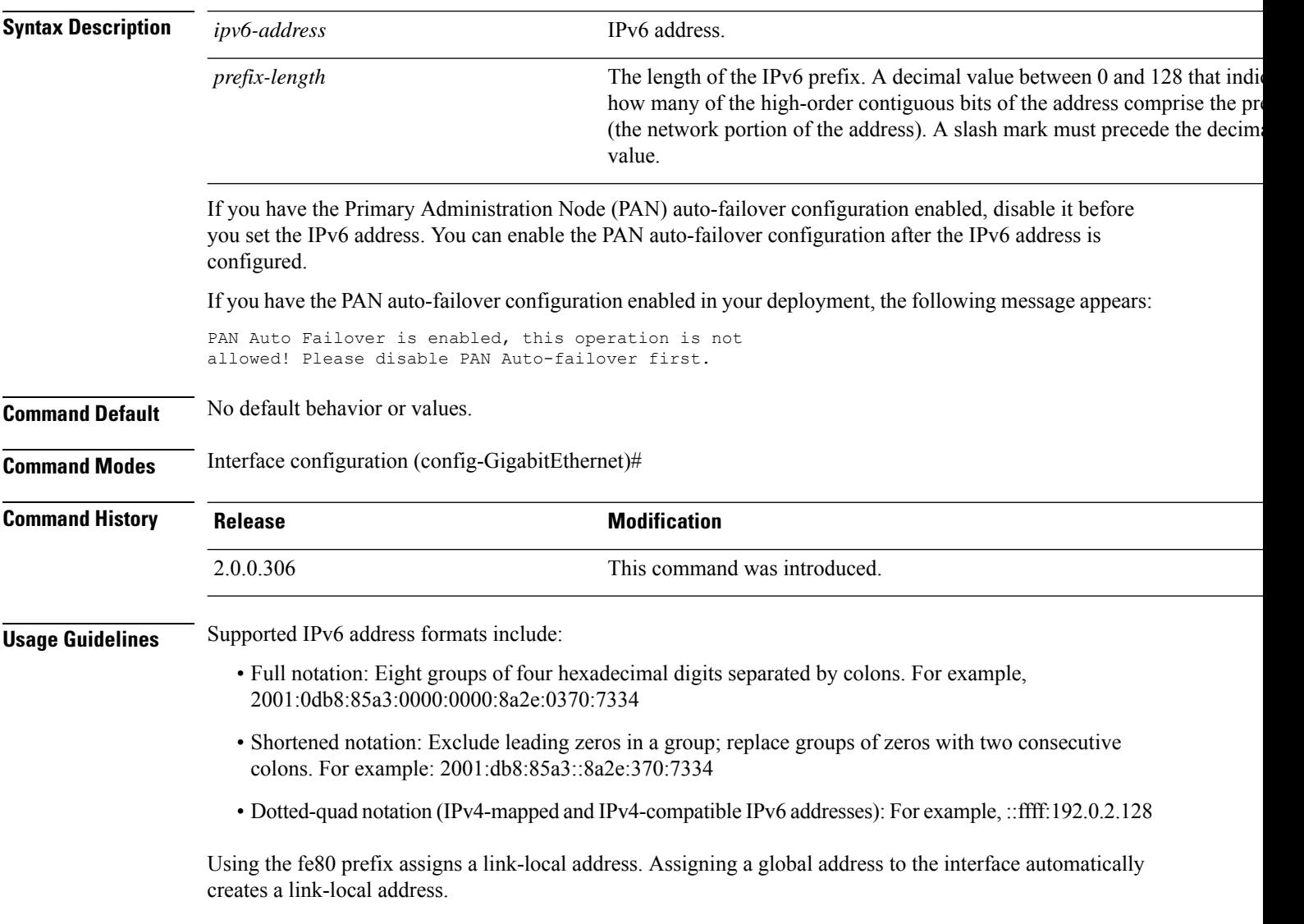

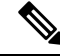

If 'Ctrl-C' is issued during the CLI configuration change of **ipv6 address** command, in case of IPv6 address change, the system may end up in a state where some application components have the old IPv6 address, and some components use the new IPv6 address. **Note**

This will bring the Cisco ISE node into a non-working state. The workaround for this is to issue another **ipv6 address** command to set the IPv6 address to the desired value.

#### **Example 1**

```
ise/admin(config)# interface GigabitEthernet 1
ise/admin(config-GigabitEthernet)# ipv6 address 2001:DB8:0:1::/64
Changing the IPv6 address may result in undesired side effects on any installed
application(s).
Are you sure you want to proceed? Y/N[N]: y
........
Note: ISE Processes are initializing. Use 'show application status ise' CLI to verify all
processes are in running state.
ise/admin(config-GigabitEthernet)#
```
#### **Example 2**

```
ise/admin(config)# interface GigabitEthernet 1
ise/admin(config-GigabitEthernet)# ipv6 address fe80::250:56ff:fe87:4763/64
ise/admin(config-GigabitEthernet)#
```
### **ipv6 address autoconfig**

To enable automatic configuration of IPv6 addresses using stateless autoconfiguration on an interface and enable IPv6 processing on the interface, use the **ipv6 address autoconfig** command in interface configuration mode.

IPv6 address autoconfiguration is enabled by default in Linux. Cisco ADE 2.0 shows the IPv6 address autoconfiguration in the running configuration for any interface that is enabled.

#### **ipv6 address autoconfig**

Use the **no** form of this command to disable autoconfiguration of IPv6 addresses from an interface.

**Command Default** No default behavior or values.

**Command Modes** Interface configuration (config-GigabitEthernet)#

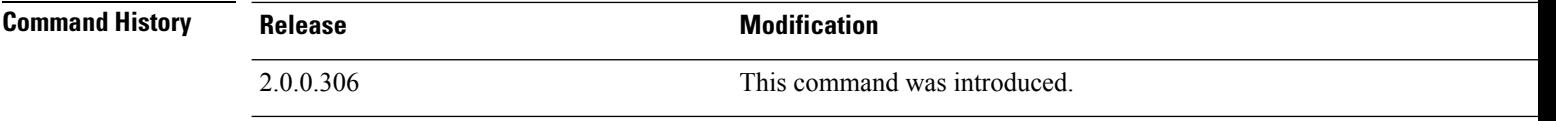

**Usage Guidelines** IPv6 stateless autoconfiguration has the security downfall of having predictable IP addresses. This downfall is resolved with privacy extensions. You can verify that the privacy extensions feature is enabled by using the **show interface** command.

#### **Example**

```
ise/admin(config-GigabitEthernet)# ipv6 address autoconfig
ise/admin(config)#
```
### **Configuring IPv6 Auto Configuration**

To enable IPv6 stateless autoconfiguration, use the **interface GigabitEthernet 0** command in Interface configuration mode:

```
ise/admin# configure terminal
Enter configuration commands, one per line. End with CNTL/Z.
ise/admin(config)# interface GigabitEthernet 0
ise/admin(config)# (config-GigabitEthernet)# ipv6 address autoconfig
ise/admin(config)# (config-GigabitEthernet)# end
ise/admin#
```
When IPv6 autoconfiguration is enabled, the running configuration shows the interface settings similar to the following:

```
!
interface GigabitEthernet 0
  ip address 172.23.90.116 255.255.255.0
  ipv6 address autoconfig
!
```
You can use the **show interface GigabitEthernet 0** command to display the interface settings. In the example below, you can see that the interface has three IPv6 addresses. The first address (starting with 3ffe) is obtained using the stateless autoconfiguration.

For the stateless autoconfiguration to work, you must have IPv6 route advertisement enabled on that subnet. The next address (starting with fe80) is a link-local address that does not have any scope outside the host.

You will always see a link local address regardless of the IPv6 autoconfiguration or DHCPv6 configuration. The last address (starting with 2001) is obtained from a IPv6 DHCP server.

```
ise/admin# show interface GigabitEthernet 0
eth0 Link encap:Ethernet HWaddr 00:0C:29:AF:DA:05
         inet addr:172.23.90.116 Bcast:172.23.90.255 Mask:255.255.255.0
         inet6 addr: 3ffe:302:11:2:20c:29ff:feaf:da05/64 Scope:Global
         inet6 addr: fe80::20c:29ff:feaf:da05/64 Scope:Link
         inet6 addr: 2001:558:ff10:870:8000:29ff:fe36:200/64 Scope:Global
          UP BROADCAST RUNNING MULTICAST MTU:1500 Metric:1
         RX packets:77848 errors:0 dropped:0 overruns:0 frame:0
         TX packets:23131 errors:0 dropped:0 overruns:0 carrier:0
         collisions:0 txqueuelen:1000
         RX bytes:10699801 (10.2 MiB) TX bytes:3448374 (3.2 MiB)
         Interrupt:59 Base address:0x2000
ise/admin#
```
### **Verifying the Privacy Extensions Feature**

To verify that the privacy extensions feature is enabled, you can use the **show interface GigabitEthernet 0** command. You can see two autoconfiguration addresses: one address is without the privacy extensions, and the other is with the privacy extensions.

In the example below, the MAC is 3ffe:302:11:2:20c:29ff:feaf:da05/64 and the non-RFC3041 address contains the MAC, and the privacy-extension address is 302:11:2:9d65:e608:59a9:d4b9/64.

The output appears similar to the following:

```
ise/admin# show interface GigabitEthernet 0
eth0 Link encap:Ethernet HWaddr 00:0C:29:AF:DA:05
          inet addr:172.23.90.116 Bcast:172.23.90.255 Mask:255.255.255.0
          inet6 addr: 3ffe:302:11:2:9d65:e608:59a9:d4b9/64 Scope:Global
          inet6 addr: 3ffe:302:11:2:20c:29ff:feaf:da05/64 Scope:Global
          inet6 addr: fe80::20c:29ff:feaf:da05/64 Scope:Link
         UP BROADCAST RUNNING MULTICAST MTU:1500 Metric:1
         RX packets:60606 errors:0 dropped:0 overruns:0 frame:0
         TX packets:2771 errors:0 dropped:0 overruns:0 carrier:0
         collisions:0 txqueuelen:1000
          RX bytes:9430102 (8.9 MiB) TX bytes:466204 (455.2 KiB)
         Interrupt:59 Base address:0x2000
ise/admin#
```
### **ipv6 address dhcp**

To acquire an IPv6 address on an interface from the Dynamic Host Configuration Protocol for IPv6 (DHCPv6) server, use the **ipv6** address dhcp command in the interface configuration mode. To remove the address from the interface, use the **no** form of this command.

**ipv6 address dhcp**

**Command Default** No default behavior or values.

**Command Modes** Interface configuration (config-GigabitEthernet)#

**Command History Release <b>Modification** 

2.0.0.306 This command was introduced.

**Usage Guidelines Example**

```
ise/admin# configure terminal
Enter configuration commands, one per line. End with CNTL/Z.
ise/admin(config)# interface GigabitEthernet 1
ise/admin(config-GigabitEthernet)# ipv6 address dhcp
ise/admin(config-GigabitEthernet)# end
ise/admin#
```
When IPv6 DHCP is enabled, the running configuration shows the interface settings similar to the following:

```
!
interface GigabitEthernet 1
  ipv6 address dhcp
  ipv6 enable
!
```

```
Note
```
The IPv6 stateless autoconfiguration and IPv6 address DHCP are not mutually exclusive. It is possible to have both IPv6 stateless autoconfiguration and IPv6 address DHCP on the same interface.

You can use the **show interface** command to display what IPv6 addresses are in use for a particular interface.

When both the IPv6 stateless autoconfiguration and IPv6 address DHCP are enabled, the running configuration shows the interface settings similar to the following:

```
!
interface GigabitEthernet 1
   ipv6 address dhcp
   ipv6 address autoconfig
    ipv6 enable
!
```
### **ipv6 enable**

To enable IPv6 on an interface, use the **ipv6 enable** command in interface configuration mode.

**ipv6 enable** Use the **no** form of this command to disable ipv6 on an interface. **no ipv6 enable Command Default** No default behavior or values. **Command Modes** Interface configuration (config-GigabitEthernet)# **Command History Release <b>Modification** 2.0.0.306 This command was introduced.

**Usage Guidelines** Use the **ipv6 enable** command to enable IPv6 on an interface and automatically generate the link-local address based on the interface MAC address.

#### **Example 1**

```
ise/admin(config)# interface GigabitEthernet 1
ise/admin(config-GigabitEthernet)# ipv6 enable
ise/admin(config-GigabitEthernet)#
```
#### **Example 2**

By default, ipv6 is enabled on all interfaces. If you want to disable it, use the **no** form of this command.

```
ise/admin# show interface gigabitEthernet 1
GigabitEthernet 1
flags=4163UP,BROADCAST,RUNNING,MULTICAST mtu 1500
inet6 fe80::20c:29ff:fe83:a610 prefixlen 64 scopeid 0x20 link
ether 00:0c:29:83:a6:10 txqueuelen 1000 (Ethernet)
RX packets 11766 bytes 1327285 (1.2 MiB)
RX errors 0 dropped 13365 overruns 0 frame 0
TX packets 6 bytes 508 (508.0 B)
TX errors 0 dropped 0 overruns 0 carrier 0 collisions 0
```

```
ise/admin# configure terminal
Enter configuration commands, one per line. End with CNTL/Z.
ise/admin(config)# interface gigabitEthernet 1
ise/admin(config-GigabitEthernet)# no ipv6 enable
ise/admin(config-GigabitEthernet)# exit
ise/admin(config)# end
ise/admin# show interface gigabitEthernet 1
GigabitEthernet 1
flags=4163 UP,BROADCAST,RUNNING,MULTICAST mtu 1500
ether 00:0c:29:83:a6:10 txqueuelen 1000 (Ethernet)
RX packets 64 bytes 5247 (5.1 KiB)
RX errors 0 dropped 13365 overruns 0 frame 0
TX packets 3 bytes 258 (258.0 B)
TX errors 0 dropped 0 overruns 0 carrier 0 collisions 0
```
 $\mathbf I$ 

#### **Cisco Identity Services Engine CLI Reference Guide, Release 3.3**

### **ipv6 route**

To manually configure IPv6 static routes and define an explicit path between two networking devices, use the **ipv6 route** command in global configuration mode. Static routes are not automatically updated and you must manually reconfigure the static routes if the network topology changes.

**ipv6 route** *ipv6-address/prefix-length* **gateway** *route-specific gateway*

To remove an IPv6 static route, use the **no** form of this command.

**no ipv6 route** *ipv6-address/prefix-length* **gateway** *route-specific gateway*

To configure a defaultstatic route with an IPv6 address, use the **ipv6 route ::/0 gateway** *route-specific gateway* command in global configuration mode. To disable the default static route with an IPv6 address, use the **no** form of this command.

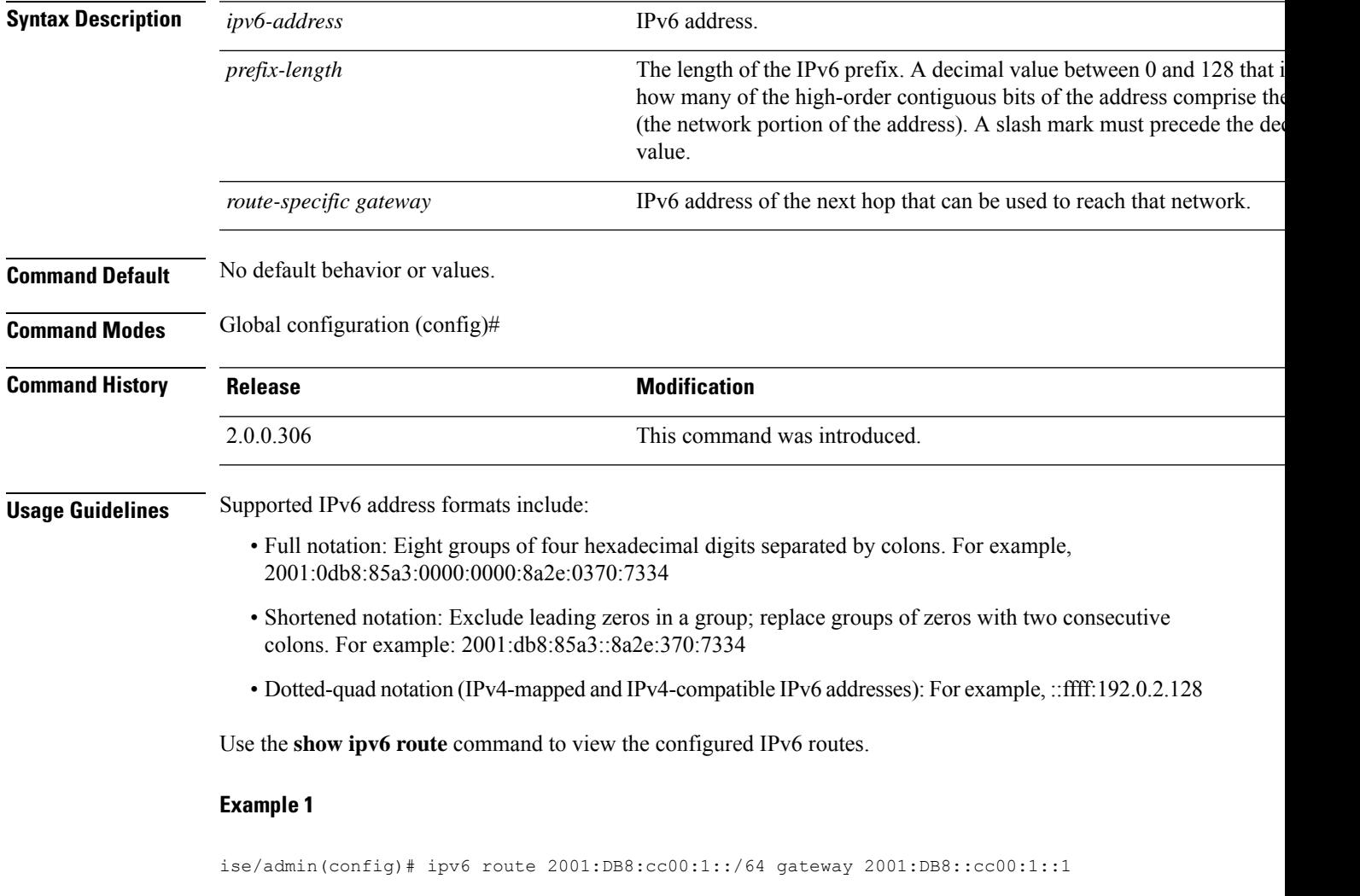

### **Example 2**

ise/admin(config)# ipv6 route ::/0 gateway 2001:db::5

where ::/0 indicates a default route prefix.

# **kron occurrence**

To schedule one or more Command Scheduler commands to run at a specific date and time or a recurring level, use the **kron occurrence** command in configuration mode. To delete this schedule, use the **no** form of this command.

**kron occurrence** *occurrence-name*

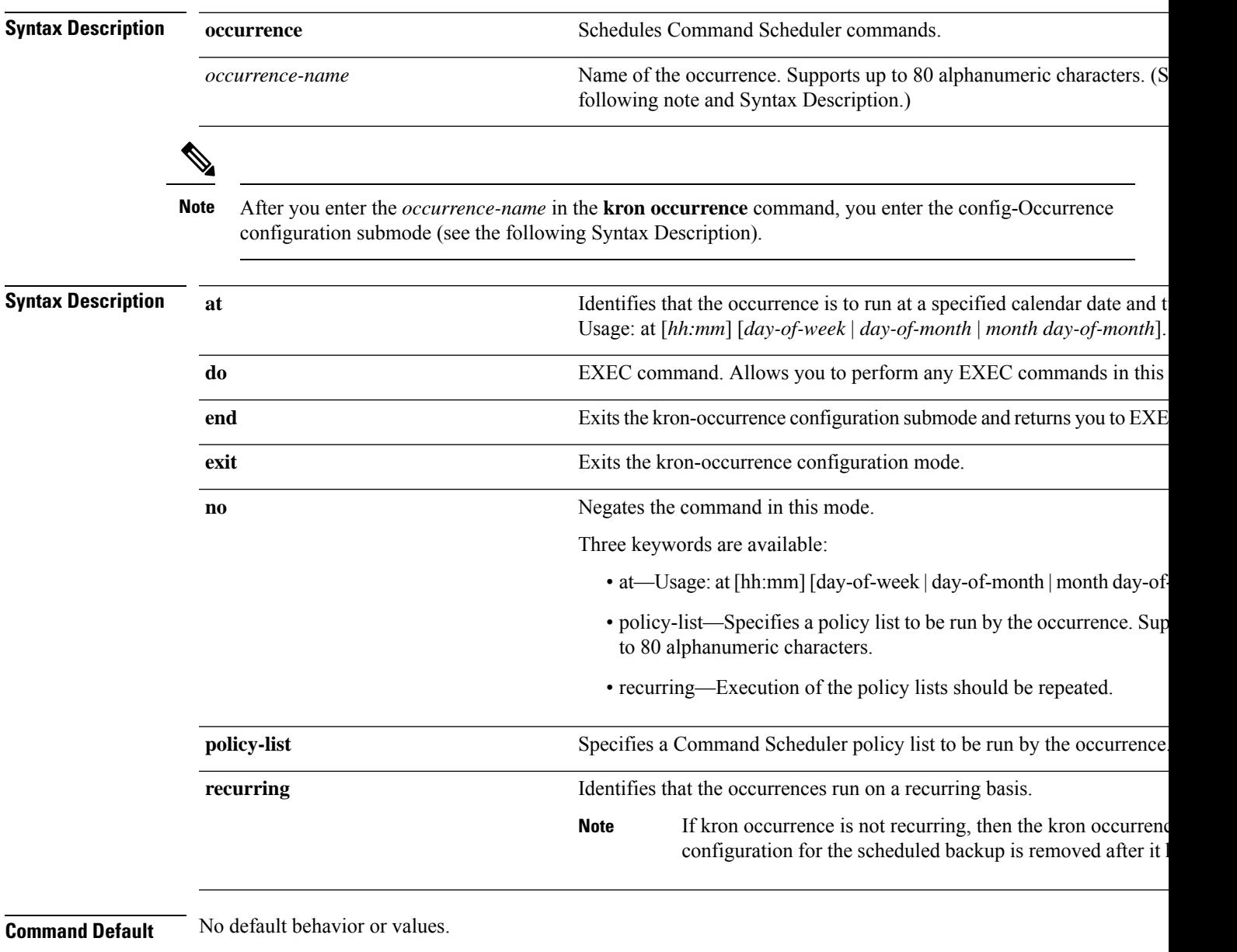

**Command Modes** Configuration (config-Occurance)#

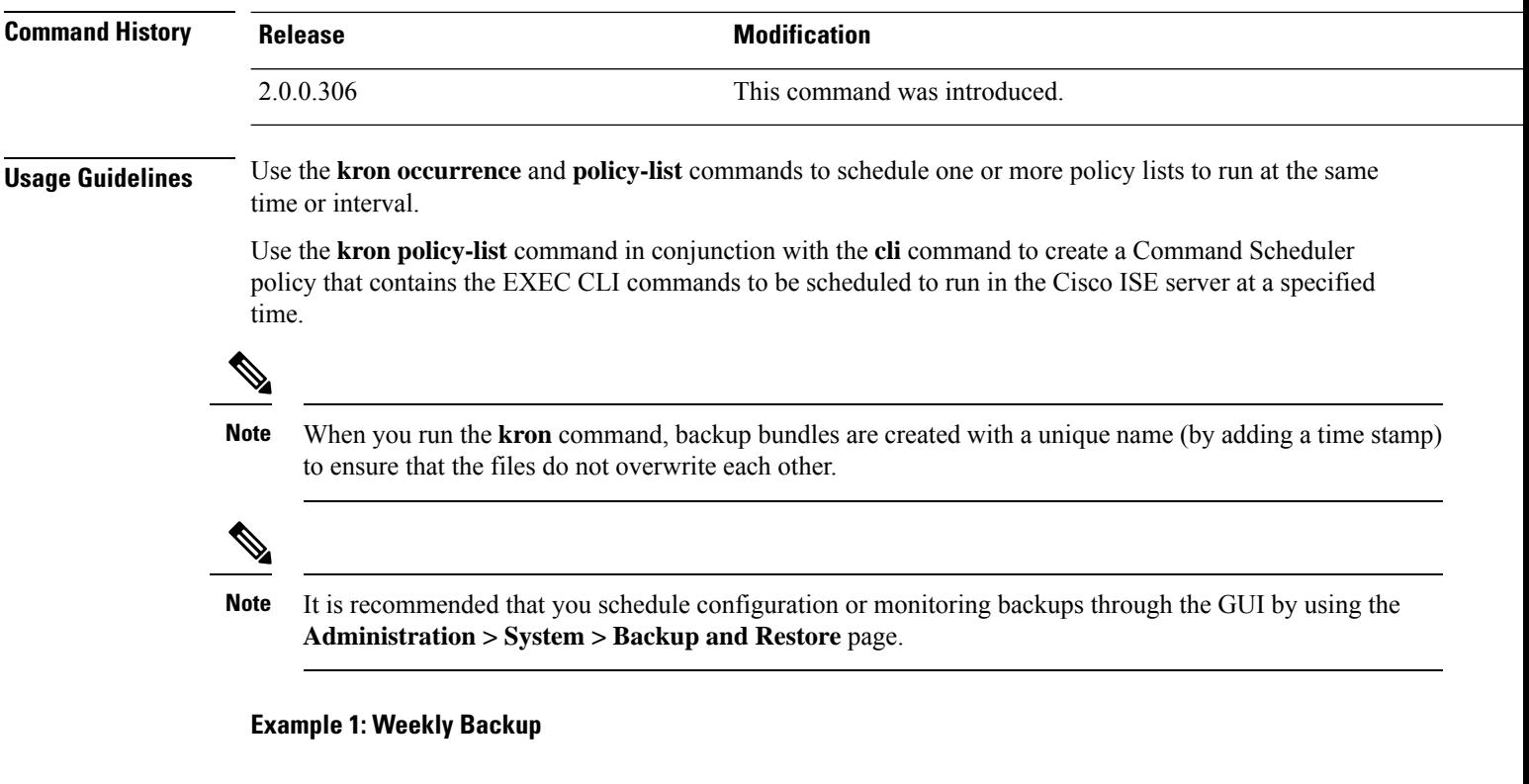

```
ise/admin(config)# kron occurrence WeeklyBackup
ise/admin(config-Occurrence)# at 14:35 Monday
ise/admin(config-Occurrence)# policy-list SchedBackupPolicy
ise/admin(config-Occurrence)# recurring
ise/admin(config-Occurrence)# exit
ise/admin(config)#
```
#### **Example 2: Daily Backup**

```
ise/admin(config)# kron occurrence DailyBackup
ise/admin(config-Occurrence)# at 02:00
ise/admin(config-Occurrence)# exit
ise/admin(config)#
```
#### **Example 3: Weekly Backup**

```
ise/admin(config)# kron occurrence WeeklyBackup
ise/admin(config-Occurrence)# at 14:35 Monday
ise/admin(config-Occurrence)# policy-list SchedBackupPolicy
ise/admin(config-Occurrence)# no recurring
ise/admin(config-Occurrence)# exit
ise/admin(config)#
```
# **kron policy-list**

To specify a name for a Command Scheduler policy and enter the kron-Policy List configuration submode, use the **kron policy-list** command in configuration mode. To delete a Command Scheduler policy, use the **no** form of this command.

**kron policy-list** *list-name*

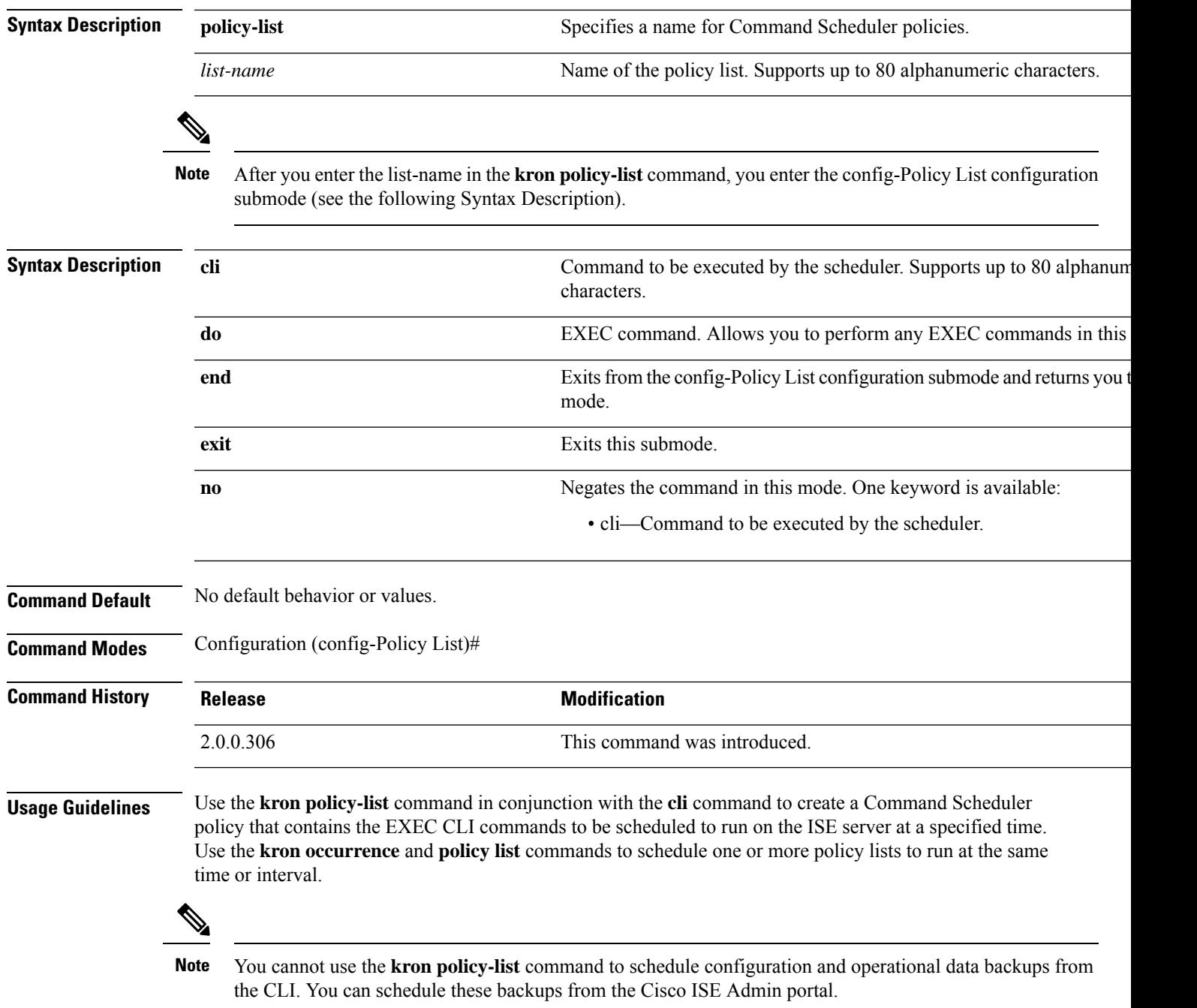

```
ise/admin(config)# kron policy-list BackupLogs
ise/admin(config-Policy List)# cli backup-logs ScheduledBackupLogs repository SchedBackupRepo
encryption-key plain xyzabc
ise/admin(config-Policy List)# exit
ise/admin(config)#
```
# **logging**

To configure the log level, use the **logging** command in configuration mode.

**logging loglevel** {*0* | *1* | *2* | *3* | *4* | *5* | *6* | *7*}

To disable this function, use the **no** form of this command.

### **no logging**

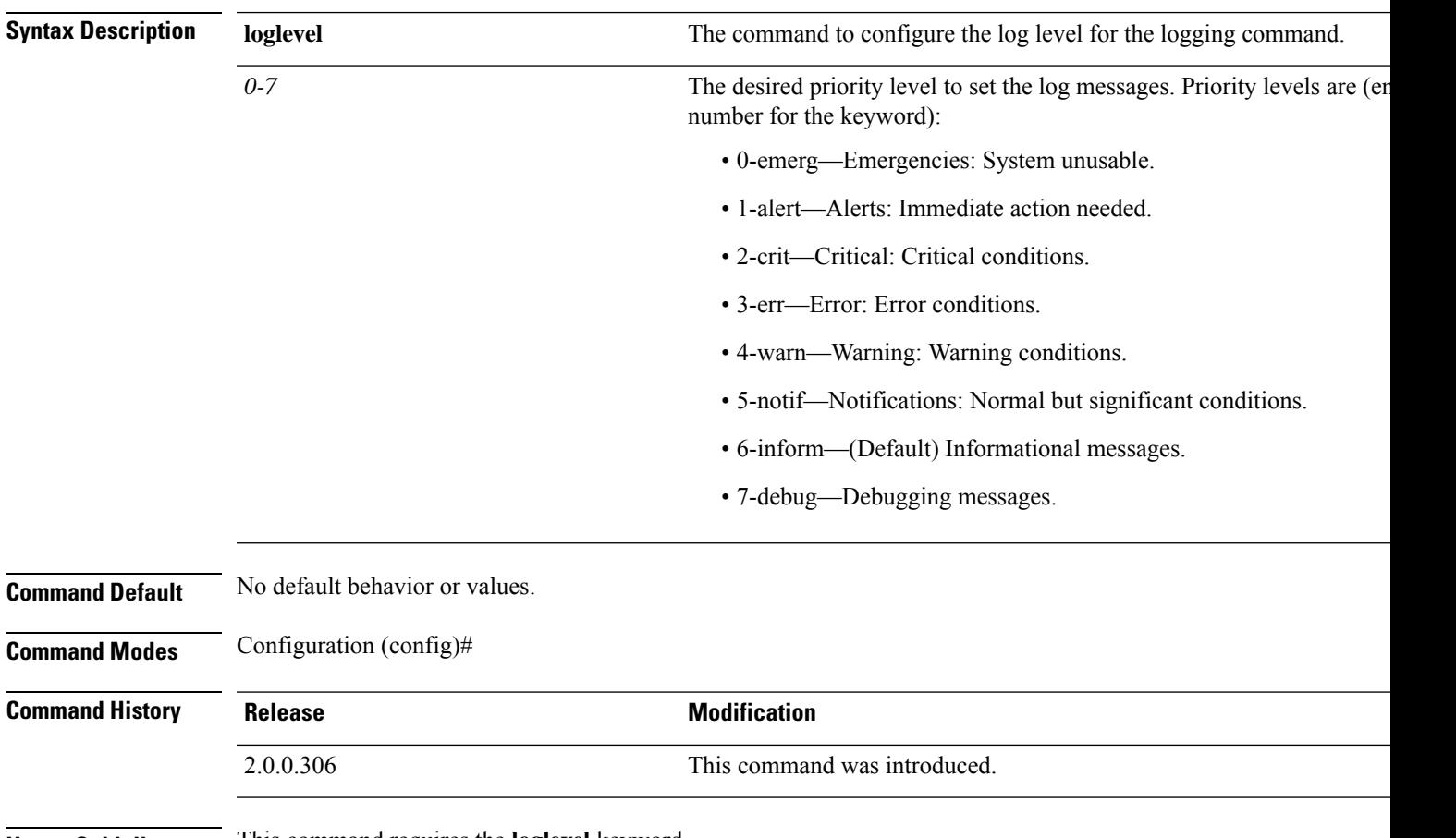

**Usage Guidelines** This command requires the **loglevel** keyword.

```
ise/admin(config)# logging loglevel 0
ise/admin(config)#
```
 $\mathbf I$ 

# **ntp**

**ntp**

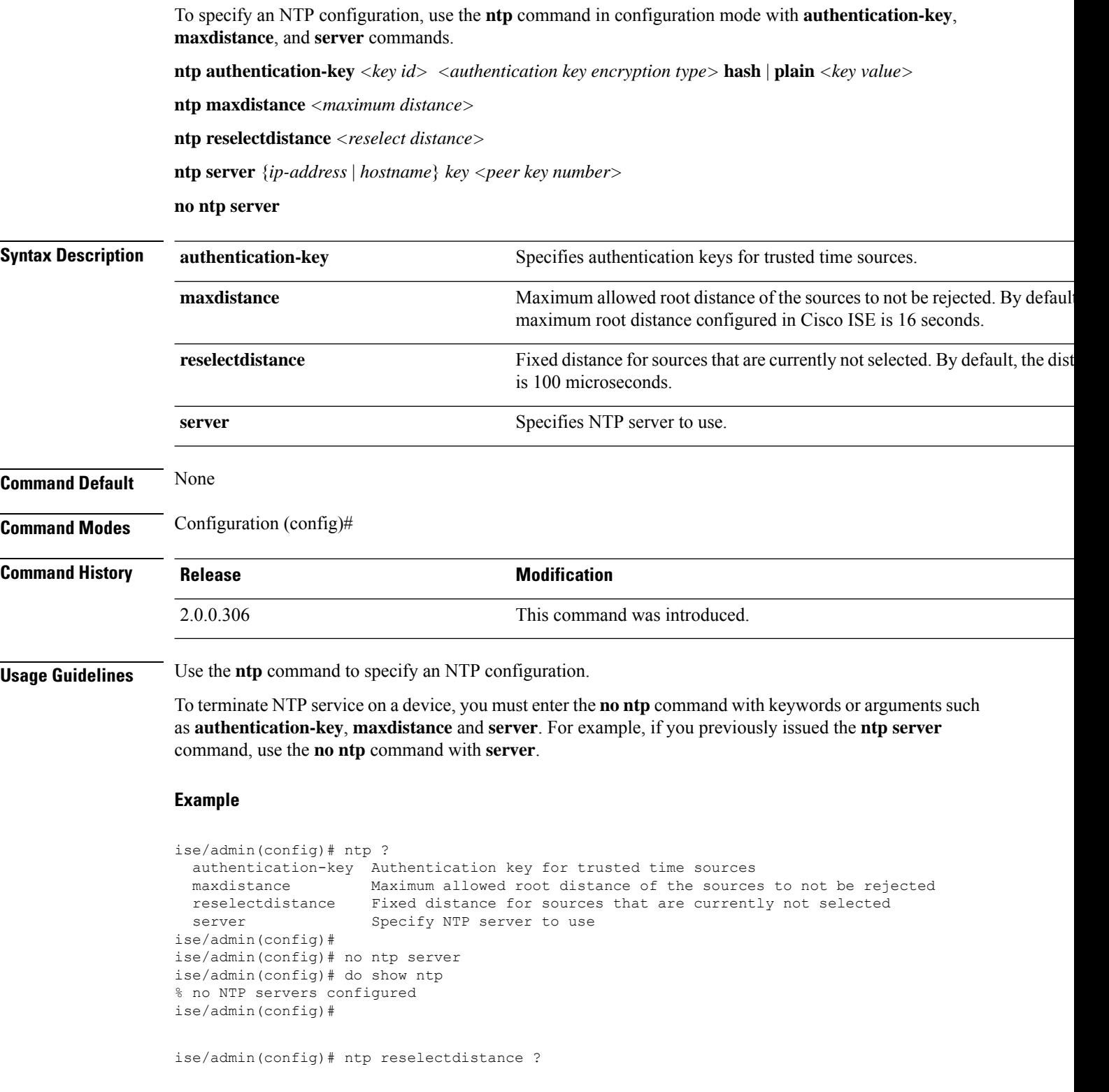

I

<1-10000000> Reselect distance in microseconds ise/admin(config)# ntp reselectdistance 3000

# **ntp authentication-key**

To specify an authentication key for a time source, use the**ntpauthentication-key** command in configuration command with a unique identifier and a key value.

**ntp authentication-key** *<key id>* **md5 hash | plain** *key value*

**ntp authentication-key** *<key id>* **sha1 hash | plain** *key value*

**ntp authentication-key** *<key id>* **sha256 hash | plain** *key value*

**ntp authentication-key** *<key id>* **sha512 hash | plain** *key value*

To disable this capability, use the **no** form of this command.

**no ntp authentication-key**

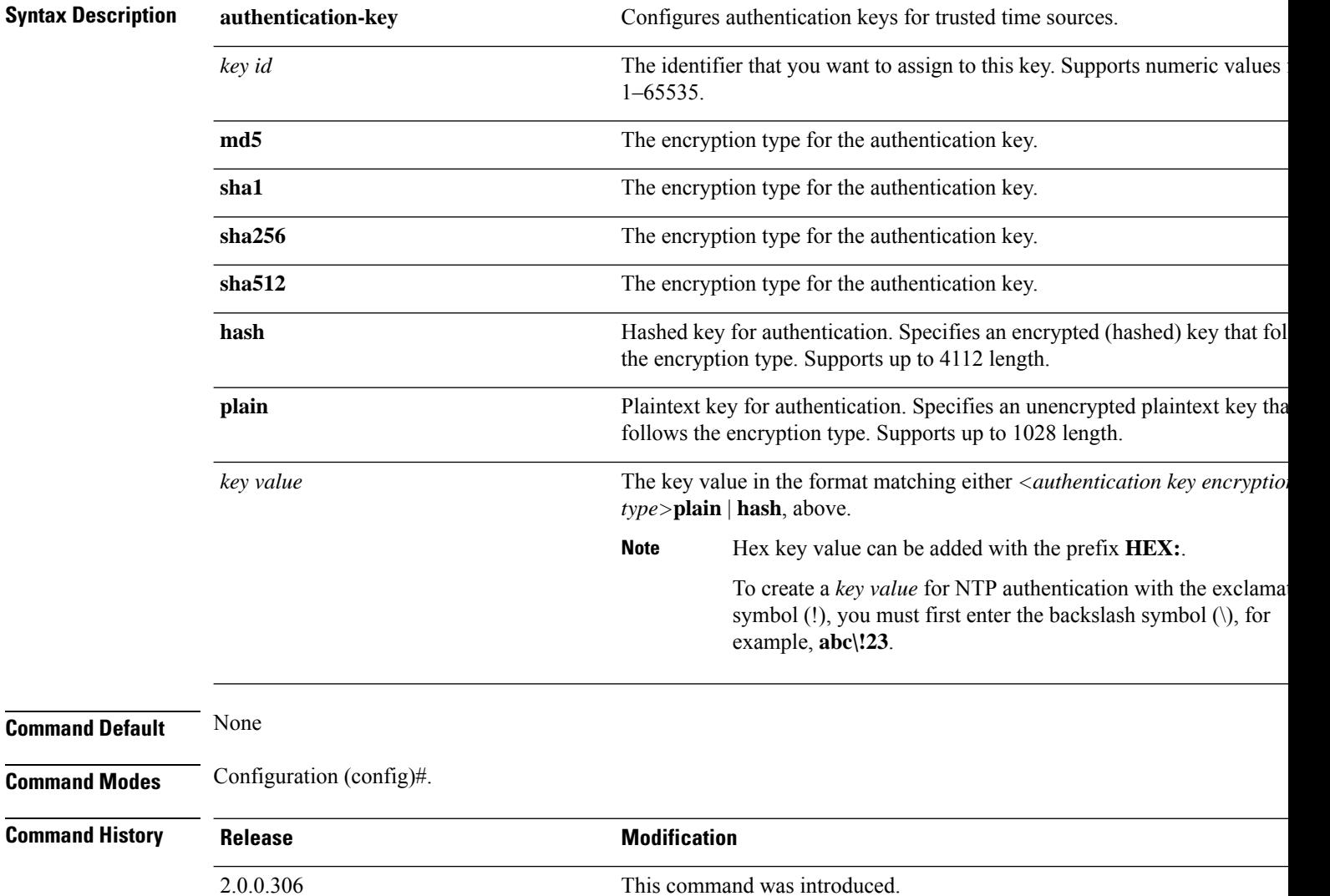

Ш

**Usage Guidelines** Use the **ntp authentication-key** command to set up a time source with an authentication key for NTP authentication and specify its pertinent key identifier, key encryption type, and key value settings. Add this key to the trusted list before you add this key to the **ntp server** command.

Time sources without the NTP authentication keys that are added to the trusted list will not be synchronized.

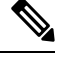

**Note**

The **show running-config** command will always show keys that are entered in Message Digest 5 (MD5) plain format converted into hash format for security. For example, **ntp authentication-key** 1 **md5 hash** *ee18afc7608ac7ecdbeefc5351ad118bc9ce1ef3*.

### **Example 1**

```
ise/admin# configure
ise/admin(config)#
ise/admin(config)# ntp authentication-key 1 ?
 md5 MD5 authentication
 sha1 SHA1 authentication
 sha256 SHA256 authentication
 sha512 SHA512 authentication
```
#### **Example 2**

```
ise/admin# configure
ise/admin(config)#
ise/admin(config)# ntp authentication-key 1 sha1 plain ?
 <WORD> Plain text or hexadecimal number with the HEX: prefix key for a (Max Size - 1028)
```
#### **Example 3**

```
ise/admin(config)# no ntp authentication-key 3
(Removes authentication key 3.)
```

```
ise/admin(config)# no ntp authentication-key
(Removes all authentication keys.)
```
# **ntp maxdistance**

The **ntp maxdistance** command sets the maximum allowed root distance of the sources to not be rejected by the source selection algorithm. The distance includes the accumulated dispersion, which might be large when the source is no longer synchronised, and half of the total round-trip delay to the primary source.

By default, the maximum root distance configured in Cisco ISE is 16 seconds.

To reset to the default value, use the **no** form of this command.

**ntp maxdistance**

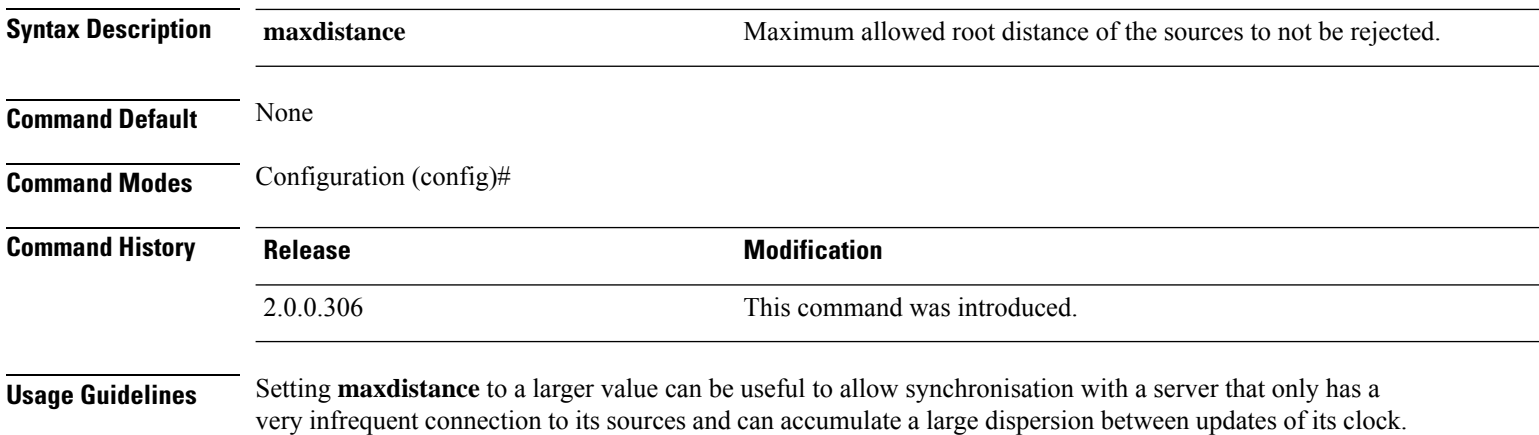

#### **Example**

ise/admin(config)# ntp maxdistance ?  $<1-128$ 

### **ntp server**

To allow for software clock synchronization by the NTP server for the system, use the **ntp server** command in configuration mode. Allows up to three servers each with a key in a separate line. The key is an optional parameter but the key is required for NTP authentication.

The Cisco ISE always requires a valid and reachable NTP server.

Although key is an optional parameter, it must be configured if you need to authenticate an NTP server.

To disable this capability, use the **no** form of this command only when you want to remove an NTP server and add another one.

**ntp server** {*ip-address* | *hostname*} **minpoll** *<minimum poll>* **key***<peer key number>*

**ntp server** {*ip-address* | *hostname*} **trust**

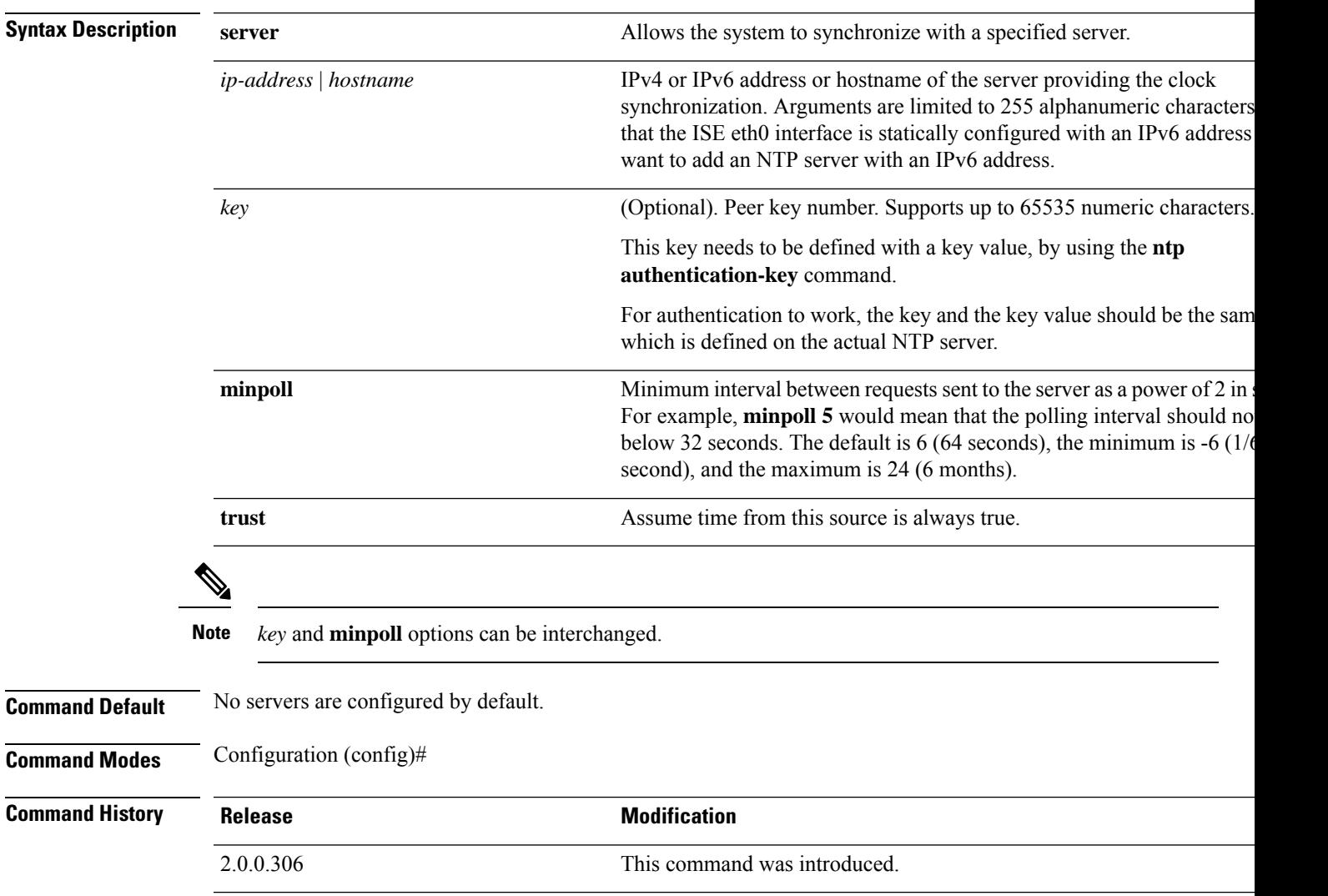

**Usage Guidelines** The **show ntp** command displays the status of synchronization. If none of the configured NTP servers are reachable or not authenticated (if NTP authentication is configured), then this command displays synchronization to local with the least stratum.

> If an NTP server is not reachable or is not properly authenticated, then its reach as per this command statistics will be 0.

This command gives conflicting information during the synchronization process. The synchronization process can take up to 20 minutes to complete. **Note**

#### **Example**

```
ise/admin# configure terminal
Enter configuration commands, one per line. End with CNTL/Z.
ise/admin(config)# ntp server 209.165.200.225 ?
 key Peer key number
 minpoll Minimum interval between requests sent to the server
trust Assume time from this source is always true
ise/admin# show running-config
interface GigabitEthernet 0
  ip address 209.165.200.225 255.255.255.0
 ipv6 address autoconfig
  ipv6 enable
!
ip name-server 209.165.200.226
!
ip default-gateway 209.165.200.227
!
ip route 2.2.2.0 255.255.255.0 gateway 127.0.0.1
!
!
clock timezone Asia/Kolkata
!
ntp authentication-key nn md5 hash xxxxxxxxxxxxxxxxxxxxxxxxxxxxxxxxxxxxxxxx
ntp server 209.165.200.228 key nn
ntp server 209.165.200.229
!
ise/admin(config)# ntp server 209.165.200.225 trust
ise/admin(config)# ntp server 209.165.200.225 key 2 trust
ise/admin(config)# ntp server 209.165.200.225 key 2 minpoll 7 trust
ise/admin(config)# ntp server 209.165.200.225 minpoll 7 trust
ise/admin(config)# ntp server 209.165.200.225 minpoll 7 key 2 trust
```
### **Verifying the Status of Synchronization**

To check the status of synchronization, use the **show ntp** command.

```
ise/admin# show ntp
Primary NTP : ntp.esl.cisco.com
Secondary NTP : 171.68.10.80
```
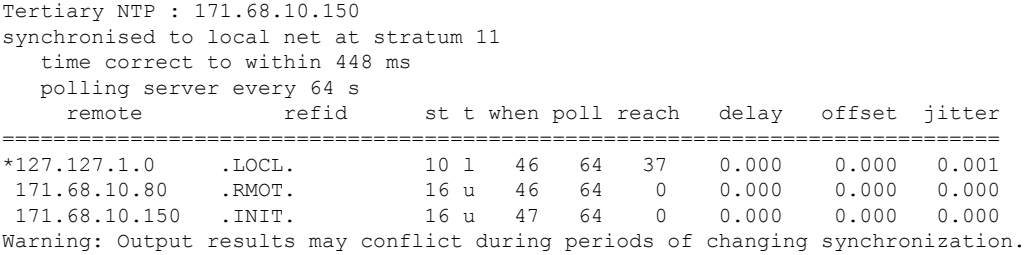

#### **Example 2**

ise/admin#

ise/admin# show ntp Primary NTP : ntp.esl.cisco.com Secondary NTP : 171.68.10.150 Tertiary NTP : 171.68.10.80 synchronised to NTP server (171.68.10.150) at stratum 3 time correct to within 16 ms polling server every 64 s remote refid st t when poll reach delay offset jitter ============================================================================== 127.127.1.0 . LOCL. 10 1 35 64 377 +171.68.10.80 144.254.15.122 2 u 36 64 377 1.474 7.381 2.095 \*171.68.10.150 144.254.15.122 2 u 33 64 377 0.922 10.485 2.198 Warning: Output results may conflict during periods of changing synchronization. ise/admin#

# **rate-limit**

To configure the limit of TCP, UDP, or ICMP packets from a source IP address, use the **rate-limit** command in configuration mode. To remove this function, use the **no** form of this command.

**rate-limit name 250 ip-address net-mask port**

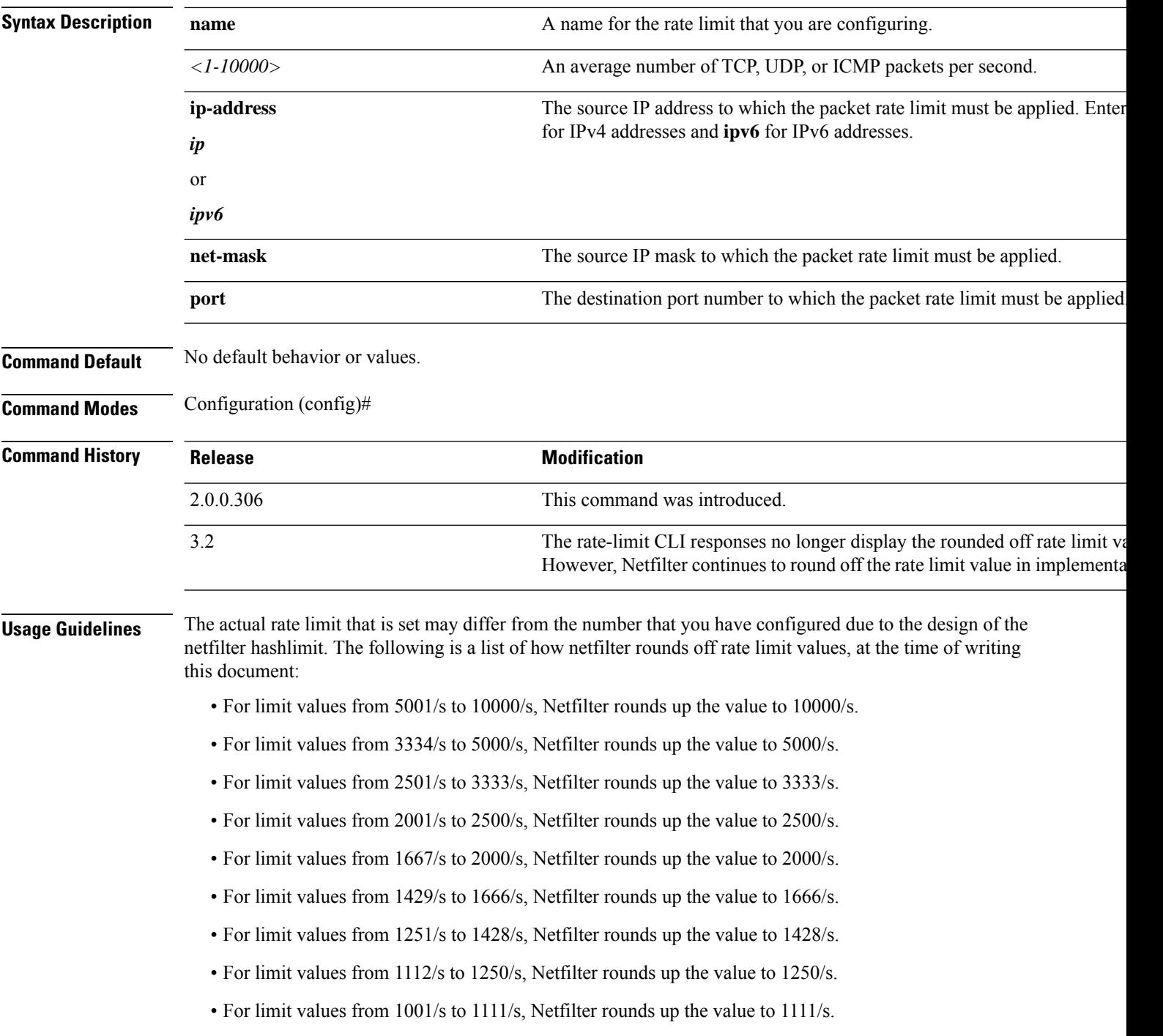

- For limit values from 910/s to 1000/s, Netfilter rounds up the value to 1000/s.
- For limit values from 834/s to 909/s, Netfilter rounds up the value to 909/s.
- For limit values under 150, no rounding is done.

See netfilter documentation for more details on how hashlimits work.

To update the assigned values for a rate limit name, use the no form of the rate-limit command and then redefine the rate limit.

```
ise242/admin(config)#rate-limit limit1 5500 port 6543
ise242/admin(config)#do show running-config | include rate
rate-limit limit1 5500 port 6543
```
## **password-policy**

 $\mathscr{D}$ 

You can also configure the password policy from the Cisco ISE GUI. Note that if a password policy is configured through the Cisco ISE GUI, it overwrites and takes precedence over any password policy configured through the Cisco ISE CLI. **Note**

To enable or configure the passwords on the system, use the **password-policy** command in configuration mode. To disable this function, use the **no** form of this command.

**password-policy** *options*

## $\mathscr{D}$

**Note**

The **password-policy** command requires a policy option (see Syntax Description). You must enter the **password-expiration-enabled** command before the other password-expiration commands.

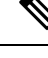

After you enter the **password-policy** command, you can enter the config-password-policy configuration submode. **Note**

#### **Syntax Description**

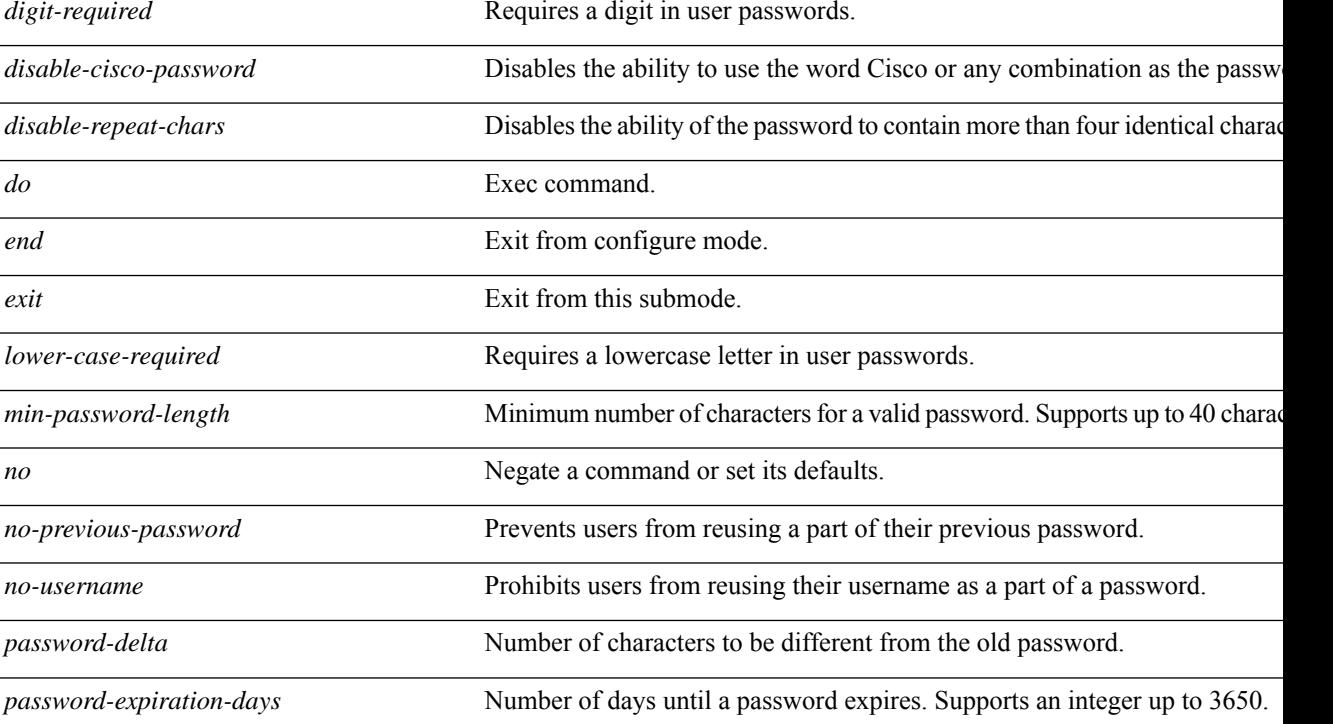

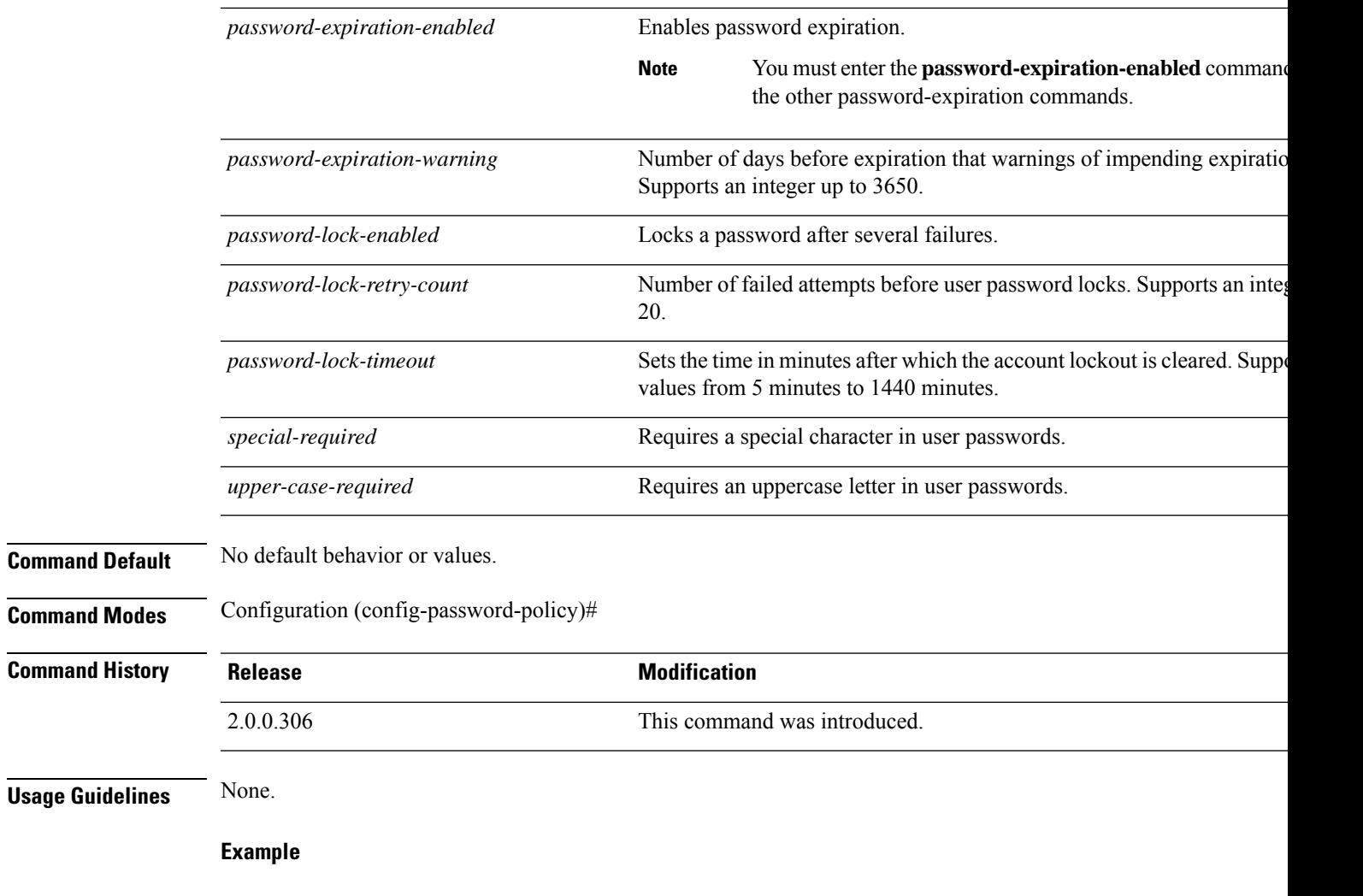

```
ise/admin(config)# password-policy
ise/admin(config-password-policy)# password-expiration-days 30
ise/admin(config-password-policy)# exit
ise/admin(config)#
```
# **repository**

To enter the repository submode for configuration of backups, use the **repository** command in configuration mode.

**repository** *repository-name*

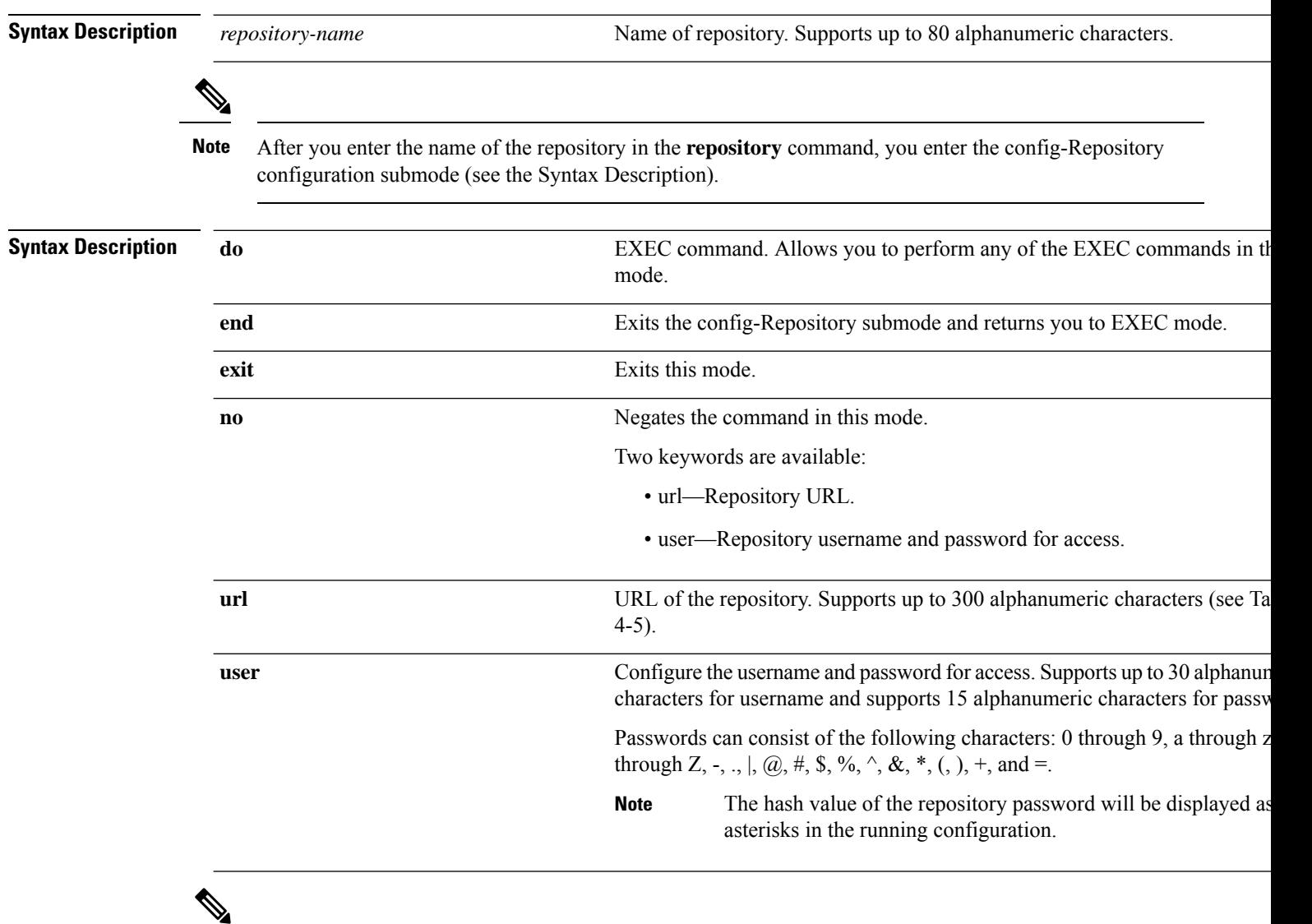

**Note**

Server is the server name and path refers to /subdir/subsubdir. Remember that a colon(:) is required after the server for an NFS network server.

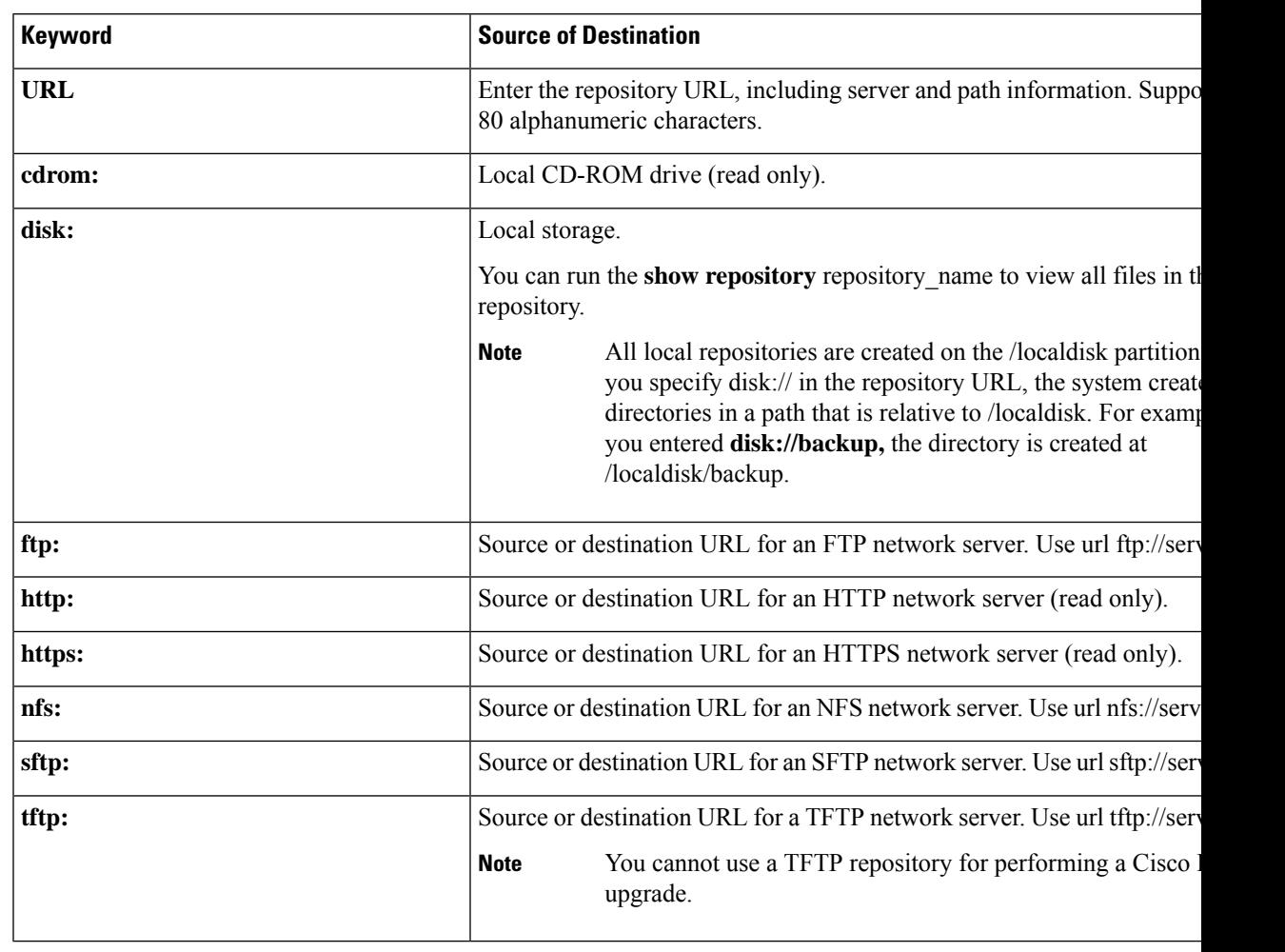

#### **Table 7: Table 4-5 URL Keywords (Continued)**

**Command Default** No default behavior or values.

**Command Modes** Configuration (config-Repository)#

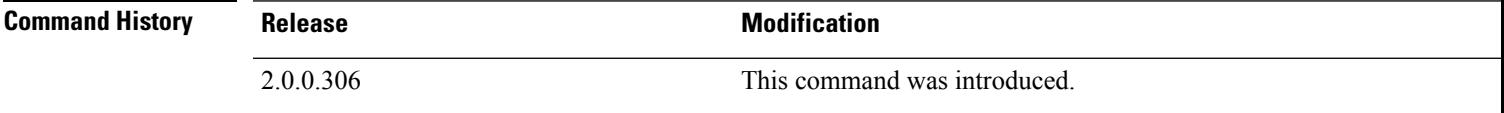

**Usage Guidelines** When configuring **url sftp:** in the submode, you must first load the RSA fingerprint (AKA host-key) from the target SFTP host into ISE. You can do this by using the **crypto host\_key add** command through the CLI. See the [crypto](https://www.cisco.com/c/en/us/td/docs/security/ise/2-3/cli_guide/b_ise_CLIReferenceGuide_23/b_ise_CLIReferenceGuide_23_chapter_01.html#ID-1363-000006cf) command for more information.

To disable this function, use the command **crypto host\_key delete** in the EXEC mode.

Cisco ISE displays the following warning when you configure a secure ftp repository in the Cisco ISE Admin portal in Administration > System > Maintenance > Repository > Add Repository.

The host key of the SFTP server must be added through the CLI by using the host-key option before this repository can be used.

A corresponding error is thrown in the Cisco ADE logs when you try to back up into a secure FTP repository without configuring the host-key.

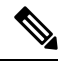

Cisco ISE initiates outbound SSH or SFTP connections in FIPS mode even if FIPS mode is not enabled on ISE. Ensure that the remote SSH or SFTP servers that communicate with ISE allow FIPS 140-2 approved cryptographic algorithms. **Note**

Cisco ISE uses embedded FIPS 140-2 validated cryptographic modules. For details of the FIPS compliance claims, see the FIPS [Compliance](http://www.cisco.com/web/strategy/government/security_certification/net_business_benefit_seccert_fips140.html) Letter.

# **service**

To specify a service to manage, use the **service** command in configuration mode.

### **service sshd**

To disable this function, use the **no** form of this command.

**no service**

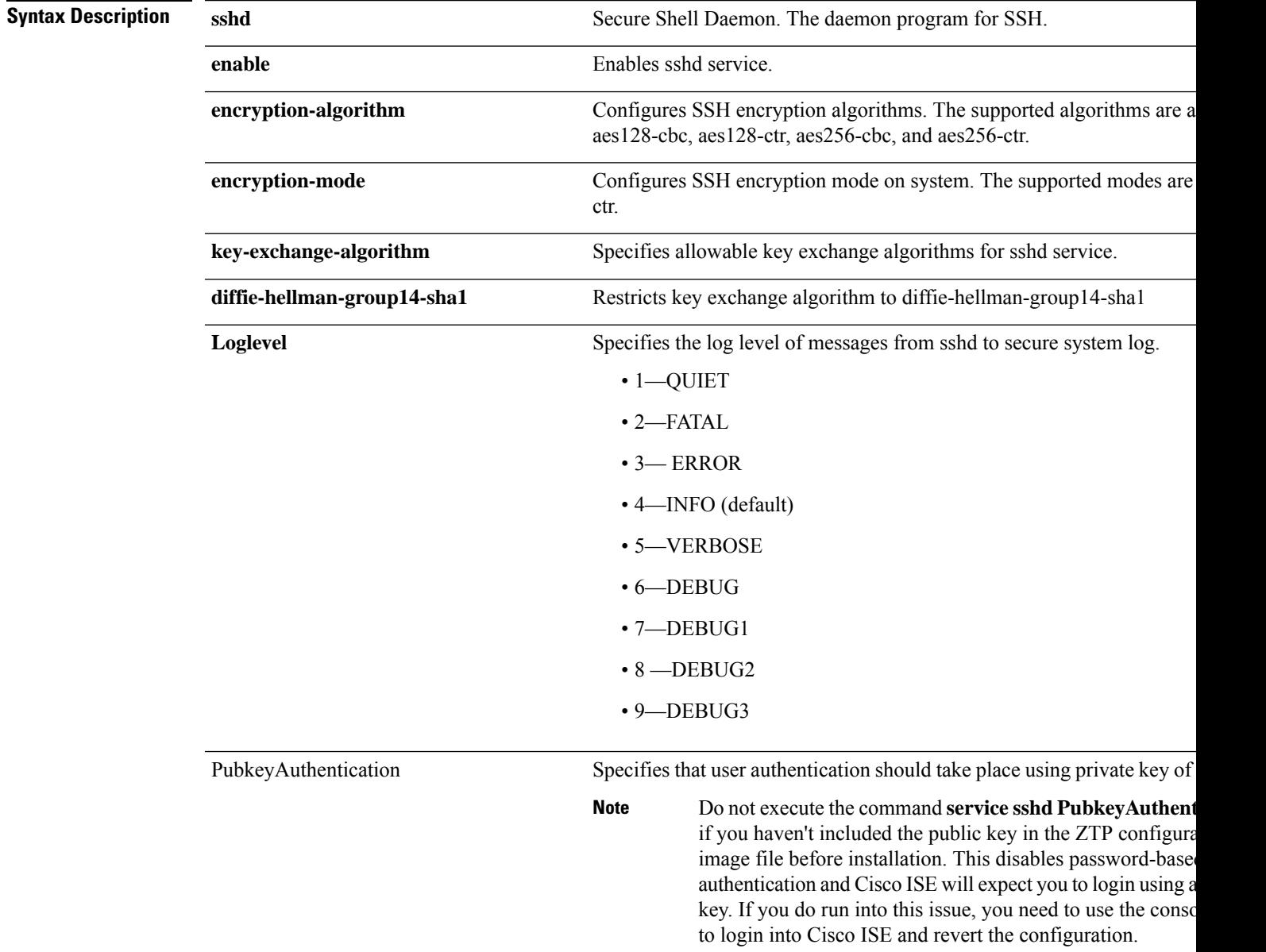

**Command Default** No default behavior or values.

**Command Modes** Configuration (config)# **Command History Release <b>Modification** 2.0.0.306 This command was introduced. 3.2 **PubkeyAuthentication** keyword was added. **Usage Guidelines** None. **Example** ise/admin(config)# service sshd ise/admin(config)# service sshd enable ise/admin(config)# service sshd encryption-algorithm Configure aes128-cbc algo Configure aes128-ctr algo Configure aes256-cbc algo Configure aes256-ctr algo ise/admin(config)# service sshd encryption-mode Configure cbc cipher suites Configure ctr cipher suites ise/admin(config)# service sshd key-exchange-algorithm diffie-hellman-group14-sha1 ise/admin(config)# service sshd loglevel 4 ise/admin(config)# ise/admin(config)# service sshd ise/admin(config)# service sshd enable ise/admin(config)# service sshd encryption-algorithm Configure aes128-cbc algo Configure aes128-ctr algo Configure aes256-cbc algo Configure aes256-ctr algo ise/admin(config)# service sshd encryption-mode Configure cbc cipher suites Configure ctr cipher suites ise/admin(config)# service sshd key-exchange-algorithm diffie-hellman-group14-sha1 ise/admin(config)# service sshd loglevel 4 ise/admin(config)# To enable public key authentication: ise/admin(config)# service sshd PubkeyAuthentication To disable public key authentication:

ise/admin(config)# no service sshd PubkeyAuthentication

## **shutdown**

To shut down an interface, use the **shutdown** command in the interface configuration mode. To disable this function, use the **no** form of this command.

This command has no keywords and arguments.

**Command Default** No default behavior or values.

**Command Modes** Configuration (config-GigabitEthernet)#

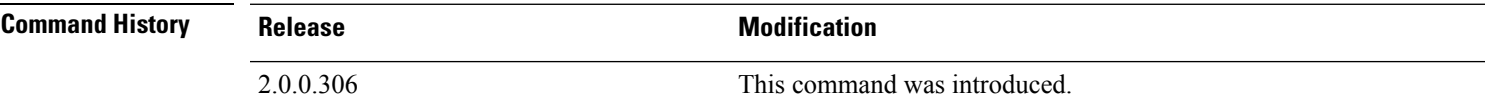

**Usage Guidelines** When you shut down an interface using this command, you lose connectivity to the Cisco ISE appliance through that interface (even though the appliance is still powered on).

> However, if you have configured the second interface on the appliance with a different IP and have not shut down that interface, you can access the appliance through that second interface.

To shut down an interface, you can also modify the ifcfg-eth[0,1] file, which is located at /etc/sysconfig/network-scripts, using the ONBOOT parameter:

- Disable an interface: set ONBOOT="no"
- Enable an interface: set ONBOOT="yes"

You can also use the **no shutdown** command to enable an interface.

```
ise/admin(config)# interface GigabitEthernet 0
ise/admin(config-GigabitEthernet)# shutdown
```
## **snmp-server enable**

To enable the SNMP server on Cisco ISE, use the **snmp-server enable** command in global configuration mode.

### **snmp-server enable**

To disable the SNMP server, use the **no** form of this command.

**Command Default** The SNMP server is enabled.

**Command Modes** Configuration (config)#

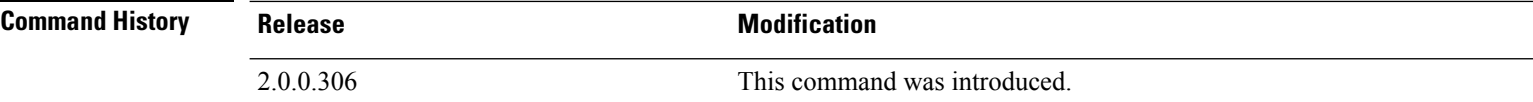

#### **Example**

```
ise/admin(config)# snmp-server enable
ise/admin(config)#
```
#### **MIBs**

The SNMP agent on the Cisco ISE provides read-only access to the following MIBs for all versions of SNMP:

- SNMPv2-MIB
- RFC1213-MIB
- IF-MIB
- IP-MIB
- IP-FORWARD-MIB
- TCP-MIB
- UDP-MIB
- HOST-RESOURCES-MIB
- ENTITY-MIB-Only 3 MIB variables are supported on the ENTITY-MIB:

Product ID: entPhysicalModelName

Version ID: entPhysicalHardwareRev

Serial Number: entPhysicalSerialNumber

- DISMAN-EVENT-MIB
- NOTIFICATION-LOG-MIB
- CISCO-CDP-MIB

You can query for the system object identifiers for SNS devices. The system object identifier for ISE 3315 isthe default value displayed if a new device series has been introduced but is not updated in Cisco ISE release and patch releases.

#### For example:

ise/admin(config)# snmpwalk -v 2c -c snmpV2cCommunityString iseFQDN-or-IP SNMPv2-MIB::sysObjectID.0SNMPv2-MIB::sysObjectID.0 = OID: SNMPv2-SMI::enterprises.9.1.1426

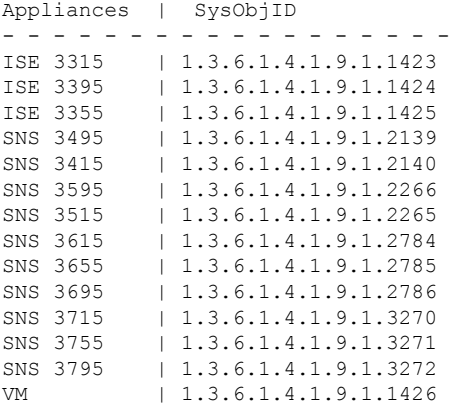

### **snmp-server user**

To configure a new SNMP user, use the **snmp-server user** command in global configuration mode.

**snmp-server user** *username* **v3 sha1**{**hash** | **plain**} *auth-password priv-password* **snmp-server user** *username* **v3 sha224**{**hash** | **plain**} *auth-password priv-password* **snmp-server user** *username* **v3 sha256**{**hash** | **plain**} *auth-password priv-password* **snmp-server user** *username* **v3 sha384**{**hash** | **plain**} *auth-password priv-password* **snmp-server user** *username* **v3 sha512**{**hash** | **plain**} *auth-password priv-password*

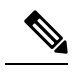

**Note** This command must be used only for SNMP version 3.

To remove a specified SNMP user, use the **no** form of this command.

#### **Syntax Description**

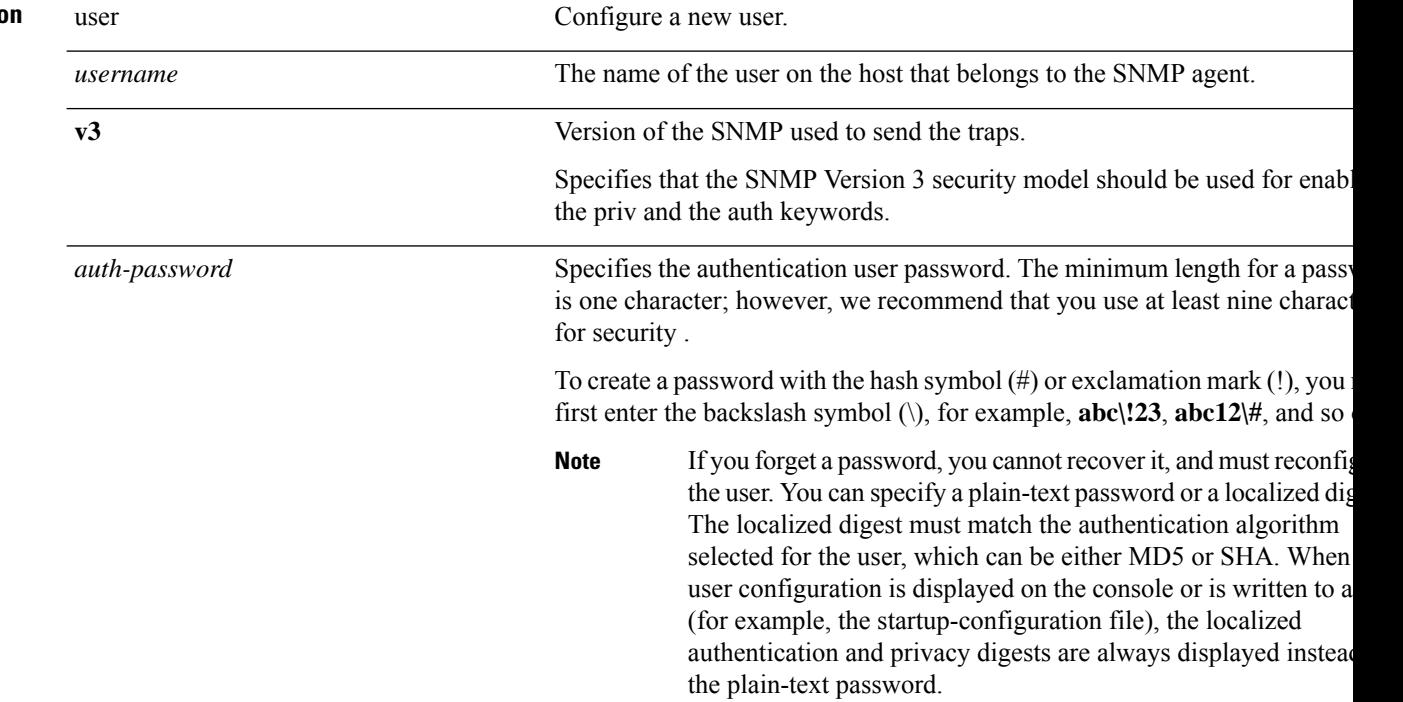

 $\mathbf{l}$ 

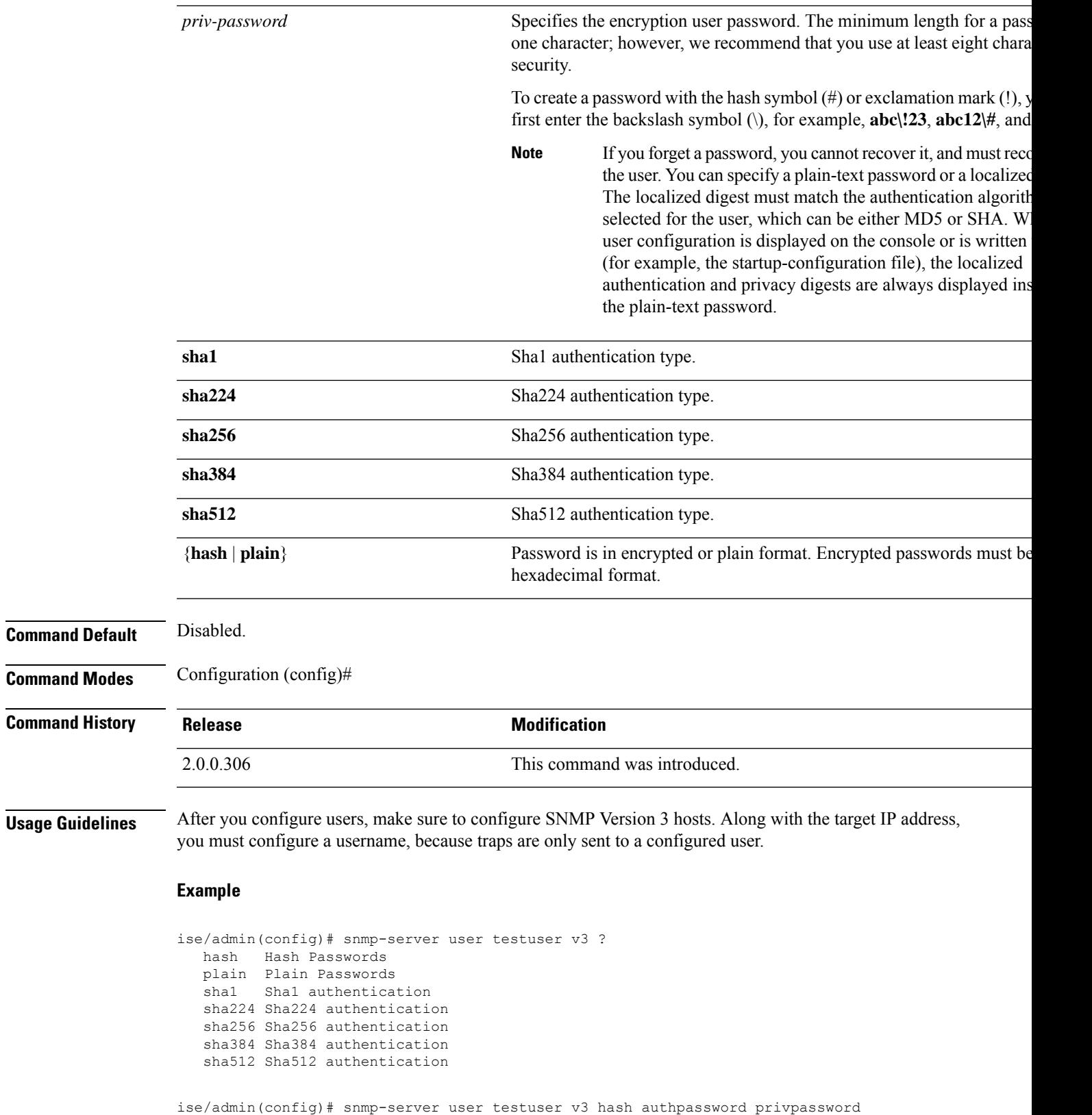

 $\mathbf I$ 

ise/admin(config)#

# **snmp-server host**

**Syntax Description** 

To send SNMP traps to a recipient, use the **snmp-server host** command in configuration mode. By default, SNMP traps are enabled. By default, the UDP port is 162.

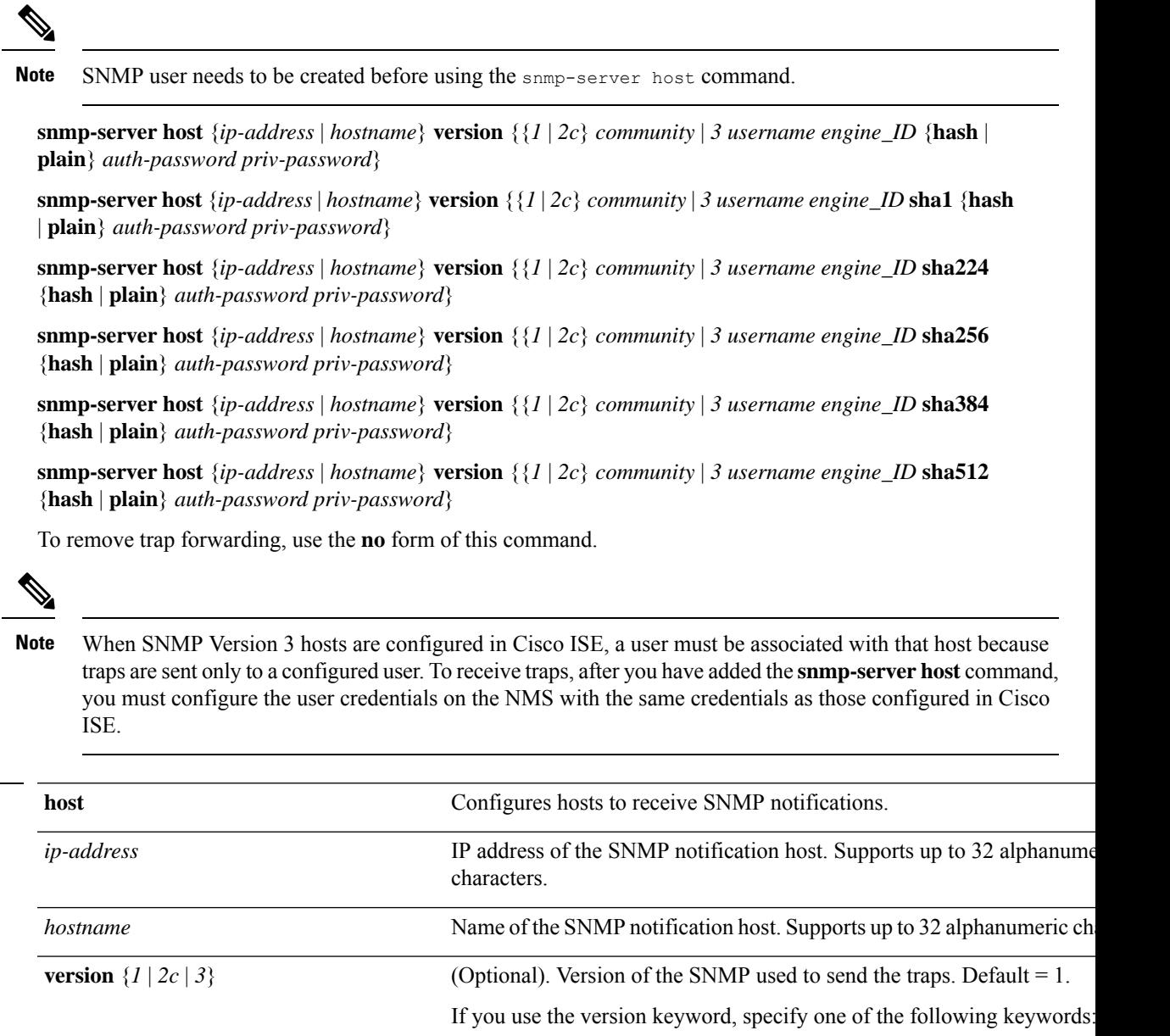

- 1-SNMPv1.
- 2c—SNMPv2C.
- 3—SNMP v3.

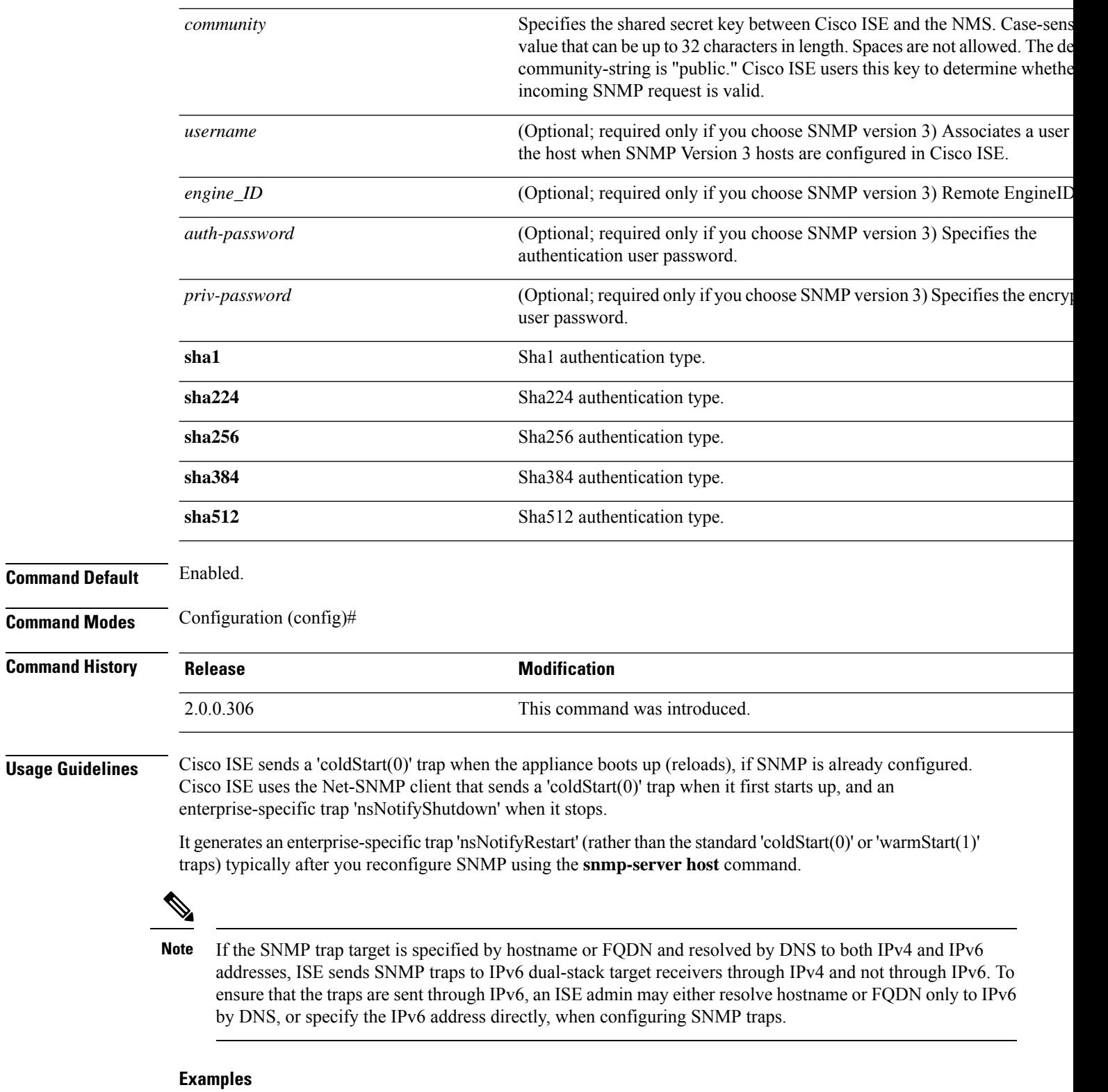

ise/admin(config)# snmp-server community new ro

```
ise/admin(config)# snmp-server host 209.165.202.129 version 1 password
ise/admin(config)#
ise/admin(config)# snmp-server host ise1 version 2c public
ise/admin(config)# snmp-server community public ro
2012-09-24T18:37:59.263276+00:00 ise1 snmptrapd[29534]: ise1.cisco.com [UDP:
[192.168.118.108]:44474]: Trap ,
DISMAN-EVENT-MIB::sysUpTimeInstance = Timeticks: (29) 0:00:00.29, SNMPv2-MIB::snmpTrapOID.0
 = OID: SNMPv2-MIB::coldStart,
SNMPv2-MIB::snmpTrapEnterprise.0 = OID: NET-SNMP-MIB::netSnmpAgentOIDs.10
ise/admin(config)# snmp-server contact admin@cisco.com
2012-09-24T18:43:32.094128+00:00 ise1 snmptrapd[29534]: ise1.cisco.com [UDP:
[192.168.118.108]:53816]: Trap ,
DISMAN-EVENT-MIB::sysUpTimeInstance = Timeticks: (33311) 0:05:33.11, SNMPv2-MIB::snmpTrapOID.0
 = OID: NET-SNMP-AGENT-MIB::nsNotifyRestart, SNMPv2-MIB::snmpTrapEnterprise.0 = OID:
NET-SNMP-MIB::netSnmpNotificationPrefix
```

```
ise/admin(config)# snmp-server host a.b.c.d version 3 testuser 0x12439343 hash authpassword
privpassword
ise/admin(config)#
```

```
ise/admin(config)# snmp-server host a.b.c.d version 3 testuser 0x12439343 ?
  hash Hash Passwords
  plain Plain Passwords
  sha1 Sha1 authentication
  sha224 Sha224 authentication
  sha256 Sha256 authentication
  sha384 Sha384 authentication
  sha512 Sha512 authentication
```
# **snmp-server community**

To set up the community access string to permit access to the Simple Network Management Protocol (SNMP), use the **snmp-server community** command in configuration mode.

**snmp-server community** *community-string* **ro**

To disable this function, use the **no** form of this command.

```
no snmp-server
```
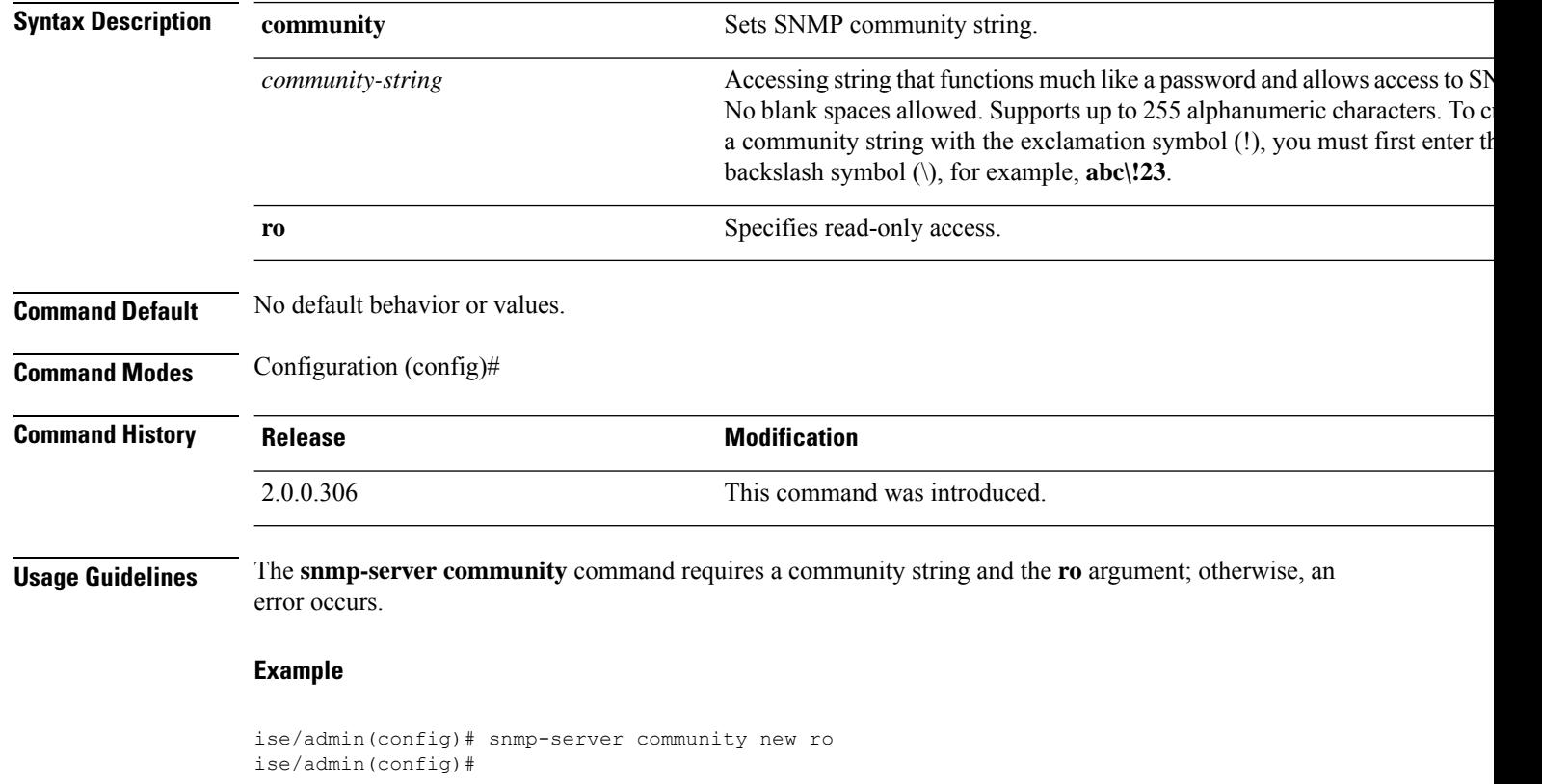

# **snmp-server contact**

To configure the SNMP contact Management Information Base (MIB) value on the system, use the **snmp-server contact** command in configuration mode. To remove the system contact information, use the **no** form of this command.

**snmp-server contact** *contact-name*

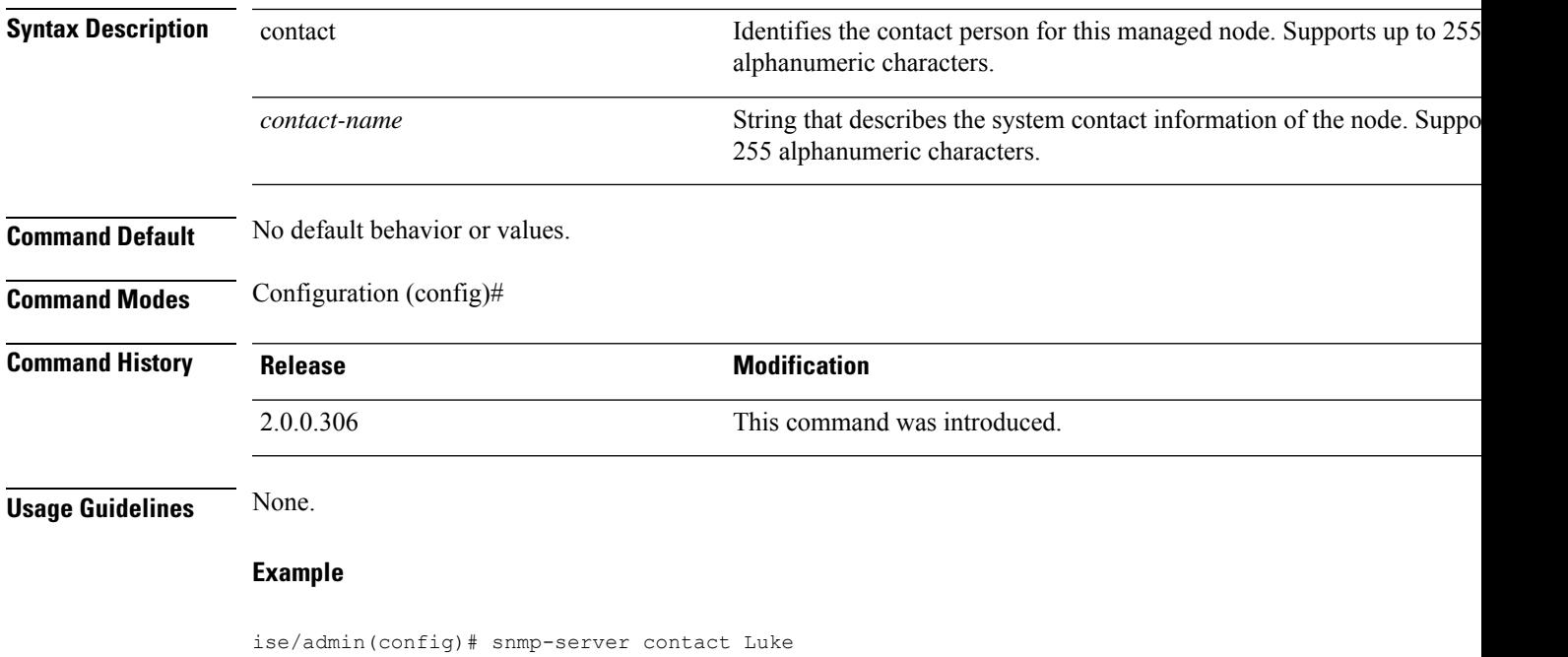

ise/admin(config)#

# **snmp-server location**

To configure the SNMP location MIB value on the system, use the **snmp-server location** command in configuration mode. To remove the system location information, use the **no** form of this command.

#### **snmp-server location** *location*

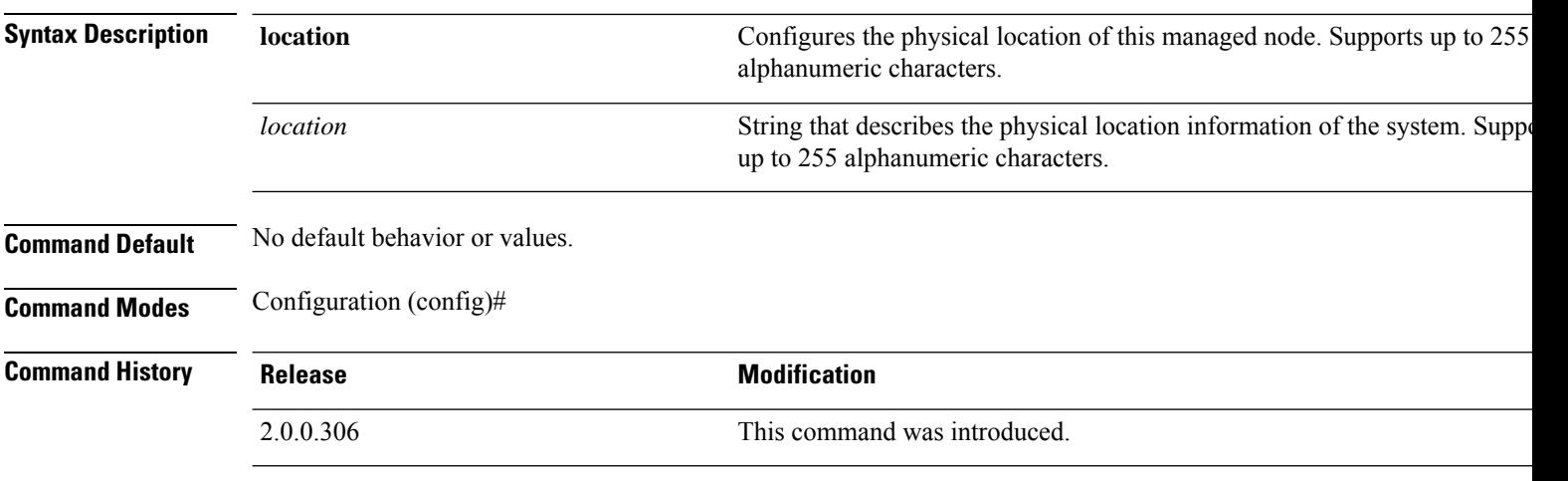

**Usage Guidelines** Cisco recommends that you use underscores (\_) or hyphens (-) between the terms within the *word* string. If you use spaces between terms within the *word* string, you must enclose the string in quotation marks (").

#### **Example 1**

ise/admin(config)# snmp-server location Building\_3/Room\_214 ise/admin(config)#

```
ise/admin(config)# snmp-server location "Building 3/Room 214"
ise/admin(config)#
```
# **snmp-server trap dskThresholdLimit**

To configure the SNMP server to receive traps if one of the Cisco ISE partitions reaches its threshold disk utilization limit, use the **snmp-server trap dskThresholdLimit** command in Configuration mode.

#### **snmp-server trap dskThresholdLimit** *value*

To stop sending disk threshold utilization limit traps, use the **no** form of this command.

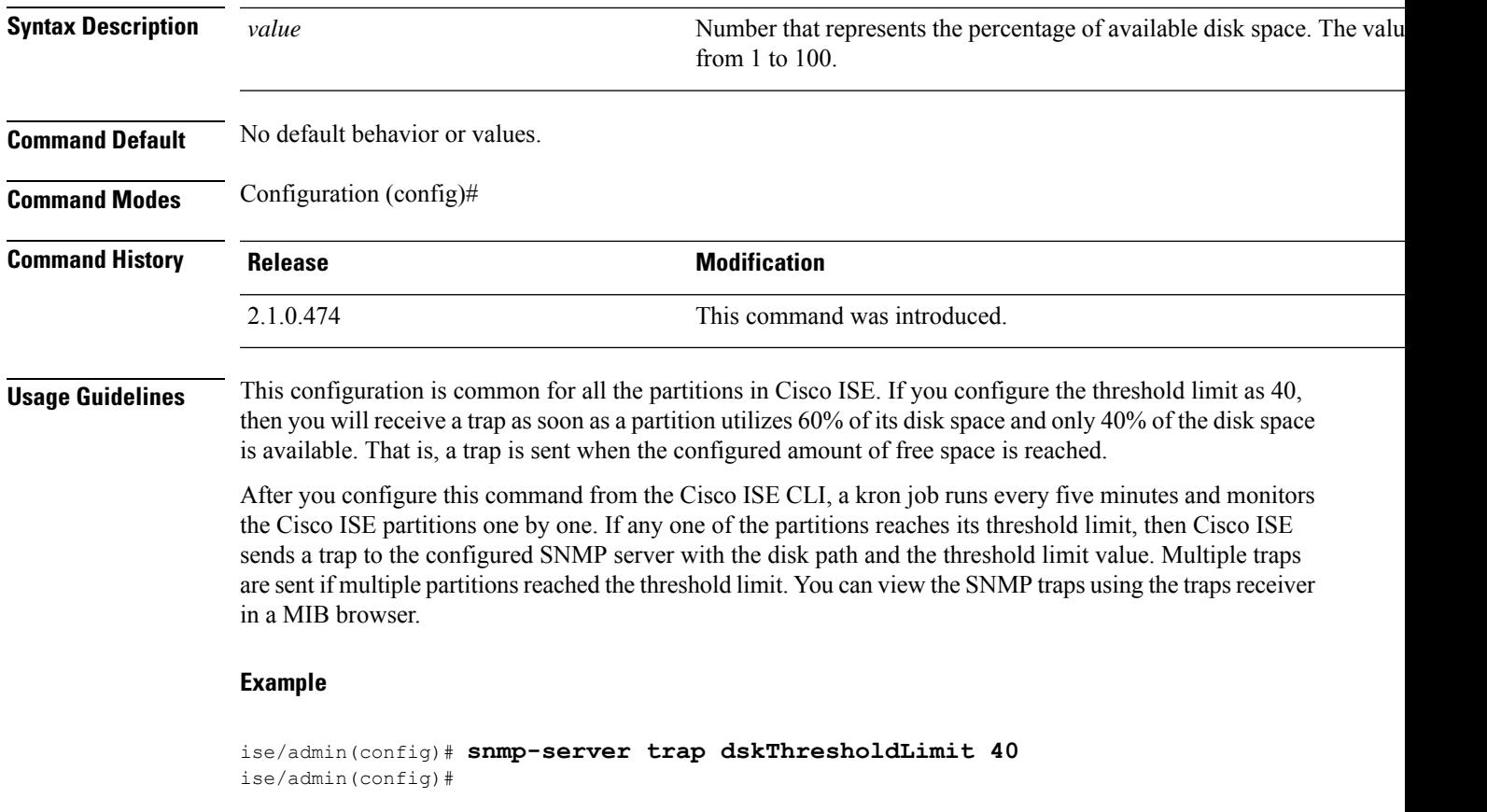

# **snmp engineid**

To change the existing engine ID to a new value, use the **snmp engineid command** in configuration mode. This command displays a warning that all existing users need to be re-created.

**snmp engineid** *engine\_ID\_string*

To remove the configured engine ID, use the **no** form of this command.

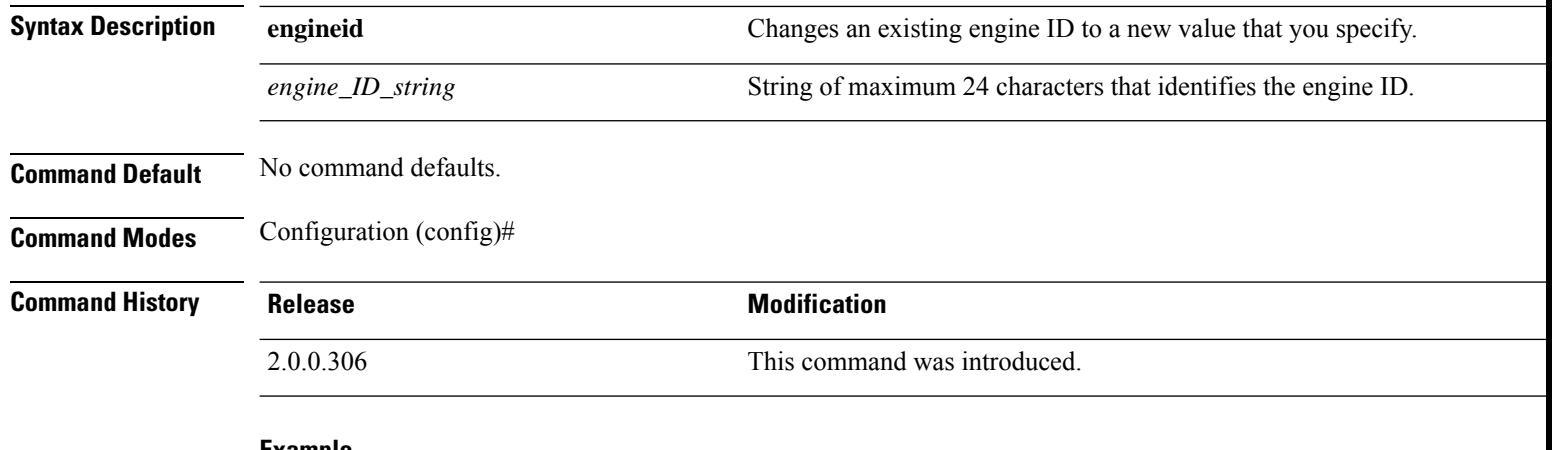

```
ise/admin(config)# snmp engineid Abcdef129084B
% Warning: As a result of engineID change, all SNMP users will need
           to be recreated.
ise/admin(config)#
```
# **synflood-limit**

I

To configure a TCP SYN packet rate limit.

**synflood-limit** ?

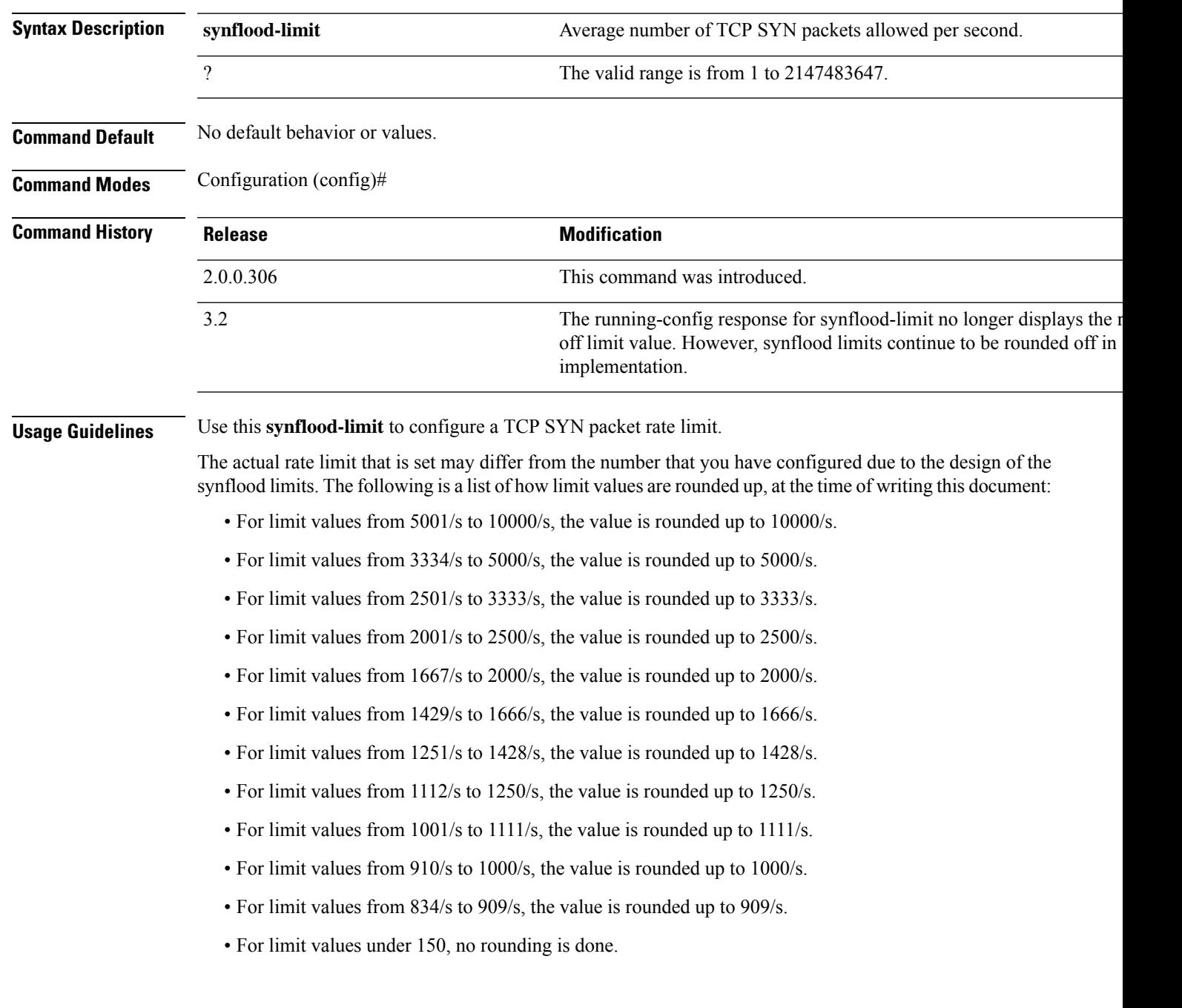

I

```
ise49/admin(config)# synflood-limit 5099
ise49/admin(config)# do show running-config | include syn
synflood limit 5099
```
## **username**

To add a user who can accessthe Cisco ISE appliance usingSSH, use the**username** command in configuration mode. If the user already exists, the password, the privilege level, or both change with this command. To delete the user from the system, use the **no** form of this command.

**username** *username* **password hash** | **plain** {*password*} **role admin** | **user email** {*email-address*}

For an existing user, use the following command option:

**username** *username* **password role admin** | **user** {*password*}

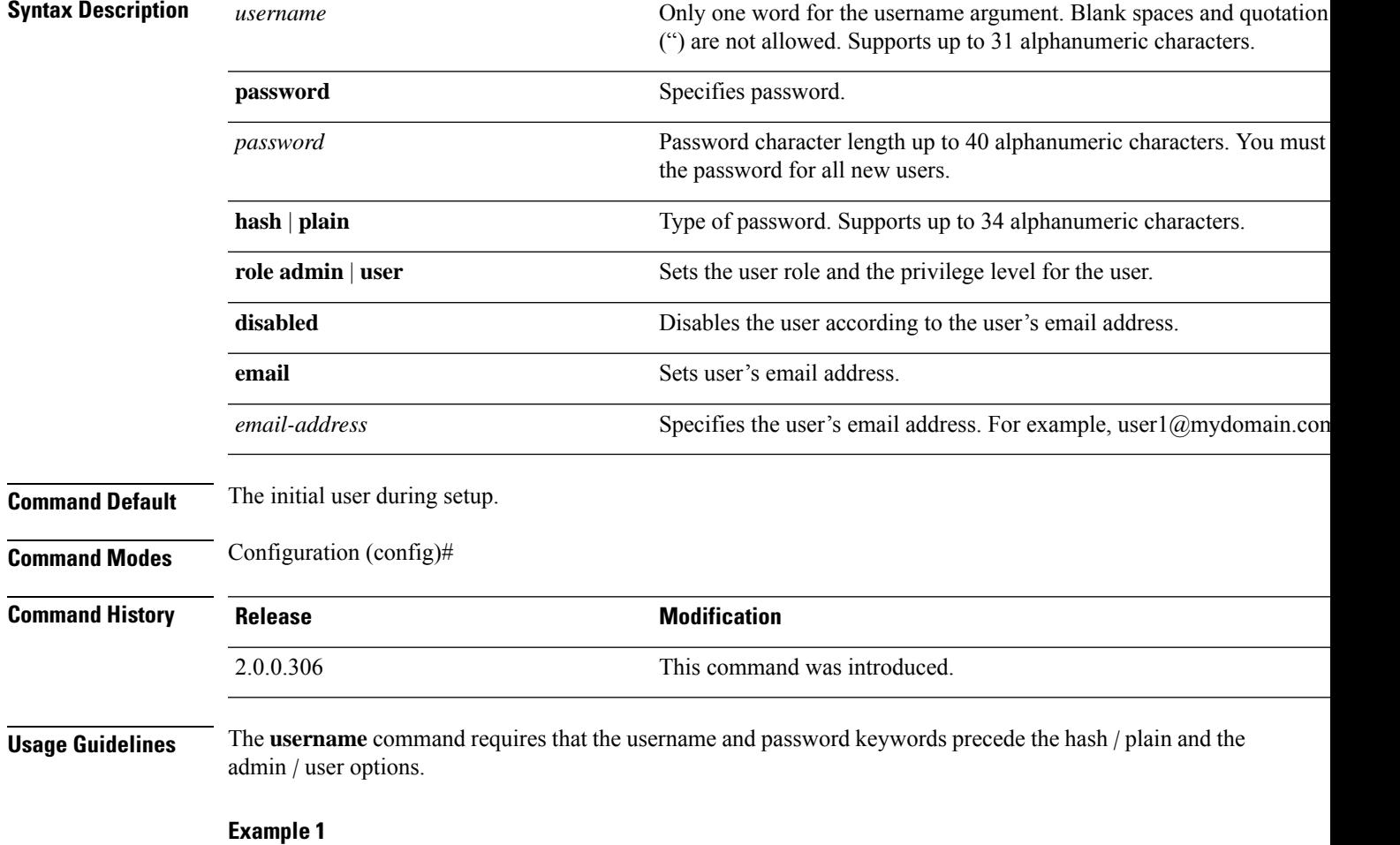

```
ise/admin(config)# username admin password hash ###### role admin
ise/admin(config)#
```
#### **Example 2**

```
ise/admin(config)# username admin password plain Secr3tp@swd role admin
ise/admin(config)#
```
### **Example 3**

ise/admin(config)# username admin password plain Secr3tp@swd role admin email admin123@mydomain.com ise/admin(config)#

# **Additional References**

See Cisco ISE End-User [Resources](https://www.cisco.com/c/en/us/td/docs/security/ise/end-user-documentation/Cisco_ISE_End_User_Documentation.html) for additional resources that you can use when working with Cisco ISE.

L

THE SPECIFICATIONS AND INFORMATION REGARDING THE PRODUCTS IN THIS MANUAL ARE SUBJECT TO CHANGE WITHOUT NOTICE. ALL STATEMENTS, INFORMATION, AND RECOMMENDATIONS IN THIS MANUAL ARE BELIEVED TO BE ACCURATE BUT ARE PRESENTED WITHOUT WARRANTY OF ANY KIND, EXPRESS OR IMPLIED. USERS MUST TAKE FULL RESPONSIBILITY FOR THEIR APPLICATION OF ANY PRODUCTS.

THE SOFTWARE LICENSE AND LIMITED WARRANTY FOR THE ACCOMPANYING PRODUCT ARE SET FORTH IN THE INFORMATION PACKET THAT SHIPPED WITH THE PRODUCT AND ARE INCORPORATED HEREIN BY THIS REFERENCE. IF YOU ARE UNABLE TO LOCATE THE SOFTWARE LICENSE OR LIMITED WARRANTY, CONTACT YOUR CISCO REPRESENTATIVE FOR A COPY.

The Cisco implementation of TCP header compression is an adaptation of a program developed by the University of California, Berkeley (UCB) as part of UCB's public domain version of the UNIX operating system. All rights reserved. Copyright <sup>©</sup> 1981, Regents of the University of California.

NOTWITHSTANDING ANY OTHER WARRANTY HEREIN, ALL DOCUMENT FILES AND SOFTWARE OF THESE SUPPLIERS ARE PROVIDED "AS IS" WITH ALL FAULTS. CISCO AND THE ABOVE-NAMED SUPPLIERS DISCLAIM ALL WARRANTIES, EXPRESSED OR IMPLIED, INCLUDING, WITHOUT LIMITATION, THOSE OF MERCHANTABILITY, FITNESS FOR A PARTICULAR PURPOSE AND NONINFRINGEMENT OR ARISING FROM A COURSE OF DEALING, USAGE, OR TRADE PRACTICE.

IN NO EVENT SHALL CISCO OR ITS SUPPLIERS BE LIABLE FOR ANY INDIRECT, SPECIAL, CONSEQUENTIAL, OR INCIDENTAL DAMAGES, INCLUDING, WITHOUT LIMITATION, LOST PROFITS OR LOSS OR DAMAGE TO DATA ARISING OUT OF THE USE OR INABILITY TO USE THIS MANUAL, EVEN IF CISCO OR ITS SUPPLIERS HAVE BEEN ADVISED OF THE POSSIBILITY OF SUCH DAMAGES.

Any Internet Protocol (IP) addresses and phone numbers used in this document are not intended to be actual addresses and phone numbers. Any examples, command display output, network topology diagrams, and other figures included in the document are shown for illustrative purposes only. Any use of actual IP addresses or phone numbers in illustrative content is unintentional and coincidental.

All printed copies and duplicate soft copies of this document are considered uncontrolled. See the current online version for the latest version.

Cisco has more than 200 offices worldwide. Addresses and phone numbers are listed on the Cisco website at www.cisco.com/go/offices.

Cisco and the Cisco logo are trademarks or registered trademarks of Cisco and/or its affiliates in the U.S. and other countries. To view a list of Cisco trademarks, go to this URL: [https://www.cisco.com/c/en/us/about/legal/trademarks.html.](https://www.cisco.com/c/en/us/about/legal/trademarks.html) Third-party trademarks mentioned are the property of their respective owners. The use of the word partner does not imply a partnership relationship between Cisco and any other company. (1721R)

© 2023 Cisco Systems, Inc. All rights reserved.